## **Catalyst 2900 Series XL and Catalyst 3500 Series XL Command Reference**

 $\bullet$ 

Cisco IOS Release 12.0(5)WC(1) April 2001

#### **Corporate Headquarters**

Cisco Systems, Inc. 170 West Tasman Drive San Jose, CA 95134-1706 USA <http://www.cisco.com> Tel: 408 526-4000 800 553-NETS (6387) Fax: 408 526-4100

Customer Order Number: DOC-7812155= Text Part Number: 78-12155-01

THE SPECIFICATIONS AND INFORMATION REGARDING THE PRODUCTS IN THIS MANUAL ARE SUBJECT TO CHANGE WITHOUT NOTICE. ALL STATEMENTS, INFORMATION, AND RECOMMENDATIONS IN THIS MANUAL ARE BELIEVED TO BE ACCURATE BUT ARE PRESENTED WITHOUT WARRANTY OF ANY KIND, EXPRESS OR IMPLIED. USERS MUST TAKE FULL RESPONSIBILITY FOR THEIR APPLICATION OF ANY PRODUCTS.

THE SOFTWARE LICENSE AND LIMITED WARRANTY FOR THE ACCOMPANYING PRODUCT ARE SET FORTH IN THE INFORMATION PACKET THAT SHIPPED WITH THE PRODUCT AND ARE INCORPORATED HEREIN BY THIS REFERENCE. IF YOU ARE UNABLE TO LOCATE THE SOFTWARE LICENSE OR LIMITED WARRANTY, CONTACT YOUR CISCO REPRESENTATIVE FOR A COPY.

The Cisco implementation of TCP header compression is an adaptation of a program developed by the University of California, Berkeley (UCB) as part of UCB's public domain version of the UNIX operating system. All rights reserved. Copyright © 1981, Regents of the University of California.

NOTWITHSTANDING ANY OTHER WARRANTY HEREIN, ALL DOCUMENT FILES AND SOFTWARE OF THESE SUPPLIERS ARE PROVIDED "AS IS" WITH ALL FAULTS. CISCO AND THE ABOVE-NAMED SUPPLIERS DISCLAIM ALL WARRANTIES, EXPRESSED OR IMPLIED, INCLUDING, WITHOUT LIMITATION, THOSE OF MERCHANTABILITY, FITNESS FOR A PARTICULAR PURPOSE AND NONINFRINGEMENT OR ARISING FROM A COURSE OF DEALING, USAGE, OR TRADE PRACTICE.

IN NO EVENT SHALL CISCO OR ITS SUPPLIERS BE LIABLE FOR ANY INDIRECT, SPECIAL, CONSEQUENTIAL, OR INCIDENTAL DAMAGES, INCLUDING, WITHOUT LIMITATION, LOST PROFITS OR LOSS OR DAMAGE TO DATA ARISING OUT OF THE USE OR INABILITY TO USE THIS MANUAL, EVEN IF CISCO OR ITS SUPPLIERS HAVE BEEN ADVISED OF THE POSSIBILITY OF SUCH DAMAGES.

AccessPath, AtmDirector, Browse with Me, CCDA, CCDE, CCDP, CCIE, CCNA, CCNP, CCSI, CD-PAC, *CiscoLink*, the Cisco Net*Works* logo, the Cisco *Powered* Network logo, Cisco Systems Networking Academy, the Cisco Systems Networking Academy logo, Fast Step, Follow Me Browsing, FormShare, FrameShare, GigaStack, IGX, Internet Quotient, IP/VC, iQ Breakthrough, iQ Expertise, iQ FastTrack, the iQ Logo, iQ Net Readiness Scorecard, MGX, the Networkers logo, *Packet*, PIX, RateMUX, ScriptBuilder, ScriptShare, SlideCast, SMARTnet, TransPath, Unity, Voice LAN, Wavelength Router, and WebViewer are trademarks of Cisco Systems, Inc.; Changing the Way We Work, Live, Play, and Learn, Discover All That's Possible, and Empowering the Internet Generation, are service marks of Cisco Systems, Inc.; and Aironet, ASIST, BPX, Catalyst, Cisco, the Cisco Certified Internetwork Expert logo, Cisco IOS, the Cisco IOS logo, Cisco Systems, Cisco Systems Capital, the Cisco Systems logo, Enterprise/Solver, EtherChannel, EtherSwitch, FastHub, FastSwitch, IOS, IP/TV, LightStream, MICA, Network Registrar, Post-Routing, Pre-Routing, Registrar, StrataView Plus, Stratm, SwitchProbe, TeleRouter, and VCO are registered trademarks of Cisco Systems, Inc. or its affiliates in the U.S. and certain other countries.

All other brands, names, or trademarks mentioned in this document or Web site are the property of their respective owners. The use of the word partner does not imply a partnership relationship between Cisco and any other company. (0102R)

*Catalyst 2900 Series XL and Catalyst 3500 Series XL Command Reference* Copyright © 1998–2001, Cisco Systems, Inc. All rights reserved.

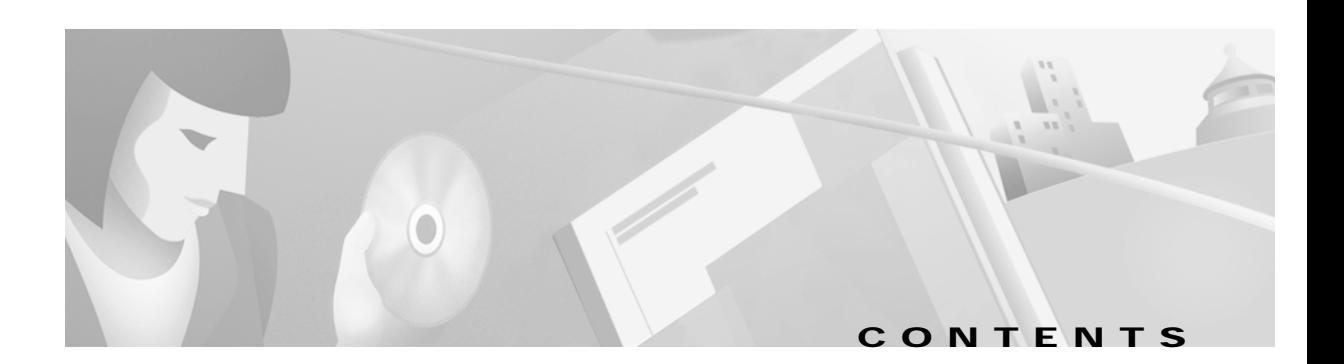

#### **[Preface](#page-4-0) v**

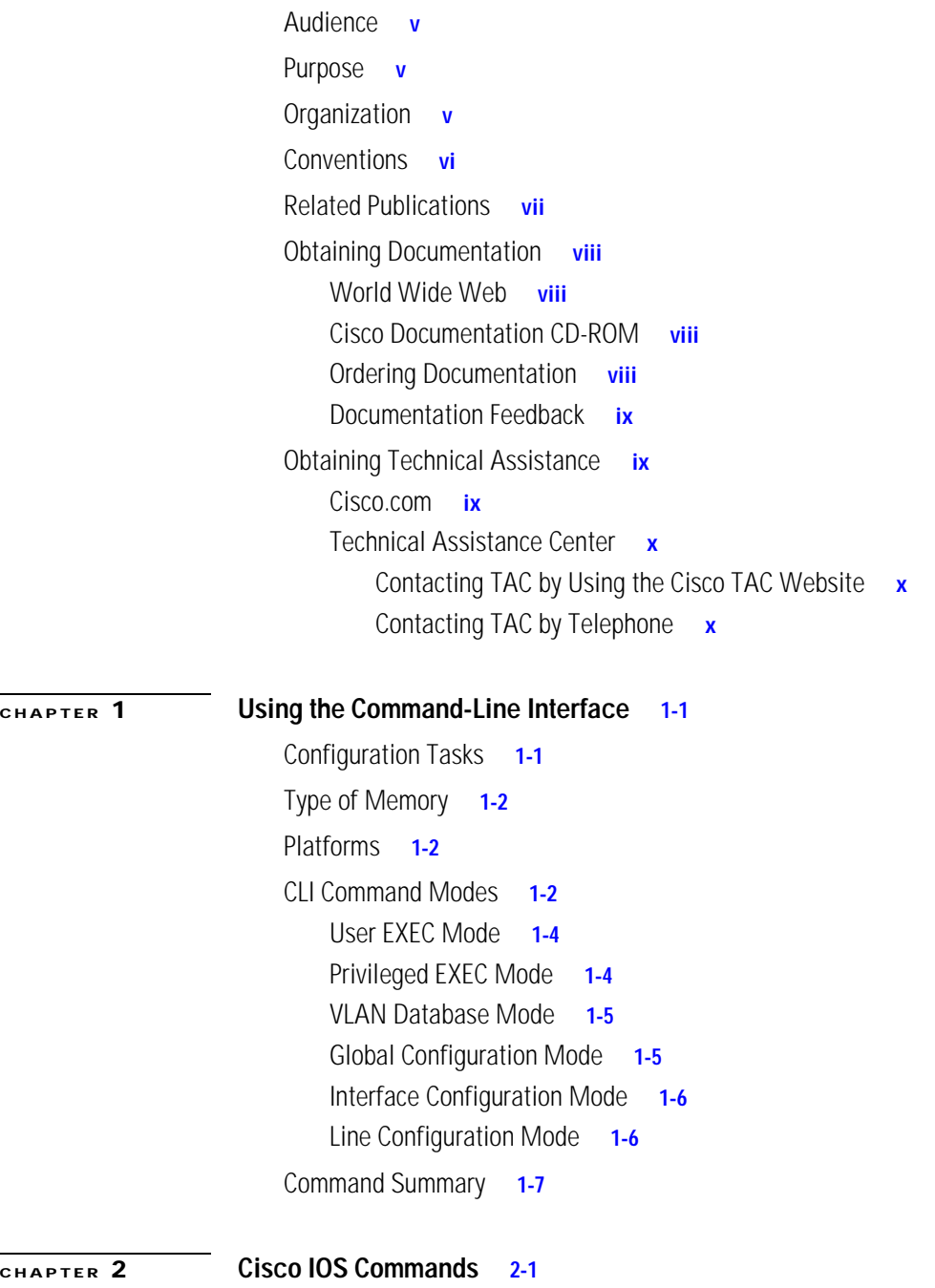

**Contents**

 $\overline{\phantom{a}}$ 

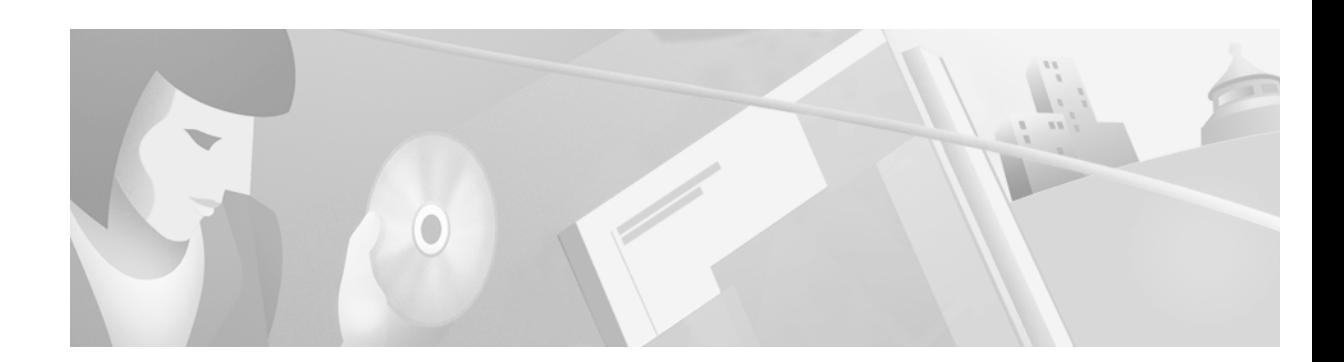

# <span id="page-4-0"></span>**Preface**

# <span id="page-4-1"></span>**Audience**

The *Catalyst 2900 Series XL and Catalyst 3500 Series XL Command Reference* is for the network manager responsible for configuring the Catalyst 2900 series XL and Catalyst 3500 series XL switches, hereafter referred to as the switches. Before using this reference manual, you should be familiar with the concepts and terminology of Ethernet and local area networking.

# <span id="page-4-2"></span>**Purpose**

This reference manual provides information detailed information about the commands that have been created or changed specifically for the Catalyst 2900 XL or Catalyst 3500 XL switches.

Use this reference manual in conjunction with other Catalyst 2900 series XL and Catalyst 3500 series XL documents for the following topics:

- **•** Software configuration guide: For concepts and procedures for configuring and troubleshooting a switch or switch clusters. It includes descriptions of the management interface options and the features supported by the software.
- **•** Release notes: For the hardware and software requirements and cluster compatibility requirements. For information and procedures for assigning switch IP information and passwords by using the setup program. For information about CMS requirements and the procedures for browser configuration and accessing CMS.
- **•** Cluster Management Suite (CMS) online help: For CMS field-level window descriptions and procedures, refer to the CMS online help.
- Standard Cisco IOS Release 12.0 commands available from the Cisco IOS Release 12.0 documentation on Cisco.com.

# <span id="page-4-3"></span>**Organization**

The organization of this reference manual is as follows:

[Chapter 1, "Using the Command-Line Interface,"](#page-10-3) lists the features included in this software release. [Chapter 2, "Cisco IOS Commands,"](#page-24-2) describes the Cisco IOS commands changed or customized for the switches.

Г

# <span id="page-5-0"></span>**Conventions**

This publication uses the following conventions to convey instructions and information:

Command descriptions use these conventions:

- **•** Commands and keywords are in **boldface** font.
- **•** Arguments for which you supply values are in *italic*.
- **•** Alternative keywords are grouped in braces ({}) and separated by vertical bars ( | ).
- **•** Elements in square brackets ([ ]) are optional.

Interactive examples use these conventions:

- **•** Terminal sessions and system displays are in screen font.
- **•** Information you enter is in **boldface screen** font.
- **•** Nonprinting characters, such as passwords or tabs, are in angle brackets (< >).

Notes, cautions, and tip information use the following conventions and symbols:

**Note** Means *reader take note*. Notes contain helpful suggestions or references to materials not contained in this manual.

**Caution** Means *reader be careful*. In this situation, you might do something that could result in equipment damage or loss of data.

 $\mathcal{L}% _{G}$ 

**Tips** Means *the following will help you solve a problem*. The tips information might not be troubleshooting or even an action, but could be useful information.

## <span id="page-6-0"></span>**Related Publications**

You can order printed copies of documents with a DOC-xxxxxx= number. See the "Ordering [Documentation" section on page viii.](#page-7-3)

The following publications provide more information about the switches:

- **•** *Release Notes for the Catalyst 2900 Series XL and Catalyst 3500 Series XL Cisco IOS Release 12.0(5)WC(1) (not orderable but is available on Cisco.com)*
- **•** Cluster Management Suite (CMS) online help
- **•** Catalyst 2900 XL and Catalyst 3500 XL Documentation CD *(not orderable)*

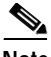

**Note** This product-specific CD contains only the Catalyst 2900 XL and Catalyst 3500 XL switch documents and related hardware documents. This CD is not the same as the Cisco Documentation CD-ROM, which contains the documentation for all Cisco products and is shipped with all Cisco products.

This CD is shipped with the switch and has the following publications:

- **–** This *Catalyst 2900 Series XL and Catalyst 3500 Series XL Command Reference, Cisco IOS Release 12.0(5)WC(1)* (order number DOC-7812155=)
- **–** *Catalyst 2900 Series XL and Catalyst 3500 Series XL Software Configuration Guide, Cisco IOS Release 12.0(5)WC(1)* (order number DOC-7812155=)
- **–** *Catalyst 2900 Series XL Hardware Installation Guide* (order number DOC-786461=)
- **–** *Catalyst 3500 Series XL Hardware Installation Guide* (order number DOC-786456=)
- **–** *Catalyst 2900 Series XL Modules Installation Guide* (order number DOC-CAT2900-IG=)
- **–** *Catalyst 2900 Series XL ATM Modules Installation and Configuration Guide* (order number DOC-785472=)
- **–** *1000BASE-T Gigabit Interface Converter Installation Note* (not orderable but is available on Cisco.com)
- **–** *Catalyst GigaStack Gigabit Interface Converter Hardware Installation Guide* (order number DOC-786460=)
- **–** *Cisco 575 LRE CPE Hardware Installation Guide* (order number DOC-7811469=)

Г

## <span id="page-7-0"></span>**Obtaining Documentation**

The following sections provide sources for obtaining documentation from Cisco Systems.

## <span id="page-7-1"></span>**World Wide Web**

You can access the most current Cisco documentation on the World Wide Web at the following sites:

- **•** http://www.cisco.com
- **•** http://www-china.cisco.com
- **•** http://www-europe.cisco.com

## <span id="page-7-2"></span>**Cisco Documentation CD-ROM**

Cisco documentation and additional literature are available in a CD-ROM package, which ships with your product. The Cisco Documentation CD-ROM is updated monthly and might be more current than printed documentation. The CD-ROM package is available as a single unit or as an annual subscription.

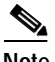

**Note** This CD contains the documentation for all Cisco products and is shipped with all Cisco products. This CD is not the same as the Catalyst 2900 XL and Catalyst 3500 XL Documentation CD, which contains only the Catalyst 2900 XL and Catalyst 3500 XL switch documents and related hardware documents.

### <span id="page-7-3"></span>**Ordering Documentation**

Cisco documentation is available in the following ways:

**•** Registered Cisco Direct Customers can order Cisco Product documentation from the Networking Products MarketPlace:

http://www.cisco.com/cgi-bin/order/order\_root.pl

**•** Registered Cisco.com users can order the Documentation CD-ROM through the online Subscription Store:

http://www.cisco.com/go/subscription

**•** Nonregistered Cisco.com users can order documentation through a local account representative by calling Cisco corporate headquarters (California, USA) at 408 526-7208 or, in North America, by calling 800 553-NETS(6387).

### <span id="page-8-0"></span>**Documentation Feedback**

If you are reading Cisco product documentation on the World Wide Web, you can send us your comments by completing the online survey. When you display the document listing for this platform, click **Give Us Your Feedback**. If you are using the product-specific CD and you are connected to the Internet, click the pencil-and-paper icon in the toolbar to display the survey. After you display the survey, select the manual that you wish to comment on. Click **Submit** to send your comments to the Cisco documentation group.

You can e-mail your comments to bug-doc@cisco.com.

To submit your comments by mail, for your convenience many documents contain a response card behind the front cover. Otherwise, you can mail your comments to the following address:

Cisco Systems, Inc. Document Resource Connection 170 West Tasman Drive San Jose, CA 95134-9883

We appreciate your comments.

# <span id="page-8-1"></span>**Obtaining Technical Assistance**

Cisco provides Cisco.com as a starting point for all technical assistance. Customers and partners can obtain documentation, troubleshooting tips, and sample configurations from online tools. For Cisco.com registered users, additional troubleshooting tools are available from the TAC website.

### <span id="page-8-2"></span>**Cisco.com**

Cisco.com is the foundation of a suite of interactive, networked services that provides immediate, open access to Cisco information and resources at anytime, from anywhere in the world. This highly integrated Internet application is a powerful, easy-to-use tool for doing business with Cisco.

Cisco.com provides a broad range of features and services to help customers and partners streamline business processes and improve productivity. Through Cisco.com, you can find information about Cisco and our networking solutions, services, and programs. In addition, you can resolve technical issues with online technical support, download and test software packages, and order Cisco learning materials and merchandise. Valuable online skill assessment, training, and certification programs are also available.

Customers and partners can self-register on Cisco.com to obtain additional personalized information and services. Registered users can order products, check on the status of an order, access technical support, and view benefits specific to their relationships with Cisco.

To access Cisco.com, go to the following website:

http://www.cisco.com

Г

## <span id="page-9-0"></span>**Technical Assistance Center**

The Cisco TAC website is available to all customers who need technical assistance with a Cisco product or technology that is under warranty or covered by a maintenance contract.

#### <span id="page-9-1"></span>**Contacting TAC by Using the Cisco TAC Website**

If you have a priority level 3 (P3) or priority level 4 (P4) problem, contact TAC by going to the TAC website:

http://www.cisco.com/tac

P3 and P4 level problems are defined as follows:

- **•** P3—Your network performance is degraded. Network functionality is noticeably impaired, but most business operations continue.
- **•** P4—You need information or assistance on Cisco product capabilities, product installation, or basic product configuration.

In each of the above cases, use the Cisco TAC website to quickly find answers to your questions.

To register for Cisco.com, go to the following website:

http://www.cisco.com/register/

If you cannot resolve your technical issue by using the TAC online resources, Cisco.com registered users can open a case online by using the TAC Case Open tool at the following website:

http://www.cisco.com/tac/caseopen

#### <span id="page-9-2"></span>**Contacting TAC by Telephone**

If you have a priority level 1 (P1) or priority level 2 (P2) problem, contact TAC by telephone and immediately open a case. To obtain a directory of toll-free numbers for your country, go to the following website:

http://www.cisco.com/warp/public/687/Directory/DirTAC.shtml

P1 and P2 level problems are defined as follows:

- **•** P1—Your production network is down, causing a critical impact to business operations if service is not restored quickly. No workaround is available.
- **•** P2—Your production network is severely degraded, affecting significant aspects of your business operations. No workaround is available.

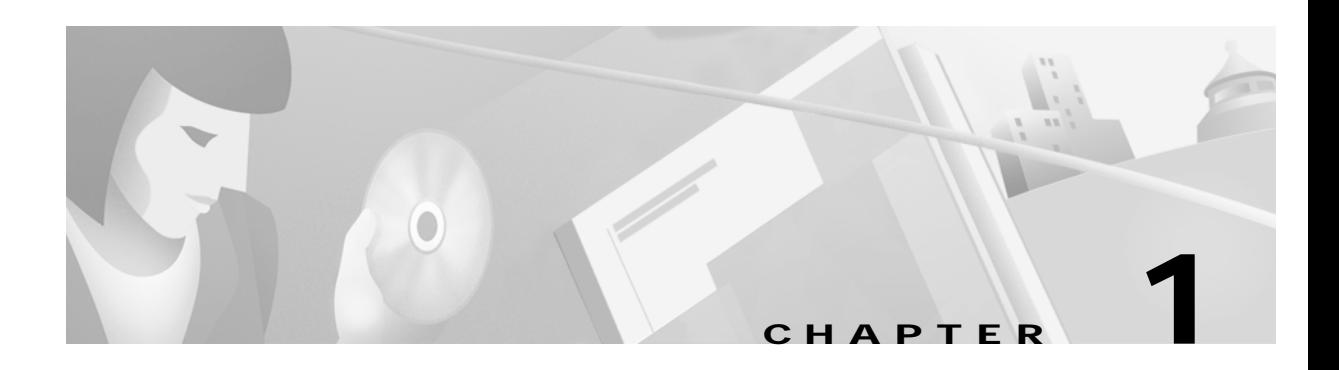

# <span id="page-10-3"></span><span id="page-10-1"></span><span id="page-10-0"></span>**Using the Command-Line Interface**

The switches are supported by Cisco IOS software. This chapter describes how to use the switch command-line interface (CLI) to configure features added for the switch. For a complete description of the commands that support these features, see [Chapter 2, "Cisco IOS Commands."](#page-24-2) For information about the standard Cisco IOS Release 12.0 commands, refer to the Cisco IOS Release 12.0 documentation on Cisco.com.

The switches are preconfigured and begin forwarding packets as soon as they are attached to compatible devices. By default, all ports belong to virtual LAN (VLAN) 1. Access to the switch itself is also through VLAN 1, which is the default management VLAN. The management VLAN is configurable.You manage the switch by using Telnet, web-based management, and SNMP through devices connected to ports assigned to the management VLAN.

# <span id="page-10-2"></span>**Configuration Tasks**

You can perform the following configuration tasks on your switches:

- **•** Assign IP information to the switch
- **•** Set port features, including creating Fast EtherChannel and Gigabit EtherChannel port groups
- **•** Classify traffic and provide preferential treatment to certain types of traffic by following IEEE 802.1p Quality of Service (QoS)
- **•** Manage the switch MAC-address table
- **•** Configure Spanning Tree Protocol features
- **•** Enable the Cisco Group Management Protocol (CGMP) Fast Leave feature
- **•** Configure VLANs
	- **–** Configure VLAN Trunk Protocol (VTP)
	- **–** Assign ports for static-access, multi-VLAN, or dynamic VLAN membership
	- **–** Configure a VLAN trunk
	- **–** Add, modify, and remove a VLAN to or from the database
- **•** Configure the management VLAN for clustered and nonclustered switches
- **•** Configure a command switch, build a cluster, and enable command-switch redundancy by using the Hot Standby Router Protocol (HSRP)
- **•** Configure the UniDirectional Link Detection Protocol (UDLD) to help with the detection of spanning-tree loops on logical, one-way connections and disable the affected ports
- **•** Configure enhanced packet-storm suppression to control unicast, broadcast, and multicast storms
- **•** Configure 10/100 Ethernet ports for connection to Cisco IP telephones (control the telephone power on the Catalyst 3524-PWR-XL switch, configure the voice VLAN, and cause the telephone to use the priority received on the other port)
- **•** Change the Long-Reach Ethernet (LRE) profile assignments on the Catalyst 2900 LRE XL switches
- **•** Configure Network Time Protocol (NTP)
- **•** Configure authentication for user access

For detailed information about completing these tasks, see the *Catalyst 2900 Series XL and Catalyst 3500 Series XL Software Configuration Guide*.

## <span id="page-11-0"></span>**Type of Memory**

The switch Flash memory stores the Cisco IOS software image, the startup configuration file, and helper files.

# <span id="page-11-1"></span>**Platforms**

Cisco IOS Release 12.0(5)WC(1) runs on a variety of Catalyst 2900 XL and Catalyst 3500 XL switches and modules. For a complete list, see the *Release Notes for the Catalyst 2900 Series XL and Catalyst 3500 Series XL Cisco IOS Release 12.0(5)WC(1)*.

## <span id="page-11-2"></span>**CLI Command Modes**

This section describes the CLI command mode structure. Command modes support specific Cisco IOS commands. For example, the **interface** *type\_number* command works only when entered in global configuration mode. The Cisco IOS command modes are as follows:

- **•** User EXEC mode
- **•** Privileged EXEC mode
- **•** VLAN database mode
- **•** Global configuration mode
- **•** Interface configuration mode
- **•** Line configuration mode

[Table 1-1](#page-12-0) lists the command modes, how to access each mode, the prompt you will see in that mode, and how to exit that mode. The prompts listed assume the default names *Switch* and *ATM*. The *ATM* prompt is displayed only if you have an ATM module installed in the switch.

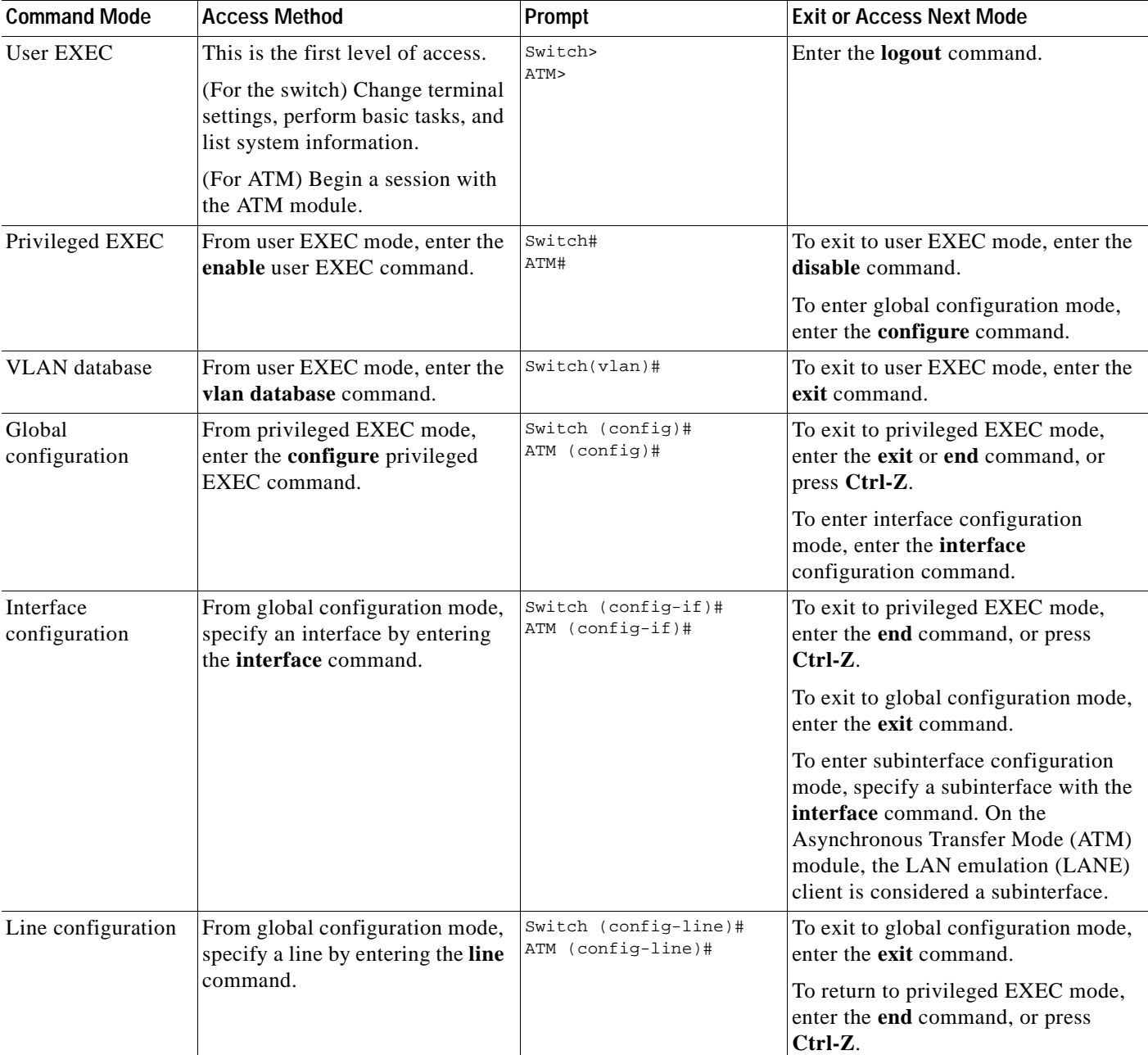

#### <span id="page-12-0"></span>*Table 1-1 Command Modes Summary*

## <span id="page-13-0"></span>**User EXEC Mode**

After you access the device, you are automatically in user EXEC command mode. The EXEC commands available at the user level are a subset of those available at the privileged level. In general, the user EXEC commands allow you to change terminal settings temporarily, perform basic tests, and list system information.

The supported commands can vary depending on the version of IOS software in use. To view a comprehensive list of commands, enter a question mark (**?**) at the prompt.

Switch> **?** 

ATM> **?** 

## <span id="page-13-1"></span>**Privileged EXEC Mode**

Because many of the privileged commands configure operating parameters, privileged access should be password-protected to prevent unauthorized use. The privileged command set includes those commands contained in user EXEC mode, as well as the **configure** command through which you access the remaining command modes.

If your system administrator has set a password, you are prompted to enter it before being granted access to privileged EXEC mode. The password is not displayed on the screen and is case sensitive.

The privileged EXEC mode prompt consists of the device name followed by the pound sign (#).

```
Switch#
```
ATM#

Enter the **enable** command to access privileged EXEC mode:

Switch> **enable**  Switch#

ATM> **enable**  ATM#

The supported commands can vary depending on the version of IOS software in use. To view a comprehensive list of commands, enter a question mark (**?**) at the prompt.

Switch# **?** 

ATM# **?** 

To return to user EXEC mode, enter the **disable** command.

## <span id="page-14-0"></span>**VLAN Database Mode**

The VLAN database commands allow you to modify VLAN parameters. Enter the **vlan database** command to access VLAN database mode:

Switch> **vlan database**

Switch(vlan)#

The supported commands can vary depending on the version of IOS software in use. To view a comprehensive list of commands, enter a question mark (**?**) at the prompt.

```
Switch(vlan)# ?
```
To return to privileged EXEC mode, enter the **abort** command to abandon the proposed database. Otherwise, enter **exit** to implement the proposed new VLAN database and return to privileged EXEC mode.

## <span id="page-14-1"></span>**Global Configuration Mode**

Global configuration commands apply to features that affect the device as a whole. Use the **configure** privileged EXEC command to enter global configuration mode. The default is to enter commands from the management console.

When you enter the **configure** command, the console prompts you for the source of the configuration commands:

```
Switch# configure 
Configuring from terminal, memory, or network [terminal]?
ATM# configure 
Configuring from terminal, memory, or network [terminal]?
```
You can specify either the terminal or NVRAM as the source of configuration commands.

The following example shows you how to access global configuration mode:

```
Switch# configure terminal 
Enter configuration commands, one per line. End with CNTL/Z.
```

```
ATM# configure terminal 
Enter configuration commands, one per line. End with CNTL/Z.
```
The supported commands can vary depending on the version of IOS software in use. To view a comprehensive list of commands, enter a question mark (**?**) at the prompt.

```
Switch(config)# ? 
Switch(config)#
```
ATM(config)# **?**  ATM(config)#

To exit global configuration command mode and return to privileged EXEC mode, enter the **end** or **exit**  command, or press **Ctrl-Z**.

### <span id="page-15-0"></span>**Interface Configuration Mode**

Interface configuration commands modify the operation of the interface. Interface configuration commands always follow a global configuration command, which defines the interface type.

Use the **interface** *type\_number.subif* command to access interface configuration mode. The new prompt indicates interface configuration mode.

```
Switch(config-if)#
```
ATM(config-if)#

The supported commands can vary depending on the version of IOS software in use. To view a comprehensive list of commands, enter a question mark (**?**) at the prompt.

```
Switch(config-subif)# ? 
Switch(config-if)#
```

```
ATM(config-subif)# ? 
ATM(config-if)#
```
To exit interface configuration mode and return to global configuration mode, enter the **exit** command. To exit interface configuration mode and return to privileged EXEC mode, enter the **end** command, or press **Ctrl-Z**.

### <span id="page-15-1"></span>**Line Configuration Mode**

Line configuration commands modify the operation of a terminal line. Line configuration commands always follow a line command, which defines a line number. These commands are used to change terminal parameter settings line-by-line or for a range of lines.

Use the **line vty** *line\_number* [*ending\_line\_number*] command to enter line configuration mode. The new prompt indicates line configuration mode. The following examples shows how to enter line configuration mode for virtual terminal line 7:

```
Switch(config)# line vty 0 7
```
ATM(config)# **line vty 0 7** 

The supported commands can vary depending on the version of IOS software in use. To view a comprehensive list of commands, enter a question mark (**?**) at the prompt.

```
Switch(config-line)# ? 
ATM(config-line)# ?
```
To exit line configuration mode and return to global configuration mode, use the **exit** command. To exit line configuration mode and return to privileged EXEC mode, enter the **end** command, or press **Ctrl-Z**.

 $\blacksquare$ 

# <span id="page-16-0"></span>**Command Summary**

[Table 1-2](#page-16-1) lists and describes the Cisco IOS commands for the Catalyst 2900 XL and Catalyst 3500 XL switches. The commands are sorted by the command modes from which they are entered.

#### <span id="page-16-1"></span>*Table 1-2 Command Summary*

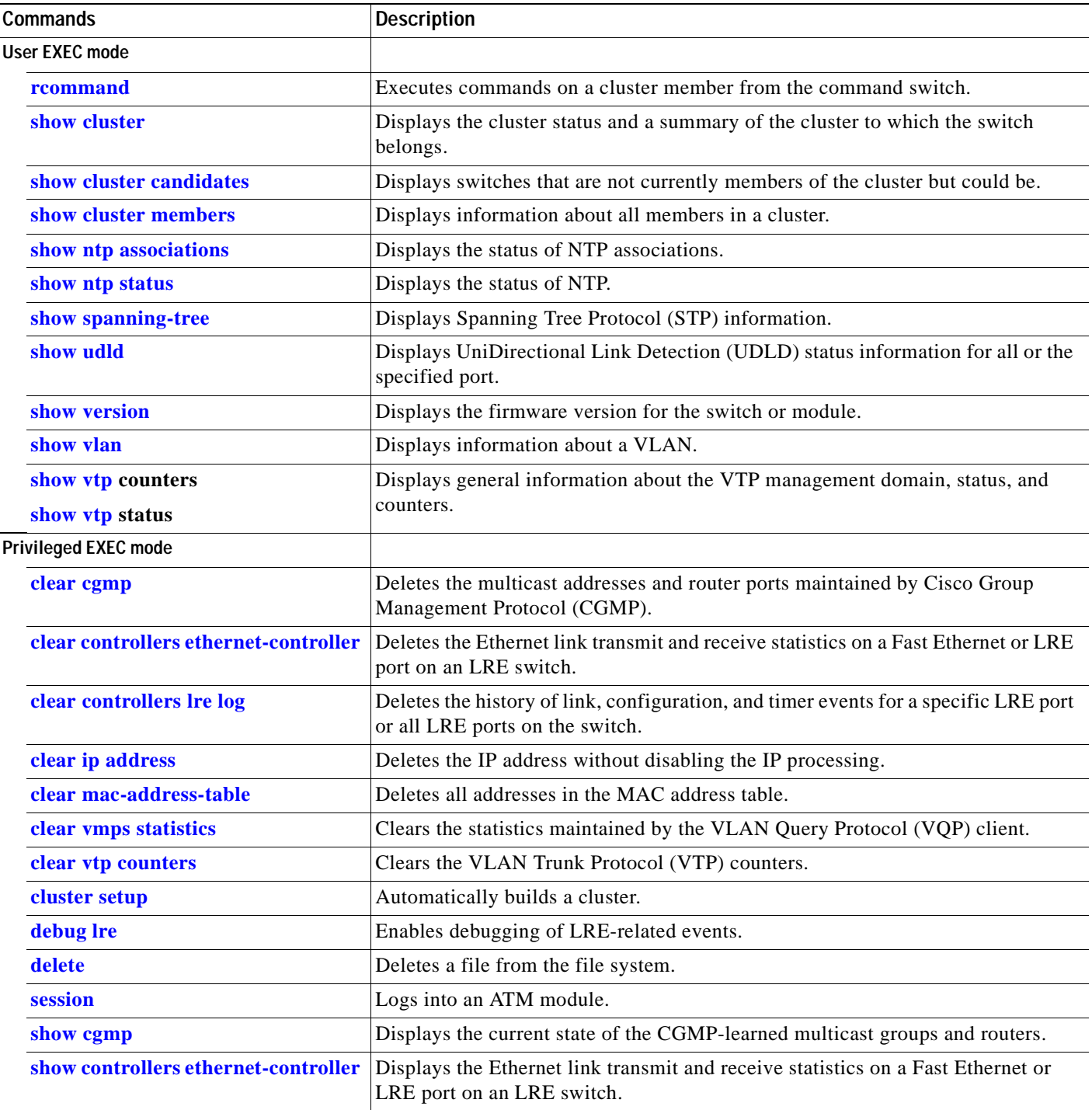

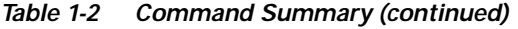

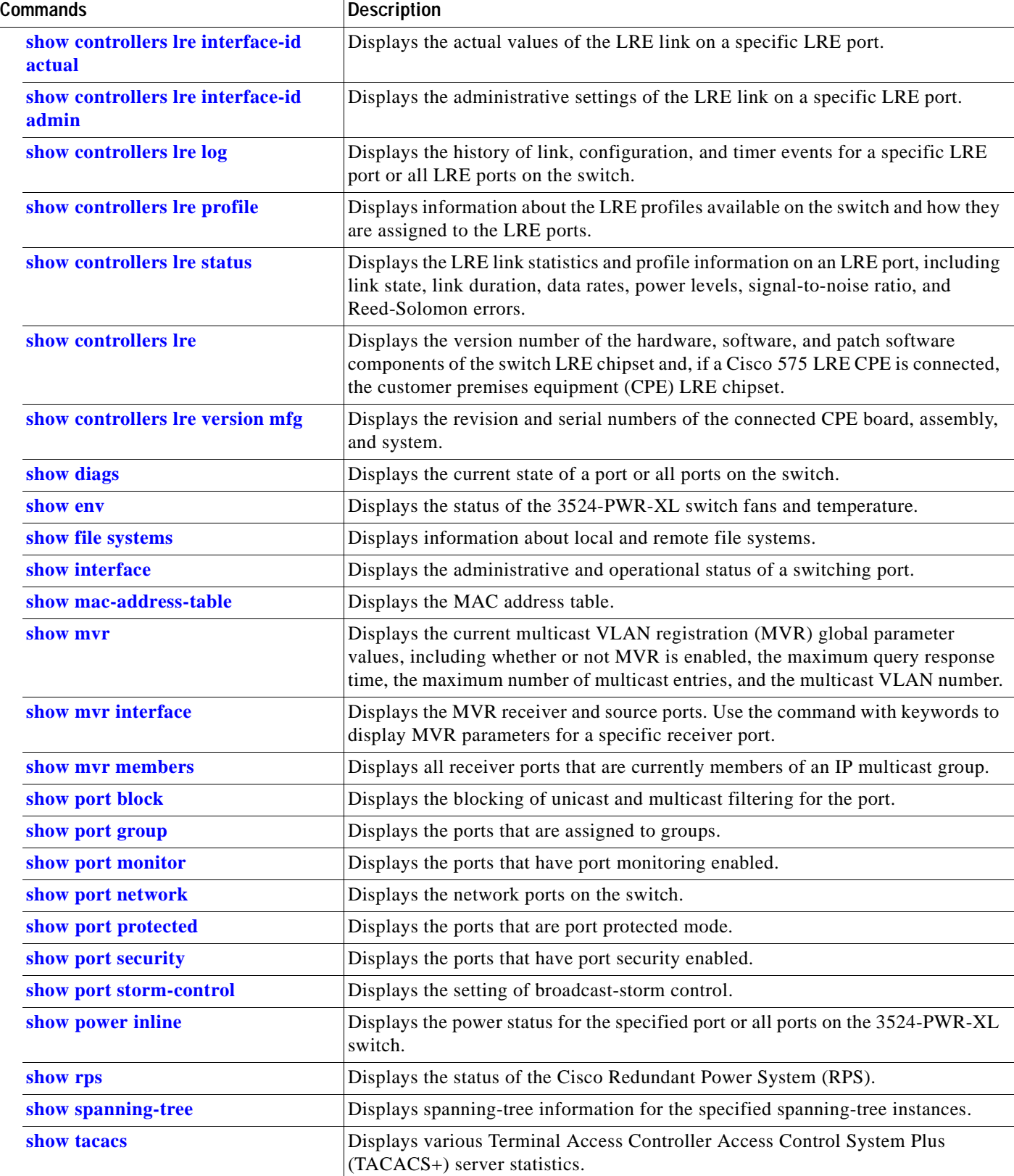

٠

*Table 1-2 Command Summary (continued)*

| <b>Commands</b>                  | <b>Description</b>                                                                                                    |
|----------------------------------|----------------------------------------------------------------------------------------------------|
| show vmps                        | Displays the VQP version, reconfirmation interval, retry count, server IP<br>addresses, and current and primary servers.                                                |
| show vmps statistics             | Displays the VQP client-side statistics.                                                                                                    |
| udld reset                       | Resets all port that has been shut down by UDLD.                                                                                                    |
| vlan database                    | Enters VLAN database mode.                                                                                                    |
| vmps reconfirm (Privileged EXEC) | Sends VQP queries to reconfirm all dynamic VLAN assignments with the VLAN<br>Membership Policy Server (VMPS).                                                           |
| Global configuration mode        |                                                                                                    |
| cgmp                             | Enables CGMP and other CGMP options.                                                                                                    |
| cluster commander-address        | Automatically provides the command switch MAC address to member switches.<br>This command is automatically issued.                                                      |
| cluster discovery hop-count      | Sets the hop-count limit for extended discovery of cluster candidates.                                                                                                  |
| cluster enable                   | Enables the cluster command switch and names the cluster.                                                                                                    |
| cluster holdtime                 | Sets the timer that determines when a command switch declares the other switch<br>down after not receiving a heartbeat message. Used with the cluster timer<br>command. |
| cluster management-vlan          | Changes the management VLAN for the entire cluster.                                                                                                    |
| cluster member                   | Adds members to the cluster.                                                                                                    |
| cluster run                      | Enables clustering on a switch.                                                                                                    |
| cluster standby-group            | Enables command switch redundancy by binding an Hot Standby Router Protocol<br>(HSPR) standby group to the cluster.                                                     |
| cluster timer                    | Sets the interval between heartbeat messages between the command and member<br>switches. Used with the cluster holdtime command.                                        |
| enable last-resort               | Specifies what happens if the Terminal Access Controller Access Control System<br>(TACACS) and Extended TACACS servers used by the enable command do not<br>respond.    |
| enable use-tacacs                | Enables the use of TACACS to determine whether a user can access the privileged<br>command level.                                                                       |
| interface                        | Selects an interface to configure. Creates a new management VLAN interface.                                                                                             |
| <b>Ire</b> patchfile             | Specifies the LRE patch file used when the switch boots.                                                                                                    |
| lre profile global               | Assigns a public profile to all LRE ports on the switch.                                                                                                    |
| mac-address-table aging-time     | Sets the length of time that a dynamic entry remains in the address table.                                                                                              |
| mac-address-table dynamic        | Adds a dynamic address entry to the address table.                                                                                                    |
| mac-address-table secure         | Adds a secure address entry to the address table.                                                                                                    |
| mac-address-table static         | Adds a static address entry to the address table.                                                                                                    |
| mvr                              | Enables the MVR feature on the switch.                                                                                                    |
| ntp access-group                 | Controls access to the system NTP services.                                                                                                    |
| ntp authenticate                 | Enables NTP authentication.                                                                                                    |
| ntp authentication-key           | Defines an authentication key for NTP.                                                                                                    |

 $\blacksquare$ 

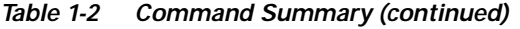

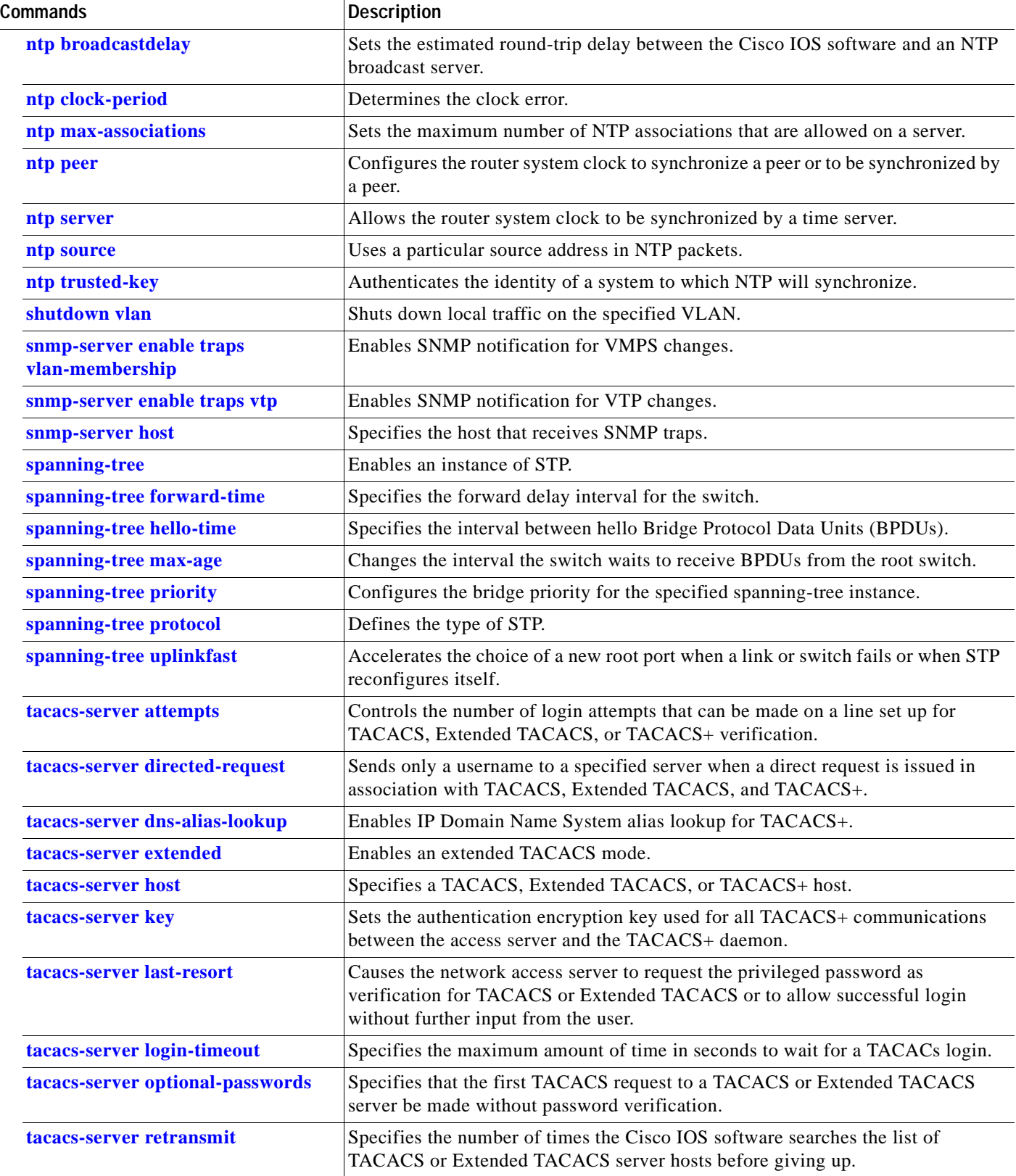

π

*Table 1-2 Command Summary (continued)*

| <b>Commands</b>                                  | <b>Description</b>                                                                                                    |
|--------------------------------------------------|----------------------------------------------------------------------------------------------------|
| tacacs-server timeout                            | Sets the interval that the server waits for a TACACS, Extended TACACS, or<br>TACACS+ server to reply.                                |
| udld enable                                      | Enables UDLD on all switch ports.                                                                                                    |
| vmps reconfirm (Global<br><b>Configuration</b> ) | Changes the reconfirmation interval for the VQP client.                                                                              |
| vmps retry                                       | Configures the per-server retry count for the VQP client.                                                                            |
| vmps server                                      | Configures the primary VMPS and up to three secondary servers.                                                                       |
| vtp file                                         | Modify the VTP configuration storage filename.                                                                                       |
| <b>VLAN database mode</b>                        |                                                                                                    |
| abort                                            | Abandons the proposed new VLAN database, and return to privileged EXEC<br>mode.                                                      |
| apply                                            | Implements the proposed new VLAN database, propagate it throughout the<br>administrative domain, and remain in VLAN database mode.   |
| exit                                             | Implements the proposed new VLAN database, propagate it throughout the<br>administrative domain, and return to privileged EXEC mode. |
| reset                                            | Abandons the proposed new VLAN database, and remain in VLAN database<br>mode.                                                        |
| show changes                                     | Displays the differences between the currently implemented VLAN database on<br>the switch and the proposed new VLAN database.        |
| show current                                     | Displays the currently implemented VLAN database on the switch or a single<br>selected VLAN from it.                                 |
| show proposed                                    | Displays the proposed new VLAN database or a single selected VLAN from it.                                                           |
| vlan                                             | Configures a VLAN by its VLAN ID.                                                                                                    |
| <b>vtp</b>                                       | Configures the VTP mode.                                                                                                    |
| vtp domain                                       | Configures the VTP administrative domain.                                                                                            |
| vtp password                                     | Configures the VTP password.                                                                                                    |
| vtp pruning                                      | Enables pruning in the VTP administrative domain.                                                                                    |
| vtp v2-mode                                      | Enables VTP version 2 mode in the administrative domain.                                                                             |
| Interface configuration mode                     |                                                                                                    |
| duplex                                           | Specifies the duplex mode of operation for a port.                                                                                   |
| flowcontrol                                      | Controls traffic rates during congestion.                                                                                            |
| ip address                                       | Sets a primary or secondary IP address of a VLAN interface.                                                                          |
| <b>Ire</b> profile                               | Assigns a private profile to a specific LRE port.                                                                                    |
| <b>Ire</b> reset                                 | Resets the switch LRE chipset for a specific LRE port or the Cisco 575 LRE CPE<br>LRE chipset, if the CPE is connected.              |
| <b>Ire shutdown</b>                              | Disables the LRE chipset transmitter of an LRE port that not being used                                                              |
| management                                       | Shuts down the current management VLAN interface.                                                                                    |

 $\blacksquare$ 

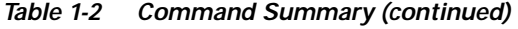

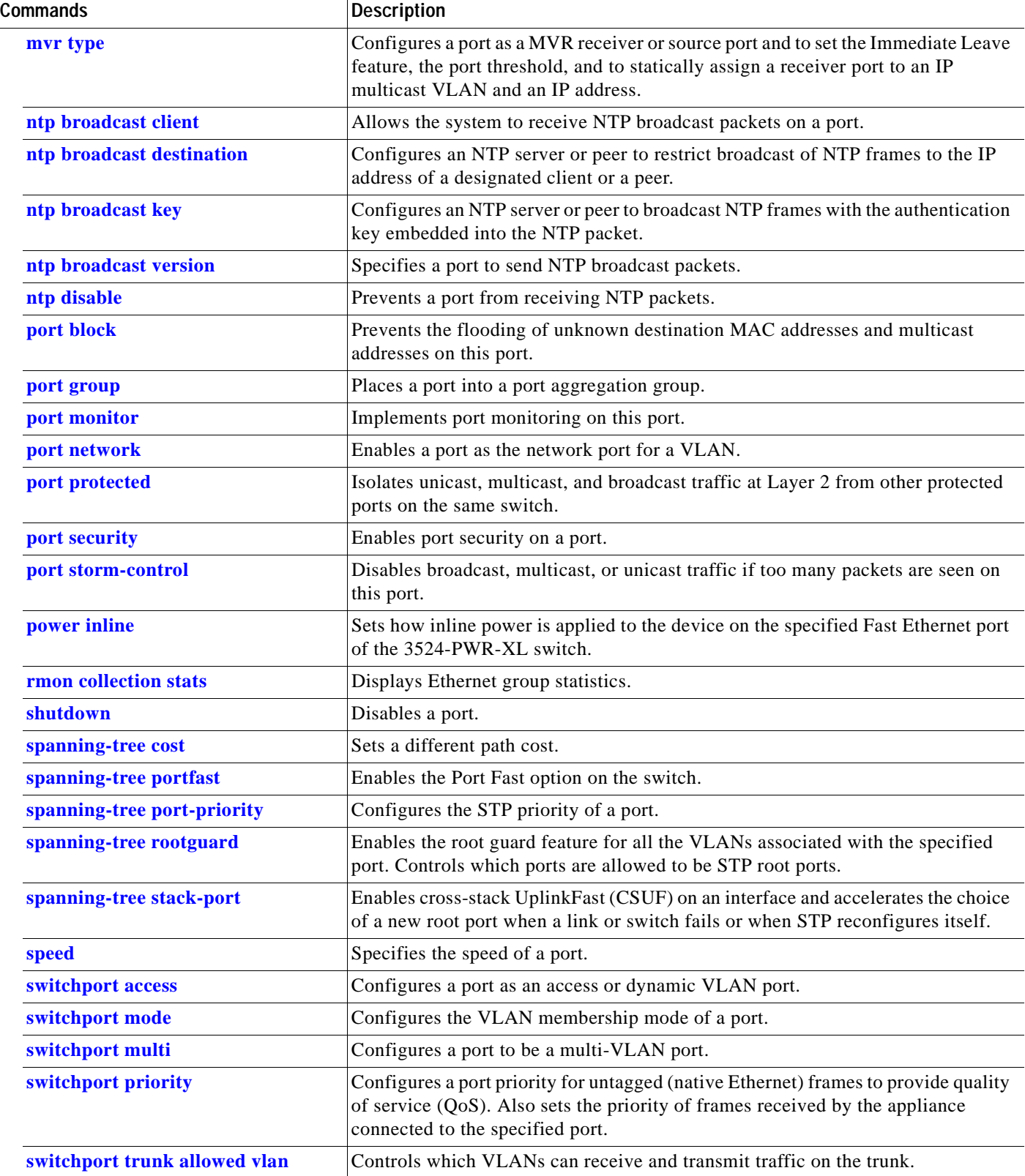

٠

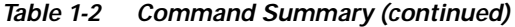

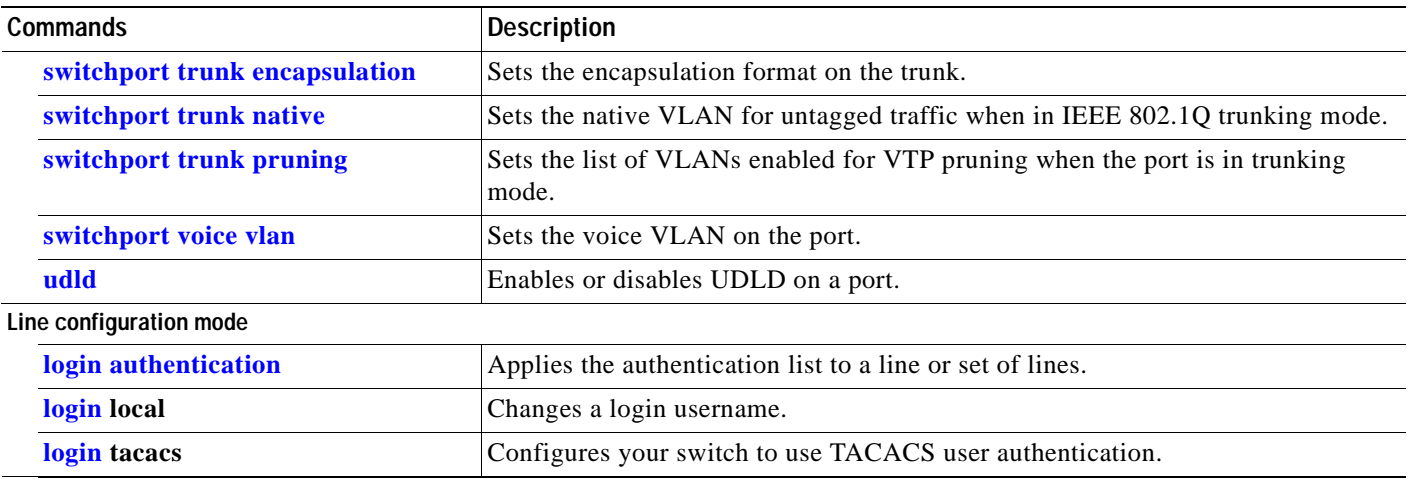

For detailed command syntax and descriptions, see [Chapter 2, "Cisco IOS Commands."](#page-24-2) For task-oriented configuration steps, see the software configuration documentation that came with the product.

 $\Box$ 

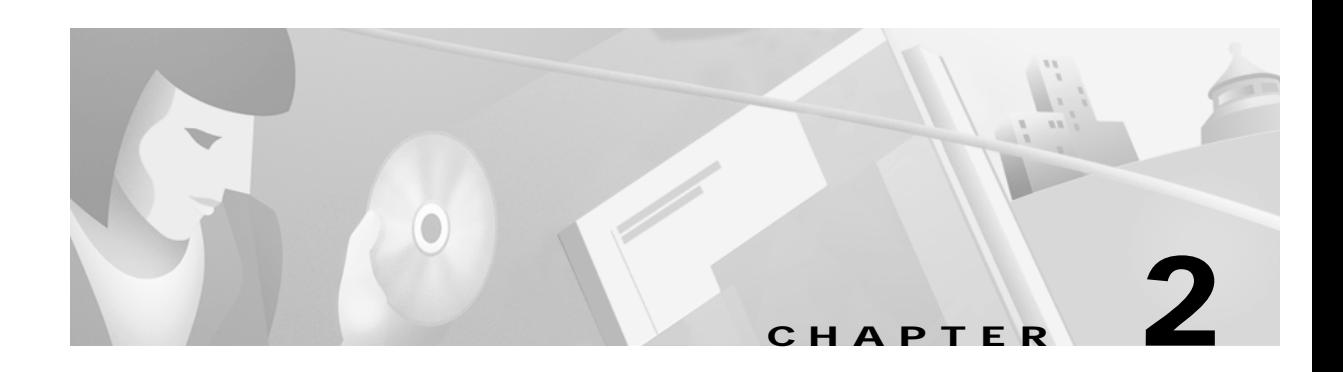

# <span id="page-24-2"></span><span id="page-24-1"></span><span id="page-24-0"></span>**Cisco IOS Commands**

# <span id="page-24-3"></span>**abort**

Use the **abort** VLAN database command to abandon the proposed new VLAN database, exit VLAN database mode, and return to privileged EXEC mode.

**abort**

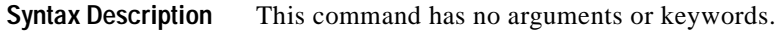

**Defaults** No default is defined.

**Command Modes** VLAN database

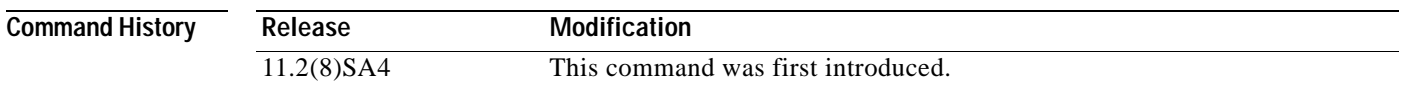

**Usage Guidelines** If you have added, deleted, or modified VLAN parameters in VLAN database mode but you do not want to keep the changes, the **abort** command causes all the changes to be abandoned. The VLAN configuration that was running before you entered VLAN database mode continues to be used.

### **Examples** The following example shows how to abandon the proposed new VLAN database and exit to the privileged EXEC mode:

Switch(vlan)# **abort** Switch#

You can verify that no VLAN database changes occurred by entering the **show vlan brief** command in privileged EXEC mode.

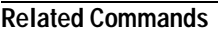

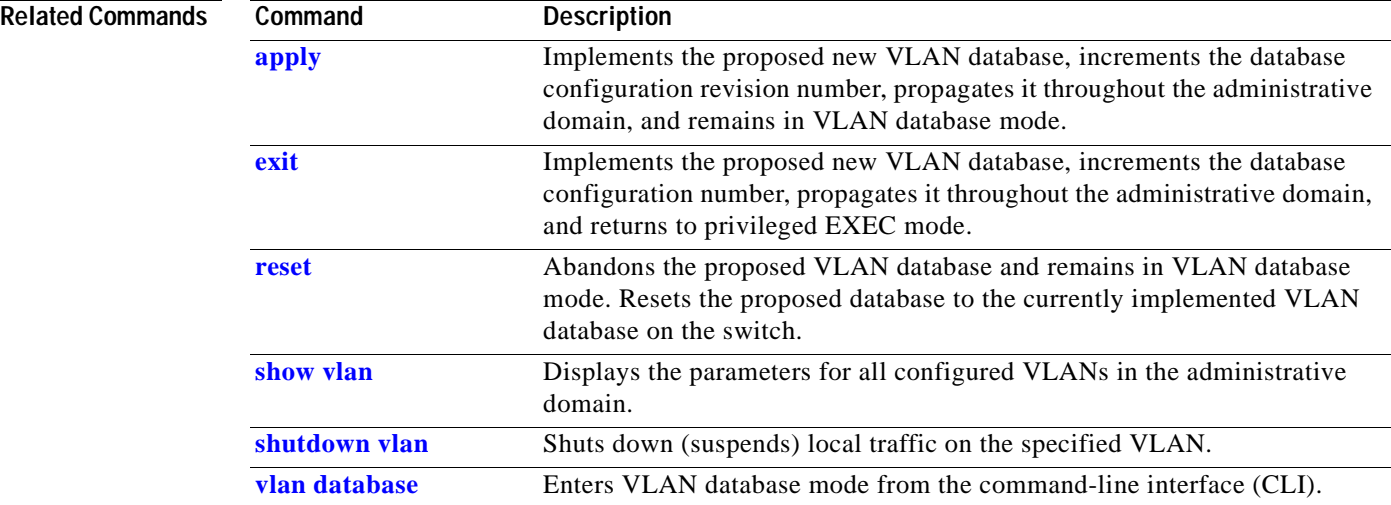

# <span id="page-26-1"></span><span id="page-26-0"></span>**apply**

 $\mathbf{I}$ 

Use the **apply** VLAN database command to implement the proposed new VLAN database, increment the database configuration revision number, propagate it throughout the administrative domain, and remain in VLAN database mode.

**apply**

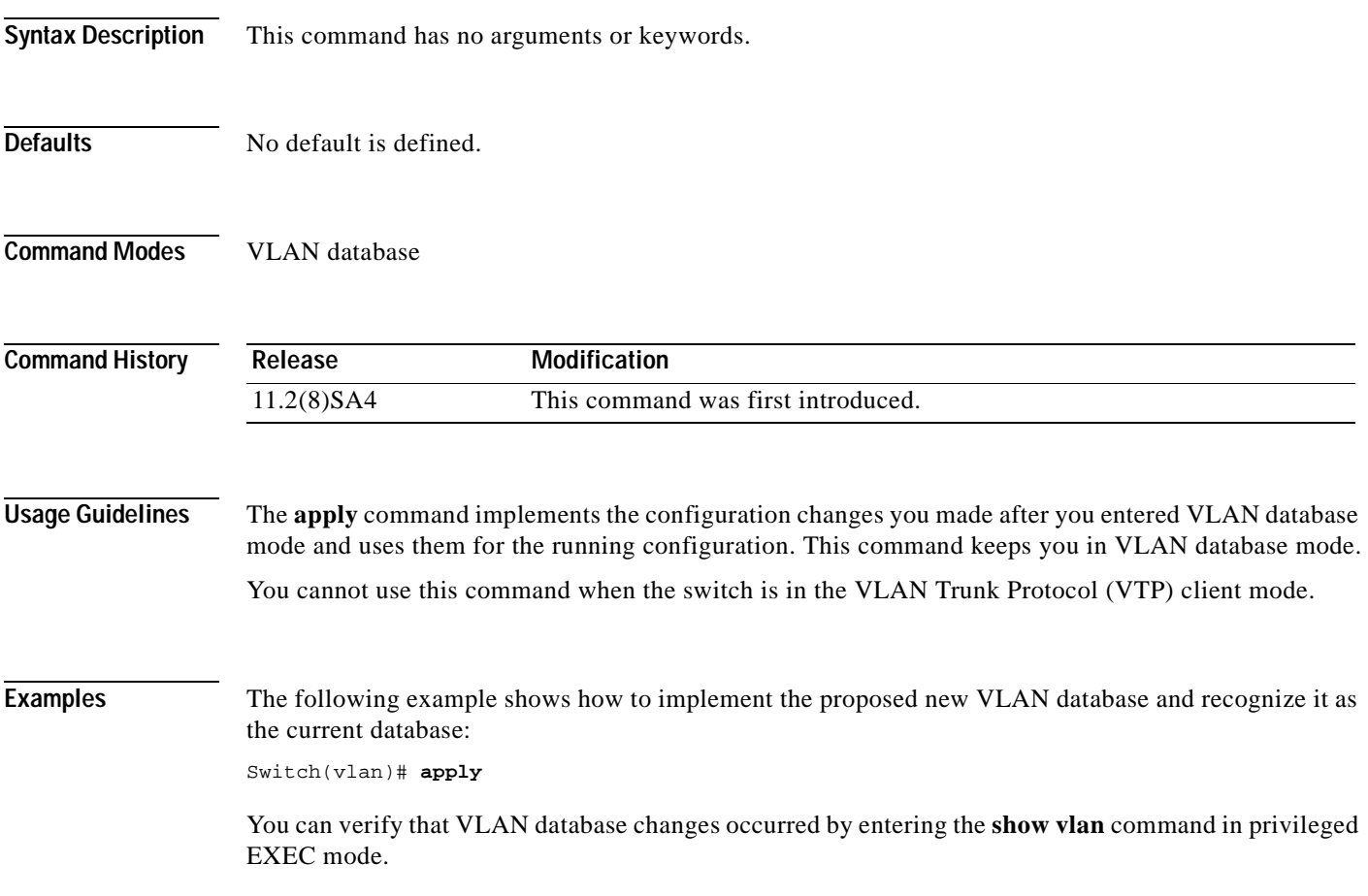

 $\overline{\phantom{0}}$ 

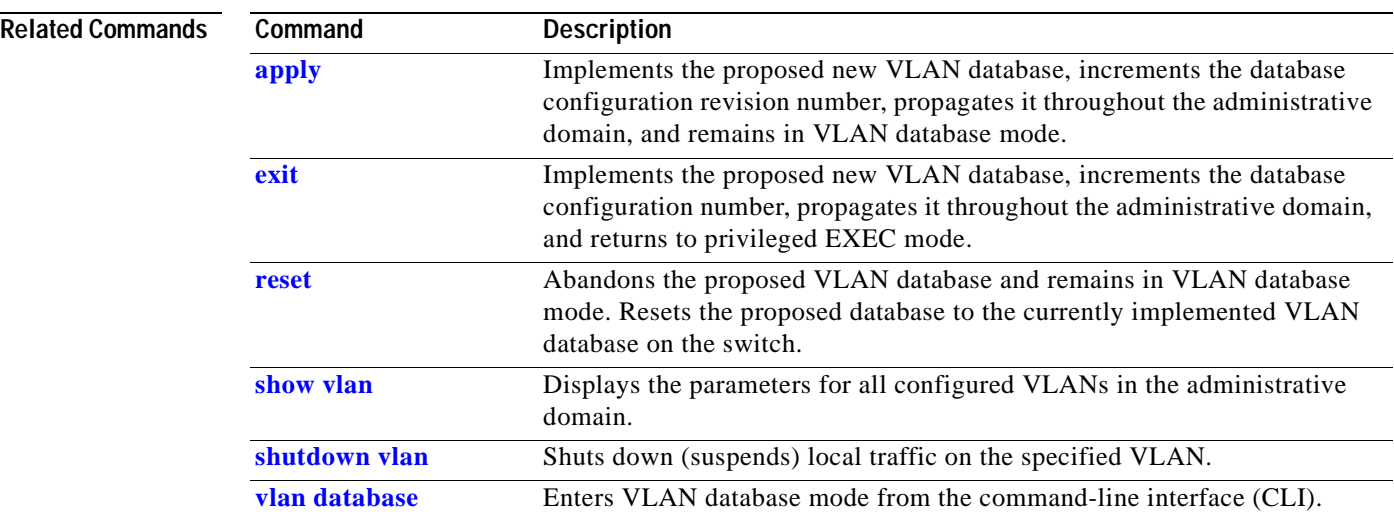

 $\Box$ 

**The Contract of the Contract of the Contract of the Contract of the Contract of the Contract of the Contract of the Contract of the Contract of the Contract of the Contract of the Contract of the Contract of the Contract** 

## <span id="page-28-1"></span><span id="page-28-0"></span>**cgmp**

Use the **cgmp** global configuration command to enable Cisco Group Management Protocol (CGMP) and other CGMP options. Use the **no** form of this command to disable CGMP and its options.

**cgmp** {**leave-processing** | **holdtime** *time |* **reserved**}

**no cgmp** {**leave-processing** | **holdtime** | **reserved**}

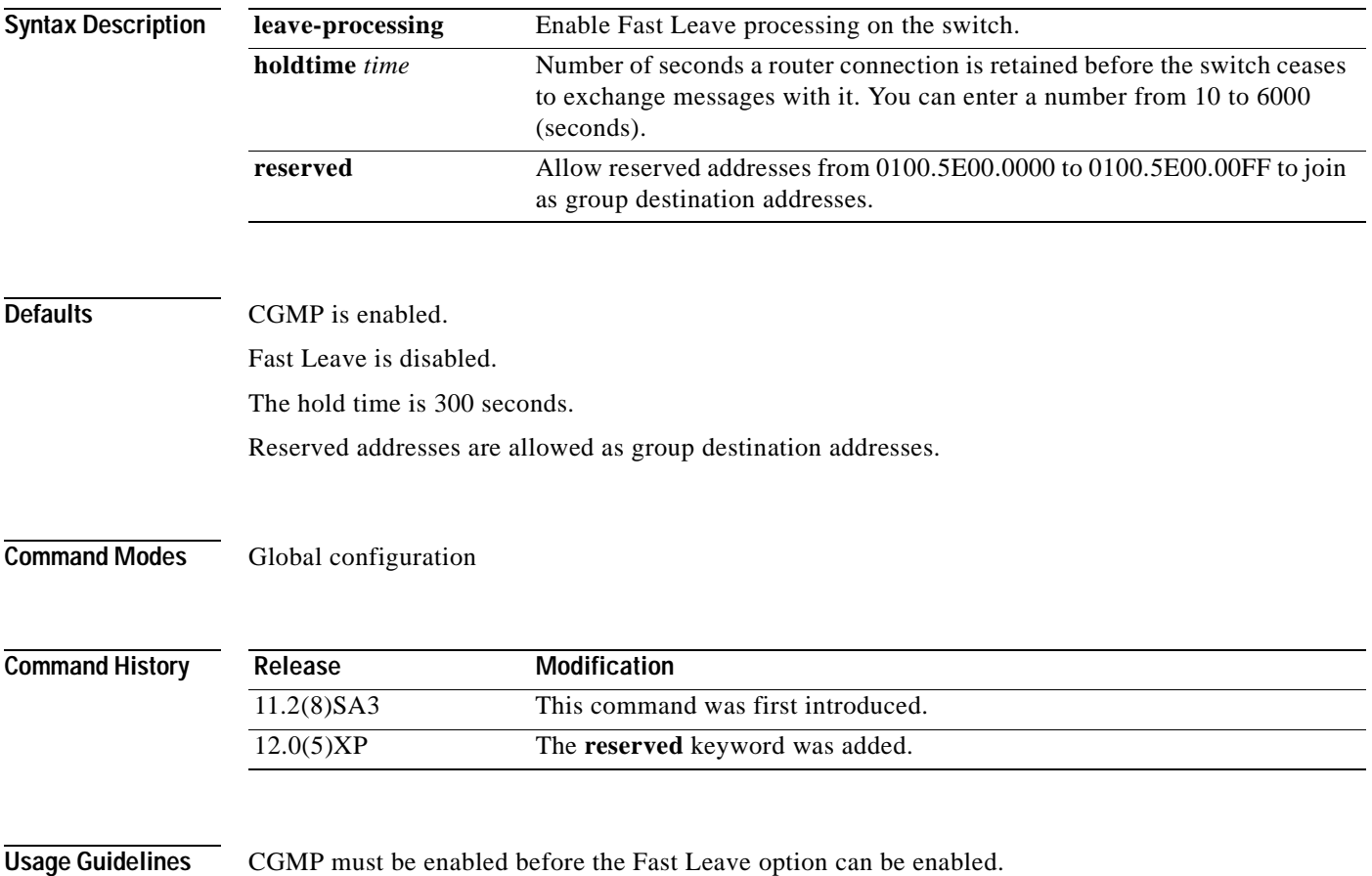

#### **Examples** The following example shows how to disable CGMP:

Switch(config)# **no cgmp**

The following example shows how to disable the Fast Leave option:

Switch(config)# **no cgmp leave-processing**

The following example shows how to set 400 seconds as the length of time the switch waits before ceasing to exchange messages with a router:

Switch(config)# **cgmp holdtime 400**

The following example shows how to remove the amount of time the switch waits before ceasing to exchange messages with a router:

```
Switch(config)# no cgmp holdtime
```
The following example shows how to exclude reserved addresses from the group destination address for compatibility with Catalyst 5000 series switches.

```
Switch(config)# no cgmp reserved
```
You can verify the previous commands by entering the **show cgmp** command in privileged EXEC mode.

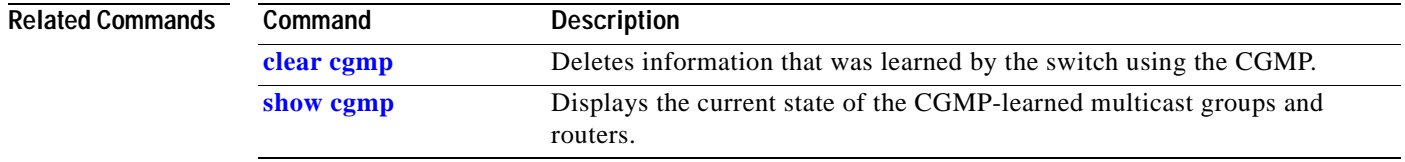

# <span id="page-30-1"></span><span id="page-30-0"></span>**clear cgmp**

Use the **clear cgmp** privileged EXEC command to delete information that was learned by the switch using the Cisco Group Management Protocol (CGMP).

**clear cgmp** [**vlan** *vlan-id*] | [**group** [*address*] | **router** [*address*]]

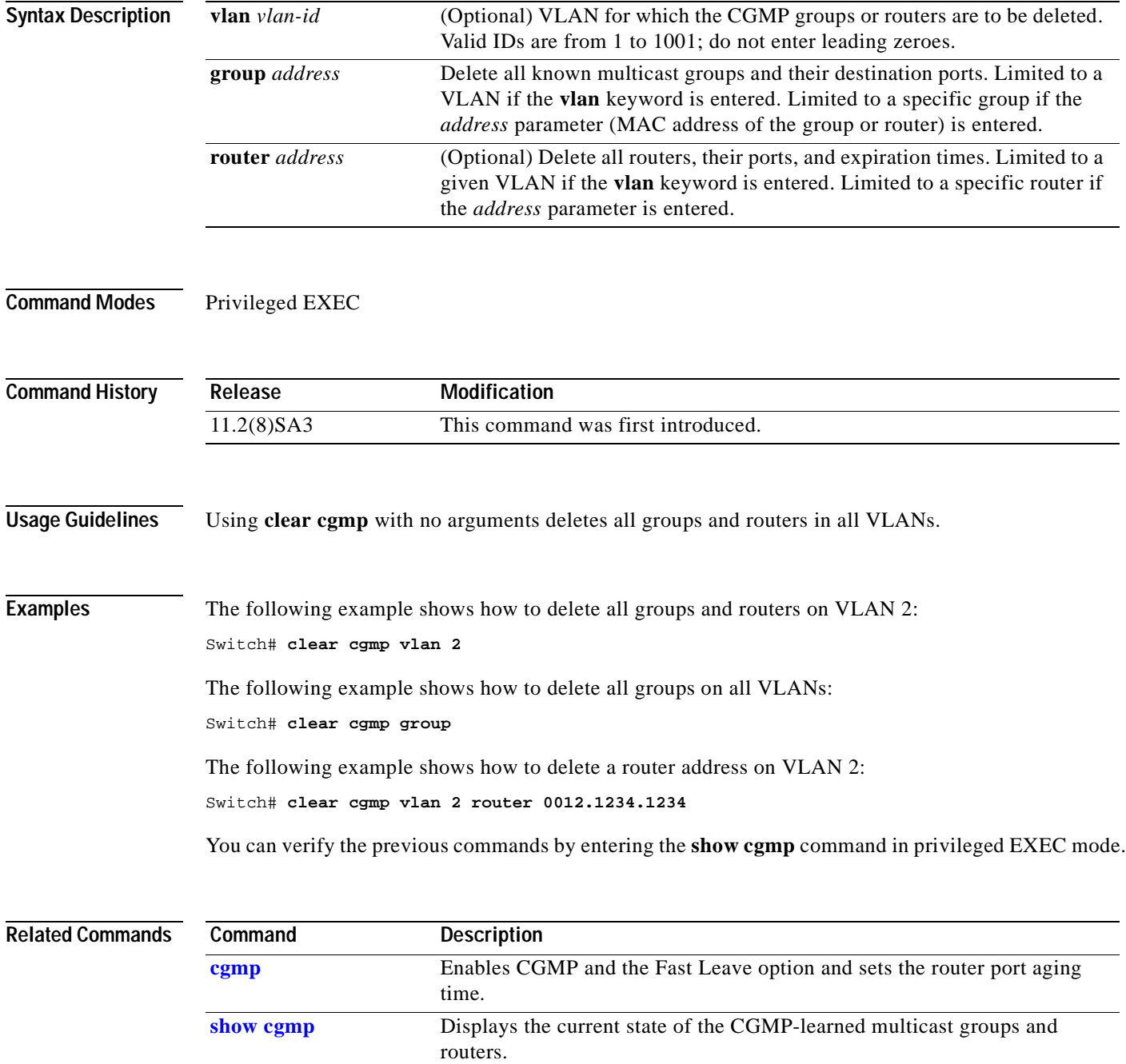

# <span id="page-31-0"></span>**clear controllers ethernet-controller**

Use the **clear controllers ethernet-controller** privileged EXEC command to delete the Ethernet link transmit and receive statistics on a Fast Ethernet or LRE port on an LRE switch.

**clear controllers ethernet-controller** *interface-id*

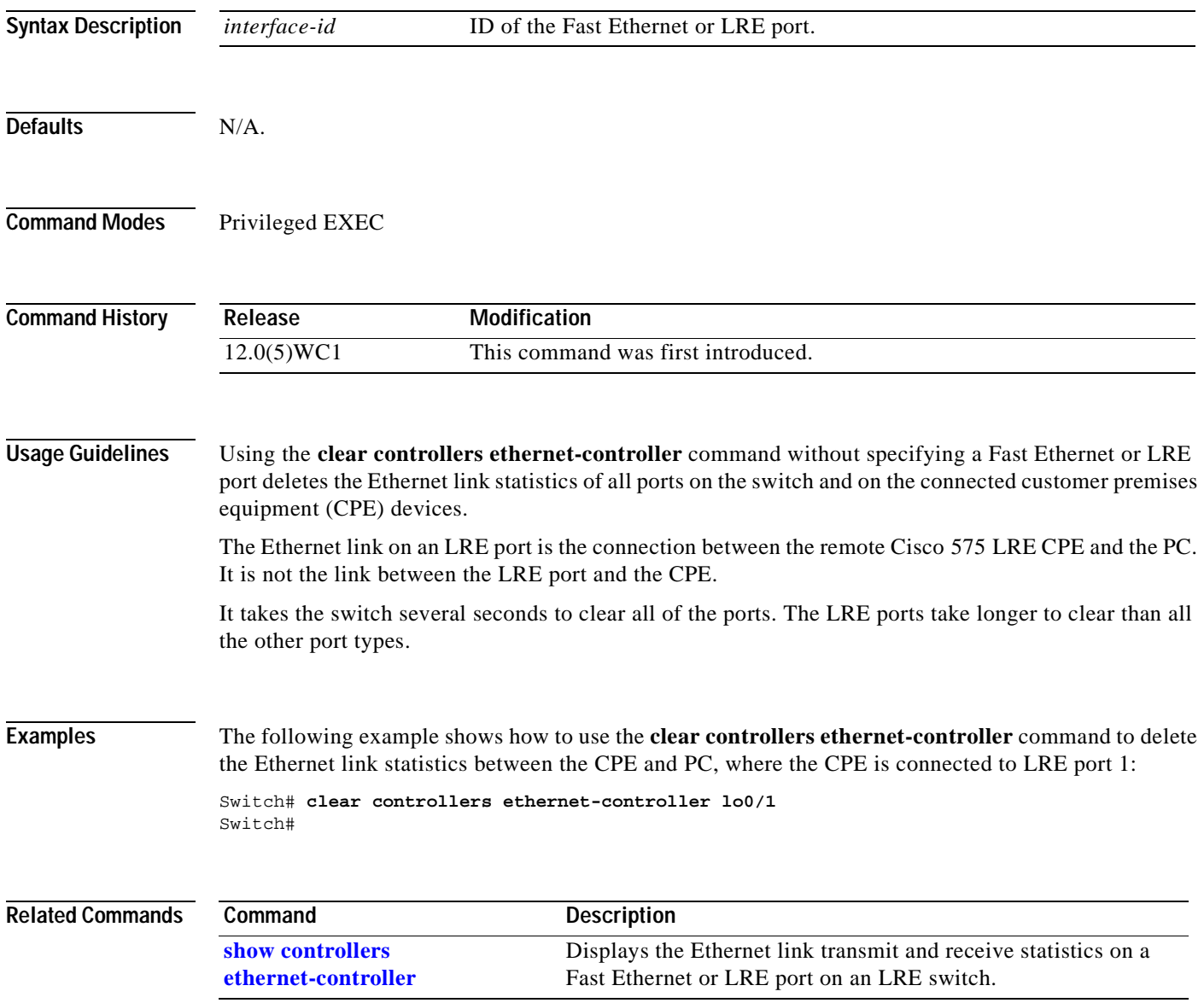

# <span id="page-32-0"></span>**clear controllers lre log**

Use the **clear controllers lre log** privileged EXEC command to delete the history of link, configuration, and timer events for a specific LRE port or all LRE ports on the switch.

**clear controllers lre log** *interface-id*

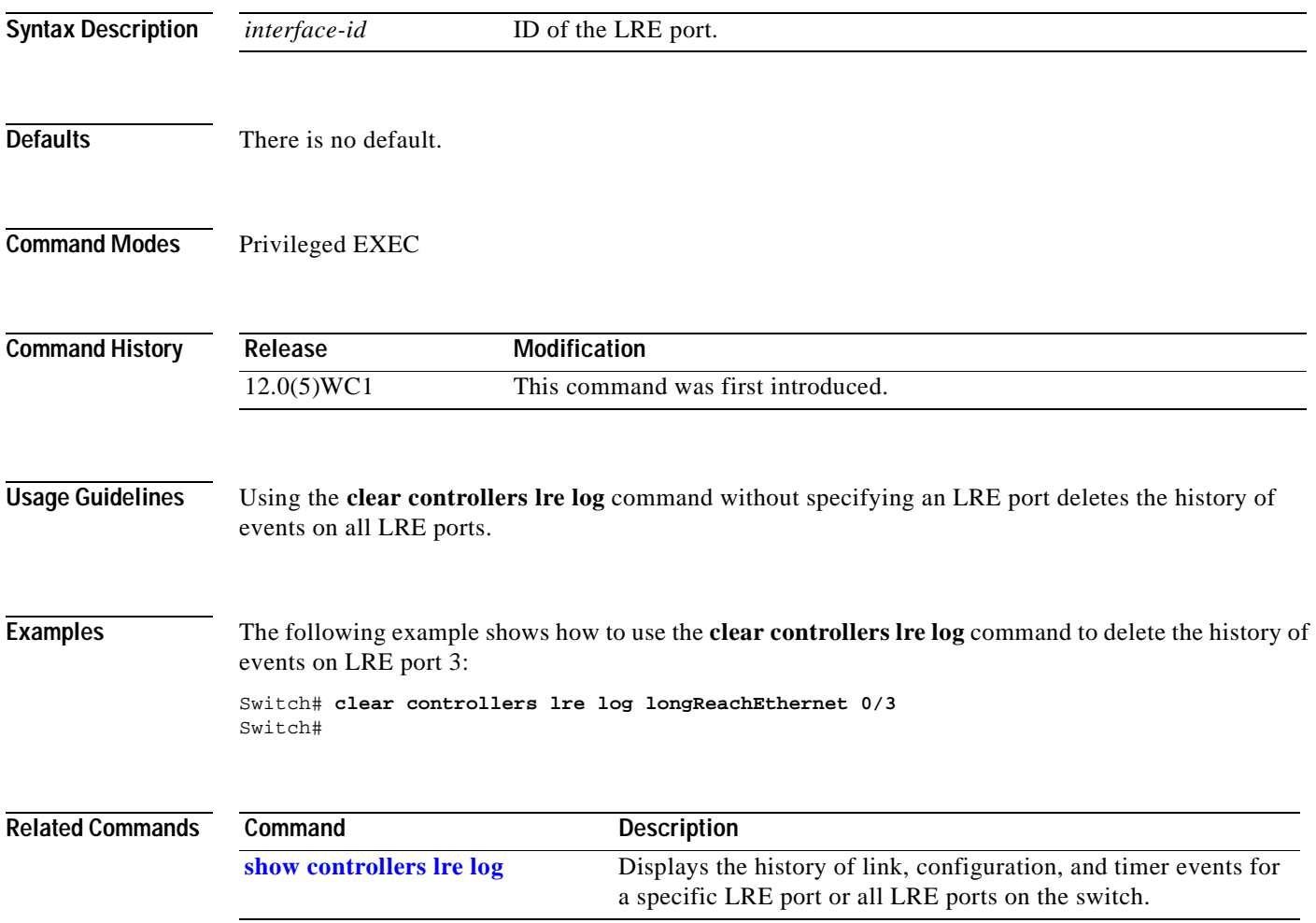

# <span id="page-33-0"></span>**clear ip address**

Use the **clear ip address** privileged EXEC command to delete an IP address for a switch without disabling the IP processing.

**clear ip address** [**vlan** *vlan-id*]

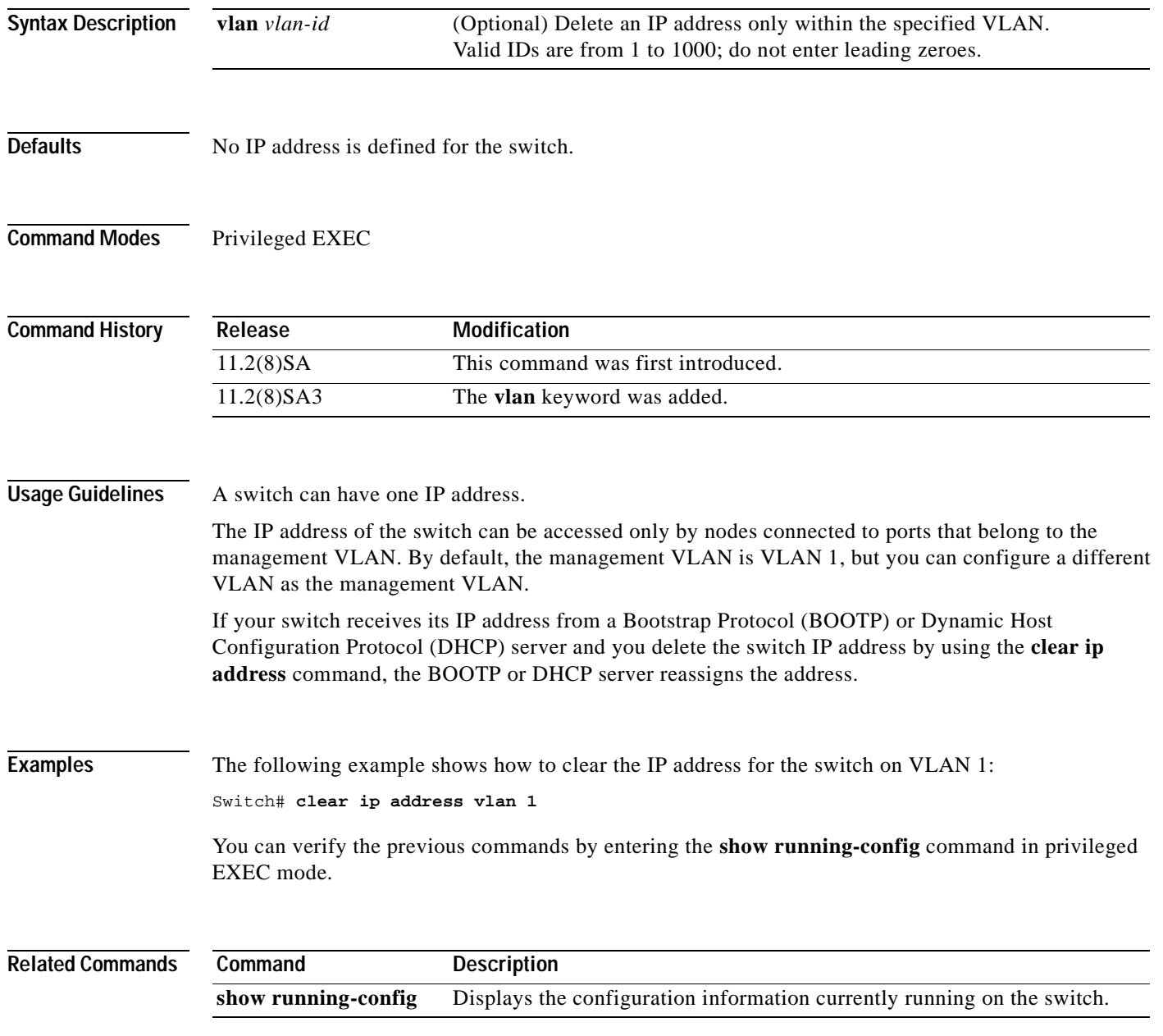

T.

# <span id="page-34-0"></span>**clear mac-address-table**

Use the **clear mac-address-table** privileged EXEC command to delete entries from the MAC address table.

**clear mac-address-table** [**static** | **dynamic** | **secure**] [**address** *hw-addr*] [**interface** *interface*] [**atm** *slot/port*] [**vlan** *vlan-id*]

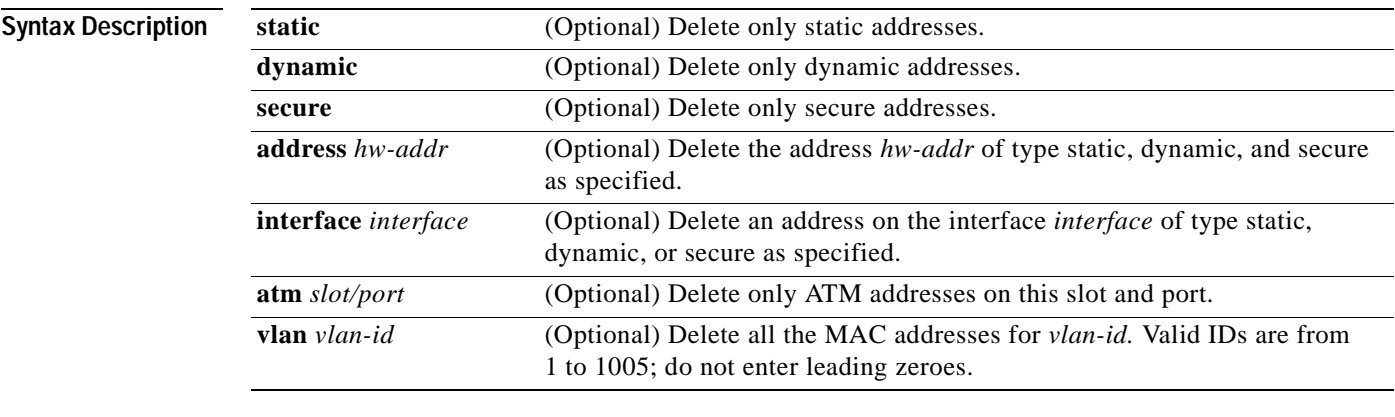

#### **Command Modes** Privileged EXEC

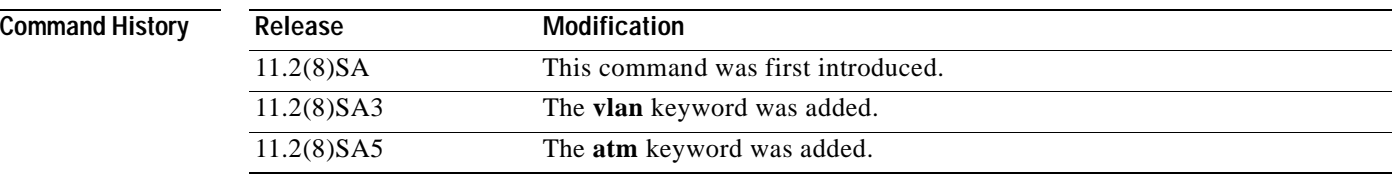

**Usage Guidelines** This command deletes entries from the global MAC address table. Specific subsets can be deleted by using the optional keywords and values. If more than one optional keyword is used, all of the conditions in the argument must be true for that entry to be deleted.

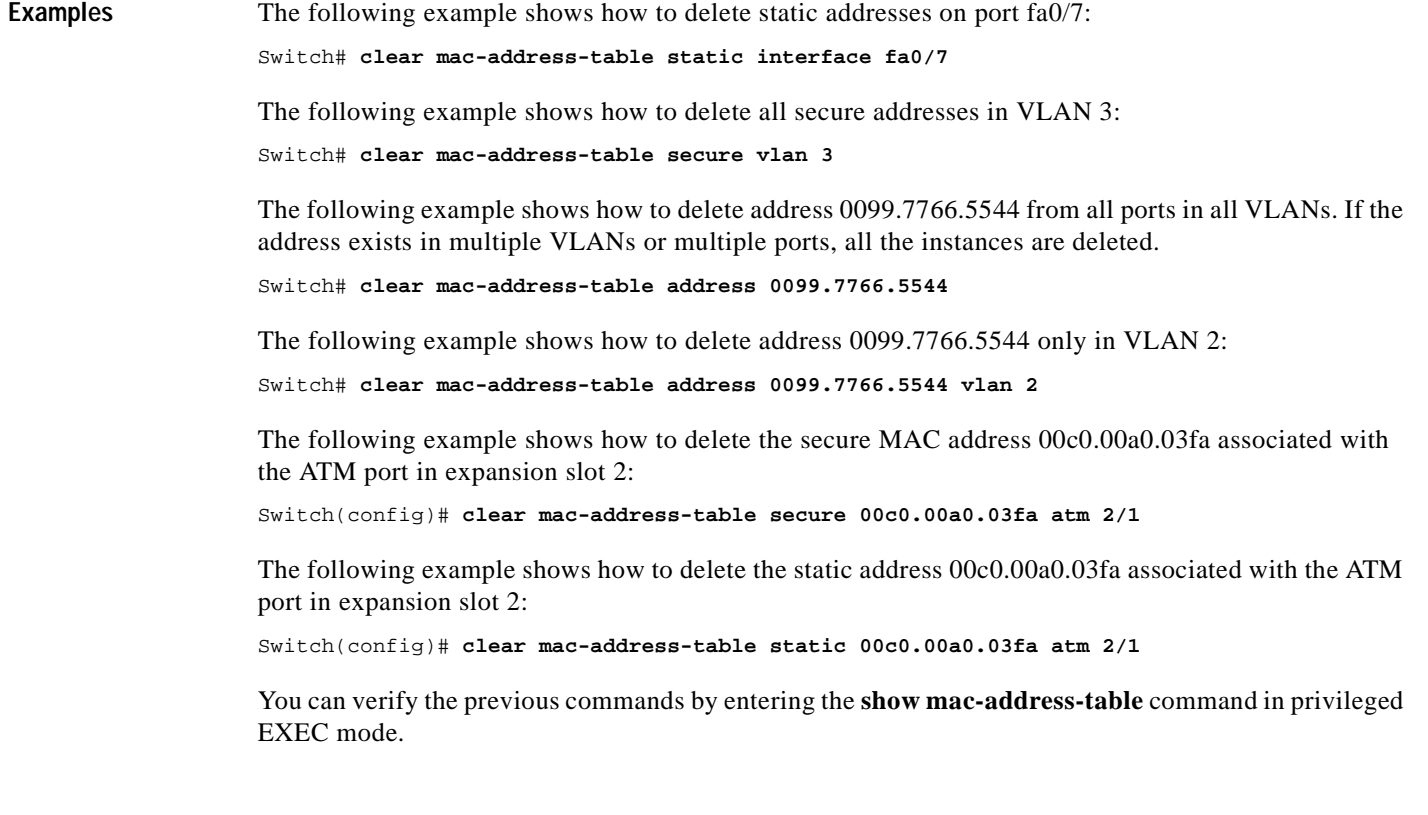

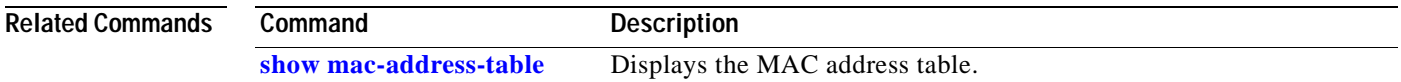
# **clear vmps statistics**

Use the **clear vmps statistics** privileged EXEC command to clear the statistics maintained by the VLAN Query Protocol (VQP) client.

#### **clear vmps statistics**

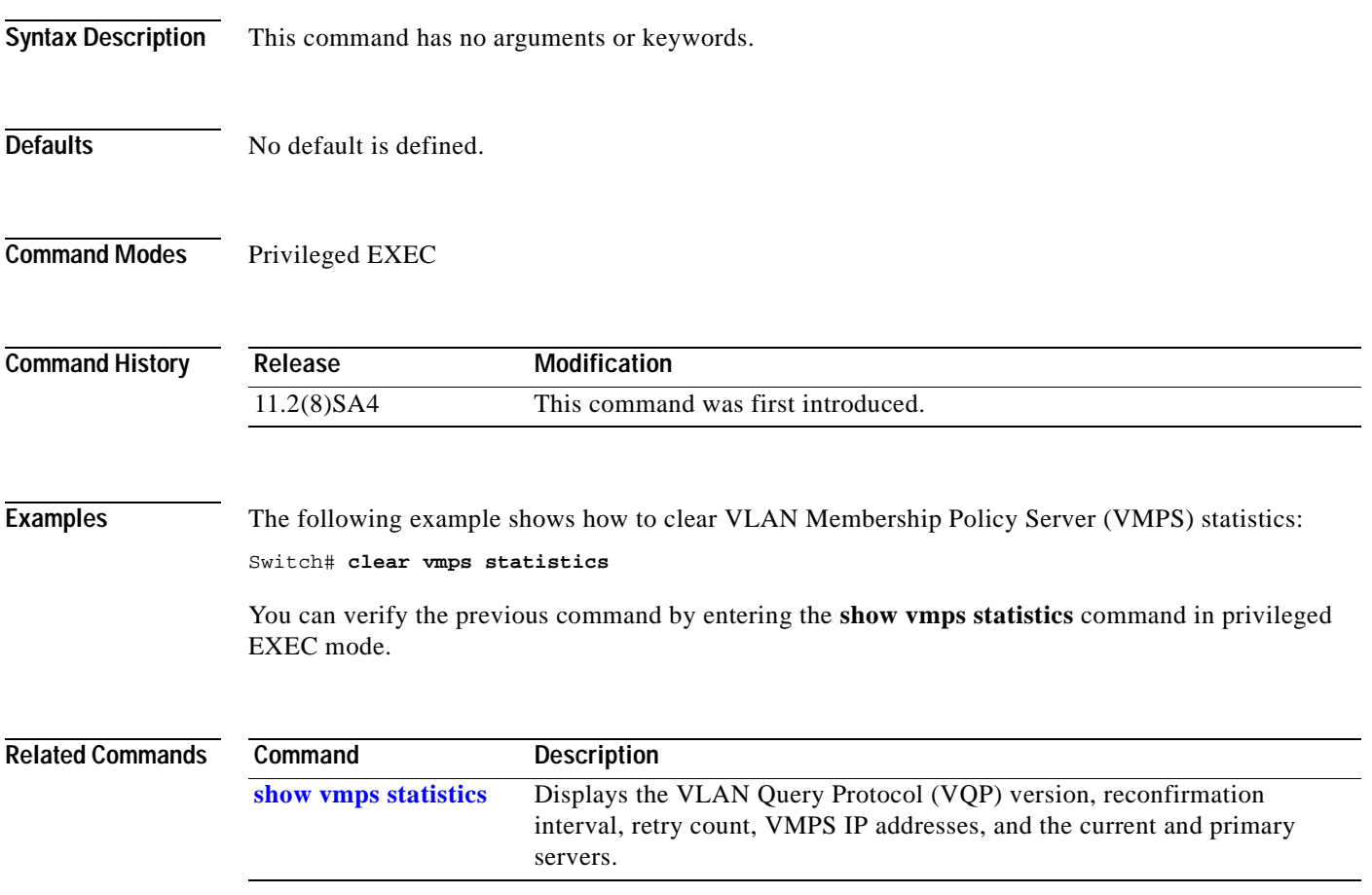

## **clear vtp counters**

Use the **clear vtp counters** privileged EXEC command to clear the VLAN Trunk Protocol (VTP) and pruning counters.

**clear vtp counters**

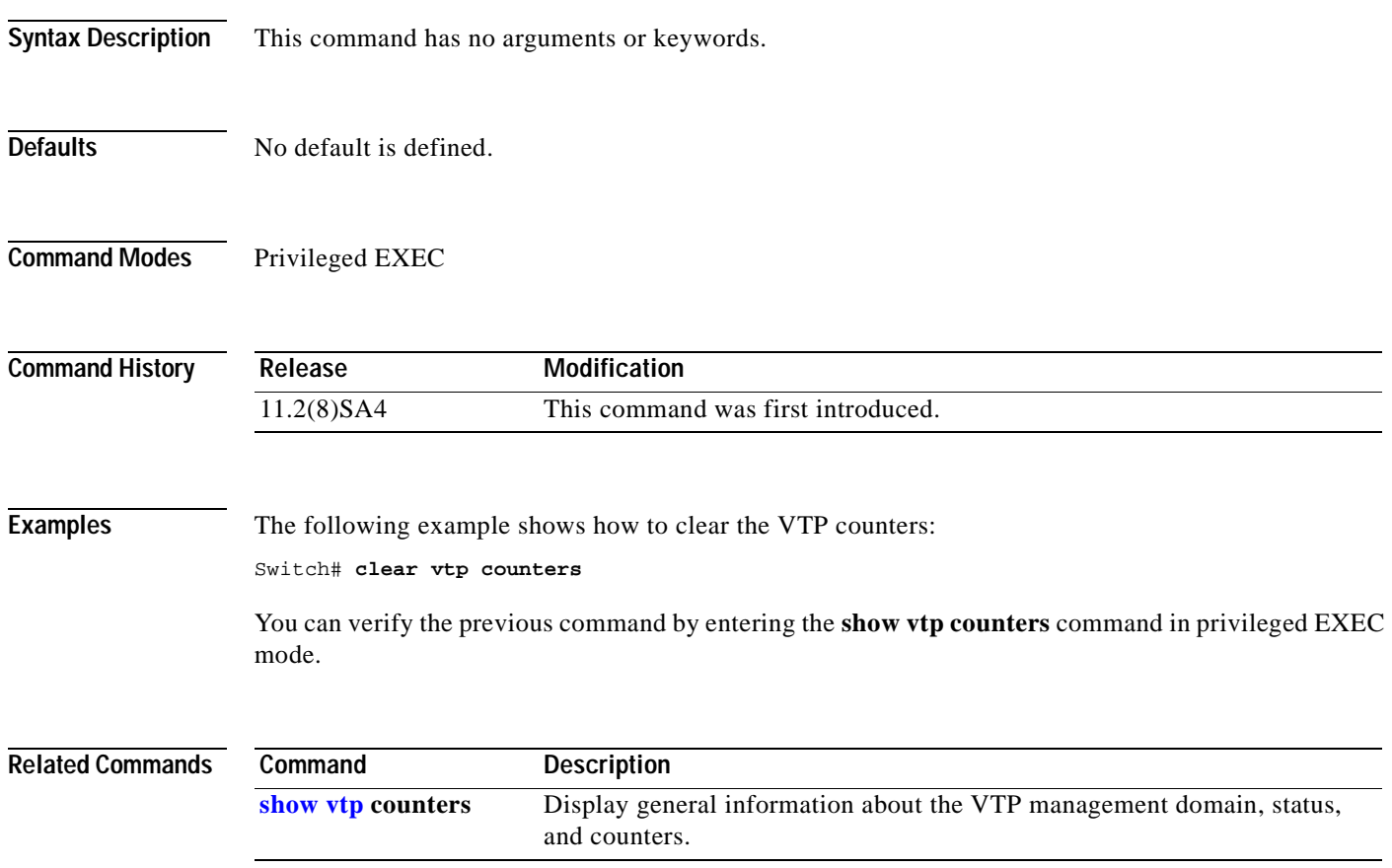

## **cluster commander-address**

The command switch automatically provides its MAC address to member switches when these switches join the cluster. The member switch adds this information and other cluster information to its running configuration file. You do not need to enter this command. Enter the **no** form of this global configuration command on a member switch to remove it from a cluster only during debugging or recovery procedures.

**cluster commander-address** *mac-address* **member** *number* **name** *name*

**no cluster commander-address**

**default cluster commander-address**

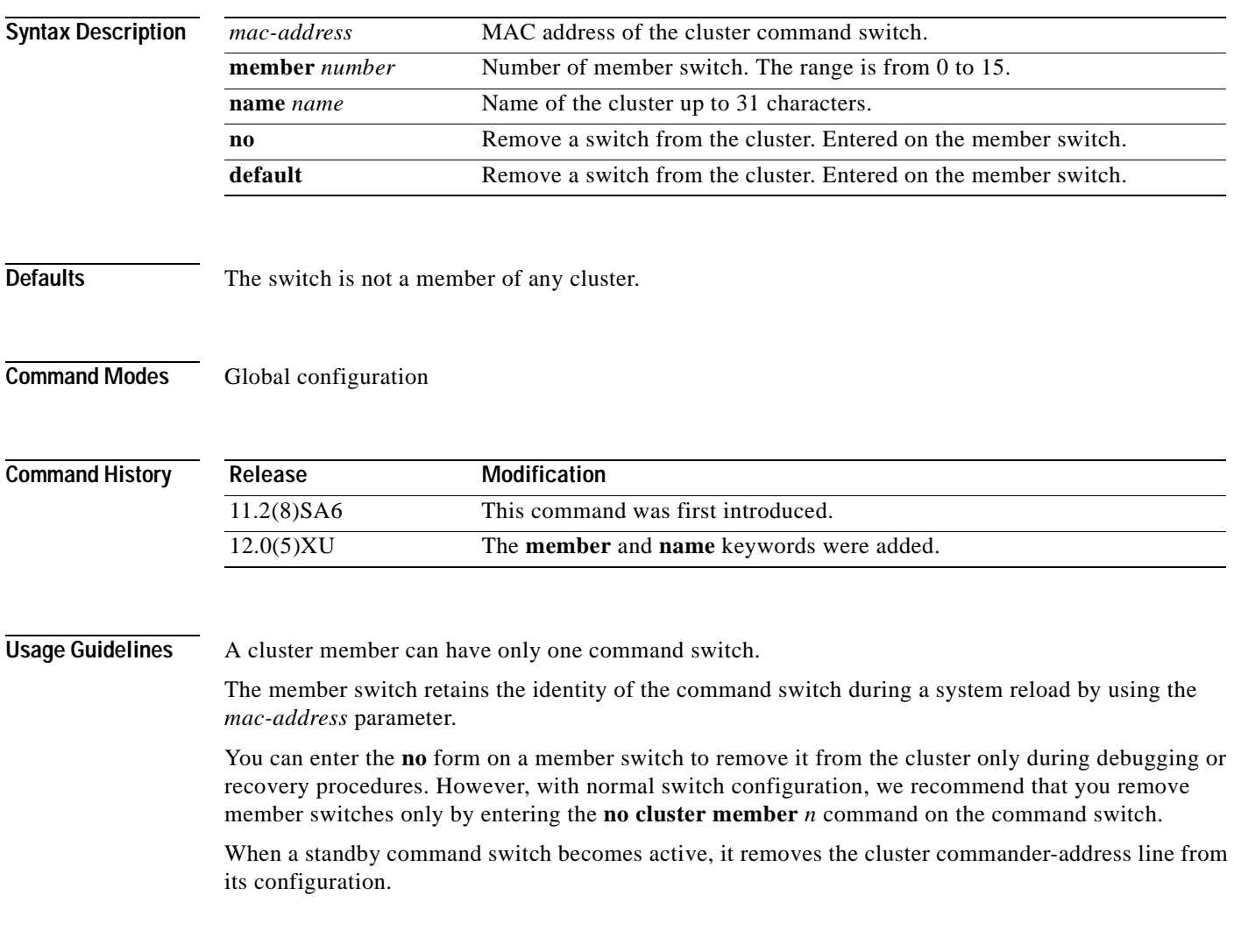

**Examples** The following is sample text from the running configuration of a cluster member.

Switch(config)# **cluster commander-address 00e0.9bc0.a500 member 4 name my\_cluster**

The following example shows how to remove a member from the cluster by using the cluster member console.

Switch-es3# **configure terminal** Enter configuration commands, one per line. End with CNTL/Z. Switch-es3(config)# **no cluster commander-address**

You can verify the previous command by entering the **show cluster** command in user EXEC mode.

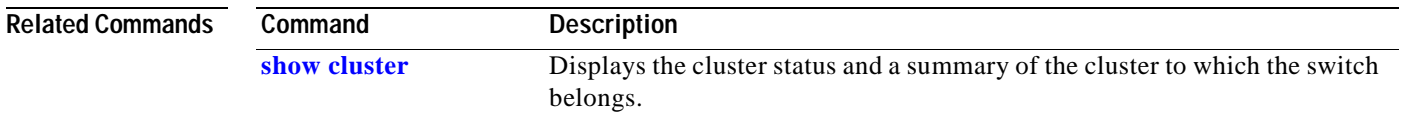

**78-12155-01**

 $\overline{\phantom{a}}$ 

#### **cluster discovery hop-count**

Use the **cluster discovery hop-count** global configuration command on the command switch to set the hop-count limit for extended discovery of candidate switches. Use the **no** form of this command to set the hop count to the default value.

**cluster discovery hop-count** *number*

**no cluster discovery hop-count**

**default cluster discovery hop-count**

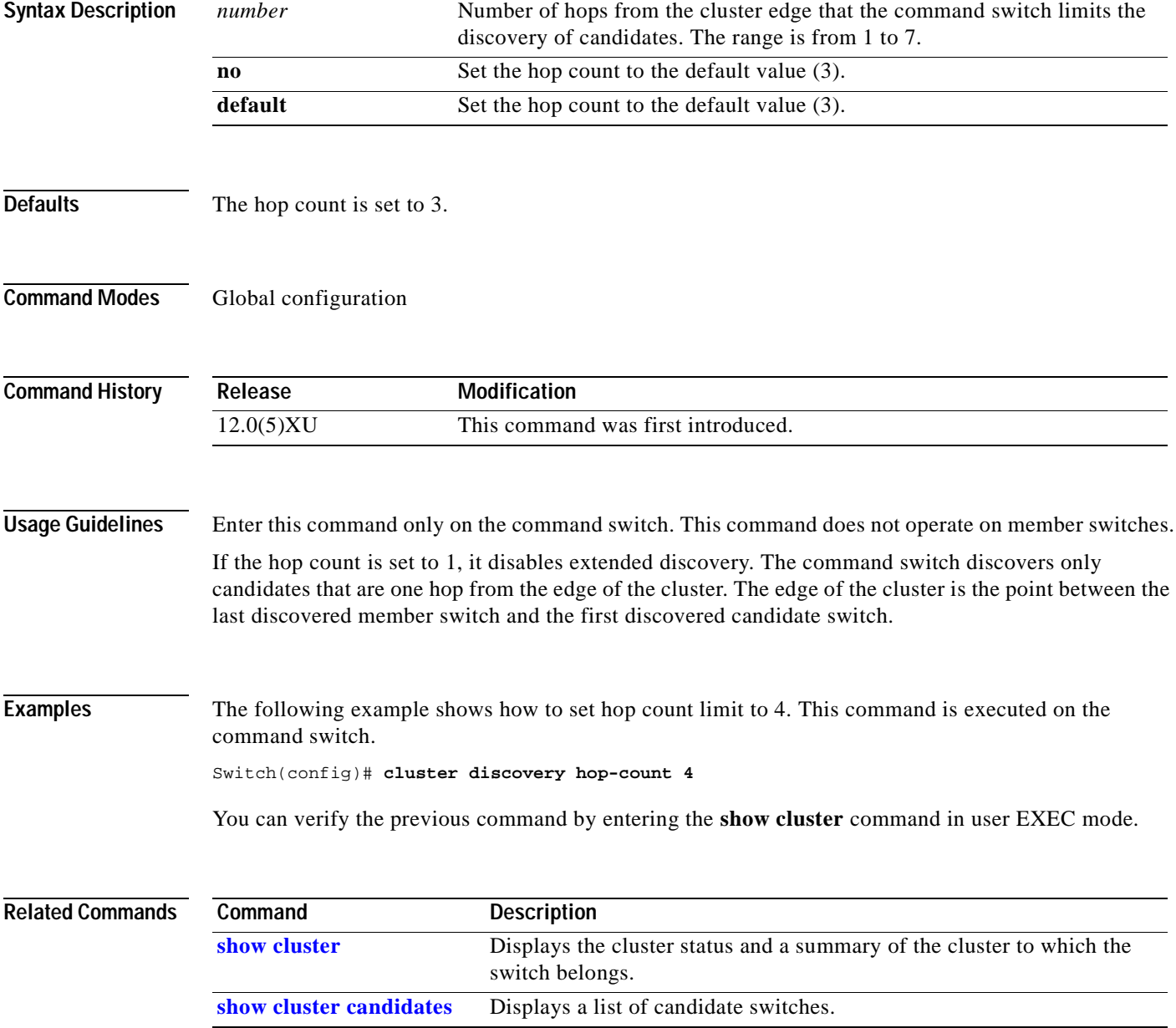

## <span id="page-41-0"></span>**cluster enable**

Use the **cluster enable** global configuration command on a command-capable switch to enable it as the cluster command switch, assign a cluster name, and optionally assign a member number to it. Use the **no** form of the command to remove all members and make the command switch a candidate switch.

**cluster enable** *name* [*command-switch-member-number*]

**no cluster enable**

**default cluster enable**

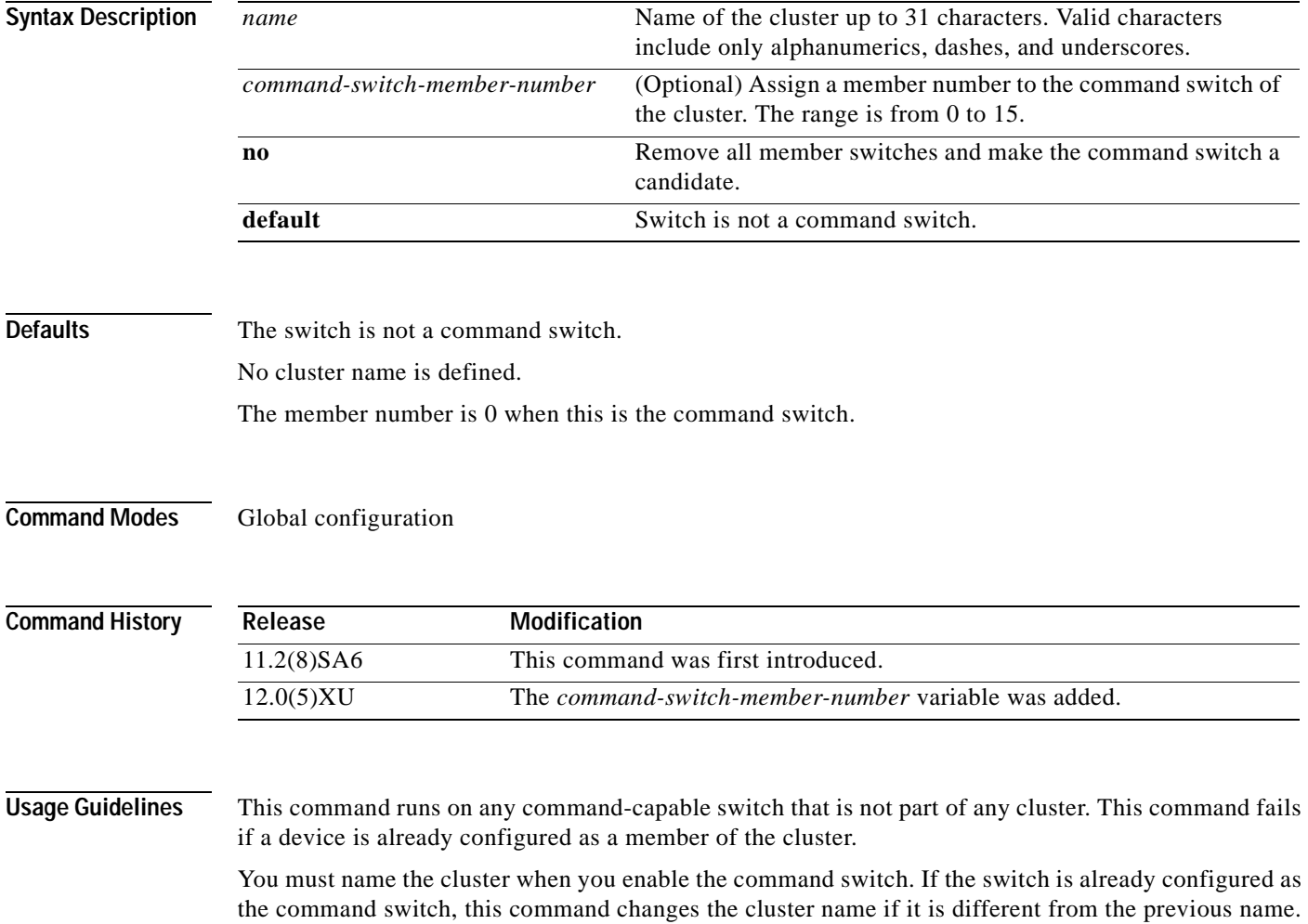

**The Contract of the Contract of the Contract of the Contract of the Contract of the Contract of the Contract of the Contract of the Contract of the Contract of the Contract of the Contract of The Contract of The Contract** 

#### **Examples** The following example shows how to enable the command switch, name the cluster, and set the

command switch member number to 4. Switch(config)# **cluster enable Engineering-IDF4 4**

You can verify the previous command by entering the **show cluster** command in user EXEC mode on the command switch.

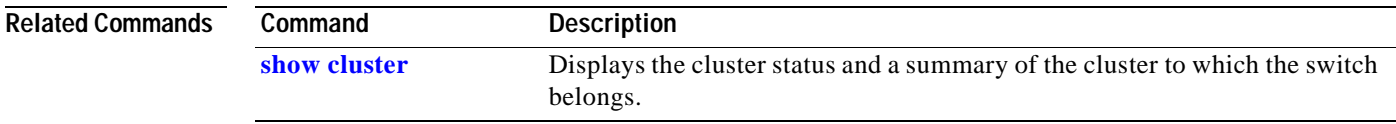

#### **cluster holdtime**

Use the **cluster holdtime** global configuration command on the command switch to set the duration in seconds before a switch (either the command or member switch) declares the other switch down after not receiving heartbeat messages. Use the **no** form of this command to set the duration to the default value.

**cluster holdtime** *holdtime-in-secs*

**no cluster holdtime**

**default cluster holdtime**

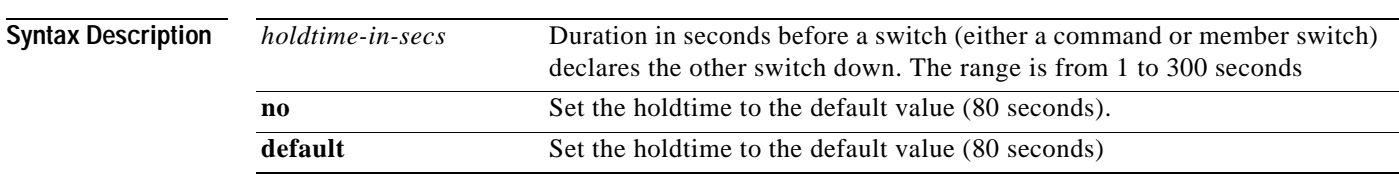

- **Defaults** The holdtime is 80 seconds.
- **Command Modes** Global configuration

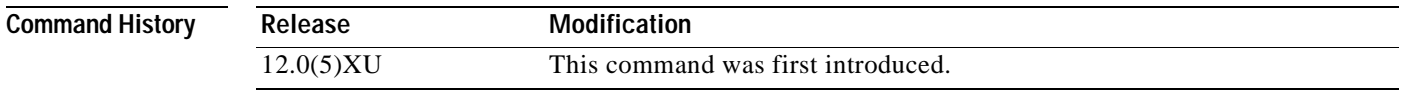

**Usage Guidelines** Use this command with the **cluster timer** global configuration command only on the command switch. The command switch propagates the values to all its cluster members.

> The holdtime is typically set as a multiple of the interval timer (**cluster timer**). For example, it takes (holdtime-in-secs divided by interval-in-secs) number of heartbeat messages to be missed in a row to declare a switch down.

**Examples** The following example shows how to change the interval timer and the duration on the command switch. Switch(config)# **cluster timer 3** Switch(config)# **cluster holdtime 30**

You can verify the previous commands by entering the **show cluster** command in user EXEC mode.

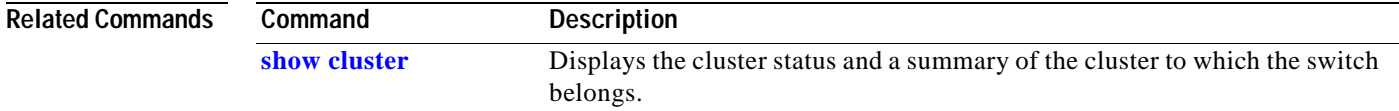

## **cluster management-vlan**

Use the **cluster management-vlan** global configuration command on the command switch to change the management VLAN for the entire cluster. Use the **no** form of this command to change the management VLAN to VLAN 1.

**cluster management-vlan** *n*

**no cluster management-vlan**

**default cluster management-vlan**

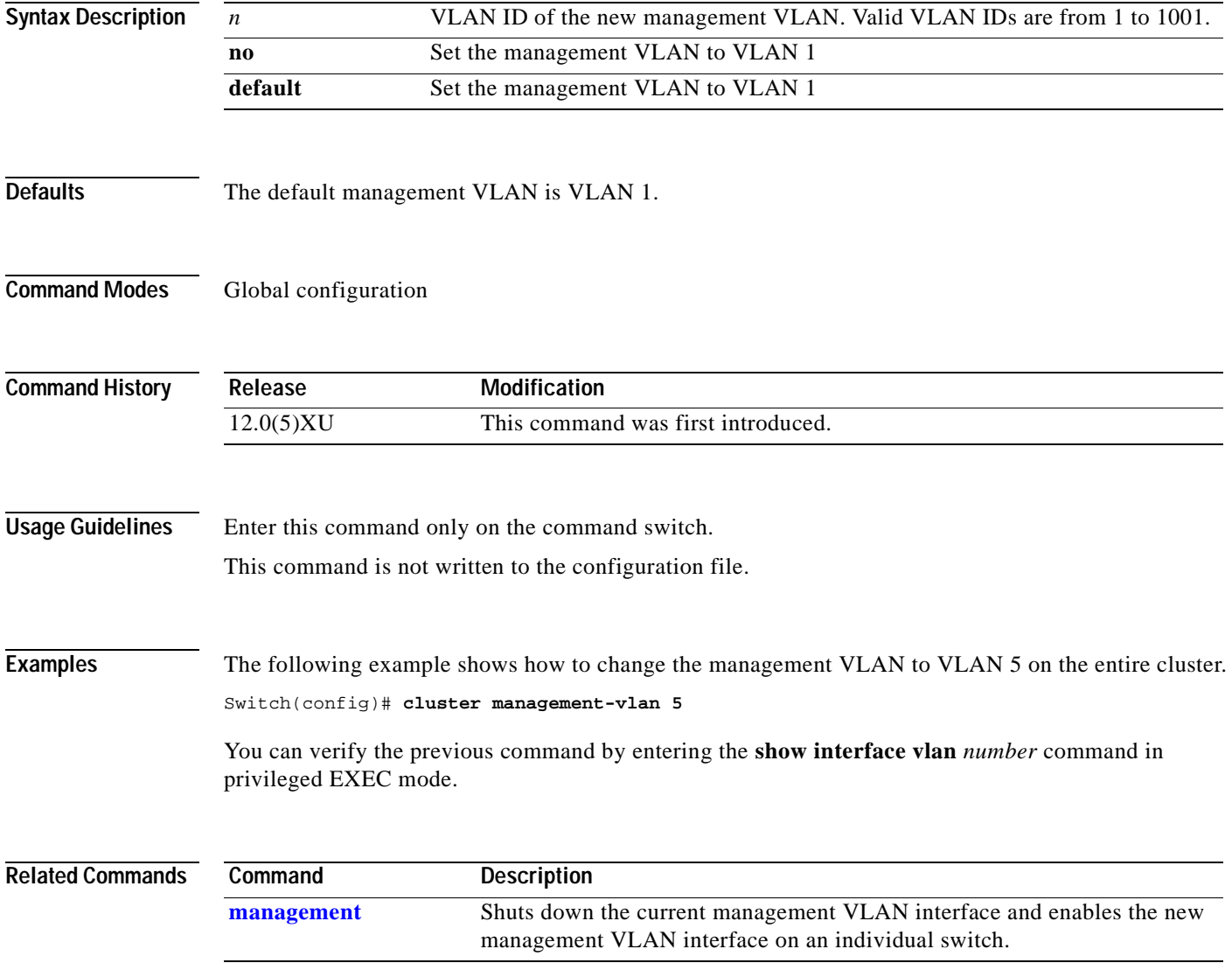

#### **cluster member**

Use the **cluster member** global configuration command on the command switch to add members to a cluster. Use the **no** form of the command to remove members from the cluster.

**cluster member** [*n*] **mac-address** *H.H.H* [**password** *enable-password*]

**no cluster member** *n*

**default cluster member** *n*

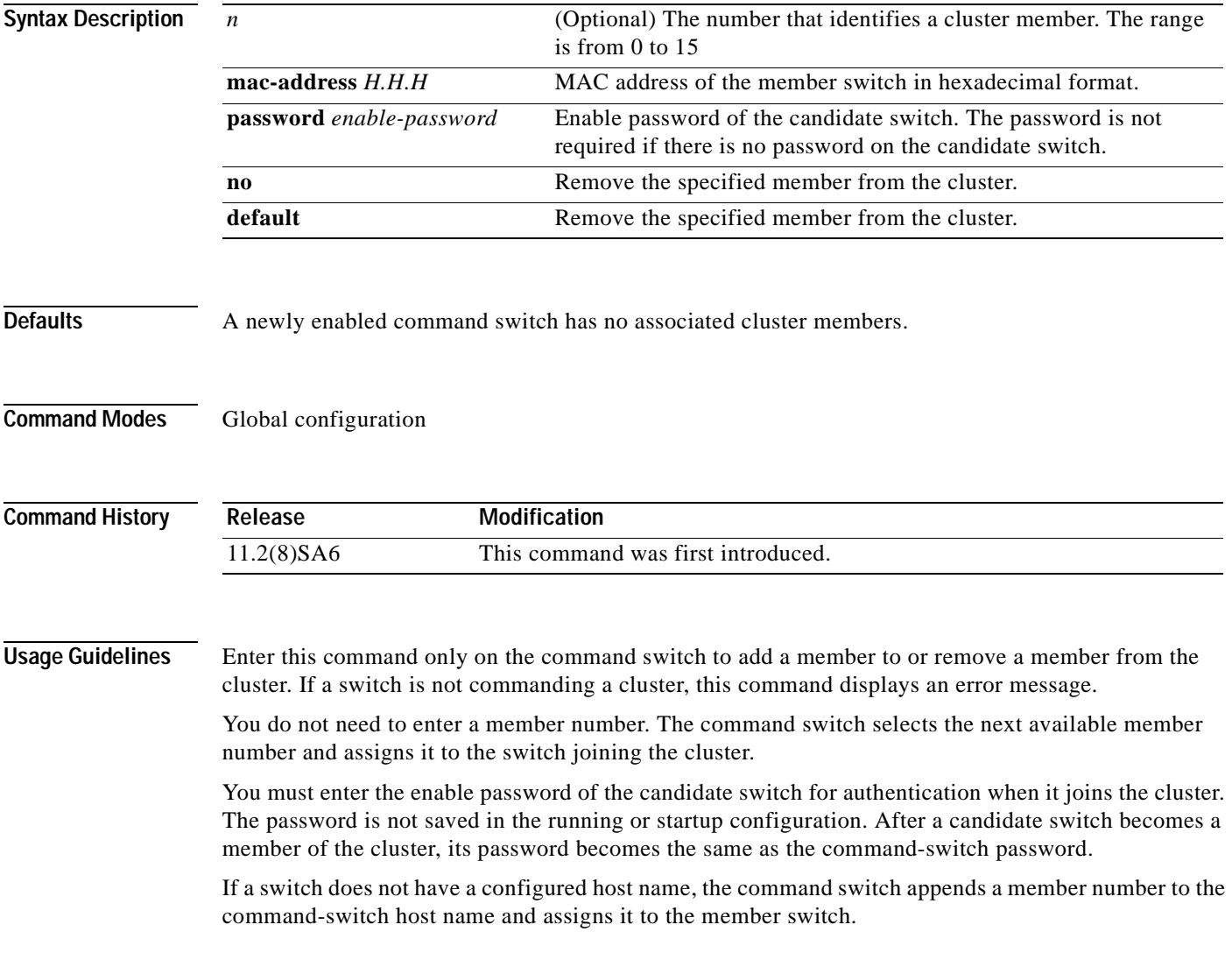

**Examples** The following example shows how to add a switch as member 2 with MAC address 00E0.1E00.2222 and the password grandkey to a cluster.

Switch(config)# **cluster member 2 mac-address 00E0.1E00.2222 password grandkey**

The following example shows how to add a switch with MAC address 00E0.1E00.3333 to the cluster. The command switch selects the next available member number and assigns it to the switch joining the cluster.

Switch(config)# **cluster member mac-address 00E0.1E00.3333**

You can verify the previous command by entering the **show cluster members** command in user EXEC mode on the command switch.

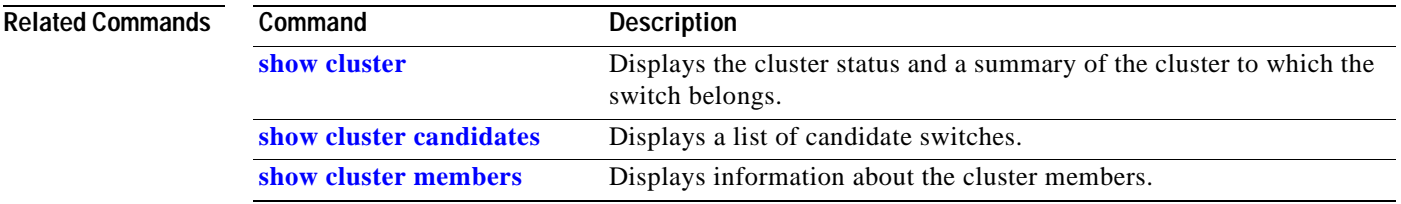

**The Co** 

# **cluster run**

Use the **cluster run** global configuration command to enable clustering on a switch. Use the **no** form of this command to disable clustering on a switch.

**cluster run**

**no cluster run**

**default cluster run**

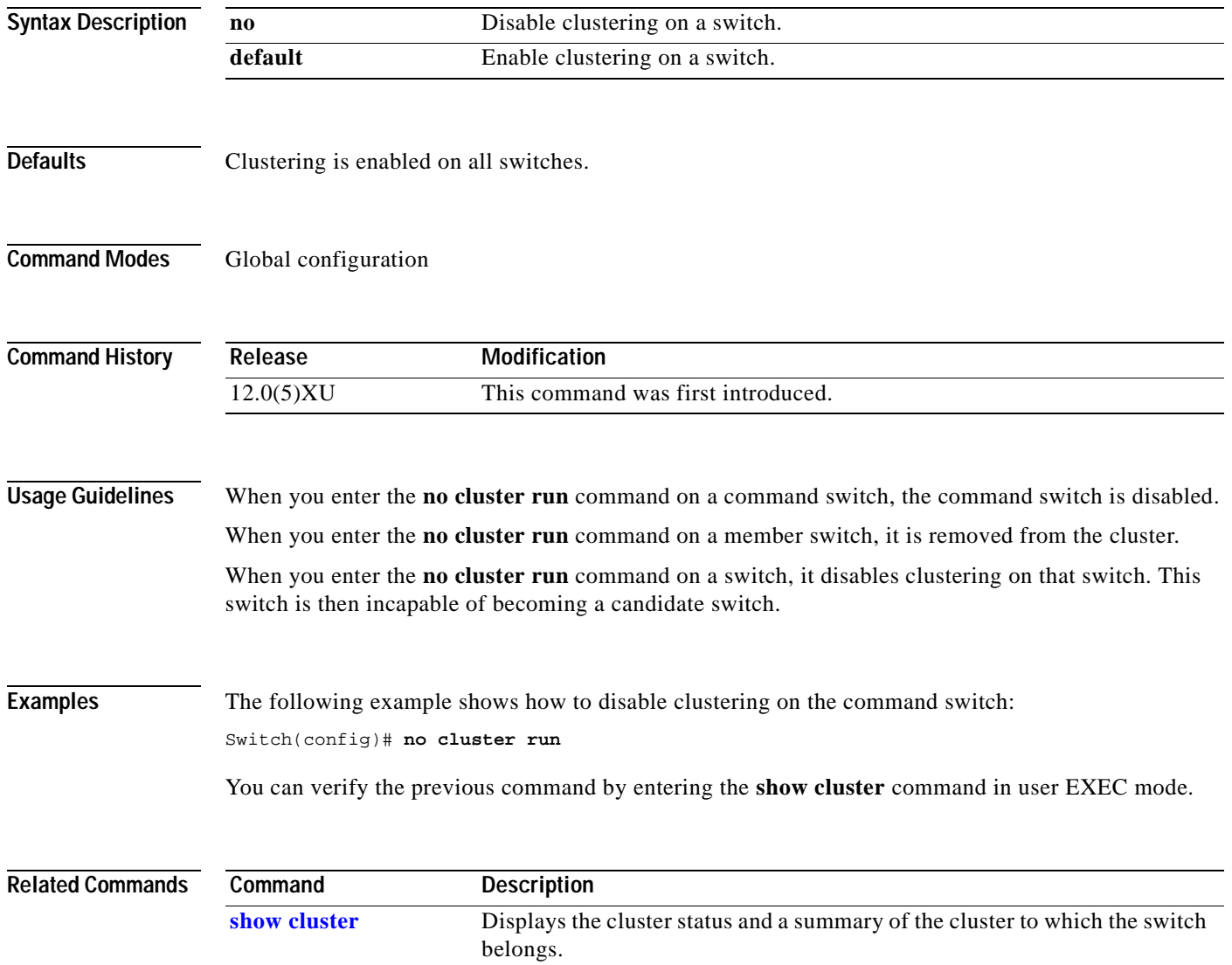

#### **cluster setup**

Use the **cluster setup** privileged EXEC command on the command switch to automatically build a cluster.

**cluster setup**

**Syntax Description** This command has no arguments or keywords.

**Command Modes** Privileged EXEC

**Command History Release Modification** 11.2(8)SA6 This command was first introduced.

**Usage Guidelines** You can use the **cluster setup** command to add new switches to an existing cluster. The **cluster setup** command provides a high-level view of the configuration and guides you through the configuration change process. You can only see candidate switches that are one hop away from the command switch and have no IP address. To see devices farther away, use the **show cluster members** or **show cluster candidates** command.

If a candidate switch has a password, this information will not be passed to the cluster.

#### **Examples** The following is an example of the **cluster setup** command output:

Switch# **cluster setup**

--- Cluster Configuration Dialog ---

At any point you may enter a question mark '?' for help. Use ctrl-c to abort configuration dialog at any prompt. Default settings are in square brackets '[]'.

This switch is already configured as cluster command switch: Command Switch Name:m217, contains 7 members

Continue with cluster configuration dialog? [yes/no]:yes The suggested Cluster configuration is as follows:

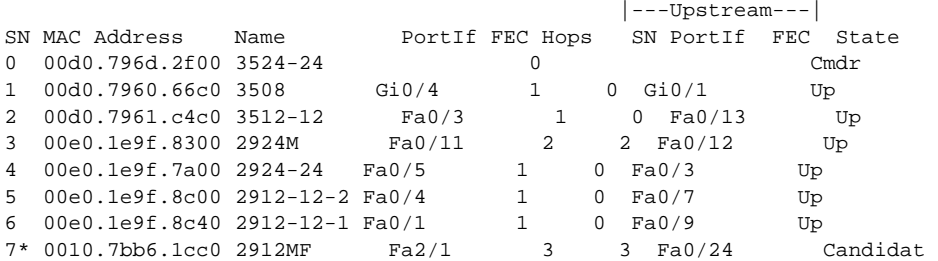

```
The following configuration command script was created:
cluster member 7 mac-address 0010.7bb6.1cc0
!
end 
Use this configuration? [yes/no]:yes
Building configuration...
[OK]
Use the enabled mode 'configure' command to modify this configuration.
Switch#
```
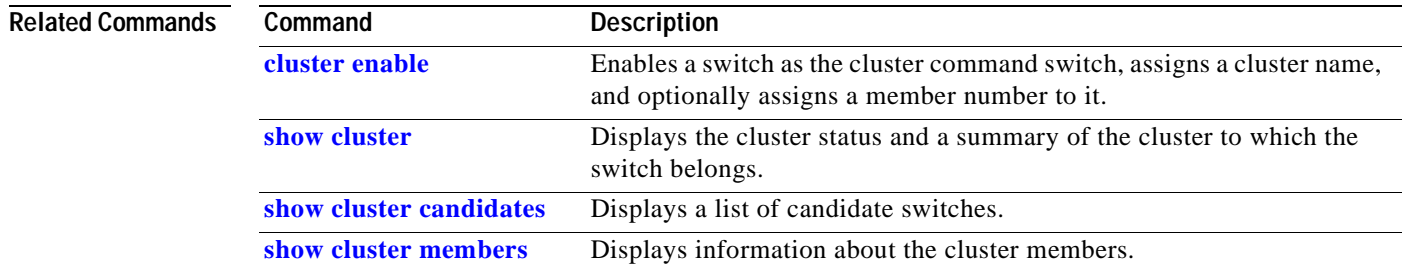

۳

# **cluster standby-group**

Use the **cluster standby-group** global configuration command to enable command switch redundancy by binding the Hot Standby Router Protocol (HSRP) standby group to the cluster. Use the **no** form of this command to unbind the cluster from the HSRP standby group.

**cluster standby-group** *HSRP-group-name*

**no cluster standby-group**

**default cluster standby-group**

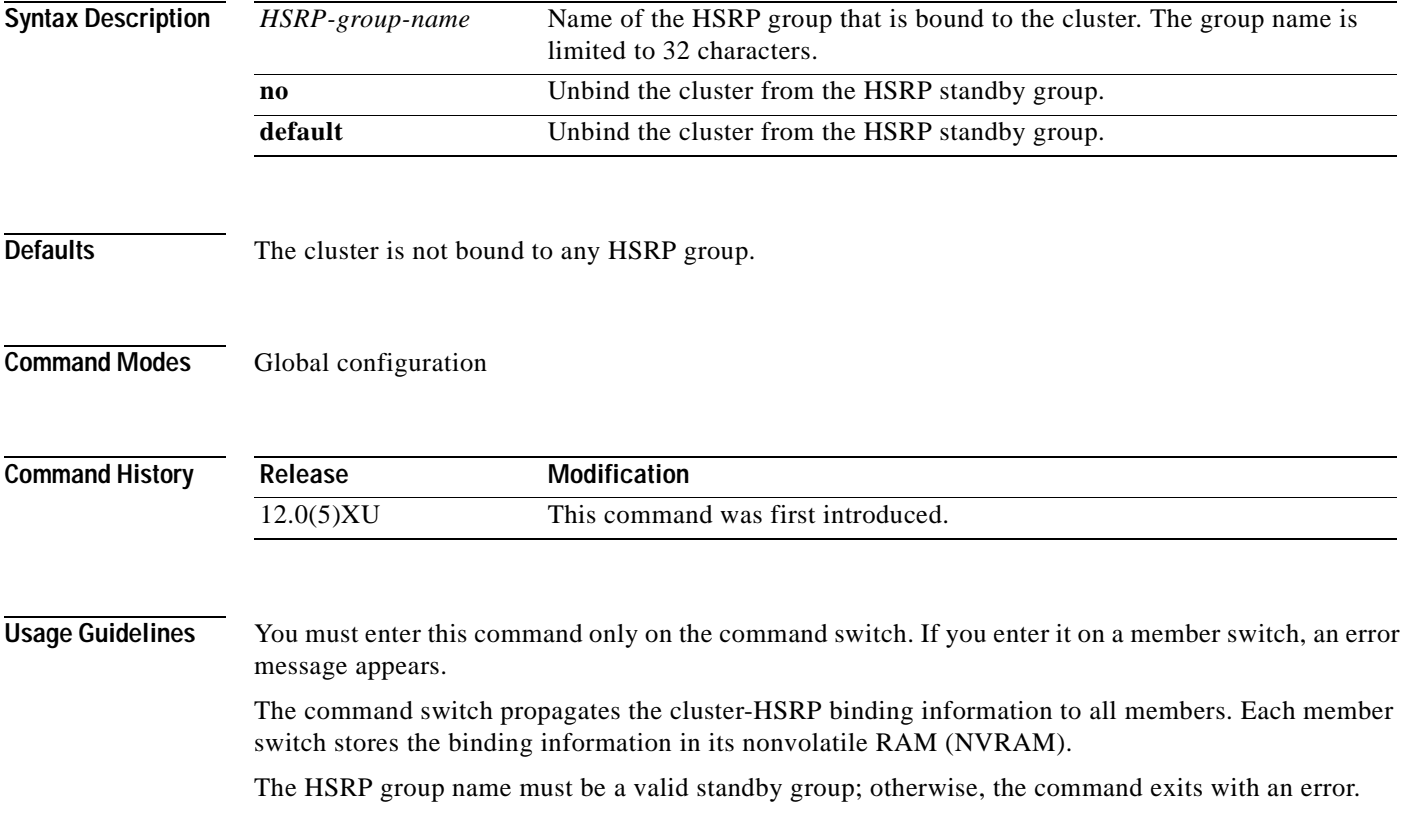

**Examples** The following example shows how to bind the HSRP group named my\_hsrp to the cluster. This command is executed on the command switch.

Switch(config)# **cluster standby-group my\_hsrp**

The following example shows the error message when this command is executed on a command switch and the specified HSRP standby group does not exist:

Switch(config)# **cluster standby-group my\_hsrp** %ERROR: Standby group 'my\_hsrp' doesn't exist

The following example shows the error message when this command is executed on a member switch.

Switch(config)# **cluster standby-group my\_hsrp** %ERROR: This command runs only on the command switch

You can verify the previous commands by entering the **show cluster** command in user EXEC mode.

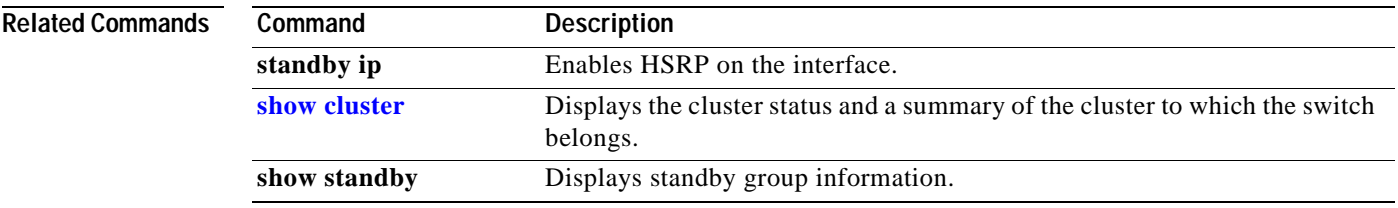

T

T.

# **cluster timer**

Use the **cluster timer** global configuration command on the command switch to set the interval in seconds between heartbeat messages. Use the **no** form of this command to set the interval to the default value.

**cluster timer** *interval-in-secs*

**no cluster timer**

**default cluster timer**

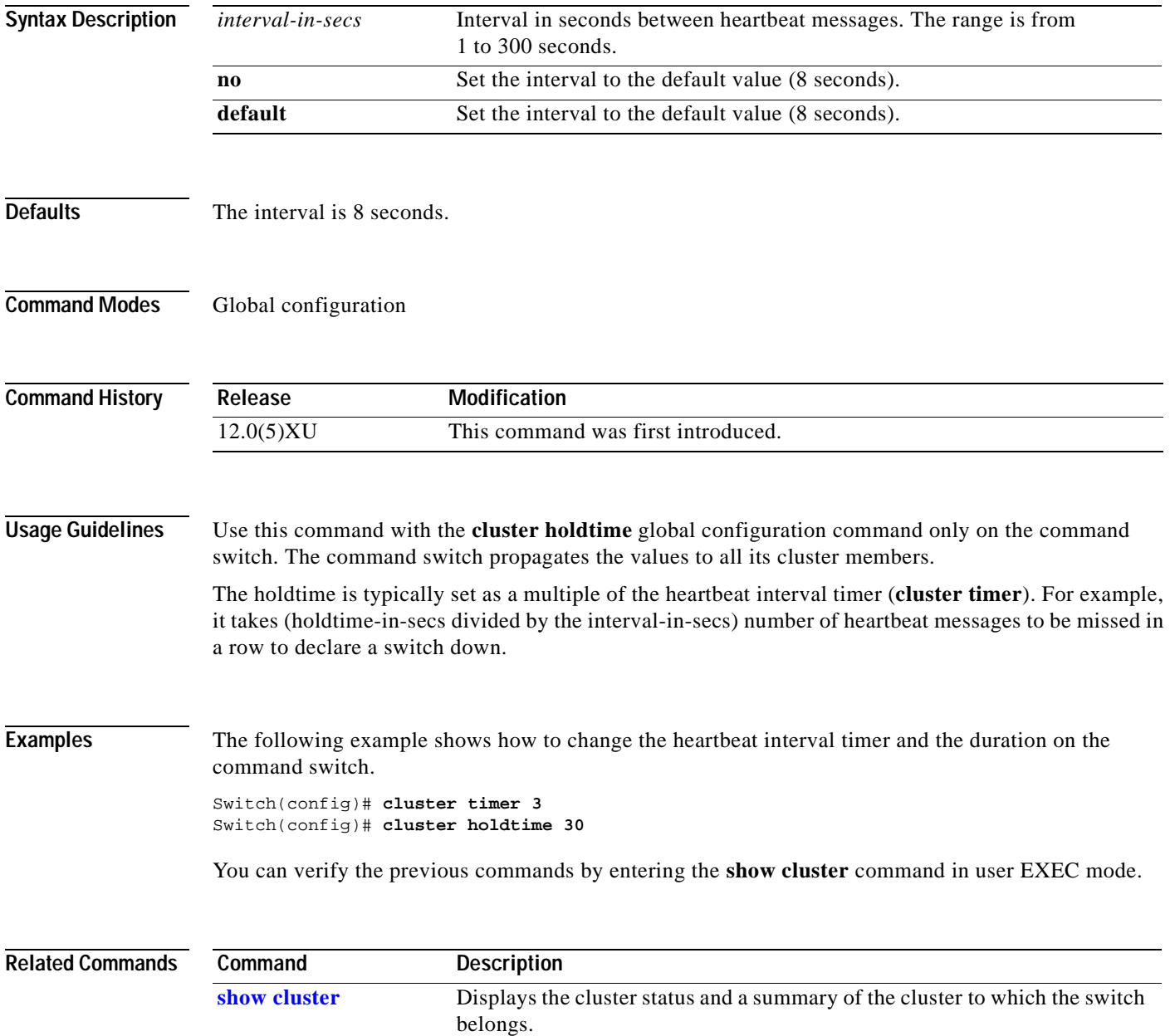

# <span id="page-53-0"></span>**debug lre**

Use the **debug lre** privileged EXEC command to enable debugging of Long-Reach Ethernet (LRE)-related events. Use the **no** form to disable debugging.

**debug lre** [**controller** | **errors** | **profile** | **state**] *interface-id*

**no debug lre** [**controller** | **profile** | **state**]

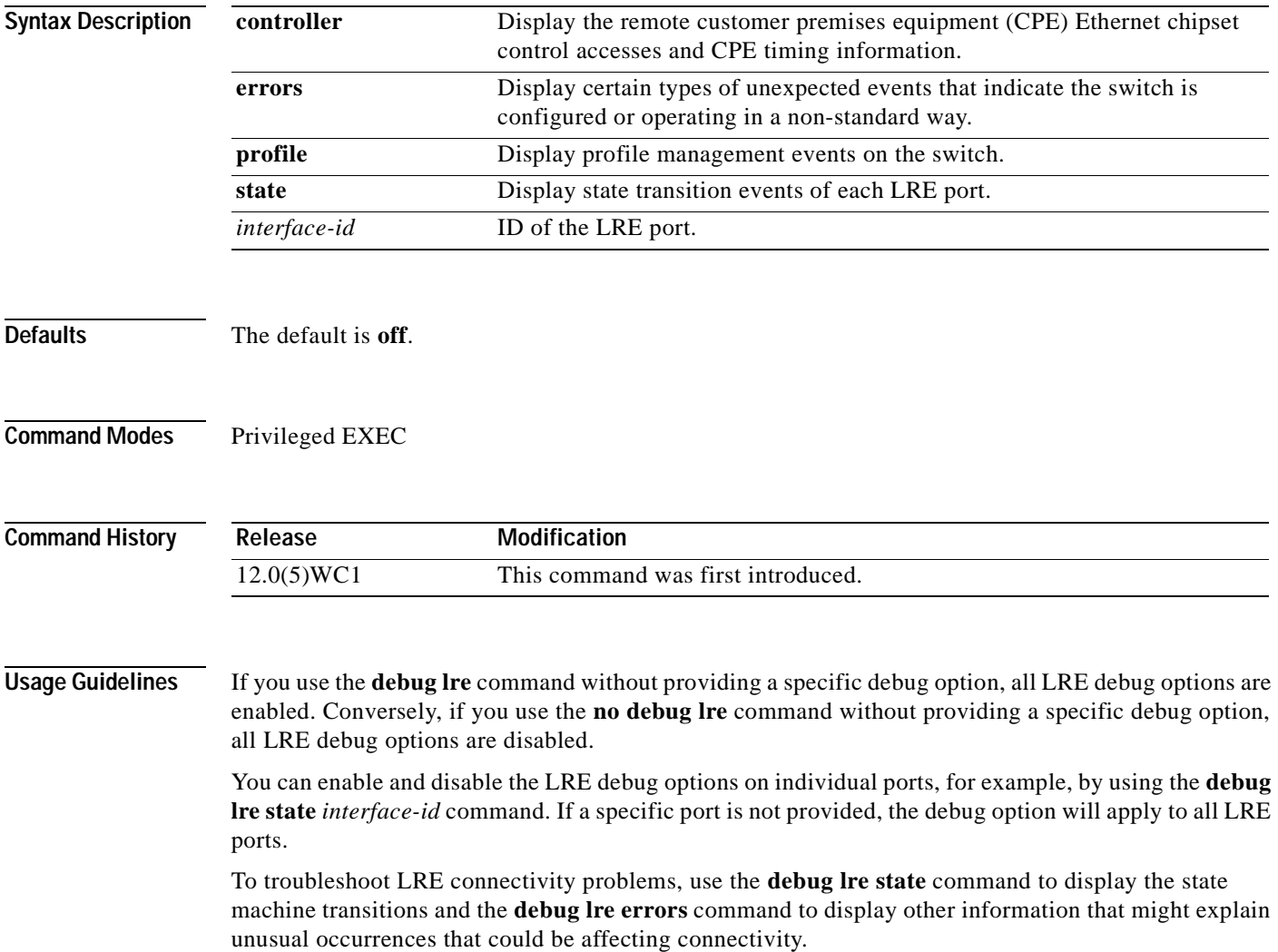

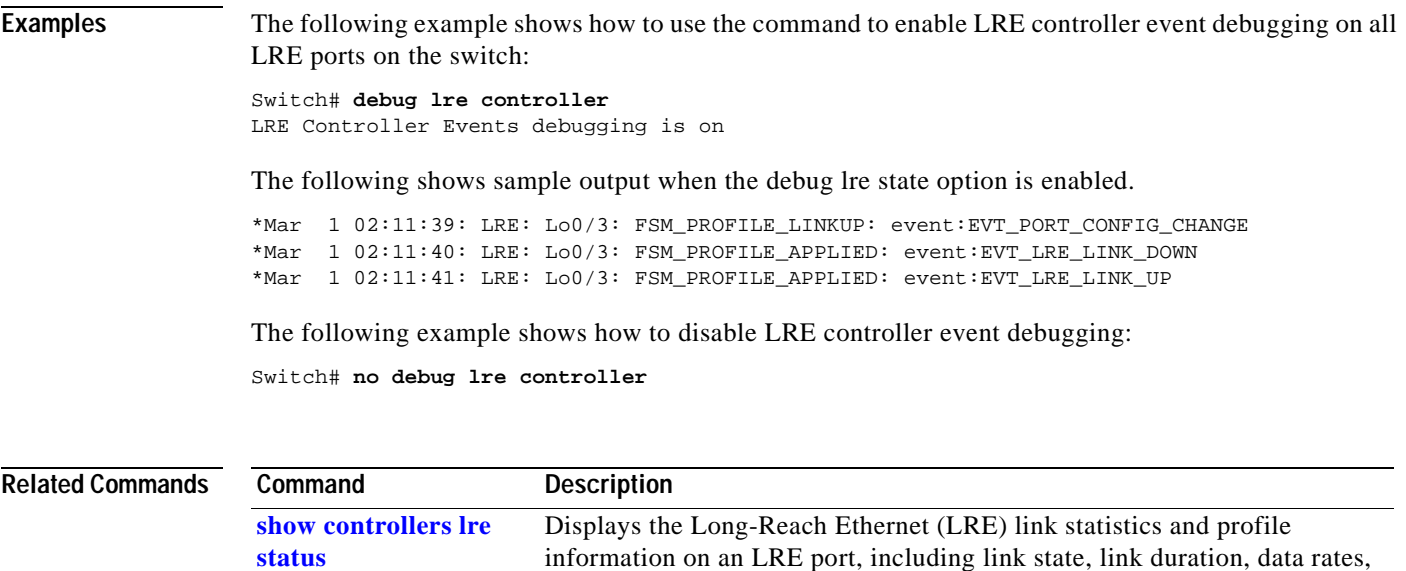

power levels, signal-to-noise ratio, and Reed-Solomon errors.

# **delete**

Use the **delete** privileged EXEC command to delete a file from the file system.

**delete** {*device:*}*filename*

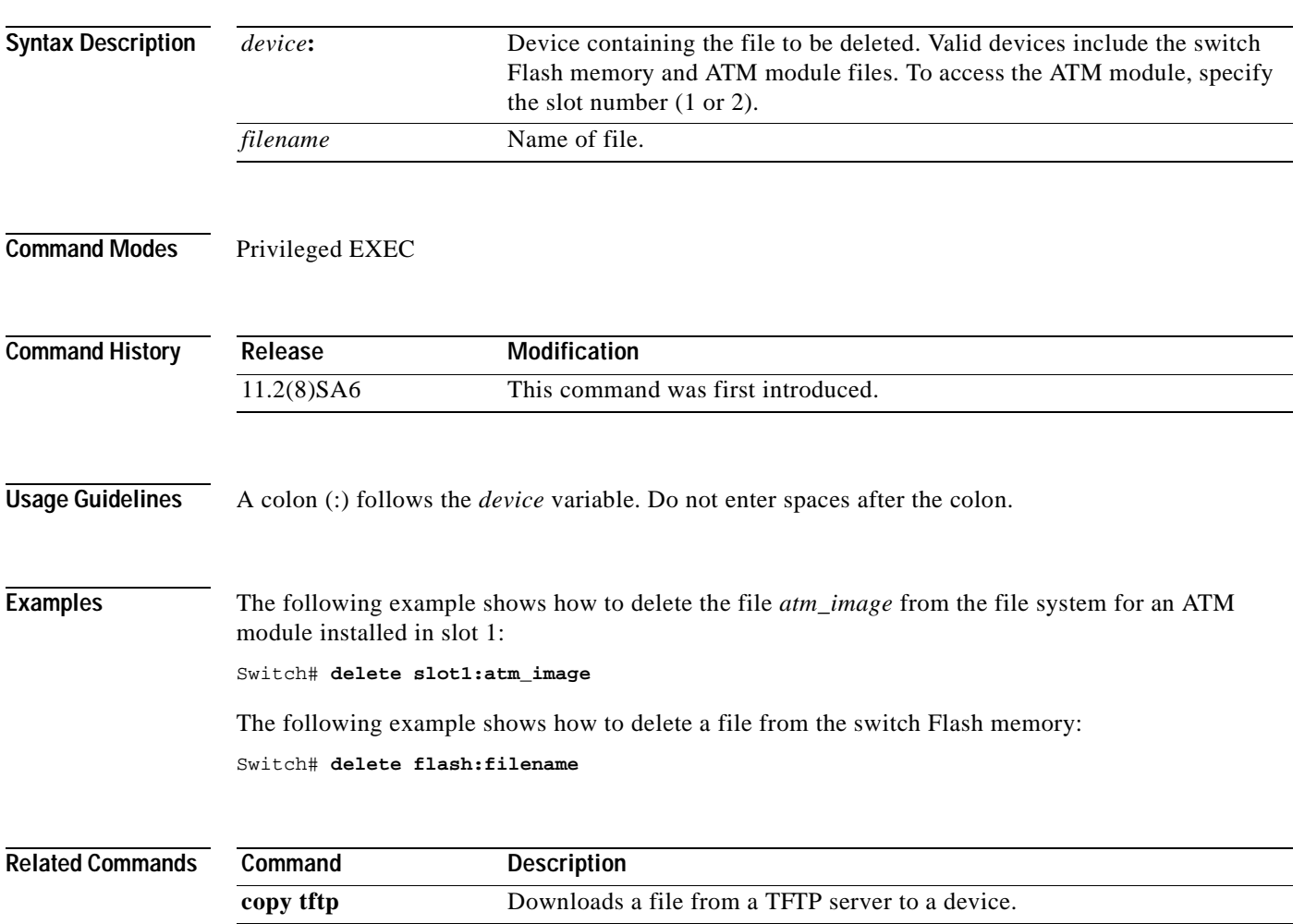

## **duplex**

Use the **duplex** interface configuration command to specify the duplex mode of operation for Fast Ethernet and Gigabit Ethernet ports. Use the **no** form of this command to return the port to its default value.

**duplex** {**full** | **half** | **auto**}

**no duplex**

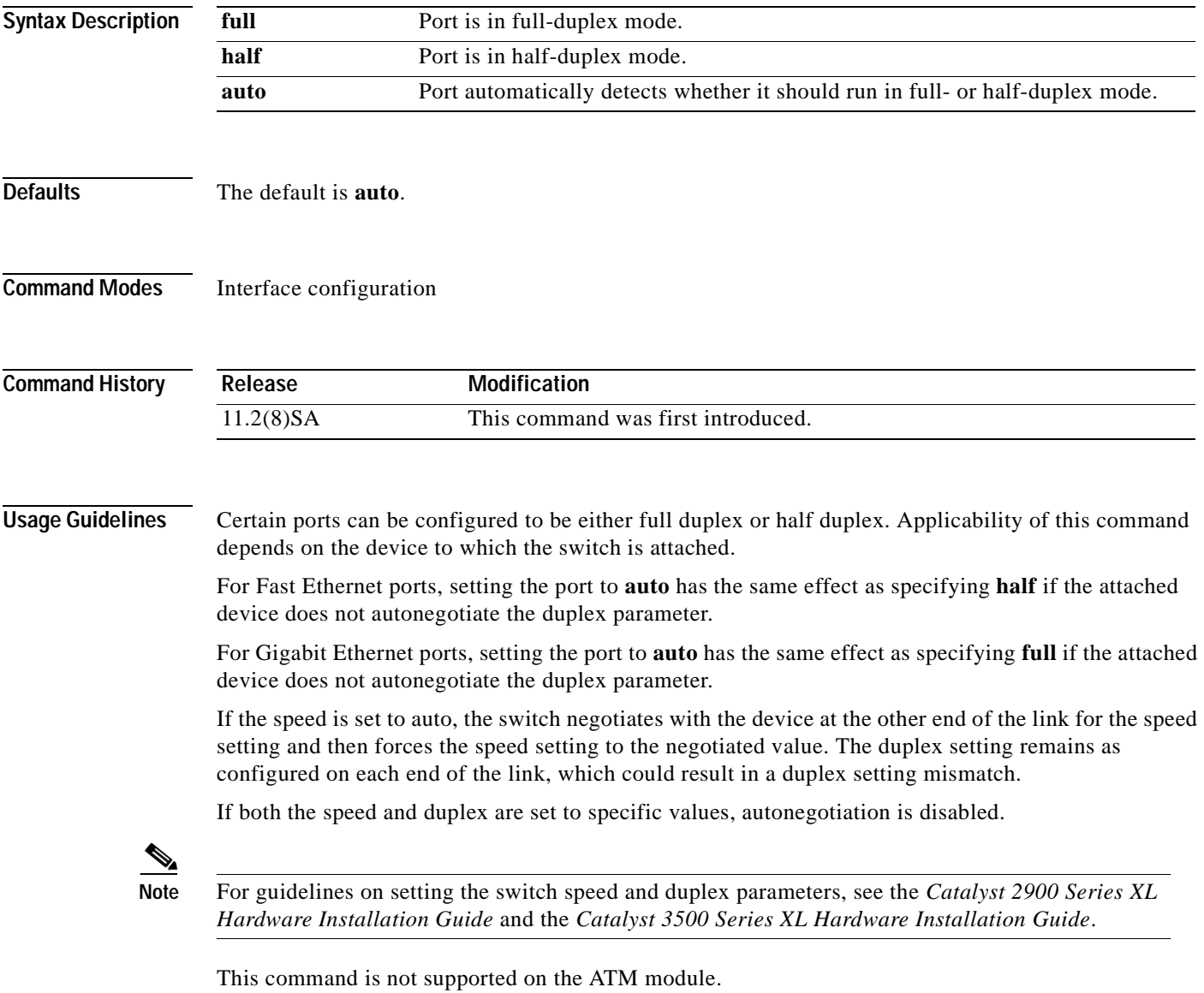

#### **Examples** The following example shows how to set port 1 on a Fast Ethernet module installed in slot 2 to full duplex: Switch(config)# **interface fastethernet2/1**

Switch(config-if)# **duplex full**

The following example shows how to set port 1 on a Gigabit Ethernet module installed in slot 2 to full duplex:

```
Switch(config)# interface gigabitethernet2/1
Switch(config-if)# duplex full
```
You can verify the previous commands by entering the **show running-config** command in privileged EXEC mode.

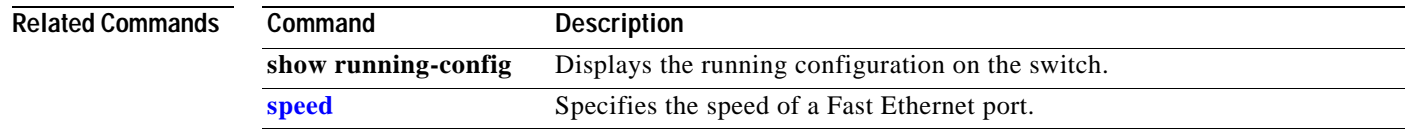

#### **enable last-resort**

Use the **enable last-resort** global configuration command to specify what happens if the Terminal Access Controller Access Control System (TACACS) and Extended TACACS servers used by the **enable** command do not respond. Use the **no** form of this command to restore the default.

**enable last-resort** {**password** | **succeed**}

**no enable last-resort**

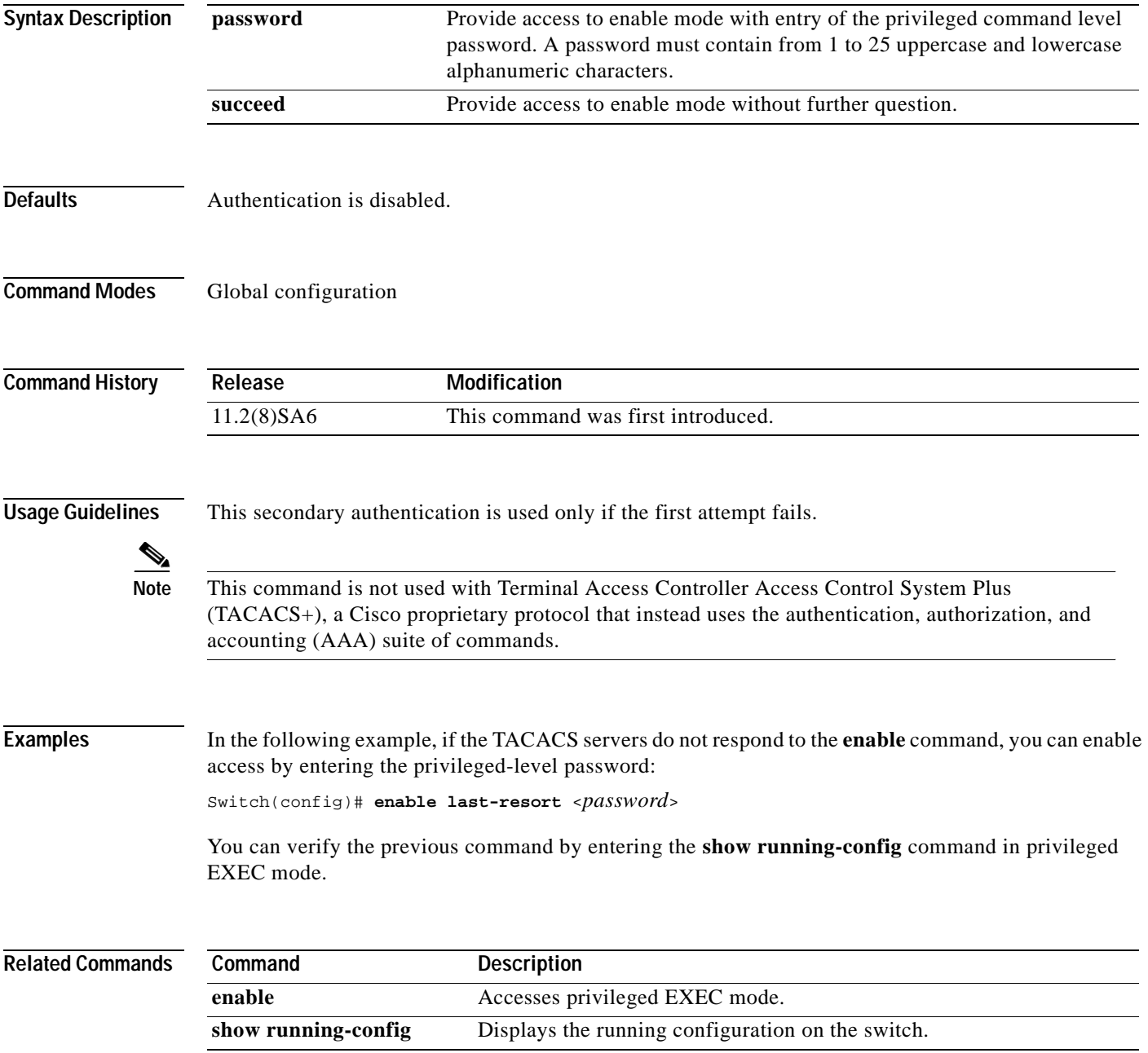

#### **enable use-tacacs**

Use the **enable use-tacacs** global configuration command to enable the use of Terminal Access Controller Access Control System (TACACS) to determine whether a user can access the privileged command level. Use the **no** form of this command to disable TACACS verification.

**enable use-tacacs**

**no enable use-tacacs** 

```
\Omega
```
**Tips** If you use the **enable use-tacacs** command, you must also use the **tacacs-server authenticate enable** command, or you will be locked out of the privileged command level. **Syntax Description** This command has no arguments or keywords. **Defaults TACACS** verification is disabled. **Command Modes** Global configuration

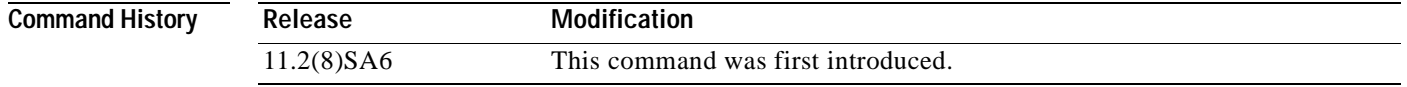

**Usage Guidelines** When you add this command to the configuration file, the **enable** privilege EXEC command prompts for a new username and password. This pair is then passed to the TACACS server for authentication. If you are using Extended TACACS, it also sends any existing UNIX user identification code to the server.

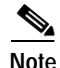

**Note** This command initializes TACACS. Use the **tacacs server-extended** command to initialize Extended TACACS or use the **aaa new-model** command to initialize authentication, authorization, and accounting (AAA) and Terminal Access Controller Access Control System Plus (TACACS+).

#### **Examples** The following example sets TACACS verification on the privileged EXEC login sequence: Switch(config)# **enable use-tacacs** Switch(config)# **tacacs-server authenticate enable**

You can verify the previous commands by entering the **show running-config** command in privileged EXEC mode.

#### **Related Commands**

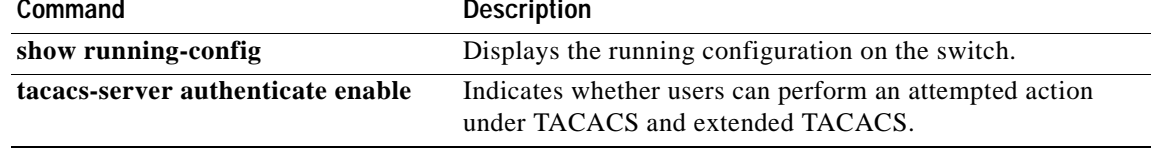

# **exit**

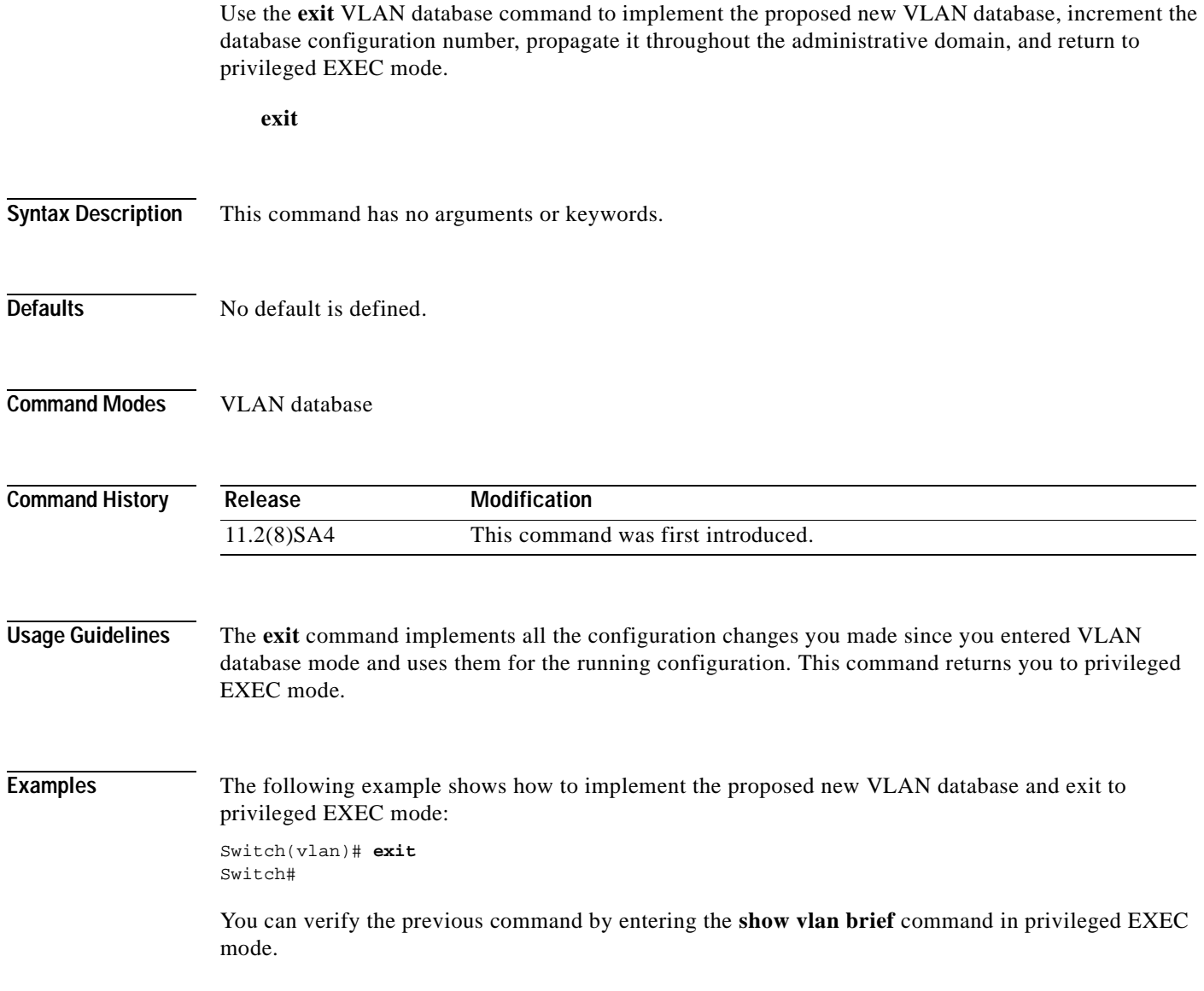

 $\blacksquare$ 

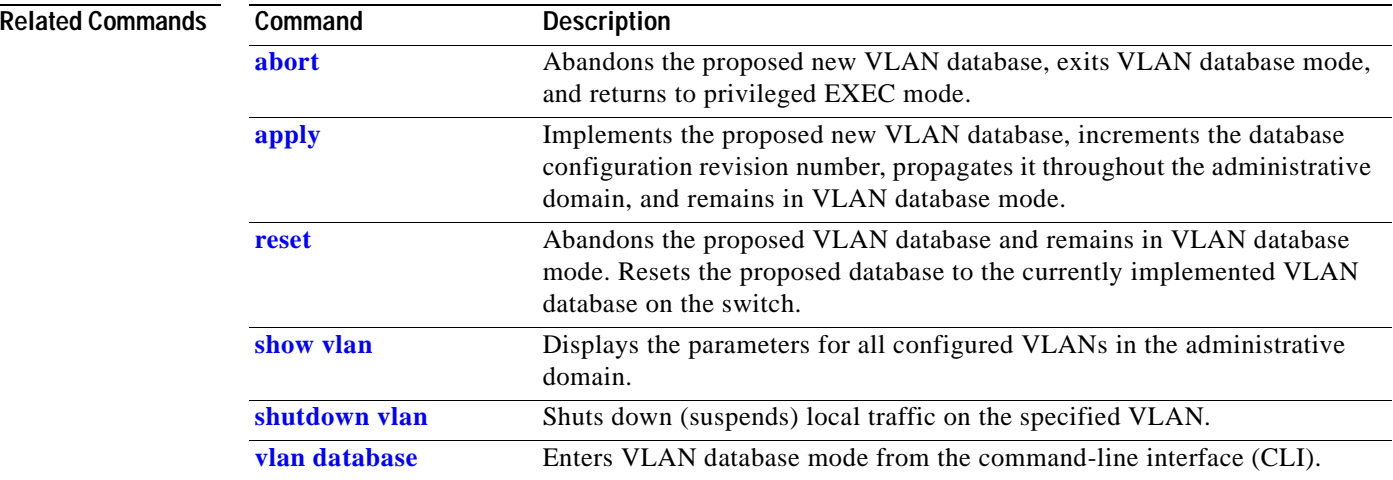

# **flowcontrol**

Use the **flowcontrol** interface configuration command on Gigabit Ethernet ports to control traffic rates during congestion. Use the **no** form of this command to disable flow control on the port.

**flowcontrol** {**asymmetric** | **symmetric**}

**no flowcontrol** 

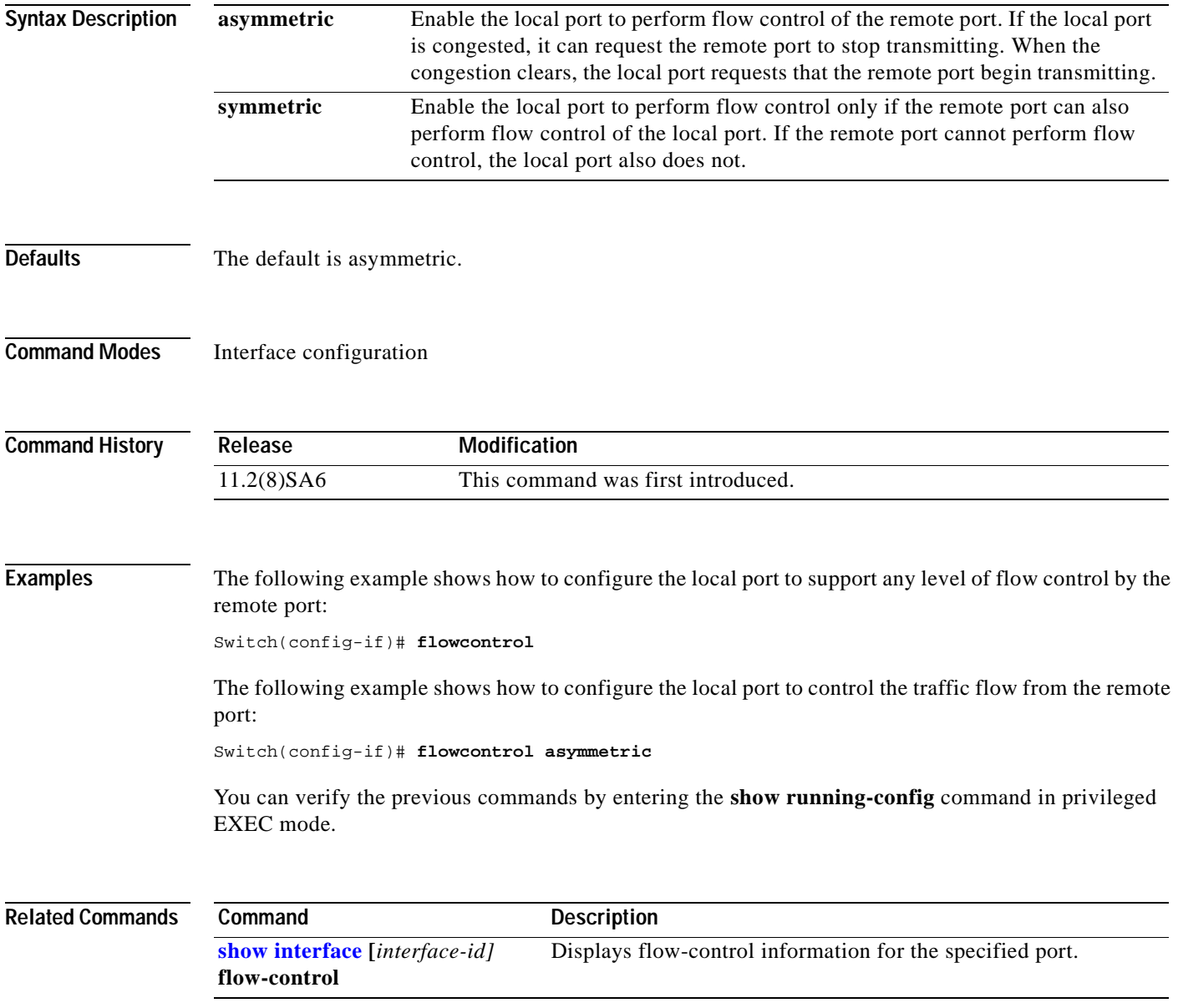

# **interface**

Use the **interface** global configuration command to configure an interface type, create a switch virtual interface to be used as the management VLAN interface, and to enter interface configuration mode.

**interface** *type slot*/*port* | **vlan** *number*

**no interface** *type slot/port* **| vlan** *number*

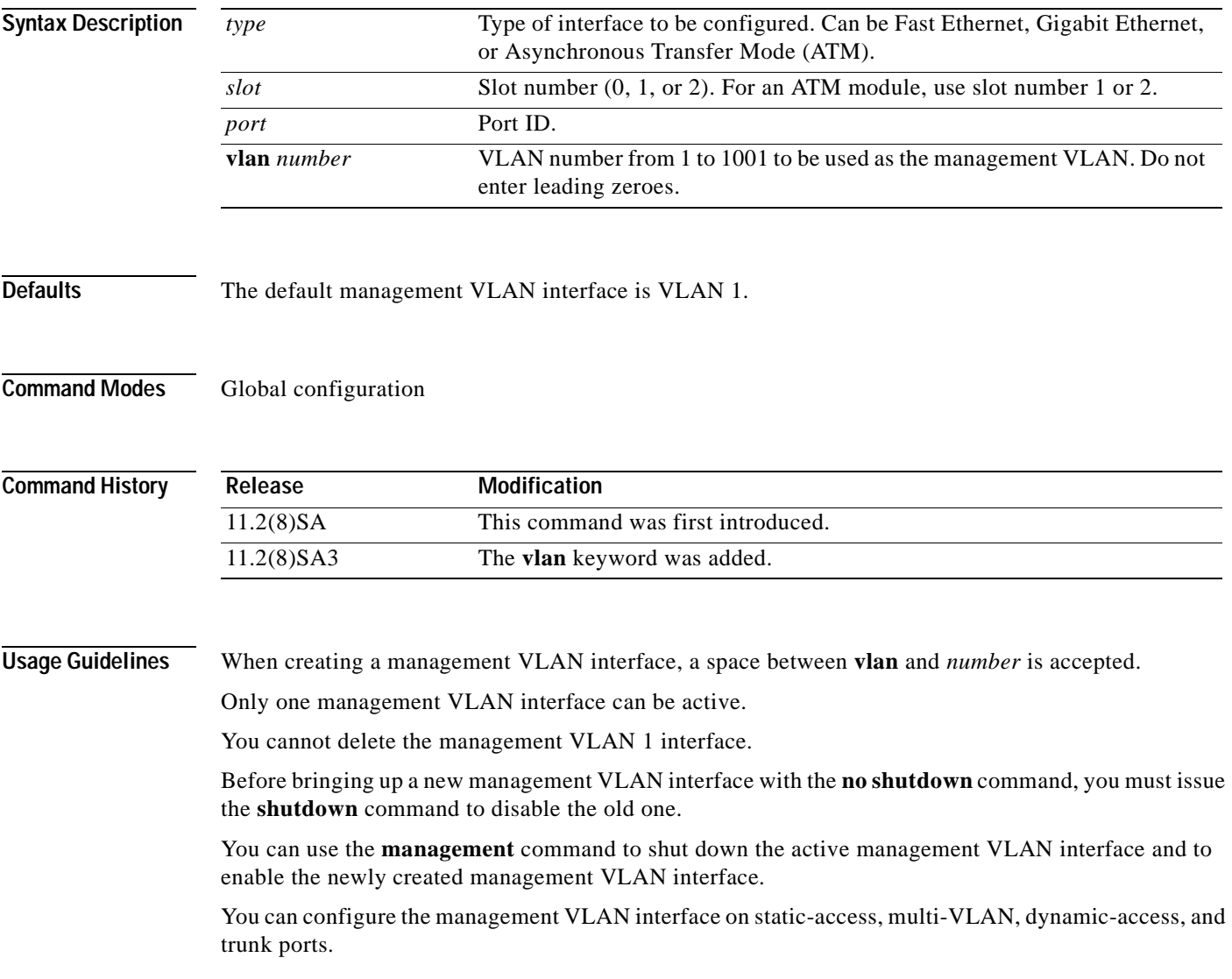

**Examples** The following example shows how to enable the switch to act on ATM interface 1/2:

```
Switch(config)# interface atm 1/2
Switch(config-if)#
```
The following example shows how to change the management VLAN from VLAN 1 to VLAN 3. This series of commands should only be executed from the console. If these commands are executed through a Telnet session, the **shutdown** command disconnects the session, and there is no way to use IP to access the system.

```
Switch# configure terminal
Switch(config)# interface vlan 3
Switch(config-subif)# ip address 172.20.128.176 255.255.255.0
Switch(config-subif)# exit
Switch(config-if)# exit
Switch(config)# interface vlan 1
Switch(config-subif)# shutdown
Switch(config-subif)# exit
Switch(config-if)# exit
Switch(config)# interface vlan 3
Switch(config-subif)# no shutdown
Switch(config-subif)# exit
Switch(config-if)# exit
```
The following example shows how to change the management VLAN from VLAN 1 to VLAN 3 through a Telnet session. In this situation, the **management** command shuts down VLAN 1 and brings up VLAN 3. The Telnet session must be re-established through the new management VLAN.

```
Switch# configure terminal
Switch(config)# interface vlan 3
Switch(config-subif)# ip address 172.20.128.176 255.255.255.0
Switch(config-subif)# management
```
The following example shows how to copy the IP address and network mask information from the current management VLAN to VLAN 3 and make VLAN 3 the new management VLAN:

```
Switch# configure terminal
Switch(config)# interface vlan 3
Switch(config-subif)# management
```
You can verify the previous commands by entering the **show interface** and **show interface vlan** *number* command in privilege EXEC mode.

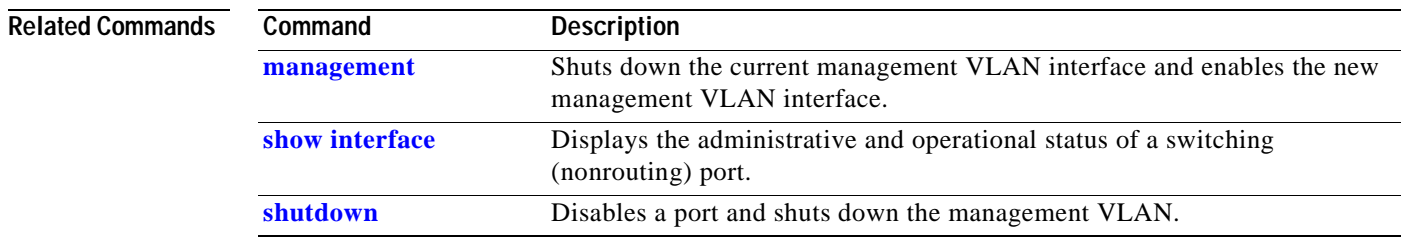

## **ip address**

Use the **ip address** interface configuration command to set an IP address for a switch. Use the **no** form of this command to remove an IP address or to disable IP processing.

**ip address** *ip-address subnet-mask*

**no ip address** *ip-address subnet-mask*

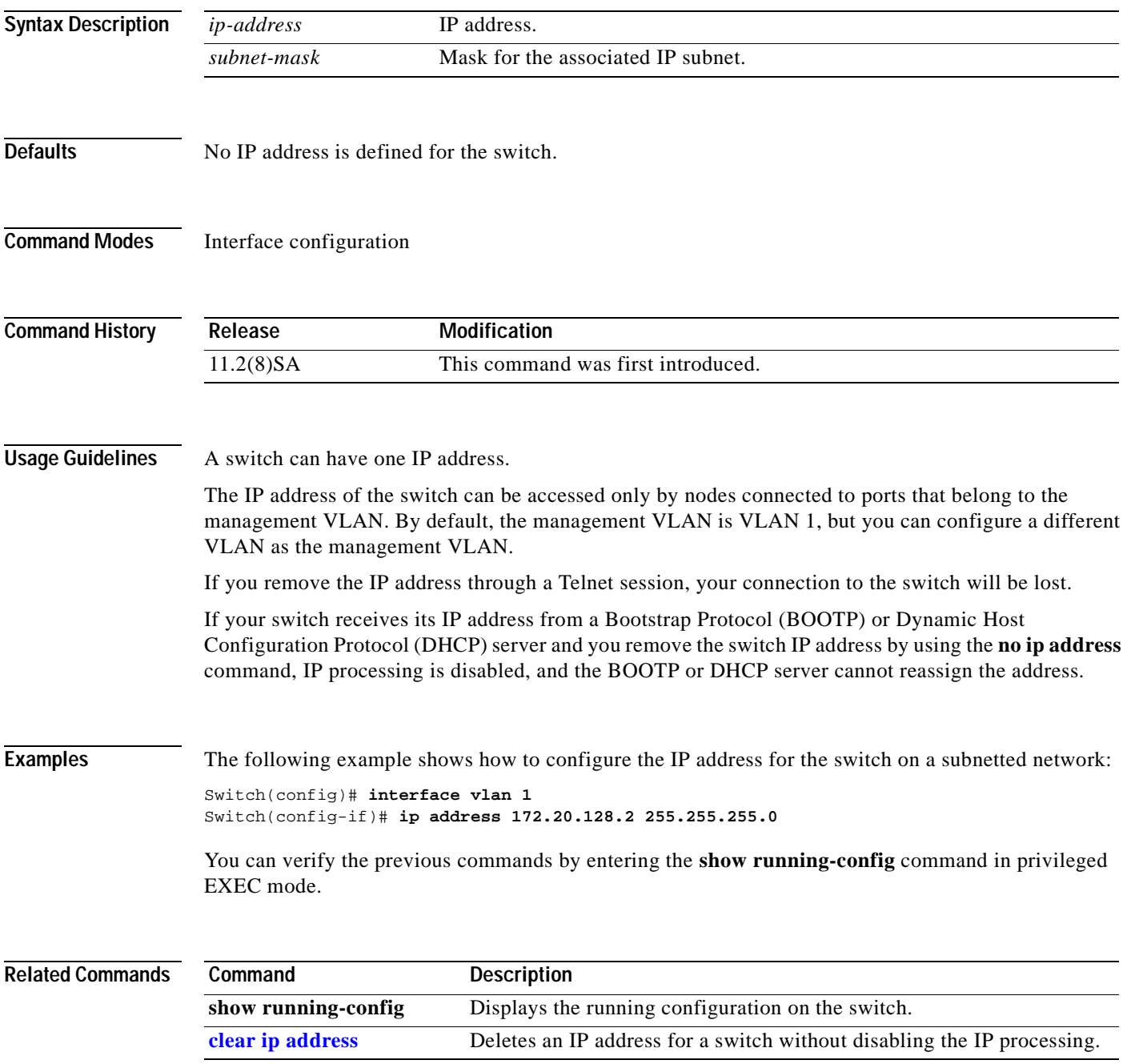

# **login**

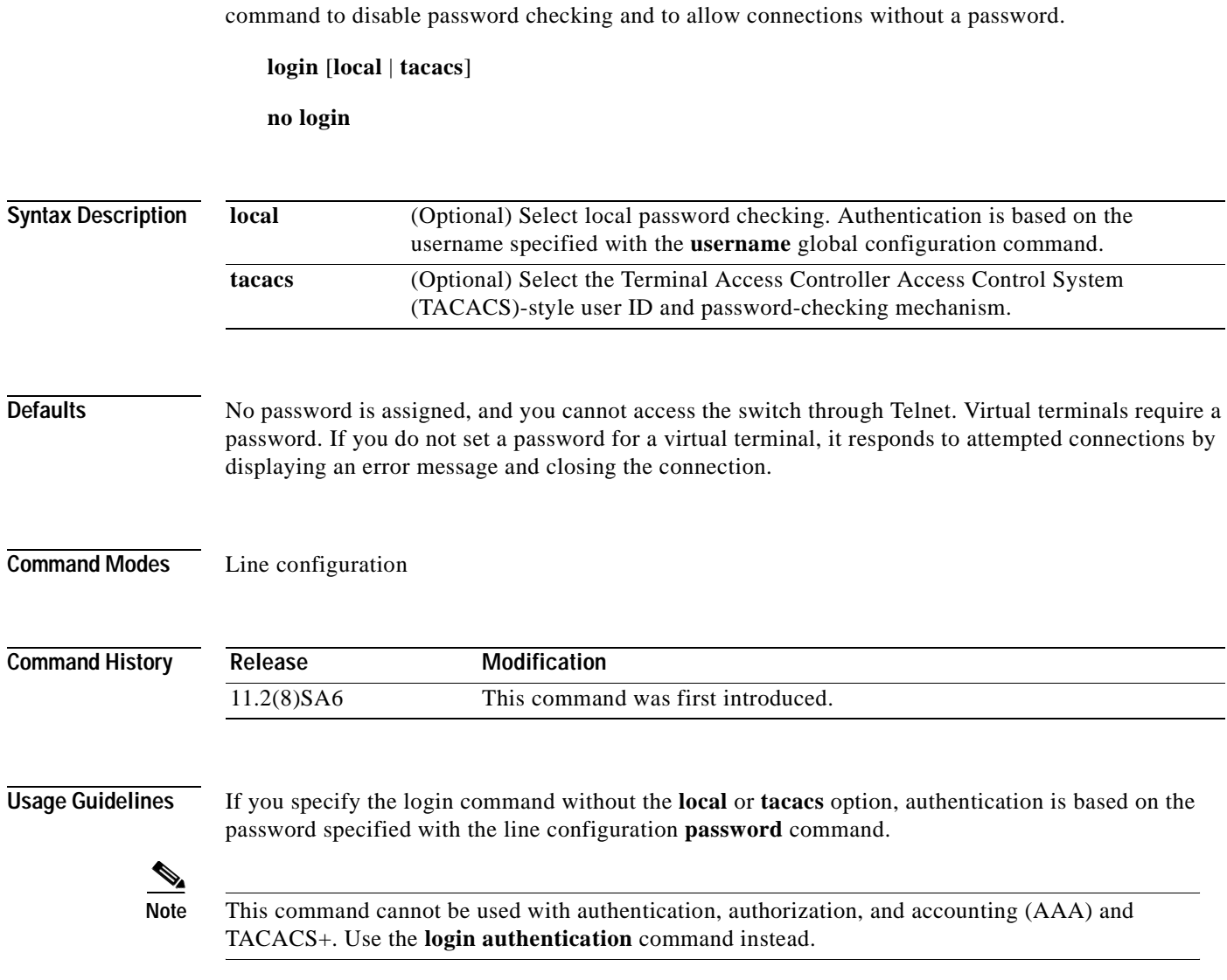

Use the **login** line configuration command to enable password checking at login. Use the **no** form of this

**Examples** The following example shows how to set the password *letmein* on virtual terminal line 4:

```
Switch(config-line)# line vty 4
Switch(config-line)# password letmein
Switch(config-line)# login
```
The following example shows how to enable the TACACS-style user ID and password-checking mechanism:

```
Switch(config-line)# line 0
Switch(config-line)# password <mypassword> 
Switch(config-line)# login tacacs
```
You can verify the previous commands by entering the **show running-config** command in privileged EXEC mode.

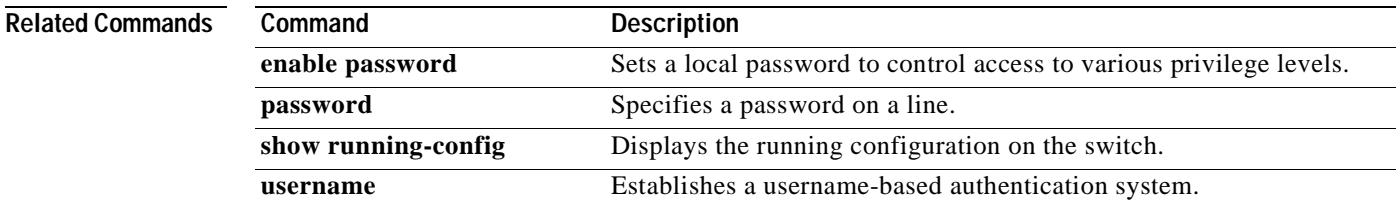

## **login authentication**

Use the **login authentication** line configuration command to enable authentication, authorization, and accounting (AAA) for logins. Use the **no** form of this command to either disable Terminal Access Controller Access Control System Plus (TACACS+) authentication for logins or to return to the default.

**login authentication** {**default** | *list-name*}

**no login** {**default** | *list-name*}

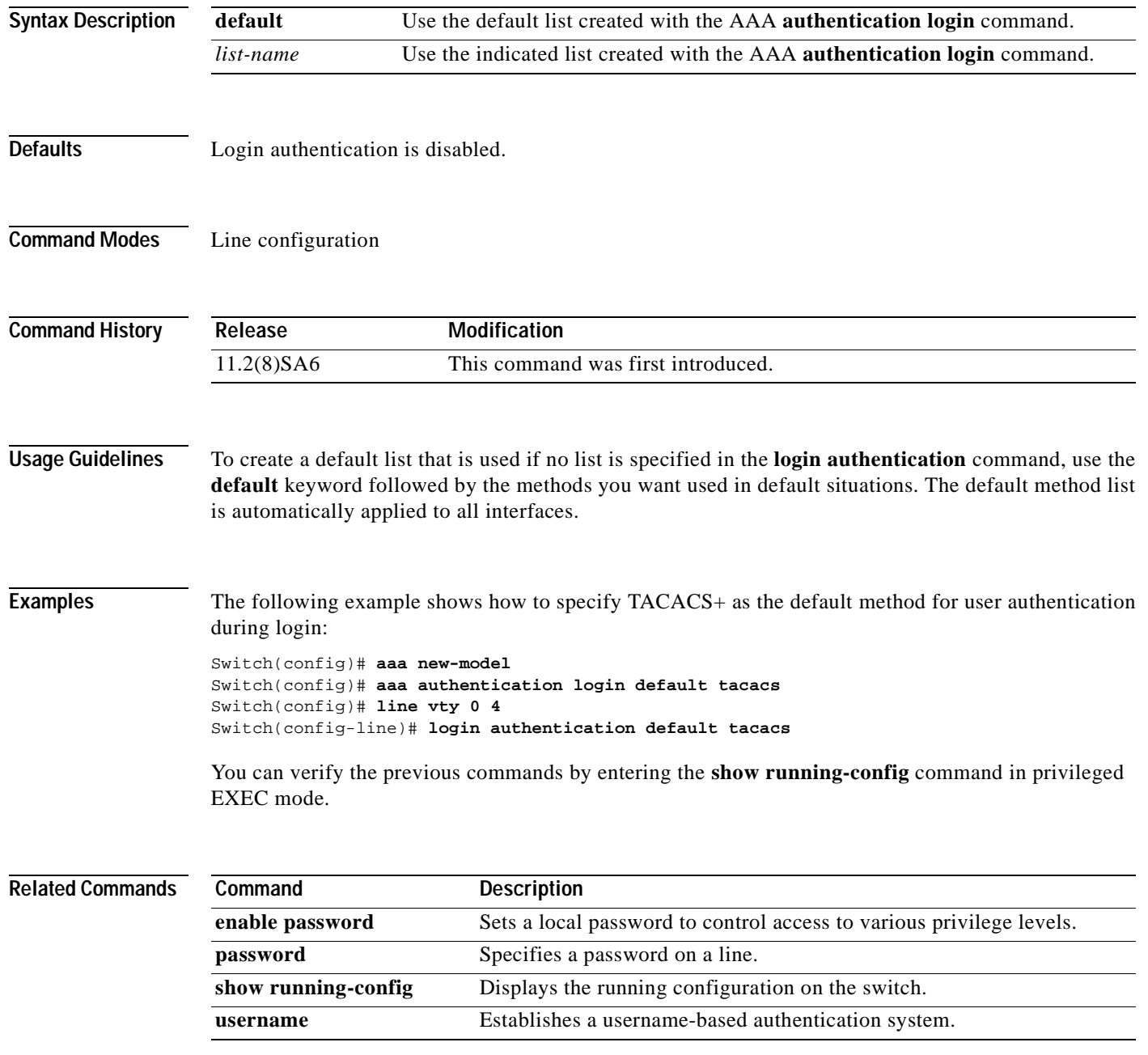

 $\mathbf{I}$ 

## **lre patchfile**

Use the **lre patchfile** global configuration command to specify the Long-Reach Ethernet (LRE) patch file used when the switch boots.

**lre patchfile** *patchfile-name*

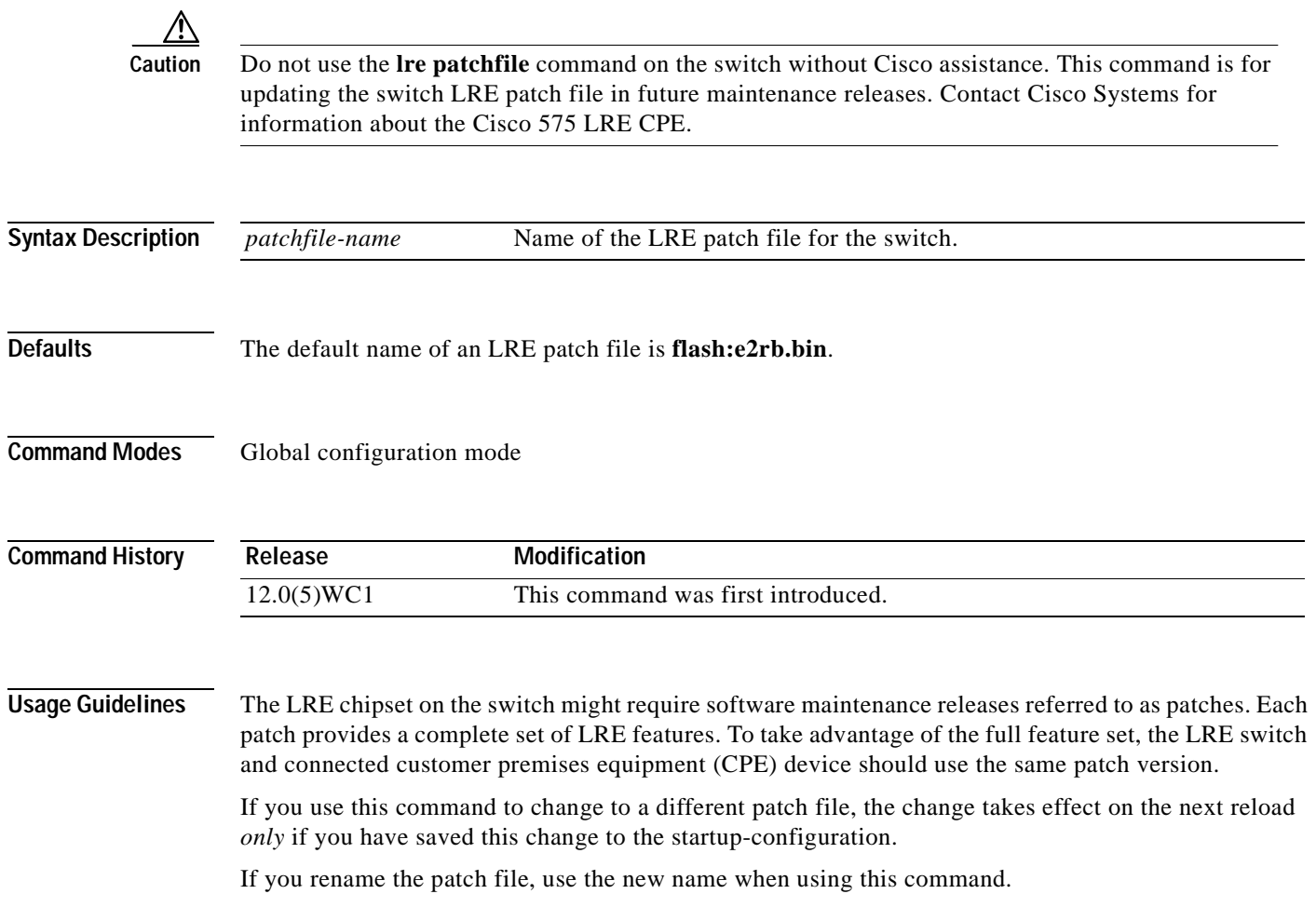

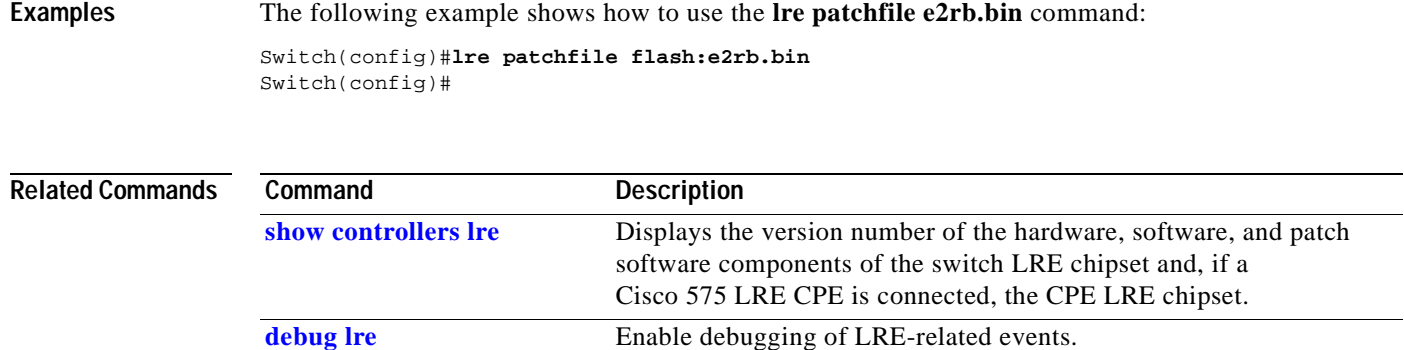

 $\Box$
# <span id="page-72-0"></span>**lre profile global**

Use the **lre profile global** global configuration command to assign a Long-Reach Ethernet (LRE) public profile to all LRE ports on the switch.

**lre profile global** *profile-name* **[public-ansi** | **public-etsi]**

**no lre profile global**

updates to the public profiles.

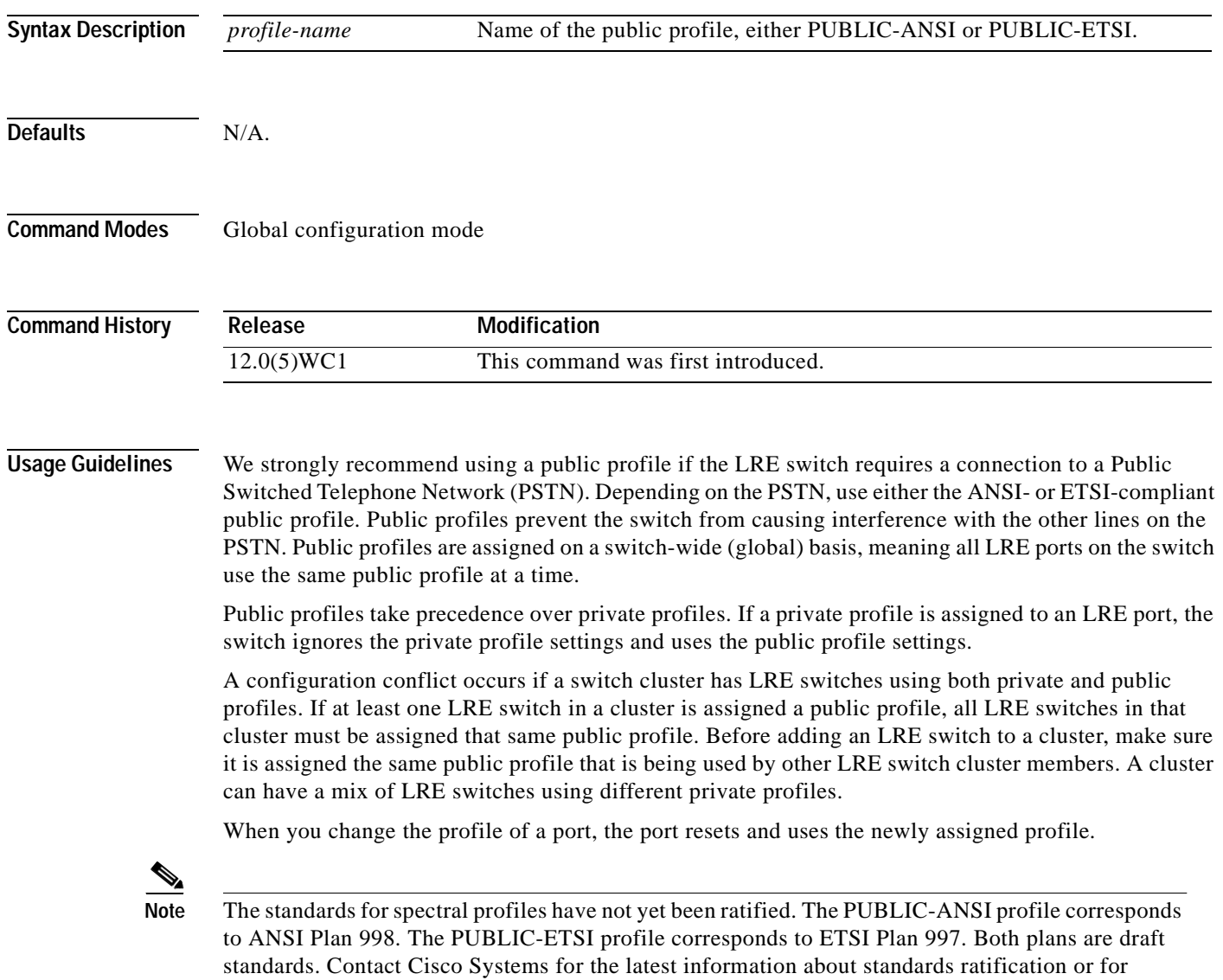

**78-12155-01**

### **Examples** The following example shows how to use the **lre profile global PUBLIC-ANSI** command: Switch(config)# **lre profile global PUBLIC-ANSI**

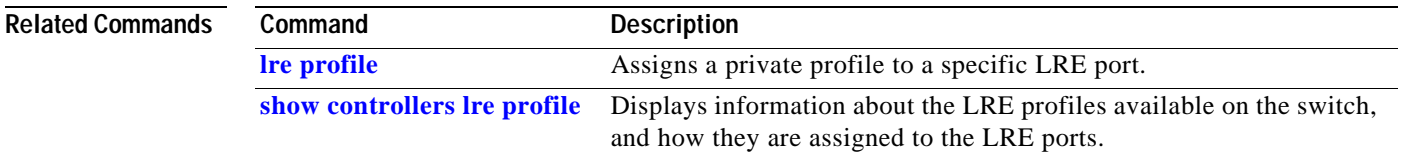

# <span id="page-74-0"></span>**lre profile**

 $\mathbf{I}$ 

Use the **lre profile** interface configuration command to assign a Long-Reach Ethernet (LRE) private profile to a specific LRE port.

**lre profile** *profile-name*

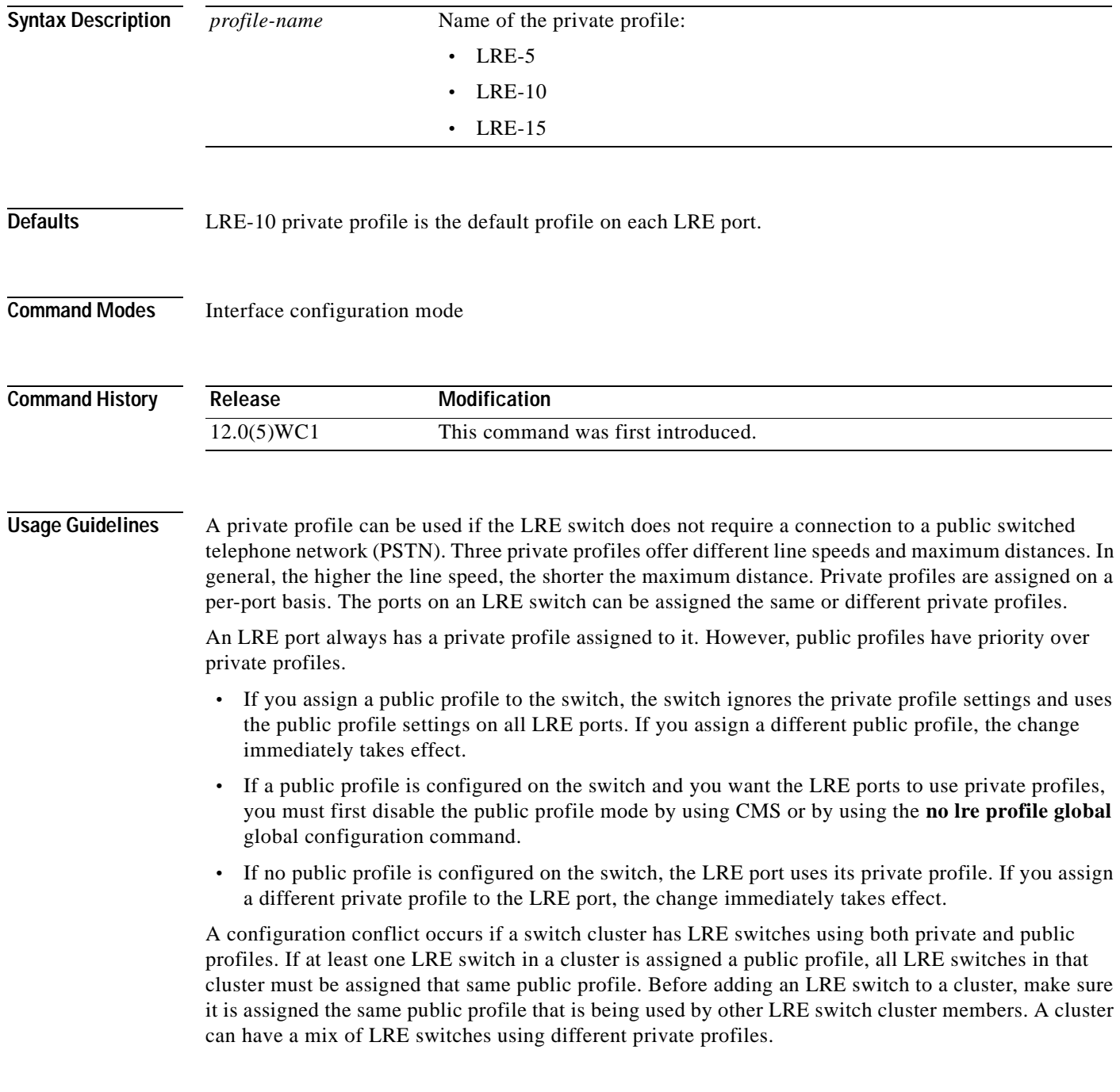

**Examples** The following example shows how to assign the LRE-15 private profile to LRE port 1 on the switch: Switch(config)# **interface lo0/1** Switch(config-if)# **lre profile LRE-15**

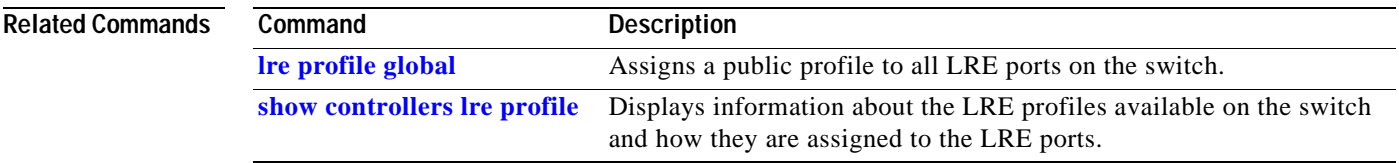

# <span id="page-76-0"></span>**lre reset**

 $\blacksquare$ 

Use the **lre reset** interface configuration command to reset the switch Long-Reach Ethernet (LRE) chipset or, if a Cisco 575 LRE CPE is connected, the customer premises equipment (CPE) LRE chipset.

**lre reset [local | remote]**

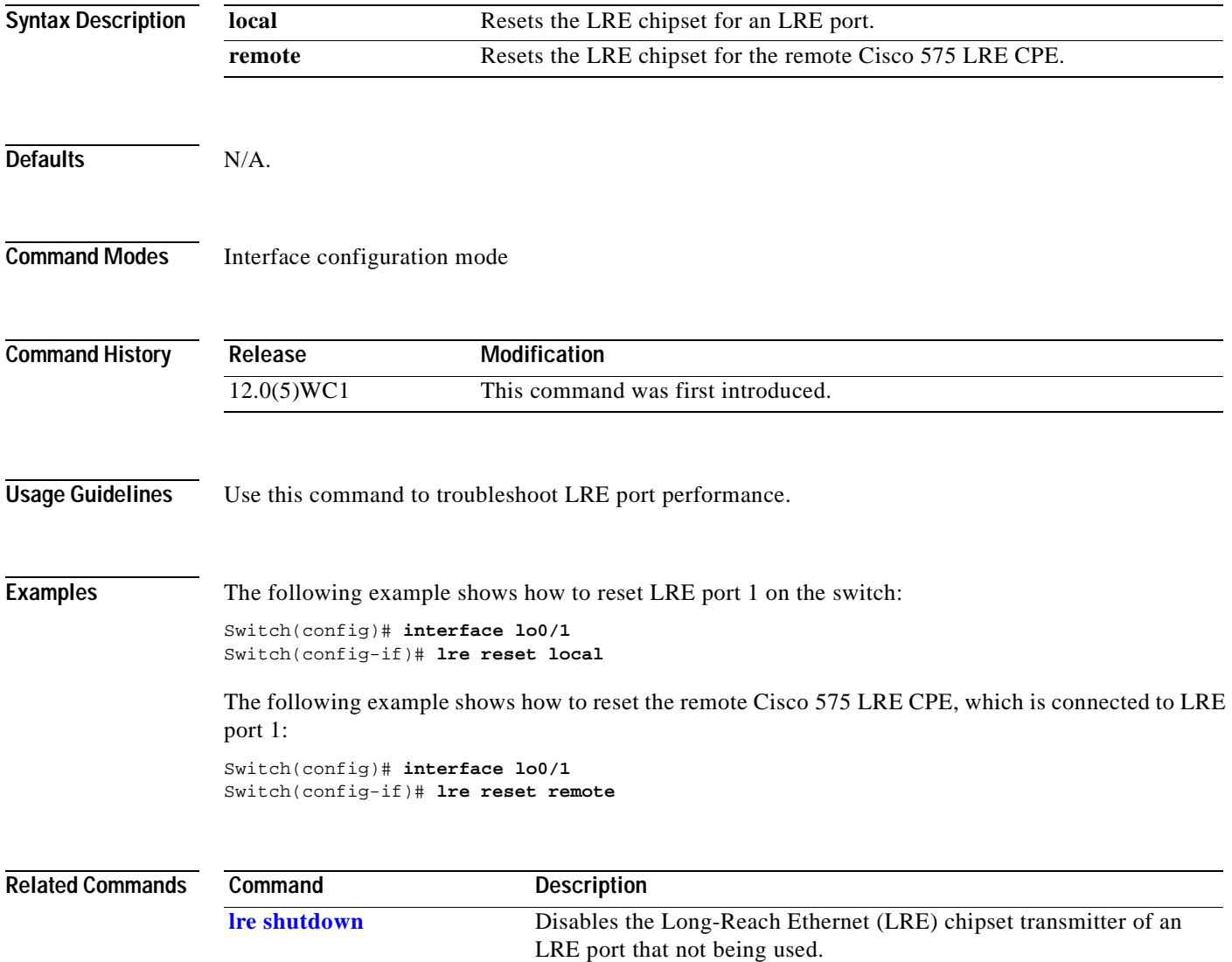

# <span id="page-77-0"></span>**lre shutdown**

Use the **lre shutdown** interface configuration command to disable the Long-Reach Ethernet (LRE) chipset transmitter of an LRE port that not being used.

**lre shutdown**

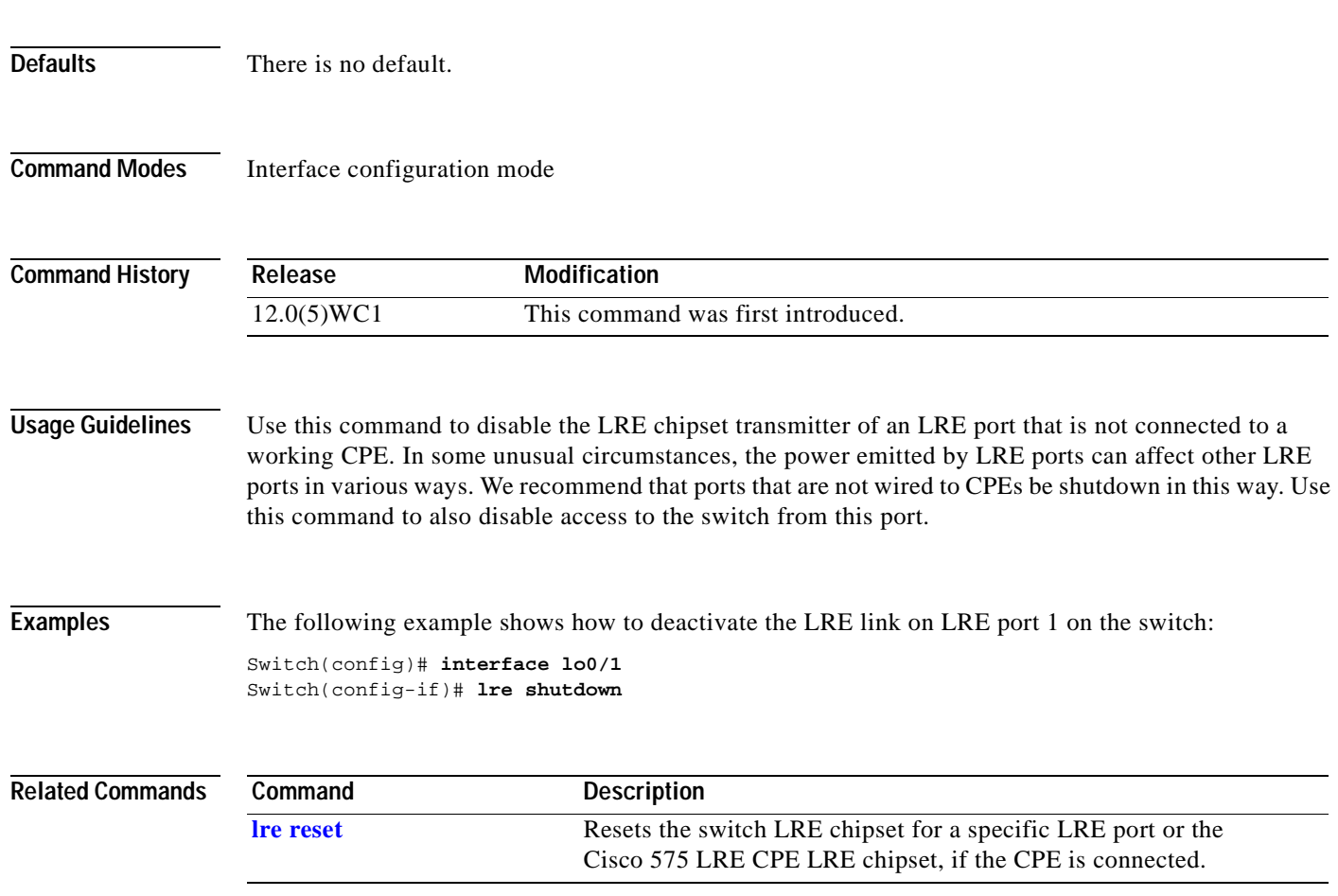

# <span id="page-78-0"></span>**mac-address-table aging-time**

Use the **mac-address-table aging-time** global configuration command to set the length of time that a dynamic entry remains in the MAC address table after the entry is used or updated. Use the **no** form of this command to use the default aging-time interval. The aging time applies to all VLANs.

**mac-address-table aging-time** *age*

**no mac-address-table aging-time**

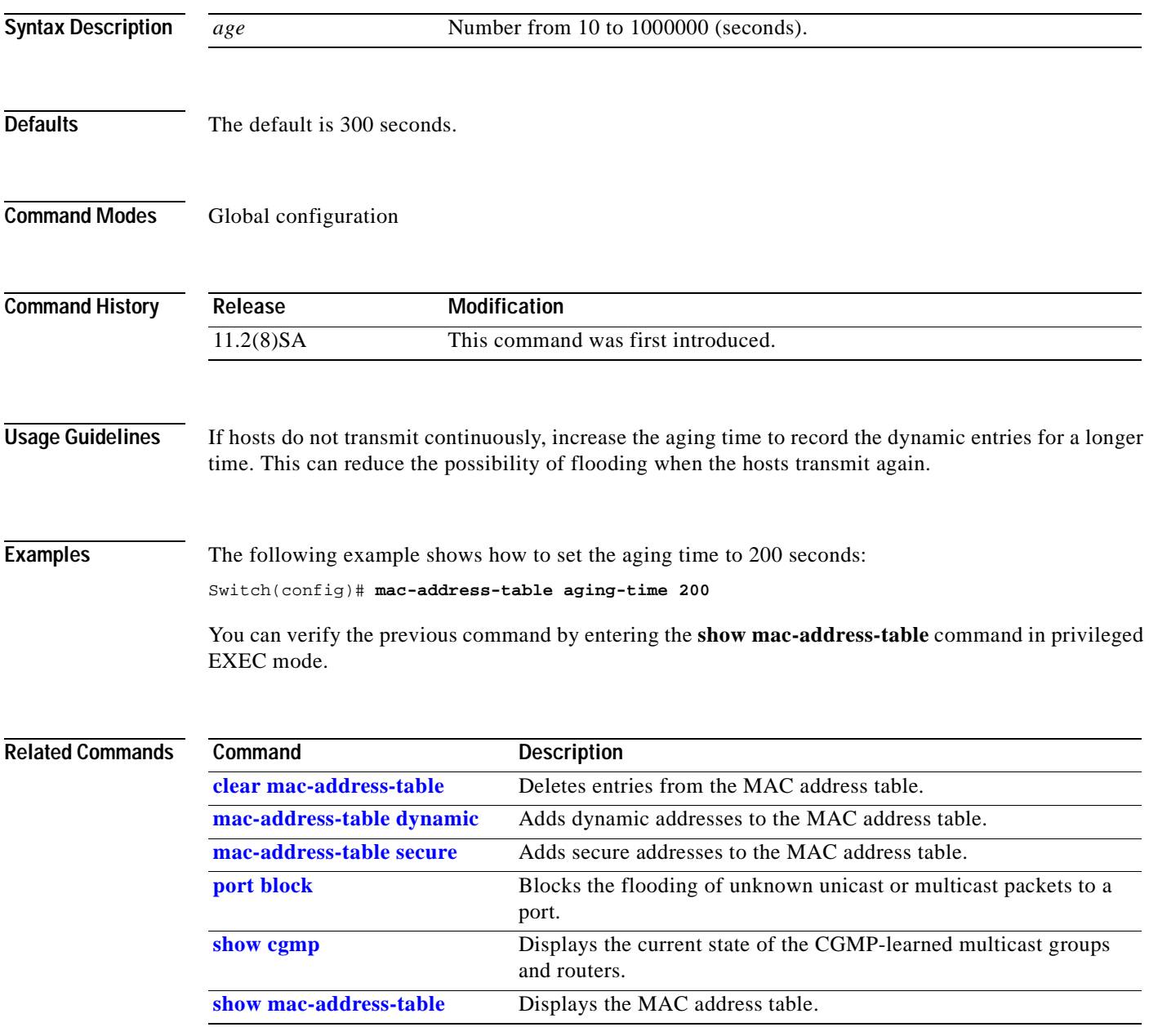

## <span id="page-79-0"></span>**mac-address-table dynamic**

Use the **mac-address-table dynamic** global configuration command to add dynamic addresses to the MAC address table. Dynamic addresses are automatically added to the address table and dropped from it when they are not in use. Use the **no** form of this command to remove dynamic entries from the MAC address table.

**mac-address-table dynamic** *hw-addr interface* [**atm** *slot*/*port*] [**vlan** *vlan-id*]

**no mac-address-table dynamic** *hw-addr* [**vlan** *vlan-id*]

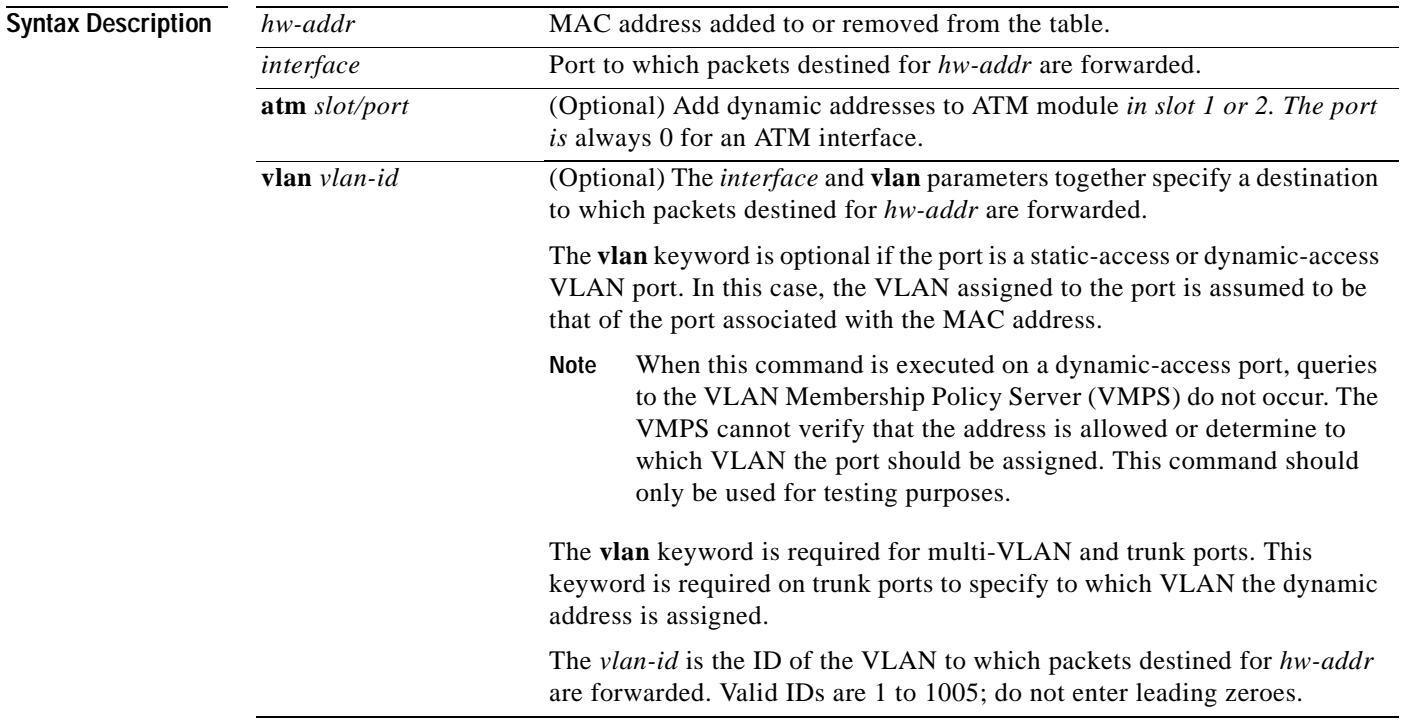

### **Command Modes** Global configuration

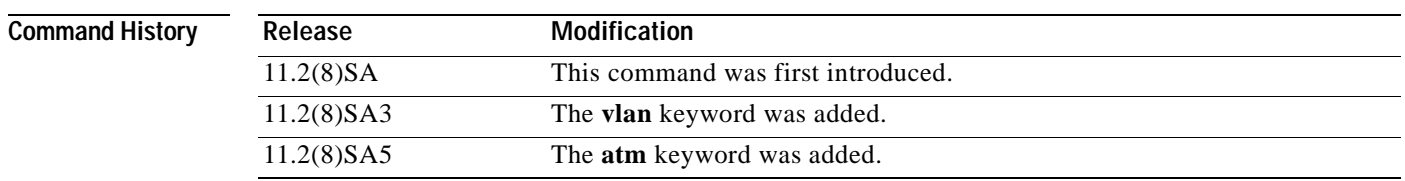

**Usage Guidelines** If the variable *vlan-id* is omitted and the **no** form of the command is used, the MAC address is removed from all VLANs.

 $\blacksquare$ 

### **Examples** The following example shows how to add a MAC address on port fa1/1 to VLAN 4: Switch(config)# **mac-address-table dynamic 00c0.00a0.03fa fa1/1 vlan 4**

You can verify the previous command by entering the **show mac-address-table** command in privileged EXEC mode.

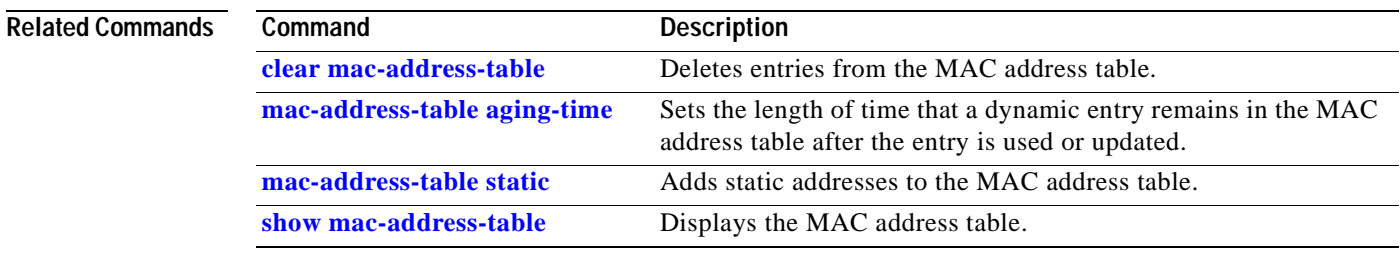

# <span id="page-81-0"></span>**mac-address-table secure**

Use the **mac-address-table secure** global configuration command to add secure addresses to the MAC address table. Use the **no** form of this command to remove secure entries from the MAC address table.

**mac-address-table secure** *hw-addr interface* [**atm** *slot*/*port*] [**vlan** *vlan-id*]

**no mac-address-table secure** *hw-addr* [**vlan** *vlan-id]*

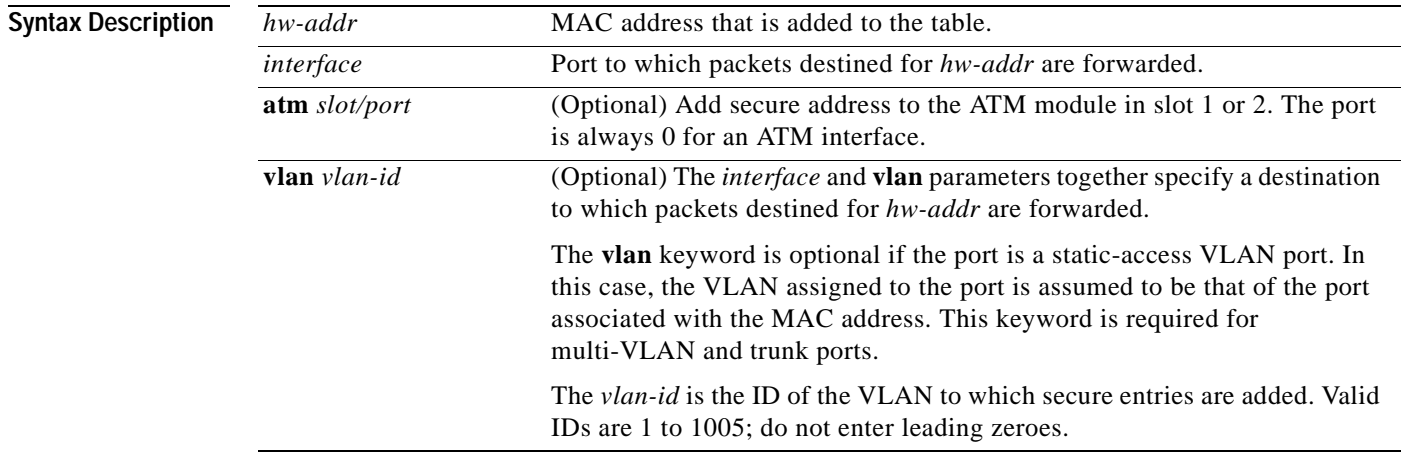

### **Command Modes** Global configuration

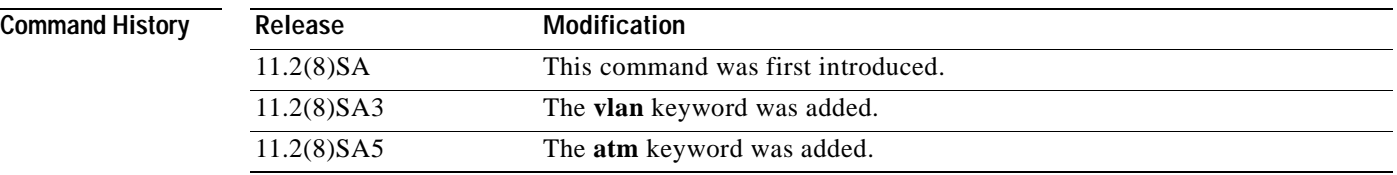

**Usage Guidelines** Secure addresses can be assigned only to one port at a time. Therefore, if a secure address table entry for the specified MAC address and VLAN already exists on another port, it is removed from that port and assigned to the specified one.

Dynamic-access ports cannot be configured with secure addresses.

EXEC mode.

**The Contract of the Contract of the Contract of the Contract of the Contract of the Contract of the Contract of the Contract of the Contract of the Contract of the Contract of the Contract of The Contract of The Contract** 

**Examples** The following example shows how to add a secure MAC address to VLAN 6 of port fa1/1: Switch(config)# **mac-address-table secure 00c0.00a0.03fa fa1/1 vlan 6** The following example shows how to add a secure MAC address to ATM port 2/1: Switch(config)# **mac-address-table secure 00c0.00a0.03fa atm 2/1** You can verify the previous command by entering the **show mac-address-table** command in privileged

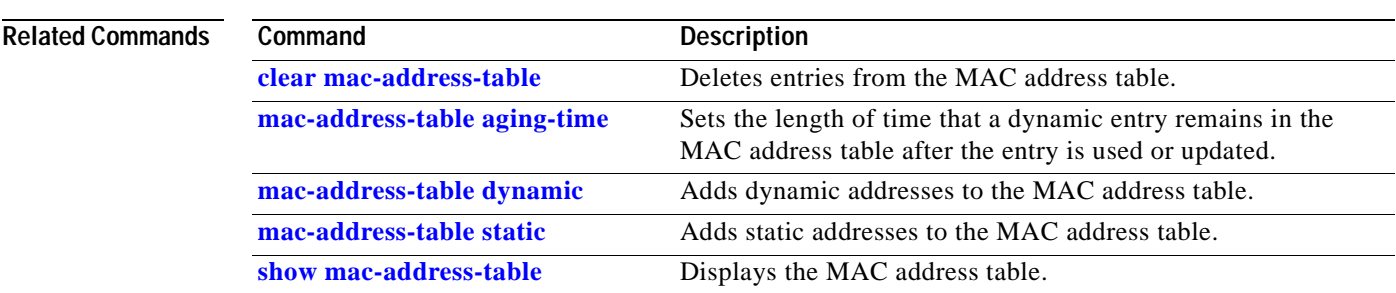

# <span id="page-83-0"></span>**mac-address-table static**

Use the **mac-address-table static** global configuration command to add static addresses to the MAC address table. Use the **no** form of this command to remove static entries from the MAC address table.

**mac-address-table static** *hw-addr in-port out-port-list* [**atm** *slot*/*port*] [**vlan** *vlan-id*]

**no mac-address-table static** *hw-addr* [**in-port** *in-port*] [**out-port-list** *out-port-list*] [**vlan** *vlan-id*]

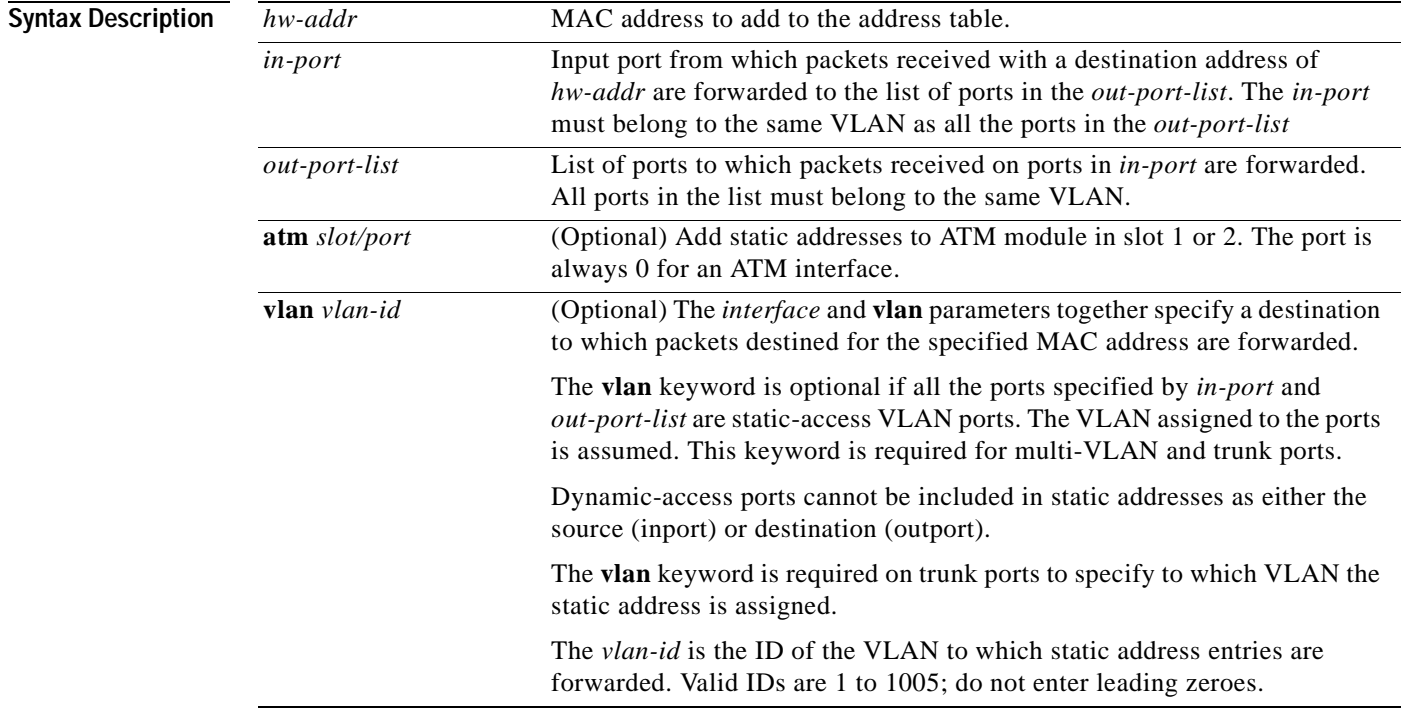

### **Command Modes** Global configuration

### **Command History**

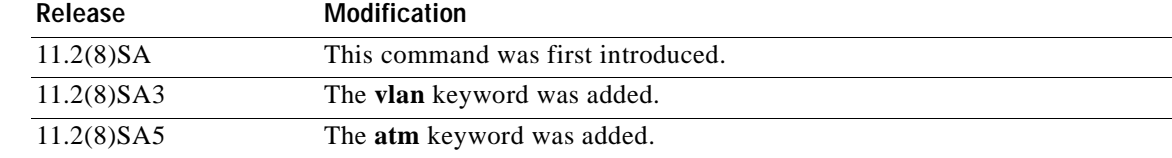

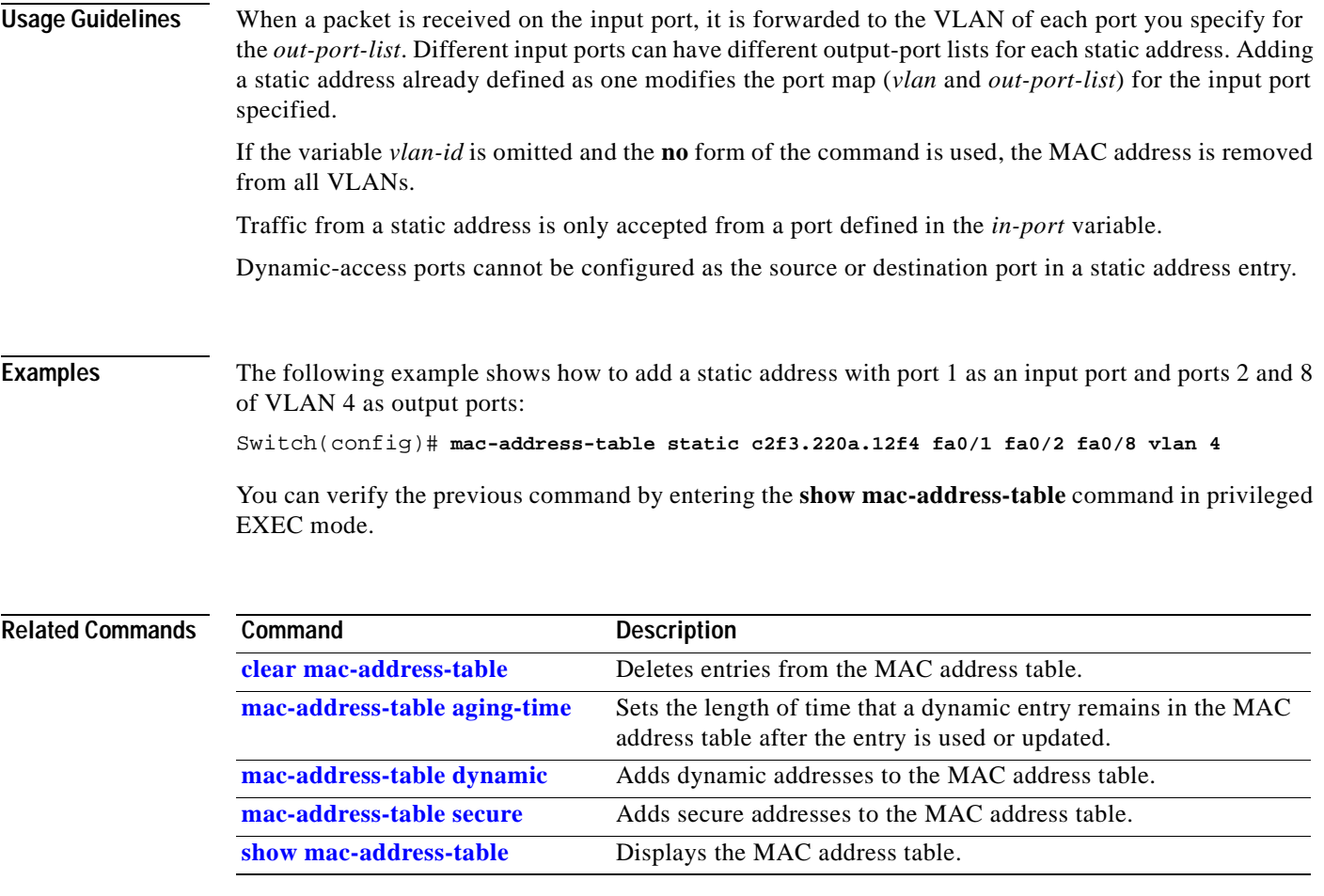

# **management**

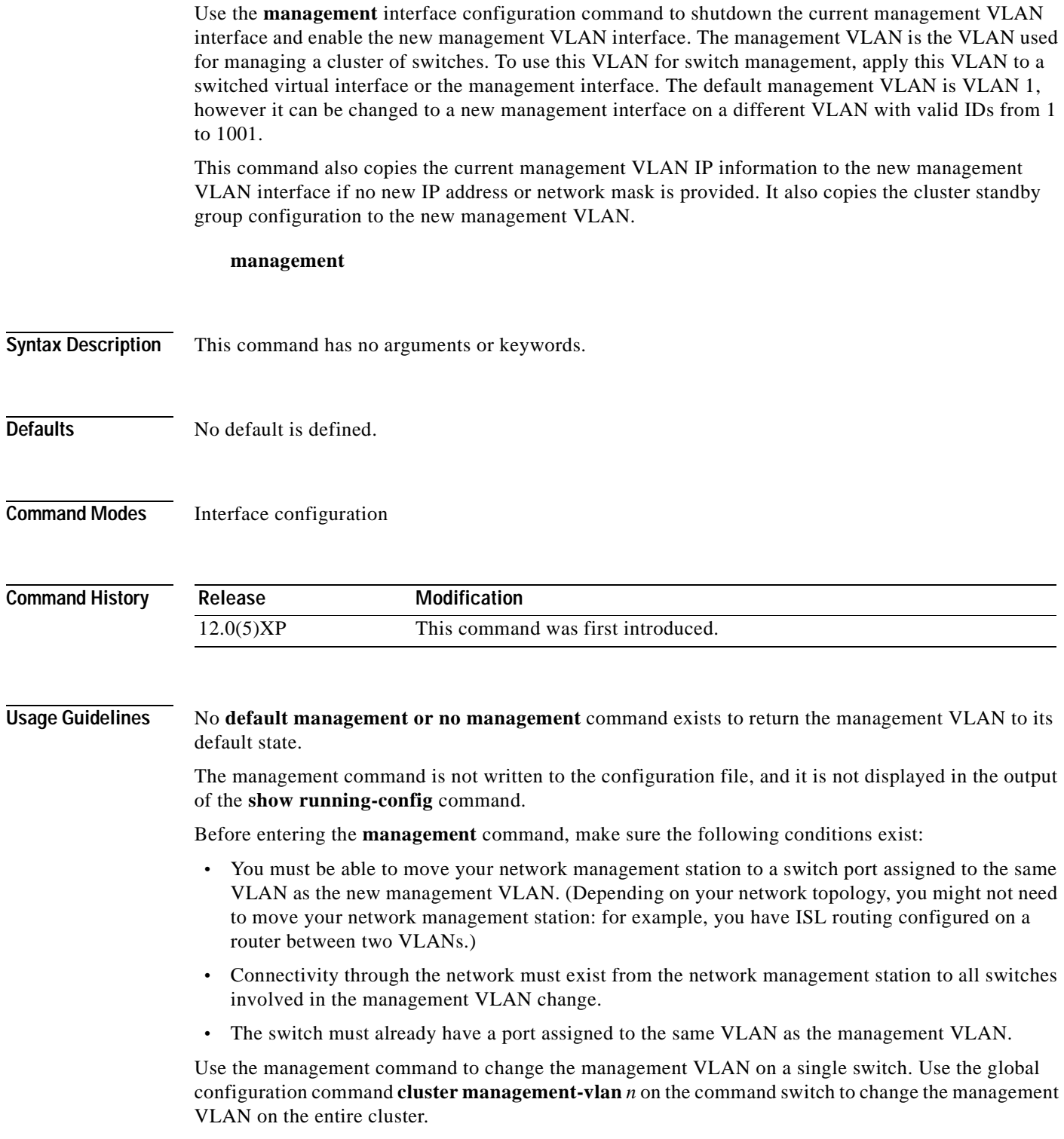

٠

**Examples** The following example shows how to shut down the current management VLAN interface and start VLAN 2 as the management VLAN:

```
Switch# configure terminal
Switch(config)# interface vlan 2
Switch(config-subif)# ip address 172.20.128.176 255.255.255.0
Switch(config-subif)# management
Switch(config-subif)# exit
Switch(config)#
```
The following example shows how to copy the IP address and network mask from the current management VLAN to VLAN 2 and make VLAN 2 the management VLAN:

```
Switch# configure terminal
Switch(config)# interface vlan 2
Switch(config-subif)# management
Switch(config-subif)# exit
Switch(config)#
```
You can verify the previous command by entering the **show interface vlan** *number* command in privileged EXEC mode.

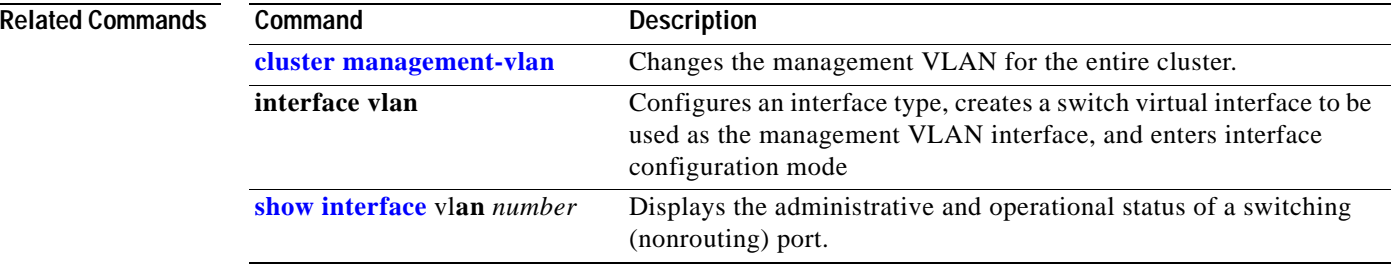

### <span id="page-87-0"></span>**mvr**

**mvr**

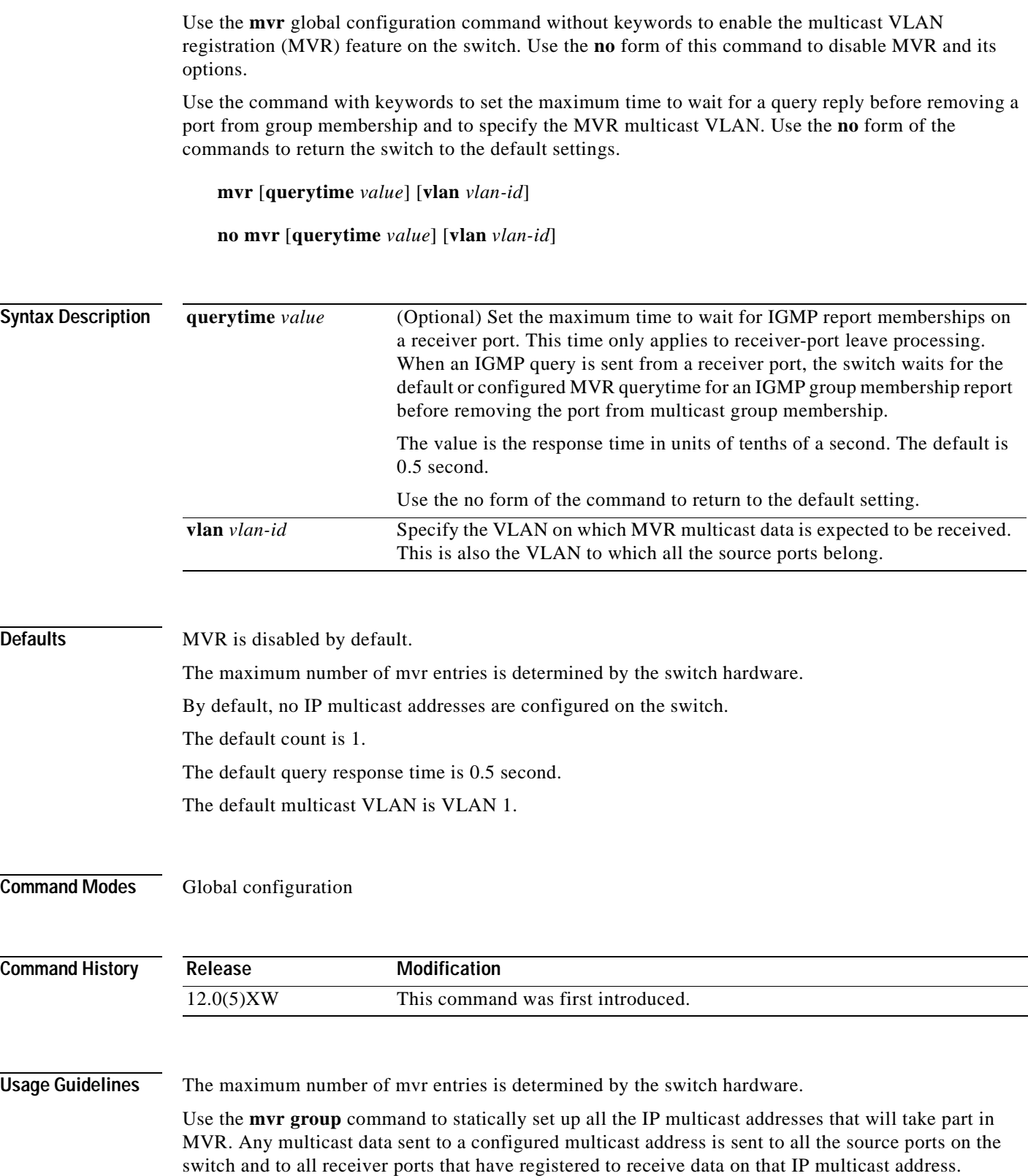

 $\blacksquare$ 

**Note** The **mvr group** command prevents adding IP multicast addresses that cause address aliasing. Each IP multicast address translates to a multicast 48-bit MAC address. If the IP address being configured translates (aliases) to the same 48-bit MAC address as a previously configured IP multicast address, the command fails.

The **mvr querytime** parameter applies only to receiver ports. You should configure the query time before enabling MVR and configuring the static multicast groups. You can change the query time after MVR is enabled, but you receive a warning message:

Warning: Changing MVR query response time while MVR is running.

The MVR multicast VLAN must be set before the multicast addresses are configured. If it is necessary to change the multicast VLAN, disable MVR, change the VLAN number, then reenable MVR. Previously configured groups will be restored.

**Examples** The following example shows how to enable MVR:

Switch(config)# **mvr**

The following example shows how to disable MVR:

Switch(config)# **no mvr**

Use the privileged EXEC **show mvr** command to display the current setting for maximum multicast groups.

The following example shows how to configure 228.1.23.4 as an IP multicast address:

Switch(config)# **mvr group 228.1.23.4**

The following command fails because of address aliasing:

Switch(config)# **mvr group 230.1.23.4**

Cannot add this IP address - aliases with previously configured IP address 228.1.23.4.

The following example shows how to configure ten contiguous IP multicast groups with multicast addresses from 228.1.23.1 to 228.1.23.10:

Switch(config)# **mvr group 228.1.23.1 10**

The following example shows how to delete the previously configured ten IP multicast addresses:

Switch(config)# **no mvr group 228.1.23.1 10**

The following example shows how to delete all previously configured IP multicast addresses:

Switch(config)# **no mvr group**

Use the command **show mvr members** to display the IP multicast group addresses configured on the switch.

The following example shows how to set the maximum query response time as 1 second (10 tenths):

Switch(config)# **mvr querytime 10**

The following example shows how to return the maximum query response time to the default setting of 0.5 second:

Switch(config)# **no mvr querytime**

**mvr**

The following example shows how to set VLAN 2 as the multicast VLAN: Switch(config)# **mvr vlan 2** 

Use the **show mvr** command to display the current multicast VLAN setting.

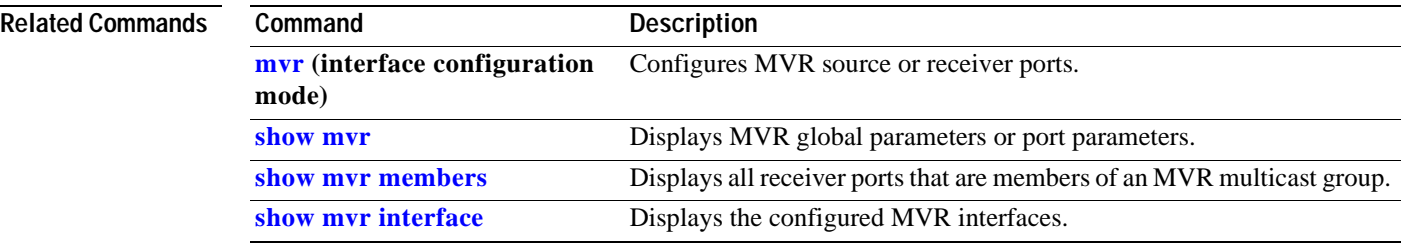

## **mvr type**

Use the **mvr type** interface configuration command to configure a port as a multicast VLAN registration (MVR) receiver or source port and to set the Immediate Leave feature, the port threshold, and to statically assign a receiver port to an IP multicast VLAN and an IP address.

Use the **no** form of the commands to return the port to the default settings.

**mvr** {**type** *value* | **immediate** | **threshold** *value*}

**no mvr** {**type** *value* | **immediate** | **threshold** *value*}

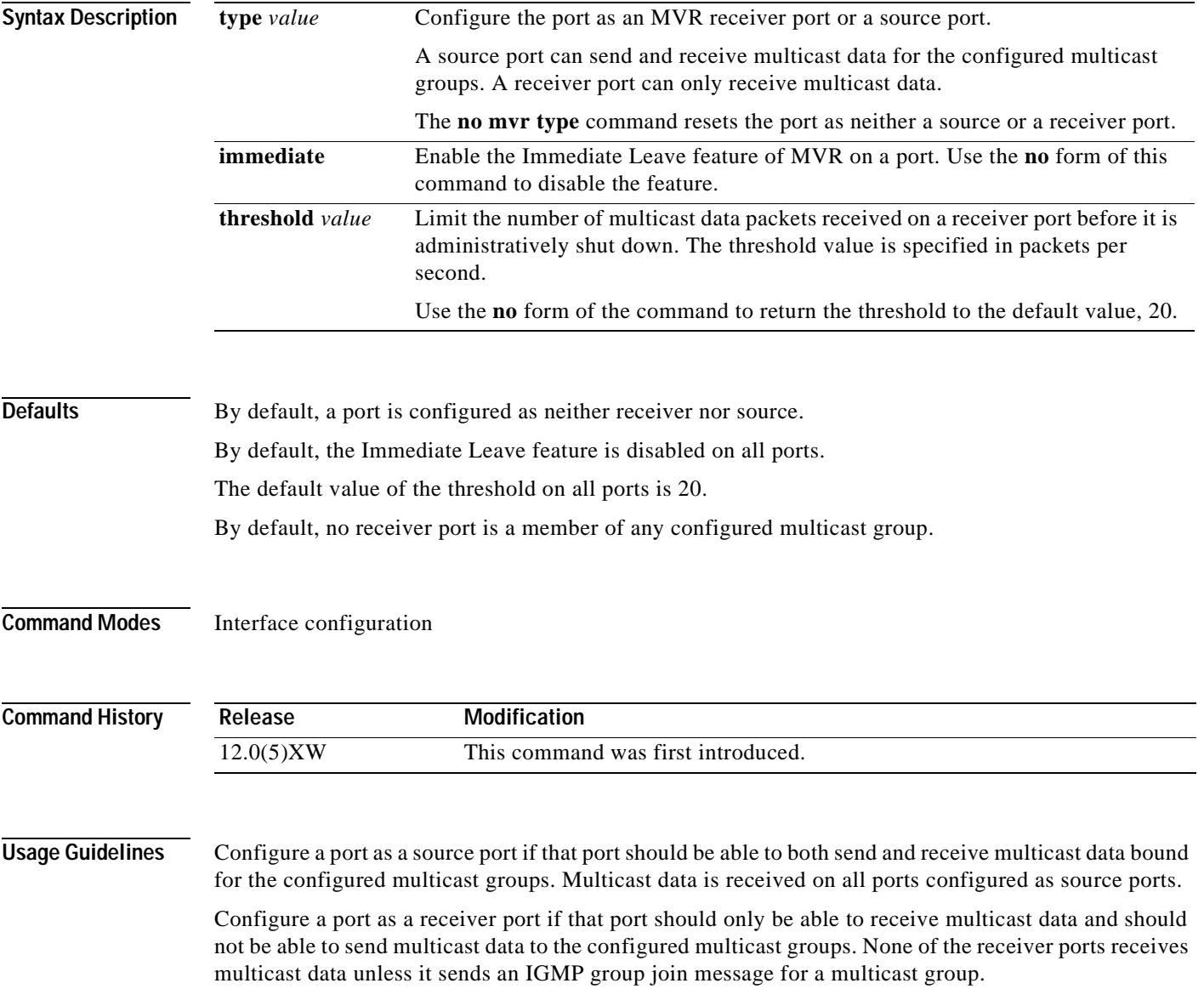

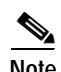

**Note** For the Catalyst 2900 XL and Catalyst 3500 XL switches, all receiver ports must belong to the same VLAN and must not be trunk ports.

A port that is not taking part in MVR should not be configured as an MVR receiver port or source port. This port is a normal switch port and is able to send and receive multicast data with normal switch behavior.

The Immediate Leave feature applies only to receiver ports. When the Immediate Leave feature is enabled, a receiver port leaves a multicast group more quickly. When the switch receives an IGMP leave message from a group on a receiver port, it sends out an IGMP query on that port and waits for IGMP group membership reports. If no reports are received in a configured time period, the receiver port is removed from multicast group membership. With Immediate Leave, an IGMP query is not sent from the receiver port on which the IGMP leave was received. As soon as the leave message is received, the receiver port is removed from multicast group membership, thus speeding up leave latency.

The Immediate Leave feature should only be enabled on receiver ports to which a single receiver device is connected.

The MVR threshold command is used to prevent multicast data from an unauthorized source from flooding the switch CPU. With the exception of IGMP leaves and joins, multicast data packets are not expected from a receiver port. Therefore, the threshold value should be set to a low value. Any multicast date within the threshold limits that is received on the receiver port is discarded.

You should configure the MVR threshold on a port before enabling MVR and configuring the static multicast groups. You can change the query time after MVR is enabled, but you receive a warning message:

Warning: Changing MVR threshold while MVR is running.

The **mvr group** and **mvr vlan** commands only apply to ports configured as receiver ports. If the specified port is not a receiver port, the commands report an error. All receiver ports must be on the same VLAN and cannot be trunk ports. A receiver configured as a static member of a multicast group remains a member until statically removed from membership.

MVR does not support IGMP dynamic joins. Therefore, you must configure static multicast addresses for receiver ports so that the multicast router can send data to the ports.

The receiver VLAN is the VLAN to which the first configured receiver port belongs. If the first receiver port is a dynamic port with an unassigned VLAN, it becomes an inactive receiver port and does not take part in MVR unless and until it is assigned to the receiver VLAN. The receiver VLAN is reset whenever there are no remaining receiver ports on the switch (active or inactive), which means that the receiver VLAN might change every time the first receiver port is configured.

**Examples** The following example shows how to configure port  $0/1$  as an MVR receiver port:

```
Switch(config)# interface FastEthernet 0/1
Switch(config-if)# mvr type receiver
```
The following example shows how to configure port 0/3 as an MVR source port:

```
Switch(config)# interface FastEthernet 0/3
Switch(config-if)# mvr type source
```
The following example shows how to remove port 0/1 from taking part in MVR:

```
Switch(config)# interface FastEthernet 0/1
Switch(config-if))# no mvr
```
The following example shows how to display configured receiver ports and source ports.

```
Switch# show mvr ports
MVR PORTS
Port: Fa0/1 Type: RECEIVER Status: ACTIVE
Port: Fa0/2 Type: RECEIVER Status: ACTIVE
Port: Fa0/3 Type: SOURCE Status: ACTIVE
```
The following example shows how to enable Immediate Leave on Fast Ethernet port 0/1:

```
Switch(config)# interface FastEthernet 0/1
Switch(config-if)# mvr immediate
```
The following example shows how to disable Immediate Leave on port 0/1:

```
Switch(config)# interface FastEthernet 0/1
Switch(config-if)# no mvr immediate
```
The following example shows how to set the threshold value for all ports to 100:

```
Switch(config)# mvr threshold 100
```
The following example shows how to set the threshold value for port  $0/1$  to 30:

```
Switch(config)# interface FastEthernet 0/1
Switch(config-if)# mvr threshold 30
```
To display the threshold value and whether or not Immediate Leave is enabled on an interface, use the command **show mvr** for the interface as in the example below.

```
Switch# show mvr interface fastethernet 0/1
Interface: Fa0/1
          Threshold: 20
          Immediate Leave: FALSE
          Multicast packets received: 13
```
Use the privileged EXEC command **show mvr members** to display the multicast group address, the VLAN, and the receiver port.

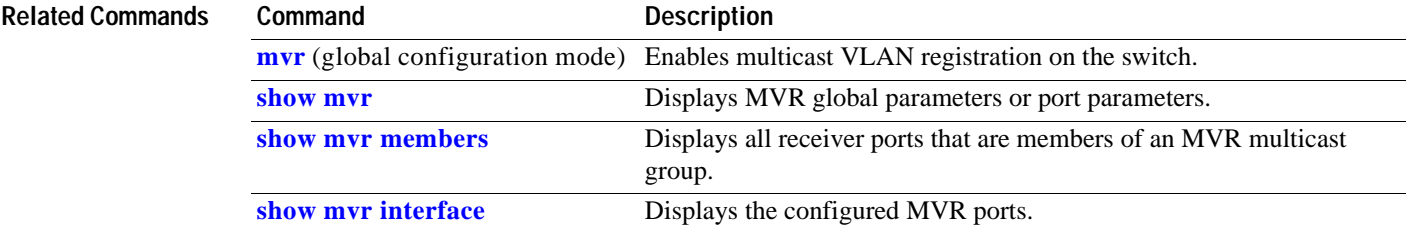

# **ntp access-group**

Use the **ntp access-group** global configuration command to control access to the system Network Time Protocol (NTP) services. Use the **no** form of the command to remove access control to the system NTP services.

**ntp access-group** {**query-only** | **serve-only** | **serve** | **peer**} *access-list-number*

**no ntp access-group** {**query-only** | **serve** | **peer** 

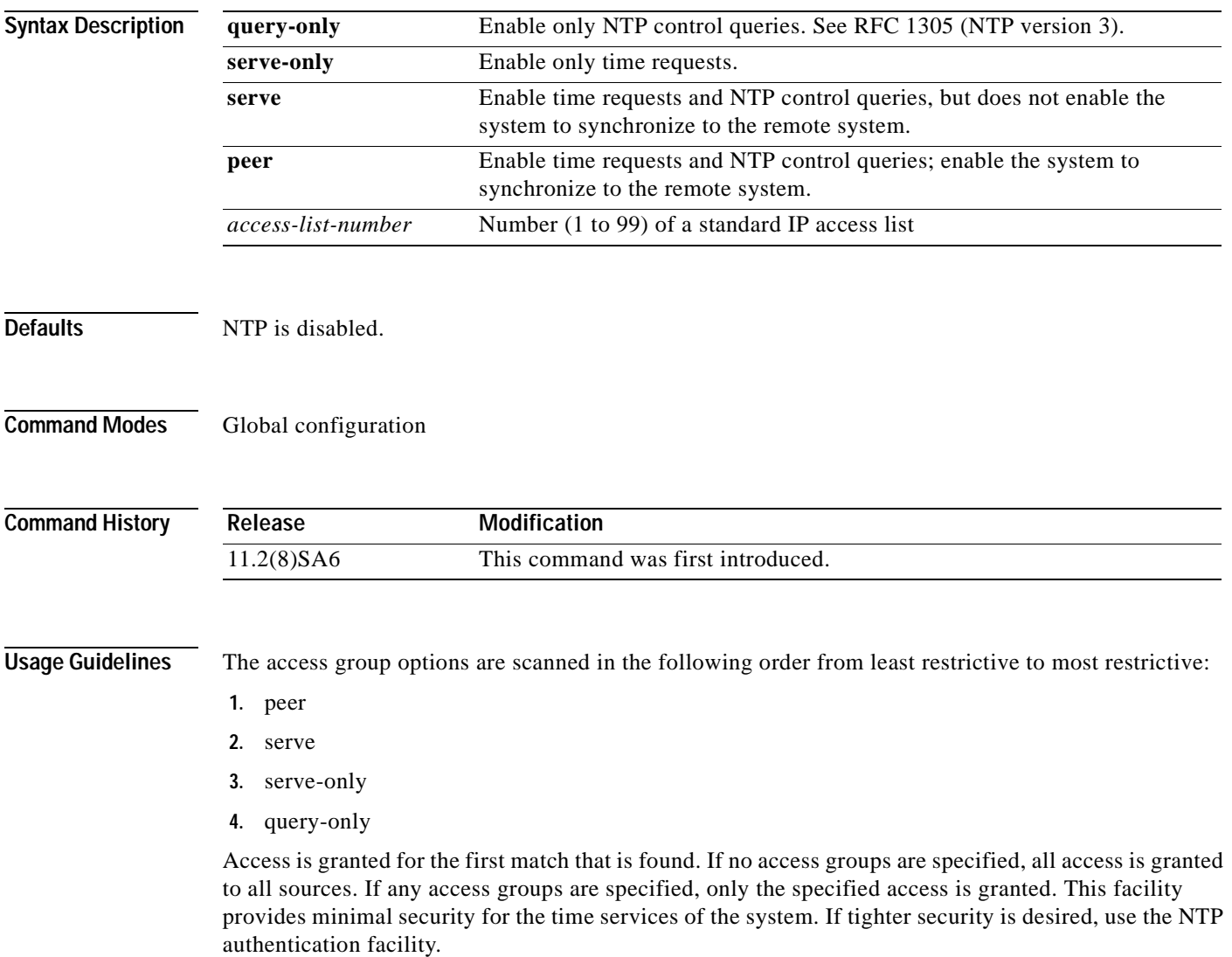

### **Examples** The following example shows how to configure the system to be synchronized by a peer from access list 99.

However, the system restricts access to allow only time requests from access list 42:

Switch(config)# **ntp access-group peer 99** Switch(config)# **ntp access-group serve-only 42**

You can verify the previous commands by entering the **show running-config** command in privileged EXEC mode.

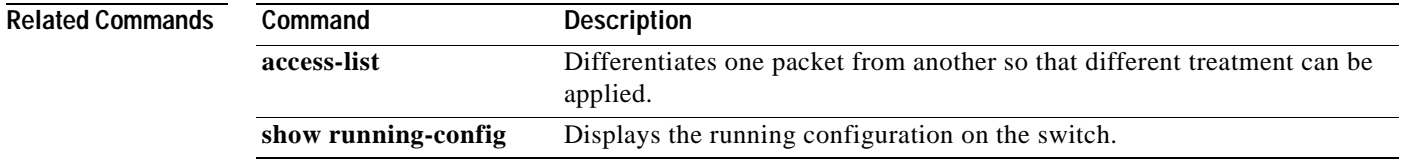

## <span id="page-95-0"></span>**ntp authenticate**

Use the **ntp authenticate** global configuration command to enable Network Time Protocol (NTP) authentication. Use the **no** form of this command to disable the feature.

**ntp authenticate**

**no ntp authenticate** 

- **Syntax Description** This command has no keywords or arguments.
- **Defaults** NTP authentication is disabled.
- **Command Modes** Global configuration

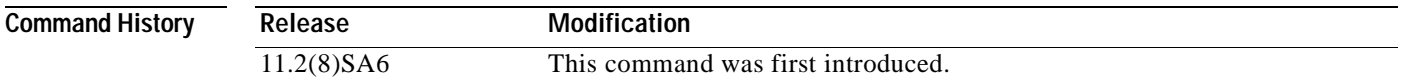

- **Usage Guidelines** Use this command if you want authentication. If this command is specified, the system will not synchronize to a system unless it carries one of the authentication keys specified in the **ntp trusted-key** command.
- **Examples** The following example shows how to enable NTP authentication:

Switch(config)# **ntp authenticate**

You can verify the previous command by entering the **show running-config** command in privileged EXEC mode.

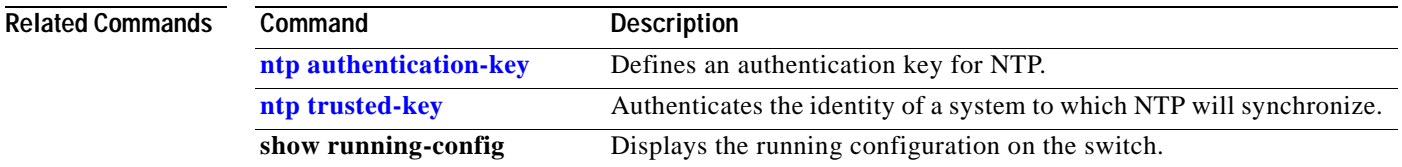

# <span id="page-96-0"></span>**ntp authentication-key**

Use the **ntp authentication-key** global configuration command to define an authentication key for Network Time Protocol (NTP). Use the **no** form of this command to remove the authentication key for NTP.

**ntp authentication-key** *number* **md5** *value*

**no ntp authentication-key** *number*

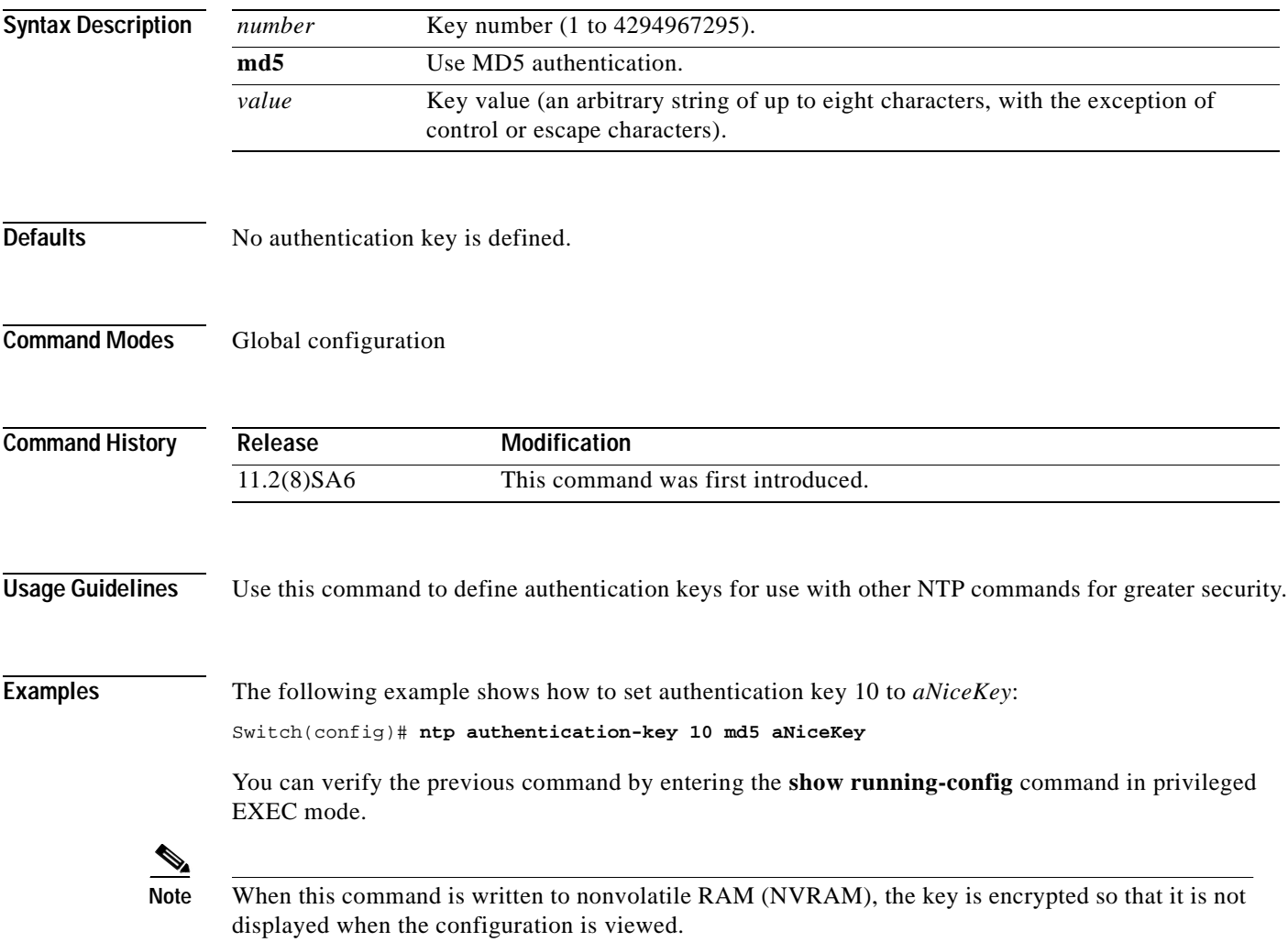

### **Related Command**

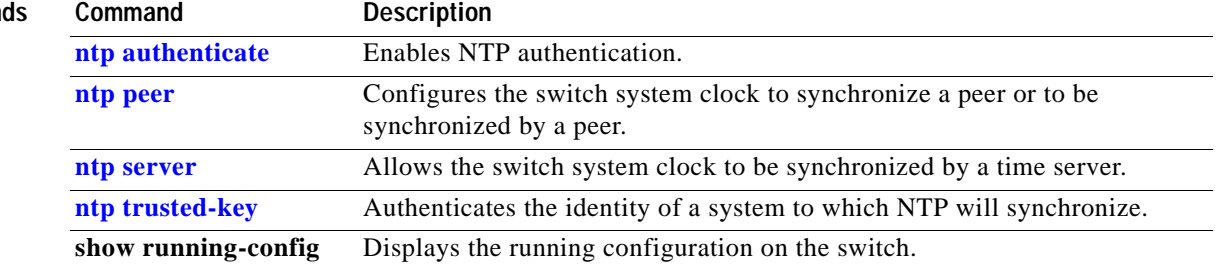

 $\Box$ 

## <span id="page-98-0"></span>**ntp broadcast client**

Use the **ntp broadcast client** interface configuration command to allow the system to receive Network Time Protocol (NTP) broadcast packets on an interface. Use the **no** form of the command to disable this capability.

**ntp broadcast client**

**no ntp broadcast** [**client**]

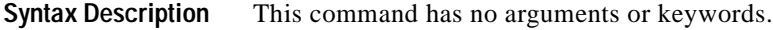

**Defaults** Broadcast client mode is disabled.

**Command Modes** Interface configuration

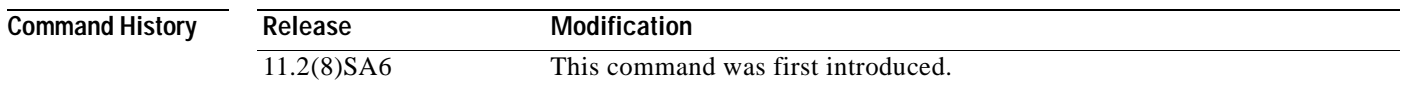

### **Usage Guidelines** Use this command to allow the system to listen to broadcast packets on an interface-by-interface basis. You must configure this command on the management VLAN interface. By default, the management VLAN is VLAN 1, but you can configure a different VLAN as the management VLAN.

**Examples** The following example shows how to synchronize the router to NTP packets that are broadcast on interface VLAN1:

Switch(config-if)# **interface vlan1** Switch(config-if)# **ntp broadcast client**

You can verify the previous commands by entering the **show running-config** command in privileged EXEC mode.

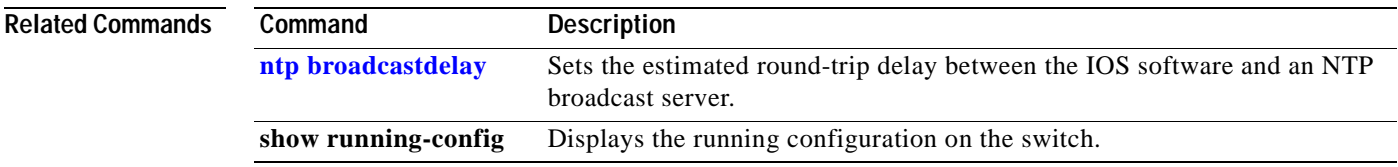

# <span id="page-99-0"></span>**ntp broadcastdelay**

Use the **ntp broadcastdelay** global configuration command to set the estimated round-trip delay between the IOS software and a Network Time Protocol (NTP) broadcast server. Use the **no** form of this command to revert to the default value.

**ntp broadcastdelay** *microseconds*

**no ntp broadcastdelay** 

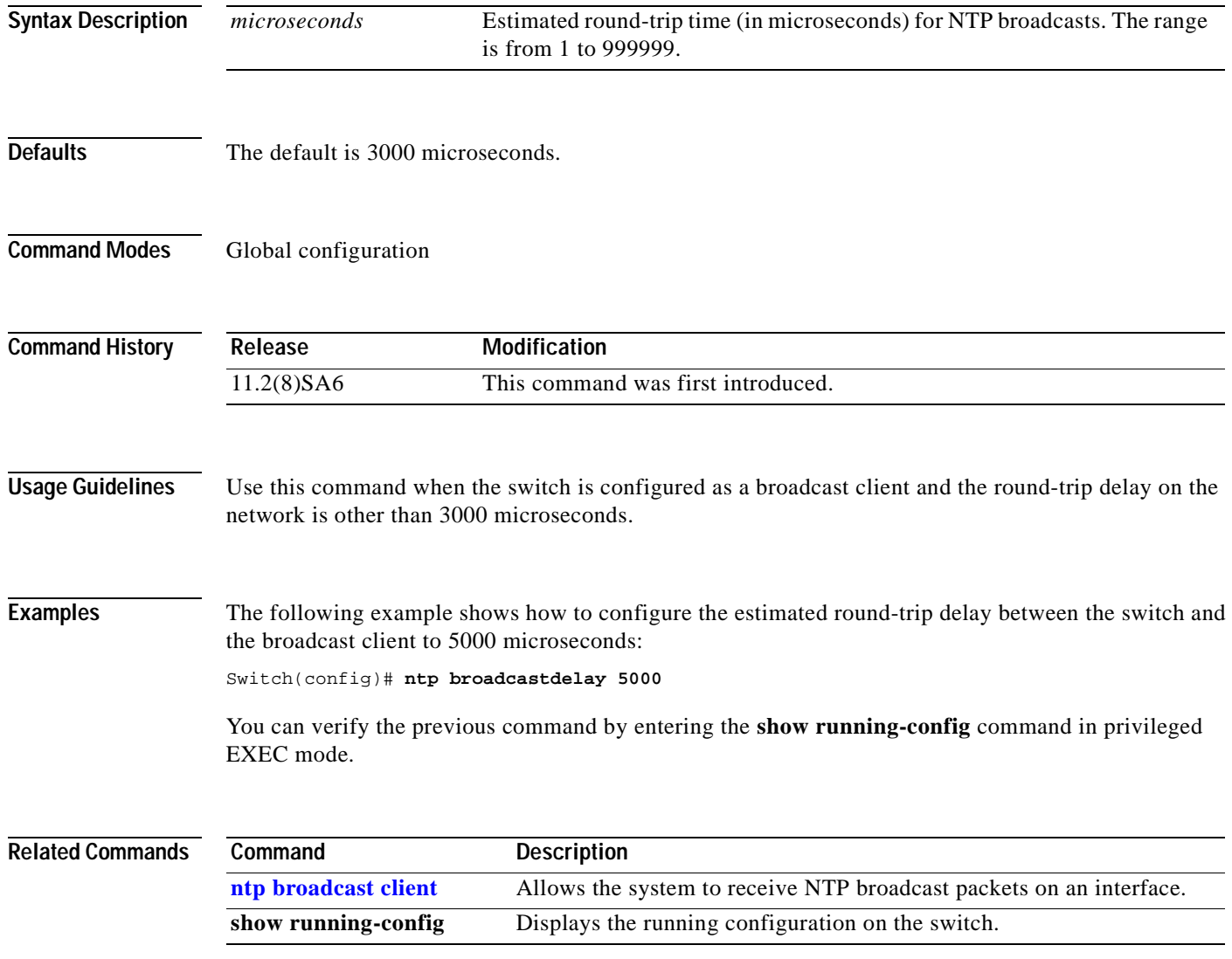

# **ntp broadcast destination**

Use the **ntp broadcast destination** interface configuration command to configure a Network Time Protocol (NTP) server or peer to restrict the broadcast of NTP frames to the IP address of a designated client or a peer. Use the **no** form of the command to return the setting to its default.

**ntp broadcast destination** *IP-address*

**no ntp broadcast destination**

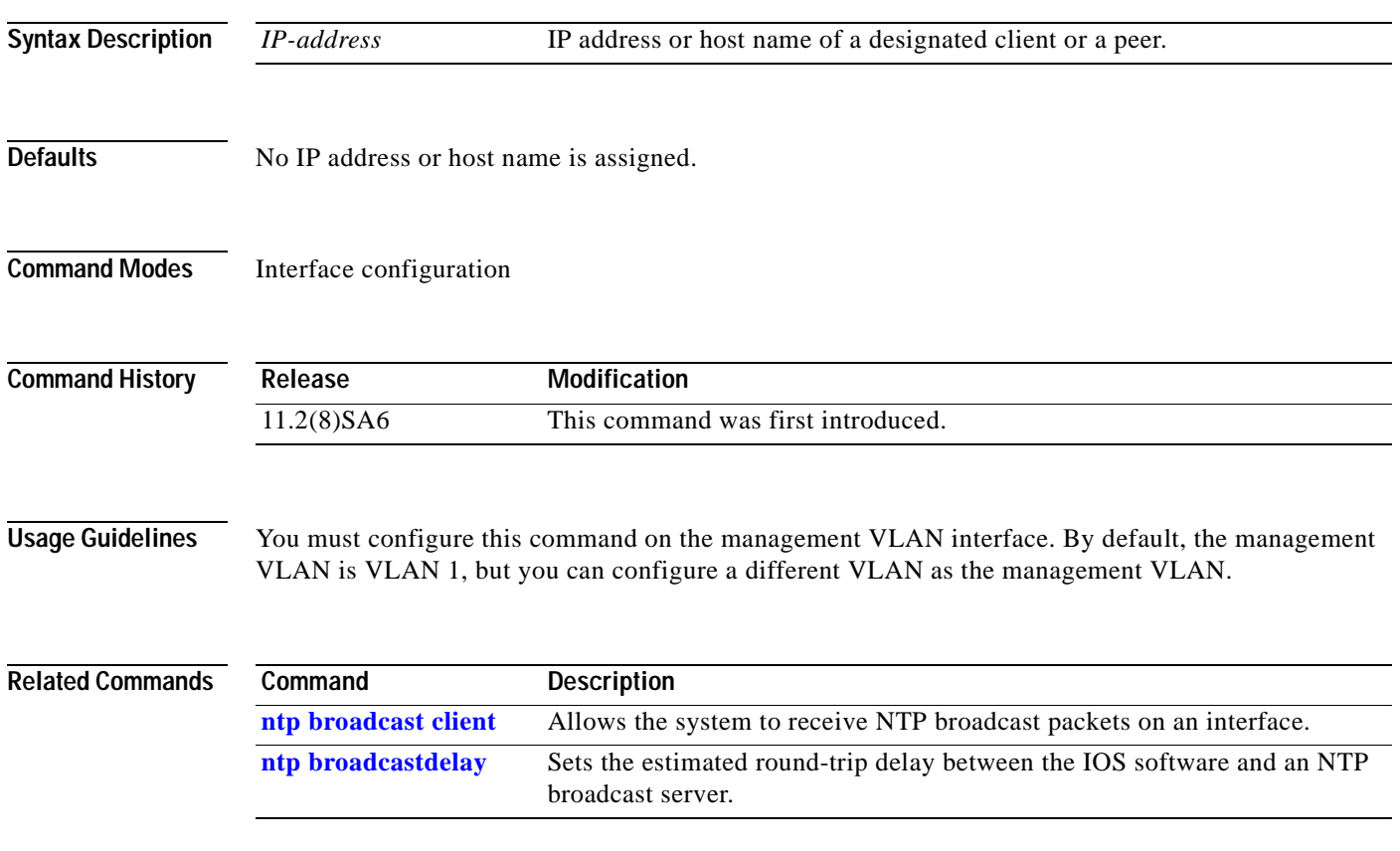

# **ntp broadcast key**

Use the **ntp broadcast key** interface configuration command to configure a Network Time Protocol (NTP) server or peer to broadcast NTP frames with the authentication key embedded into the NTP packet. Use the **no** form of the command to return the setting to its default.

**ntp broadcast key** *number*

**no ntp broadcast key**

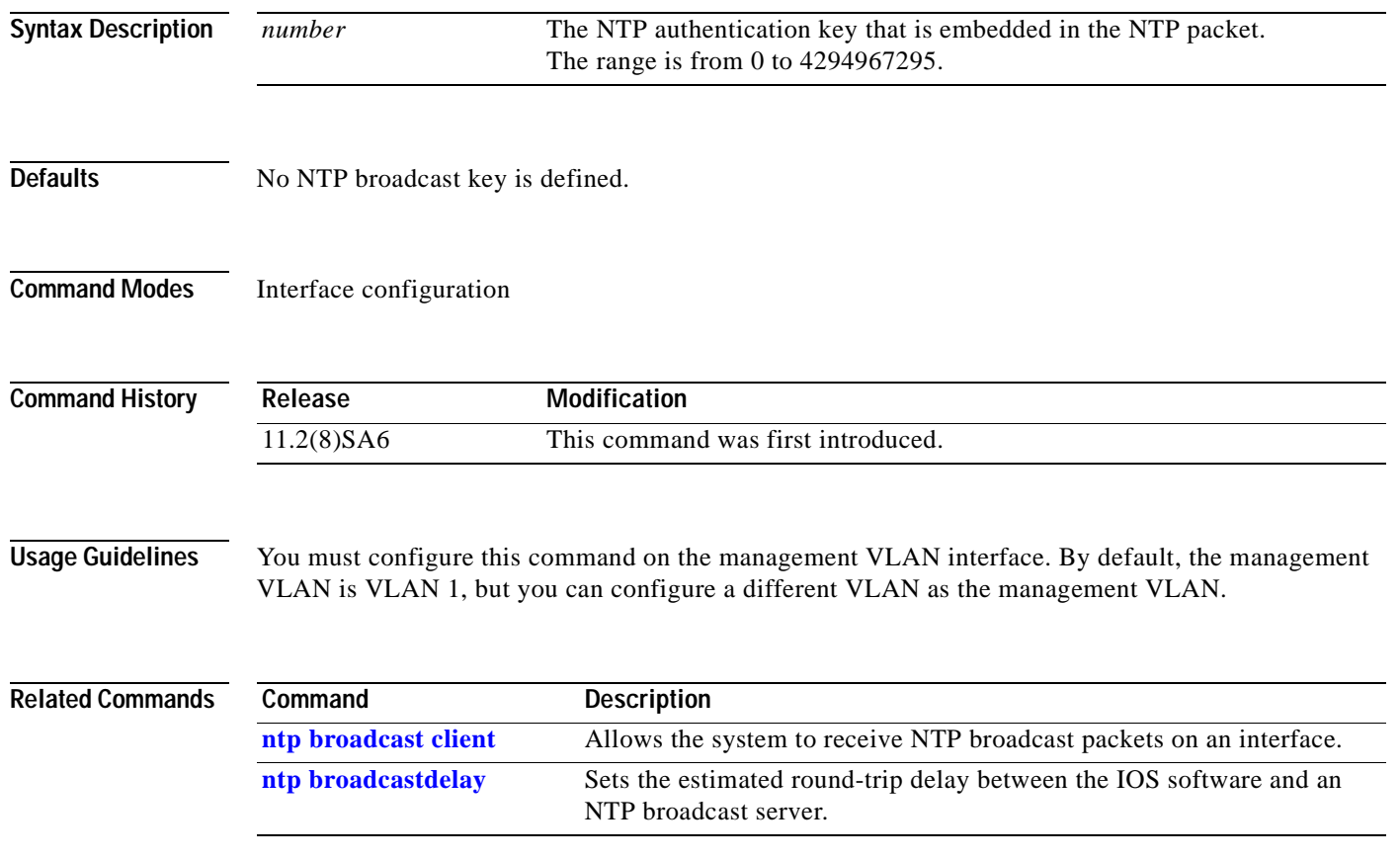

# **ntp broadcast version**

Use the **ntp broadcast** interface configuration command to specify that a specific interface should send Network Time Protocol (NTP) broadcast packets. Use the **no** form of the command to disable this capability.

**ntp broadcast version** *number*

**no ntp broadcast** 

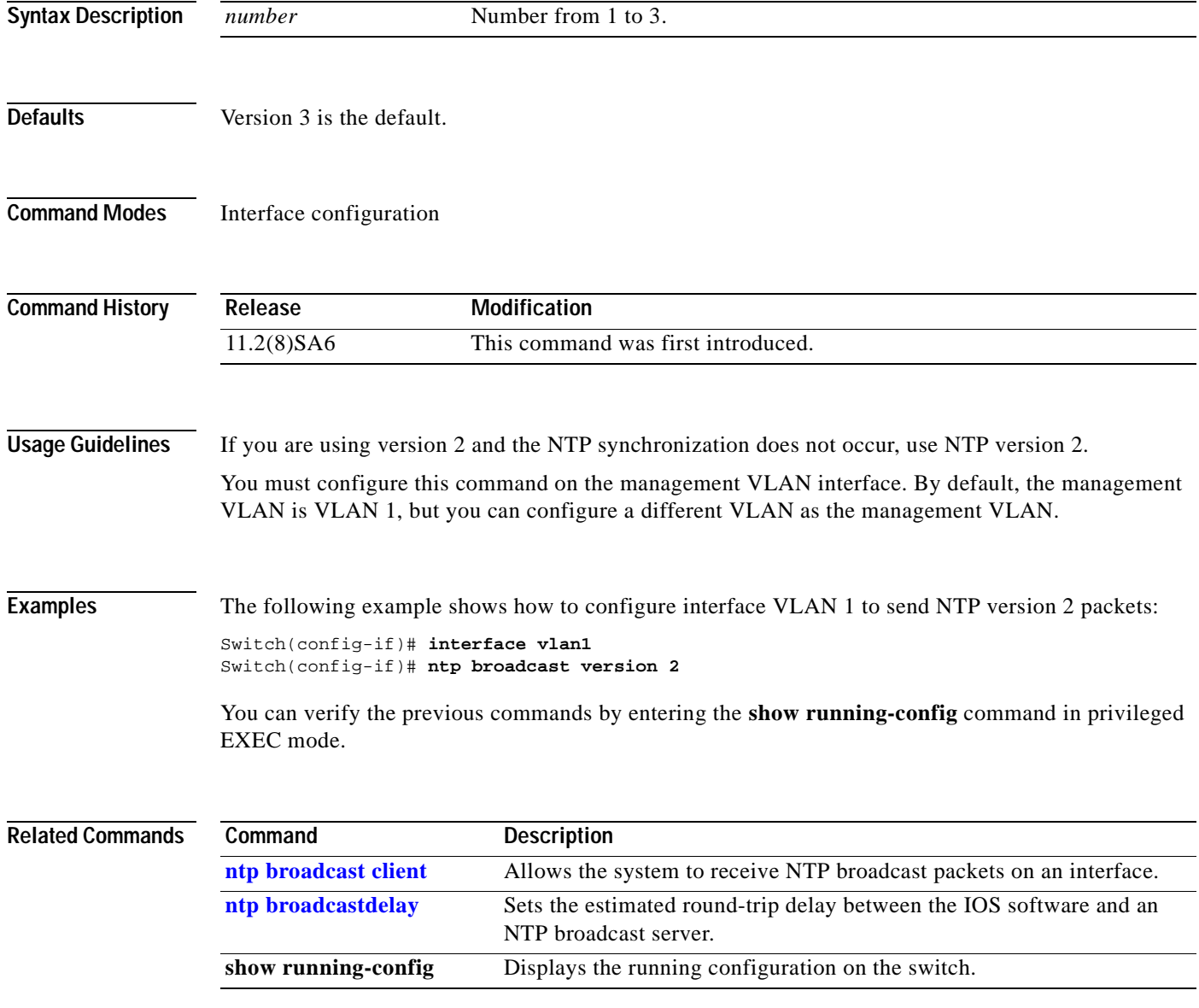

# **ntp clock-period**

Do not enter this command; it is documented for informational purposes only. The system automatically generates this command as the Network Time Protocol (NTP) determines the clock error and compensates.

As the NTP compensates for the error in the system clock, it keeps track of the correction factor for this error. The system automatically saves this value into the system configuration using the **ntp clock-period** global configuration command. The system uses the **no** form of this command to revert to the default.

**ntp clock-period** *value*

**no ntp clock-period** 

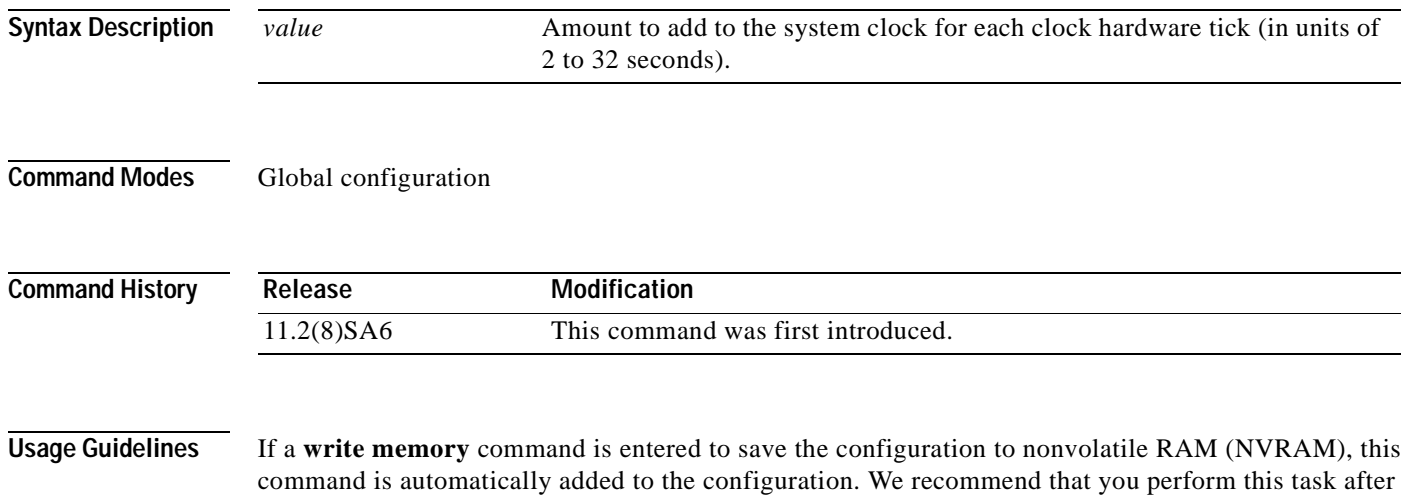

NTP has been running for a week or so; NTP synchronizes more quickly if the system is restarted.

**Catalyst 2900 Series XL and Catalyst 3500 Series XL Command Reference**

# **ntp disable**

Use the **ntp disable** interface configuration command to prevent an interface from receiving Network Time Protocol (NTP) packets. To enable receipt of NTP packets on an interface, use the **no** form of the command.

**ntp disable**

**no ntp disable** 

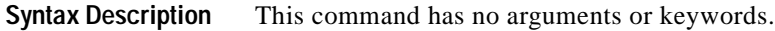

**Command Modes** Interface configuration

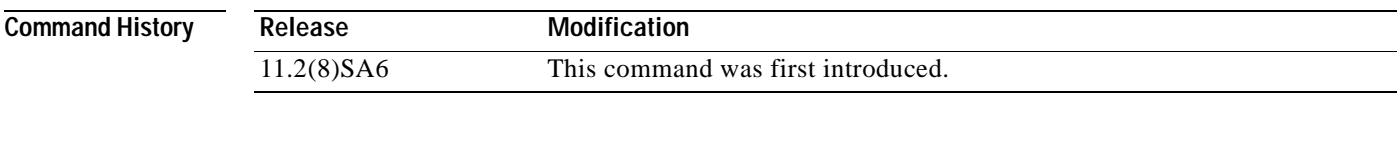

**Usage Guidelines** You must configure this command on the management VLAN interface. By default, the management VLAN is VLAN 1, but you can configure a different VLAN as the management VLAN.

The preferred command to disable NTP is **no ntp**.

**Examples** The following example shows how to prevent interface VLAN 1 from receiving NTP packets: Switch(config-if)# **interface vlan1** Switch(config-if)# **ntp disable**

> You can verify the previous commands by entering the **show running-config** command in privileged EXEC mode.

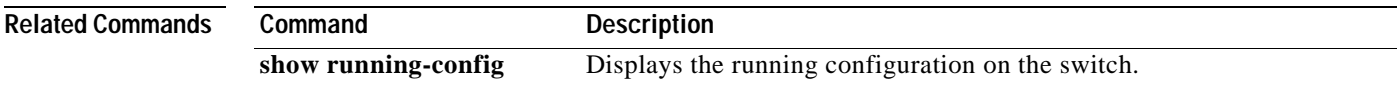

# **ntp max-associations**

Use the **ntp max-associations** global configuration command to set the maximum number of Network Time Protocol (NTP) associations that are allowed on a server. Use the **no** form of this command to disable this feature.

**ntp max-associations** [*number*]

**no ntp max-associations**

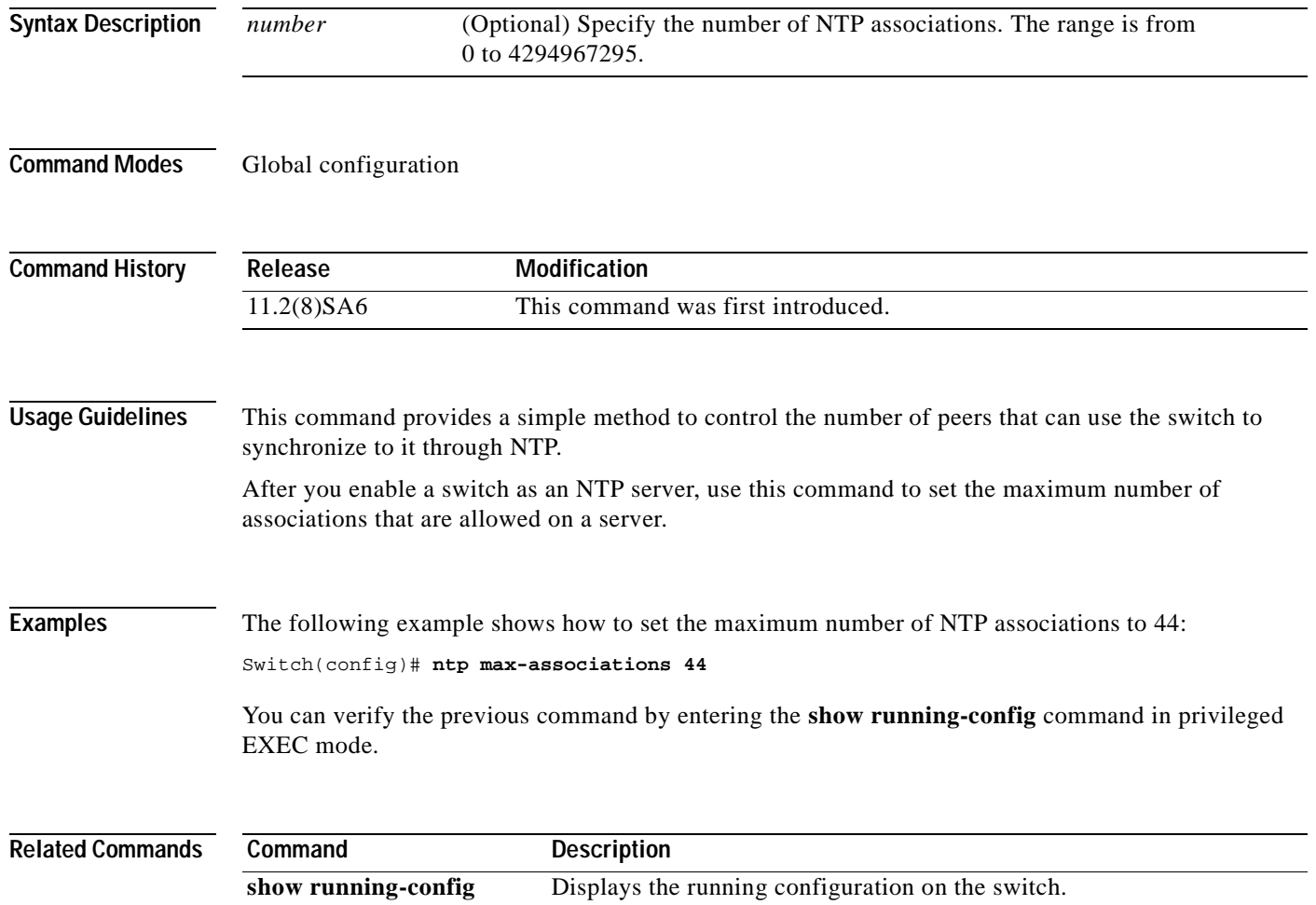

## <span id="page-106-0"></span>**ntp peer**

Use the **ntp peer** global configuration command to configure the switch system clock to synchronize a peer or to be synchronized by a peer. Use the **no** form of the command to disable this capability.

**ntp peer** *ip-address* [**version** *number*] [**key** *keyid*] [**source** *interface*] [**prefer**]

**no ntp peer** *ip-address* 

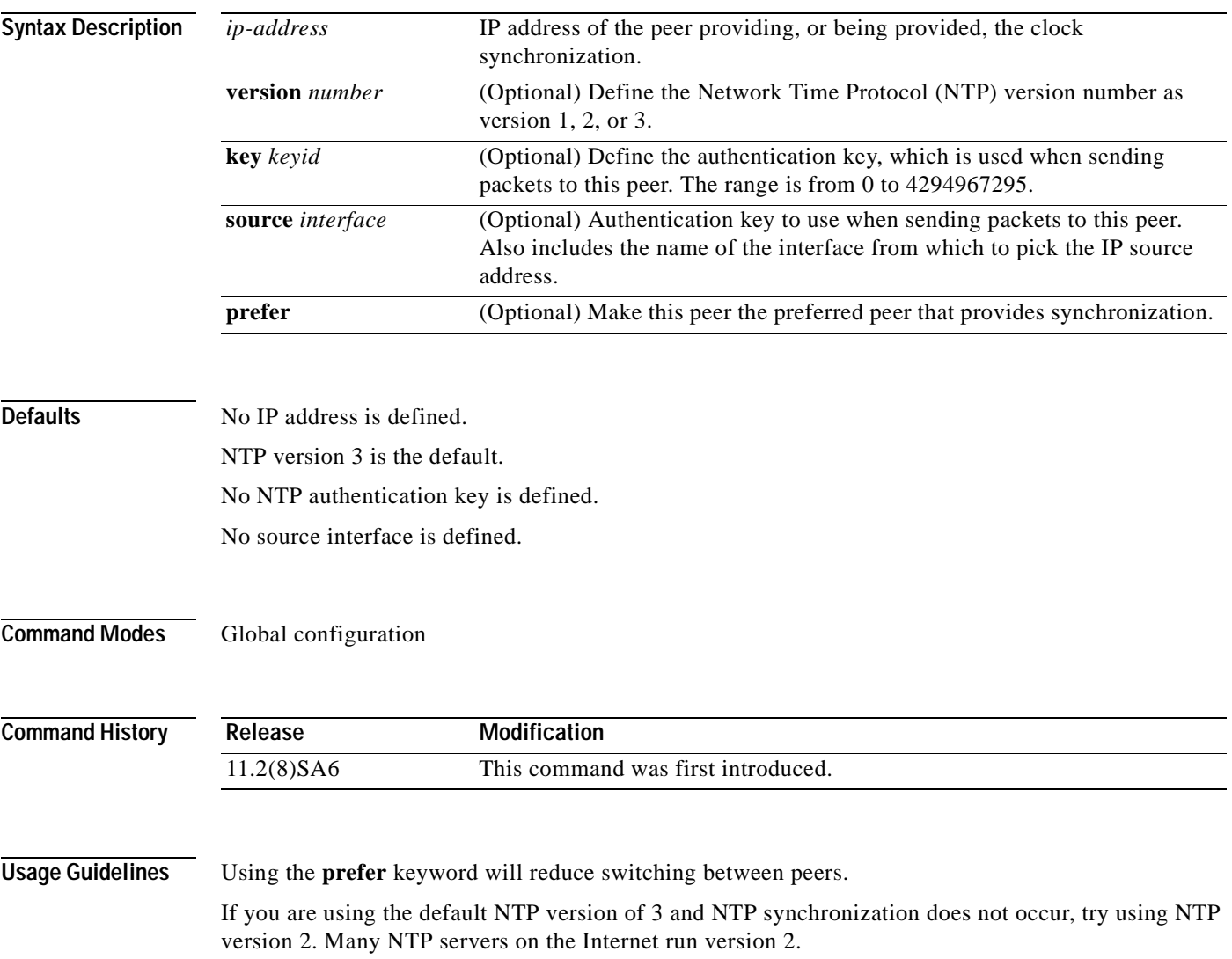

**Examples** The following example shows how to configure the router to allow its system clock to be synchronized with the clock of the peer (or vice versa) at IP address 131.108.22.33 using NTP version 2. The source IP address will be the address of Ethernet 0.

Switch(config)# **ntp peer 131.108.22.33 version 2 source Ethernet 0**

You can verify the previous command by entering the **show running-config** command in privileged EXEC mode.

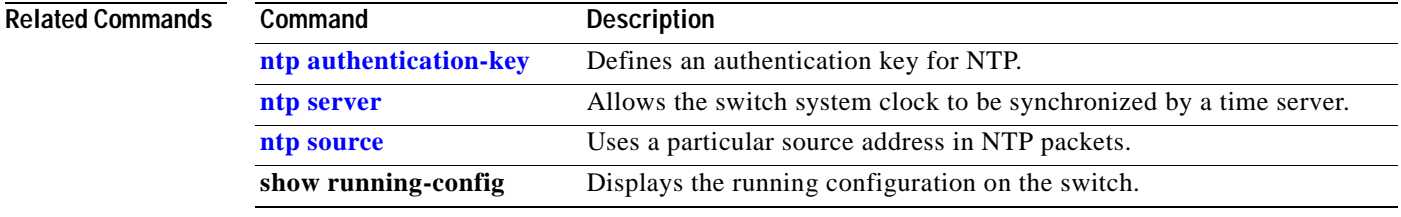
#### <span id="page-108-0"></span>**ntp server**

Use the **ntp server** global configuration command to allow the switch system clock to be synchronized by a time server. Use the **no** form of the command to disable this capability.

**ntp server** *ip-address* [**version** *number*] [**key** *keyid*] [**source** *interface*] [**prefer**]

**no ntp server** *ip-address*

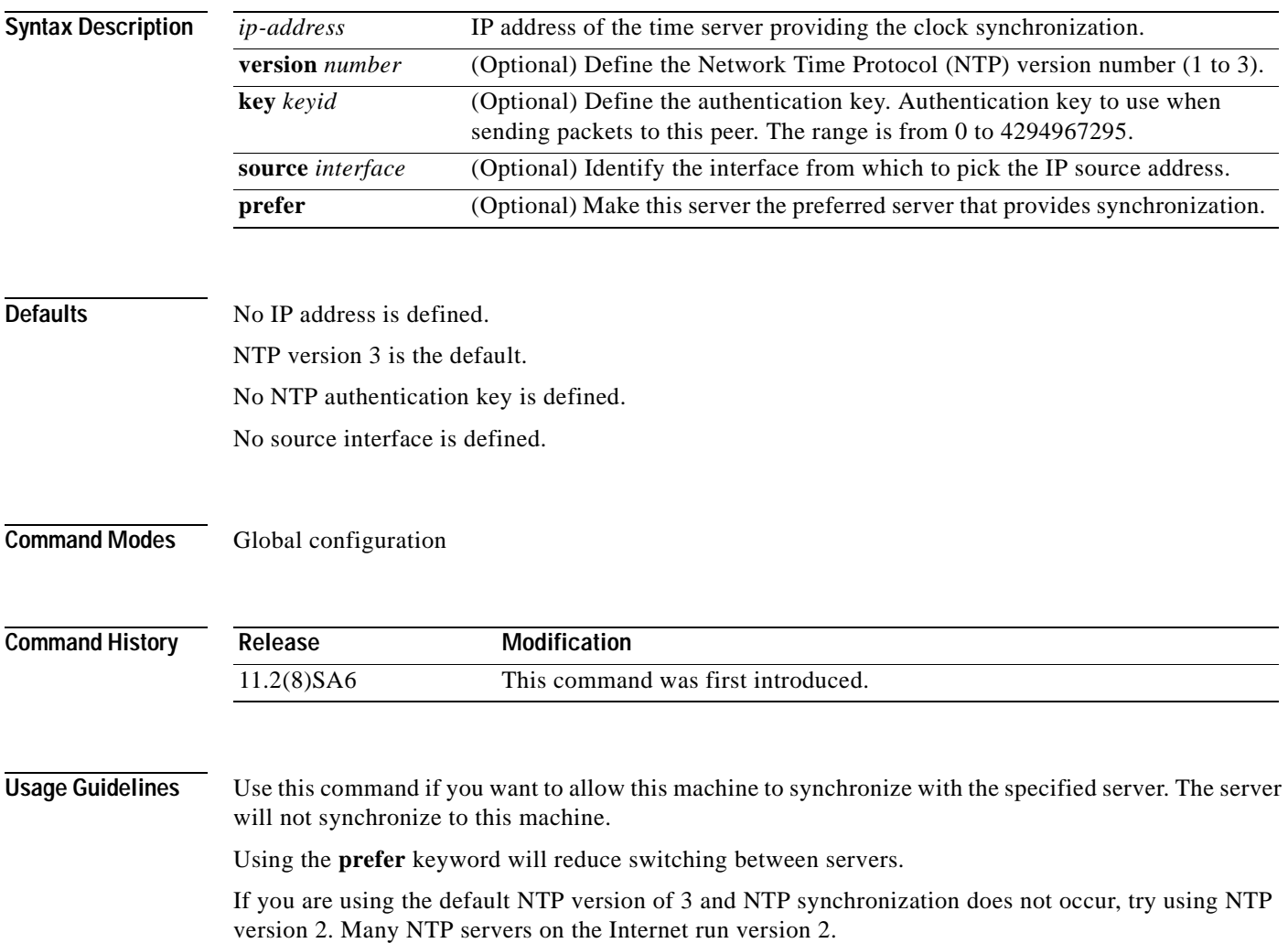

#### **Examples** The following example shows how to configure the router to allow its system clock to be synchronized with the clock of the peer at IP address 128.108.22.44 using NTP version 2:

Switch(config)# **ntp server 128.108.22.44 version 2**

You can verify the previous command by entering the **show running-config** command in privileged EXEC mode.

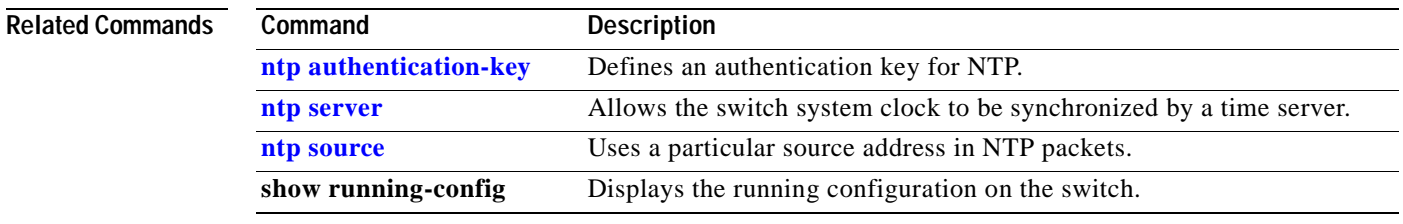

#### <span id="page-110-0"></span>**ntp source**

 $\blacksquare$ 

Use the **ntp source** global configuration command to use a particular source address in Network Time Protocol (NTP) packets. Use the **no** form of this command to remove the specified source address.

**ntp source** *interface*

**no ntp source** 

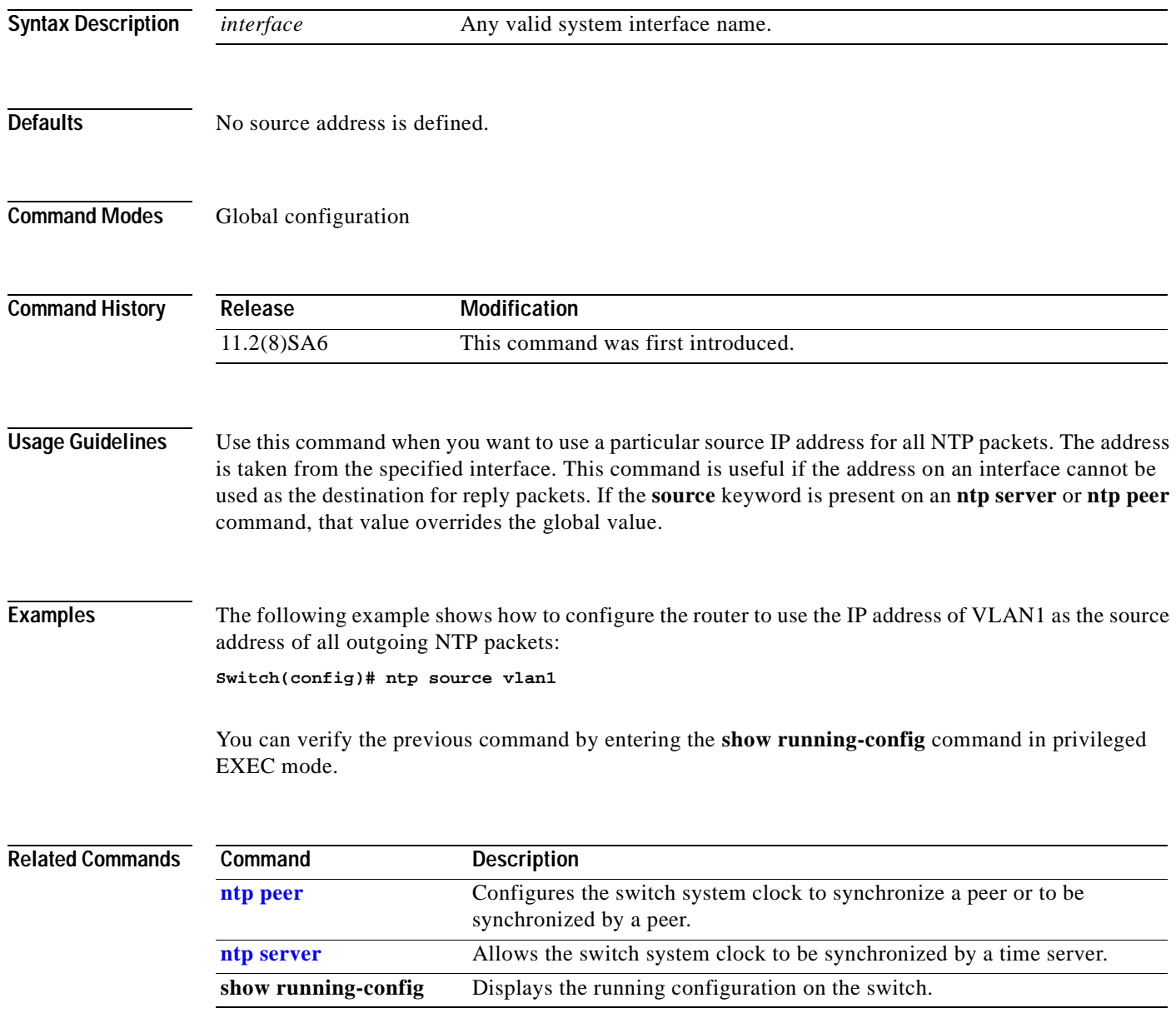

## **ntp trusted-key**

Use the **ntp trusted-key** global configuration command if you want to authenticate the identity of a system to which the Network Time Protocol (NTP) will synchronize. Use the **no** form of this command to disable authentication of the identity of the system.

**ntp trusted-key** *key-number*

**no ntp trusted-key** *key-number*

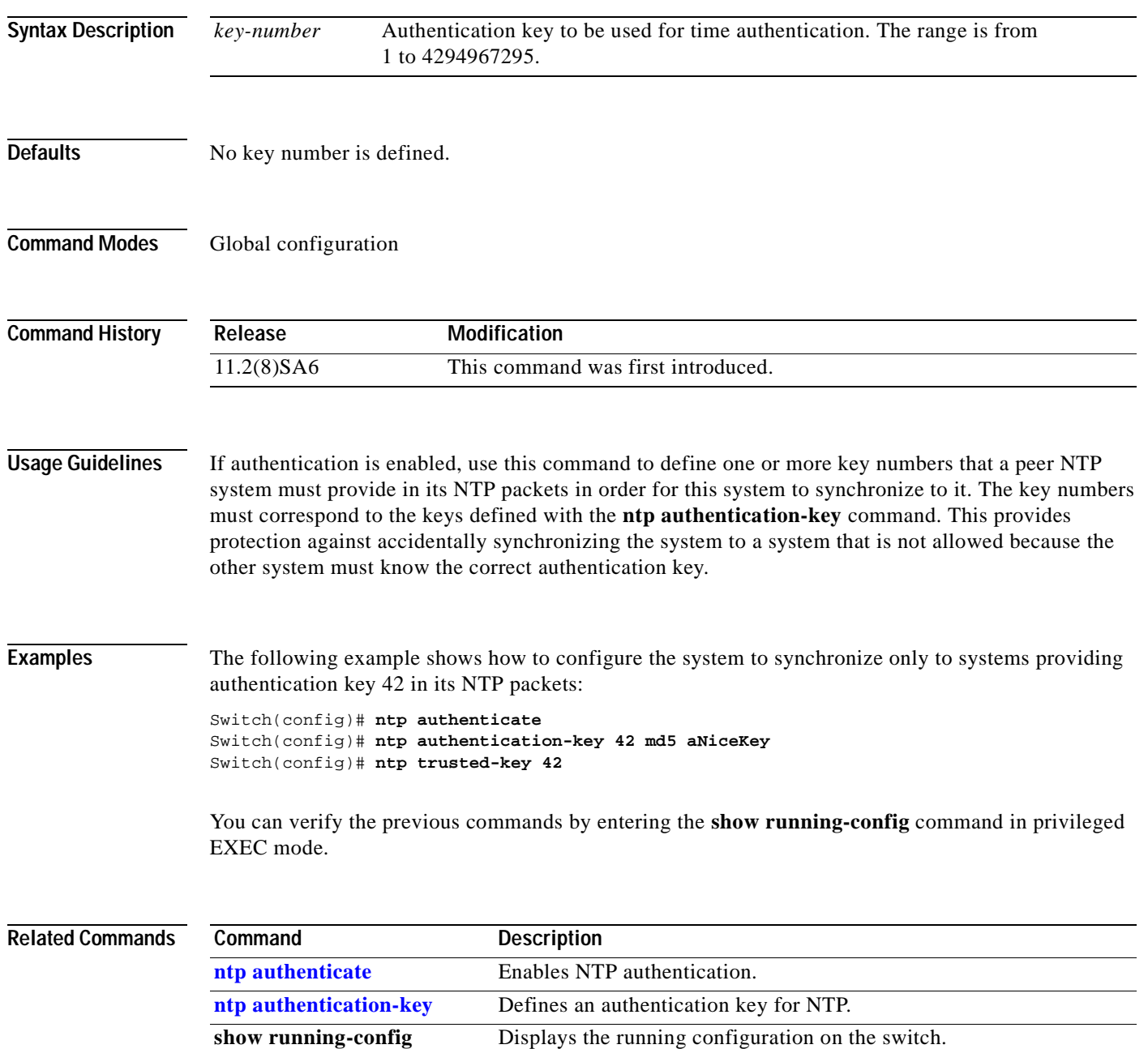

## **port block**

Use the **port block** interface configuration command to block the flooding of unknown unicast or multicast packets to a port. Use the **no** form of this command to resume normal forwarding.

**port block** {**unicast** | **multicast**}

**no port block** {**unicast** | **multicast**}

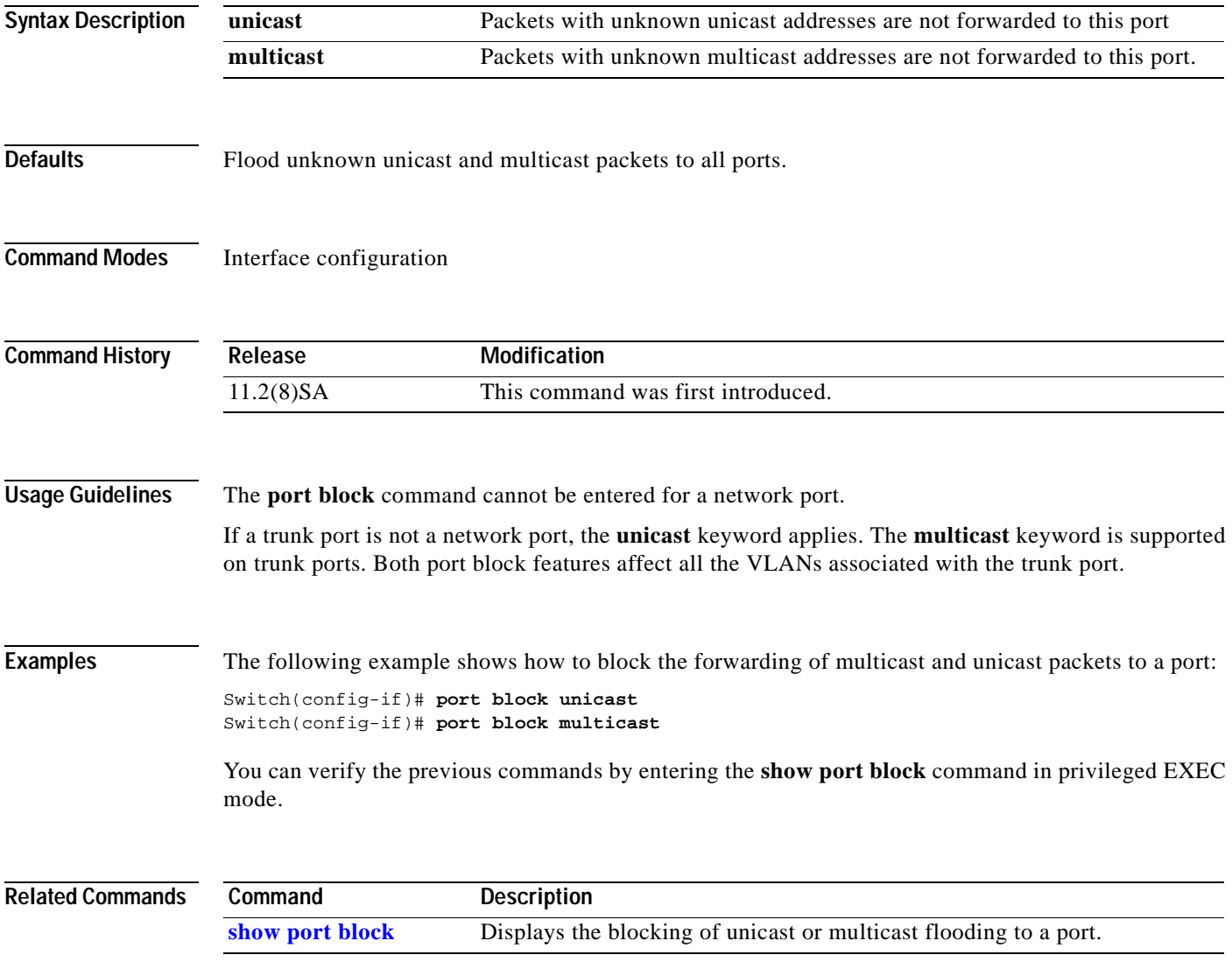

## **port group**

Use the **port group** interface configuration command to assign a port to a Fast EtherChannel or Gigabit EtherChannel port group. Up to 12 port groups can be created on a switch. Any number of ports can belong to a destination-based port group. Up to eight ports can belong to a source-based port group. Use the **no** form of this command to remove a port from a port group.

#### **port group** *group-number* [**distribution** {**source** | **destination**}]

#### **no port group**

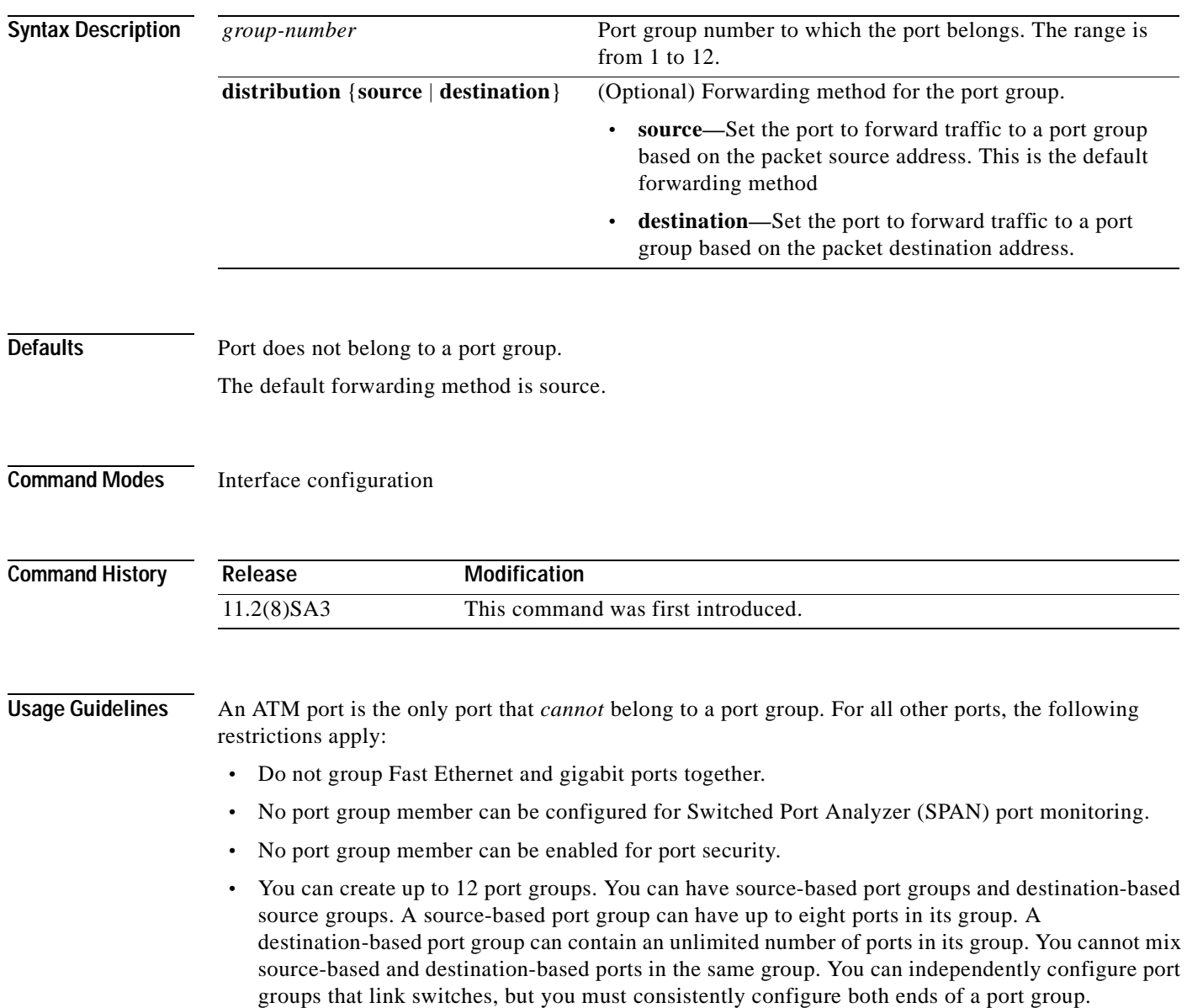

- **•** Port group members must belong to the same set of VLANs and must be all static-access, all multi-VLAN, or all trunk ports.
- **•** Dynamic-access ports cannot be grouped with any other port, not even with other dynamic-access ports.

When a group is first formed, the switch automatically sets the following parameters to be the same on all ports:

- **•** VLAN membership of ports in the group
- **•** VLAN mode (static, multi, trunk) of ports in the group
- **•** Encapsulation method of the trunk
- **•** Native VLAN configuration if the trunk uses IEEE 802.1Q
- **•** Allowed VLAN list configuration of the trunk port
- **•** Spanning Tree Protocol (STP) Port Fast option
- **•** STP port priority
- **•** STP path cost
- **•** Network port configuration for source-based port group
- **•** Protected port

Configuration of the first port added to the group is used when setting the above parameters for other ports in the group. After a group is formed, changing any parameter in the above list changes the parameter on all other ports.

Use the **distribution** keyword to customize the port group to your particular environment. The forwarding method you choose depends on how your network is configured. However, source-based forwarding works best for most network configurations.

This command is not supported on the ATM modules.

**Examples** The following example shows how to add a port to a port group using the default source-based forwarding:

Switch(config-if)# **port group 1**

The following example shows how to add a port to a group using destination-based forwarding:

Switch(config-if)# **port group 2 distribution destination**

You can verify the previous commands by entering the **show port group** command in privileged EXEC mode.

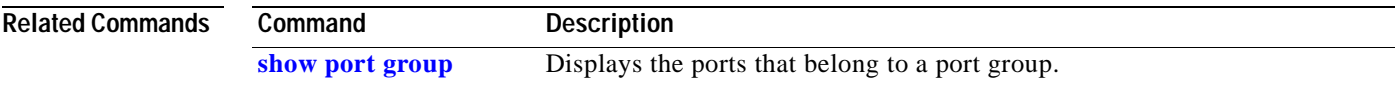

### **port monitor**

Use the **port monitor** interface configuration command to enable Switch Port Analyzer (SPAN) port monitoring on a port. Use the **no** form of this command to return the port to its default value.

**port monitor** [*interface |* **vlan** *vlan-id*]

**no port monitor** [*interface |* **vlan** *vlan-id*]

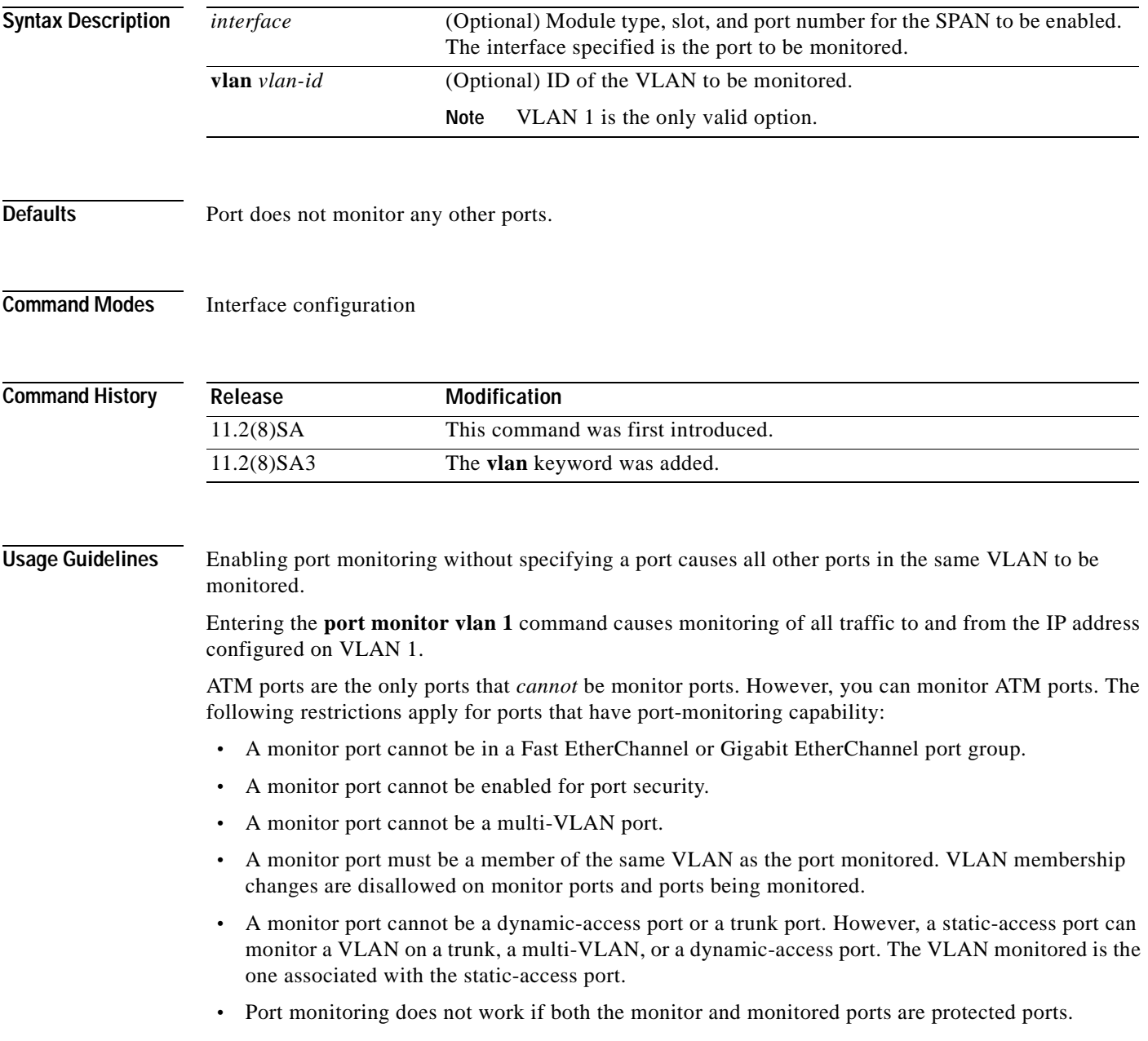

#### **Examples** The following example shows how to enable port monitoring on port fa0/2: Switch(config-if)# **port monitor fa0/2** You can verify the previous command by entering the **show port monitor** command in privileged EXEC mode.

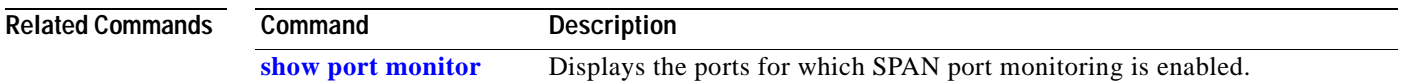

### **port network**

Use the **port network** interface configuration command to define a port as the switch network port. All traffic with unknown unicast addresses is forwarded to the network port on the same VLAN. Use the **no** form of this command to return the port to the default value.

**port network**

**no port network**

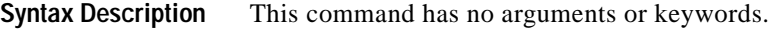

**Defaults** No network port is defined.

**Command Modes** Interface configuration

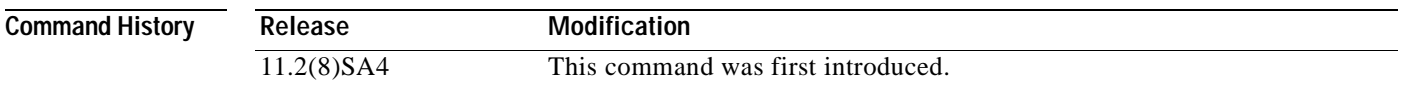

**Usage Guidelines** The following restrictions apply to network ports:

- **•** A network port can be a static-access port, a multi-VLAN port, a port group, or a trunk port. Both the multi-VLAN port and the trunk port become the network port for all the VLANs associated with that port.
- **•** A network port cannot be an ATM, a secure, a monitor, a protected, or a dynamic-access port. You can assign a dynamic-access port to a VLAN in which another port is the network port.
- **•** Each VLAN can have one network port.
- **•** A network port cannot be in a destination-based port group.
- **•** A network port cannot be on an ATM module.
- **•** A network port cannot be a protected port.

**Examples** The following example shows how to set a port as a network port:

Switch(config-if)# **port network**

You can verify the previous command by entering the **show port network** command in privileged EXEC mode.

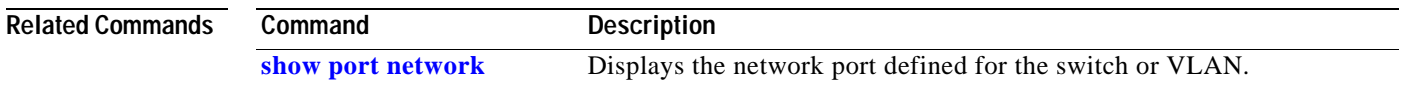

# **port protected**

Use the **port protected** interface configuration command to isolate unicast, multicast, and broadcast traffic at Layer 2 from other protected ports on the same switch. Use the **no** form of the command to disable the protected port.

#### **port protected**

**no port protected** 

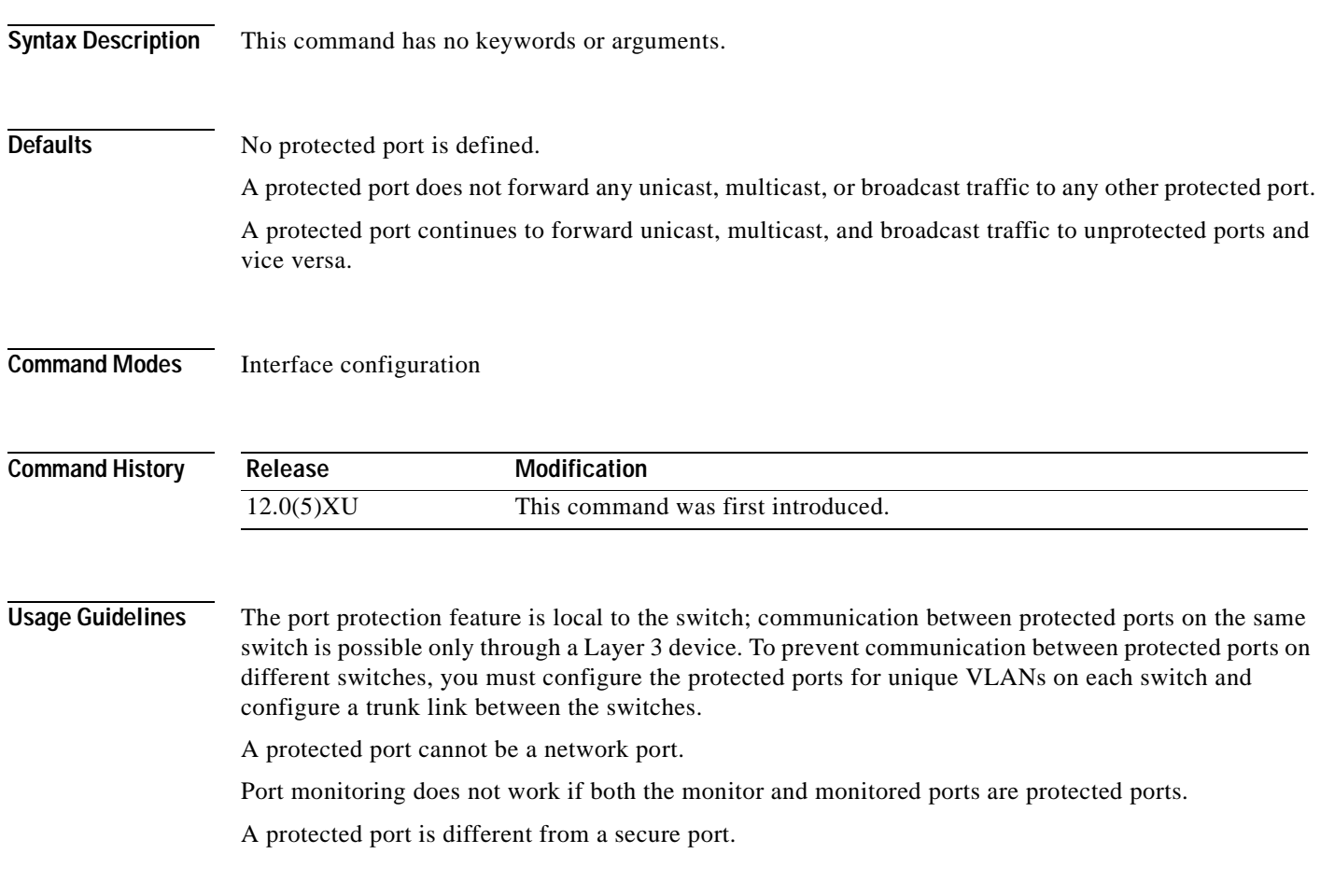

#### **Examples** The following example shows how to enable a protected port on interface fa0/3:

Switch(config)# **interface fa0/3** Switch(config-if)# **port protected**

You can verify the previous command by entering **the show port protected** command in privileged EXEC mode.

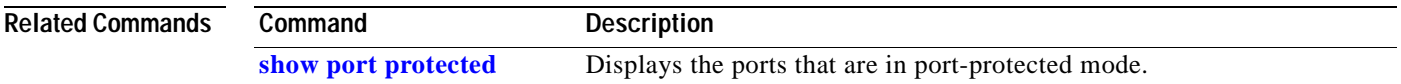

### **port security**

Use the **port security** interface configuration command to enable port security on a port and restrict the use of the port to a user-defined group of stations. Use the **no** form of this command to return the port to its default value.

**port security** [**action** {**shutdown** | **trap**} | **max-mac-count** *addresses*]

**no port security**

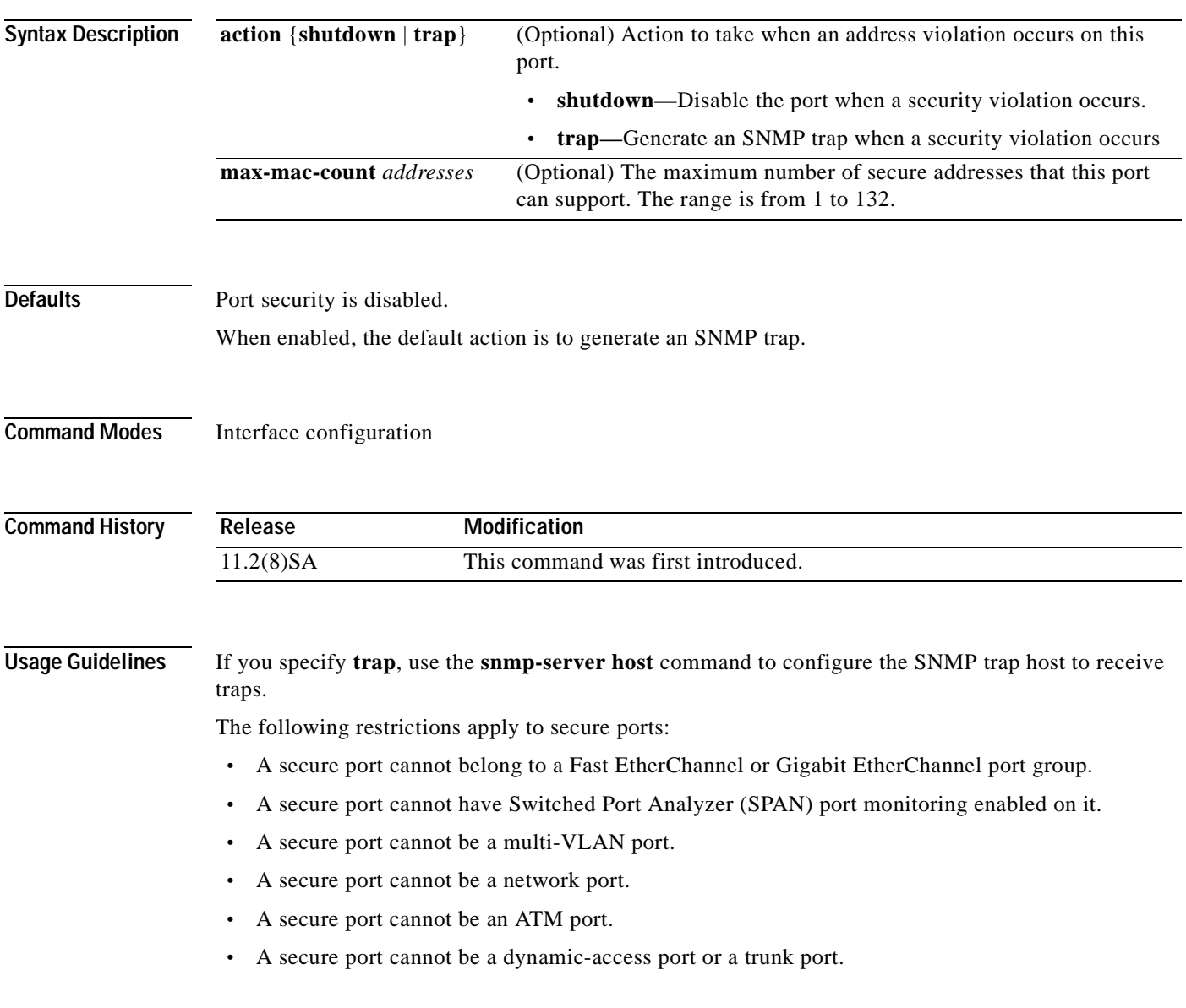

**Examples** The following example shows how to enable port security and what action the port takes in case of an address violation (shutdown). Switch(config-if)# **port security action shutdown** The following example shows how to set the maximum number of addresses that the port can learn to 8. Switch(config-if)# **port security max-mac-count 8** You can verify the previous commands by entering the **show port security** command in privileged EXEC mode.

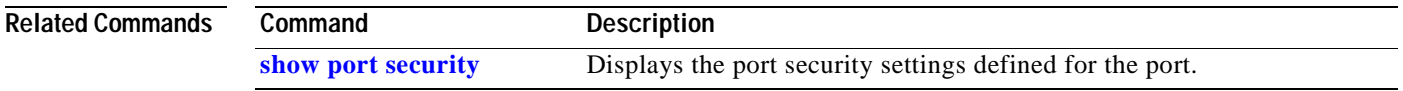

### **port storm-control**

Use the **port storm-control** interface configuration command to enable broadcast, multicast, or unicast storm control on a port. Use the **no** form of this command to disable storm control or one of the storm-control parameters on the port.

**port storm-control** {**broadcast** | **multicast** | **unicast**} {{**action** {**filter** | **shutdown**} | **threshold** {**rising** *rising-number* **falling** *falling-number*} | **trap**}}

**no port storm-control** {**broadcast** | **multicast** | **unicast**}

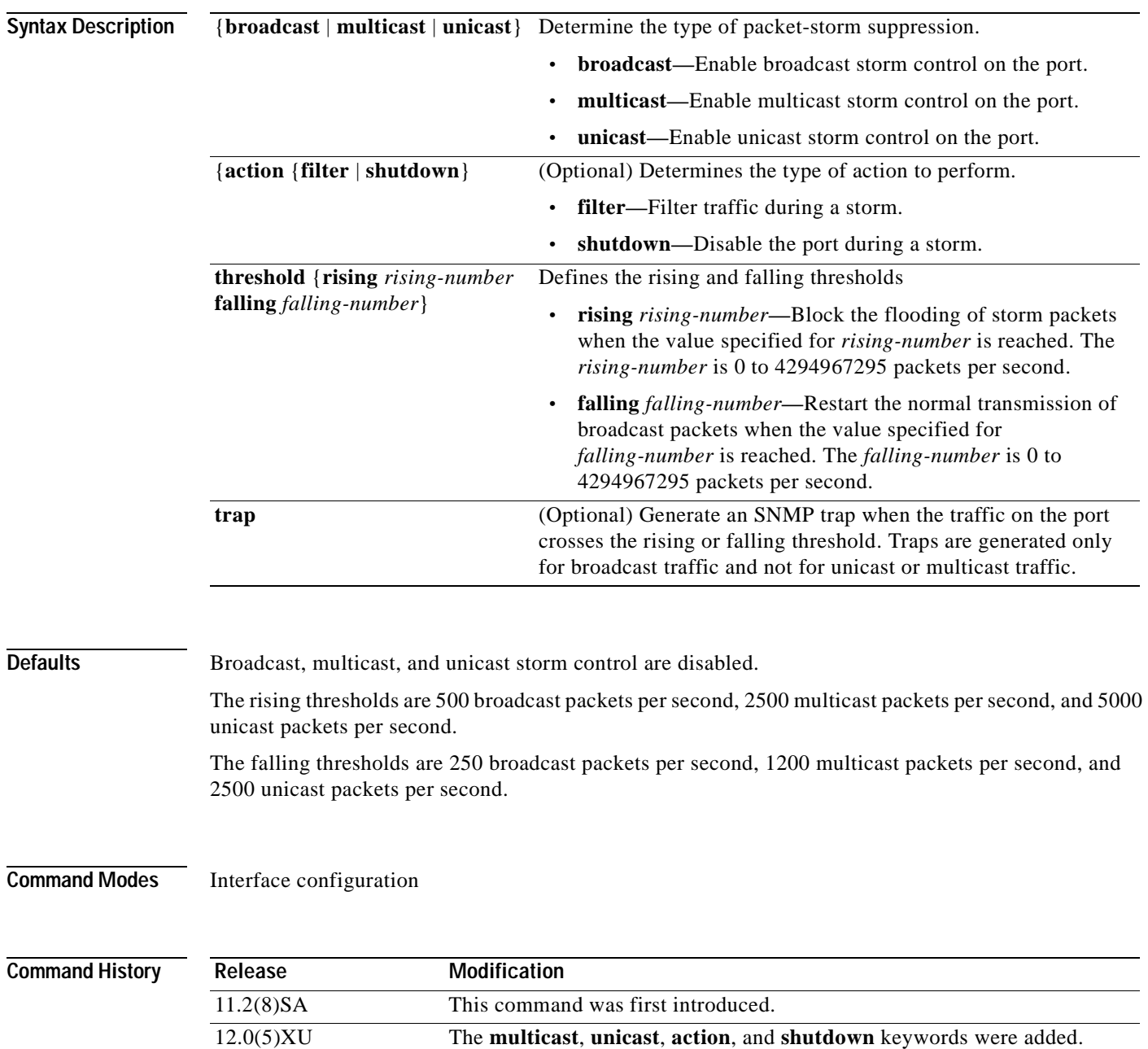

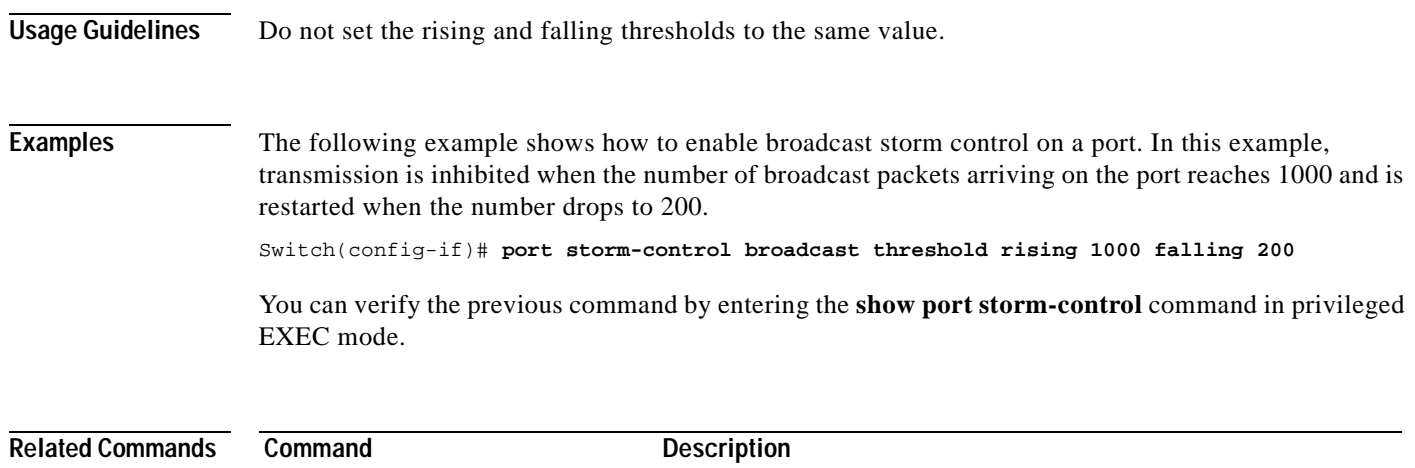

**[show port storm-control](#page-180-0)** Displays the packet-storm control information.

# **power inline**

Use the **power inline** interface configuration command to determine how inline power is applied to the device on the specified Fast Ethernet port of the 3524-PWR-XL switch. Use the **no** form of this command to return the setting to its default.

**power inline** {**auto** | **never**}

**no power inline**

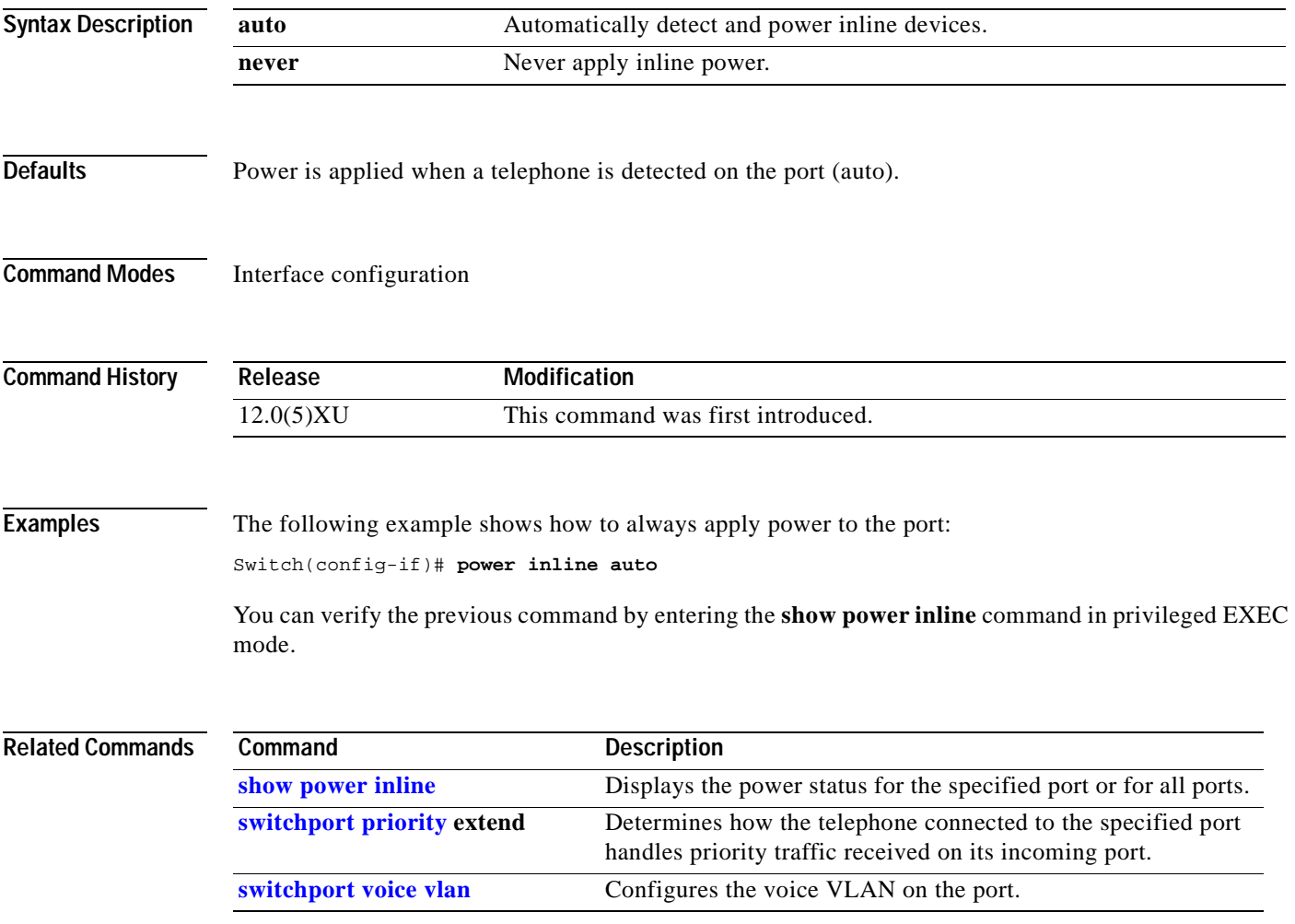

#### **rcommand**

Use the **rcommand** user EXEC command to start a Telnet session and to execute commands on a member switch from the command switch. To end the session, enter the **exit** command.

**rcommand** {*n* | **commander** | **mac-address** *hw-addr*}

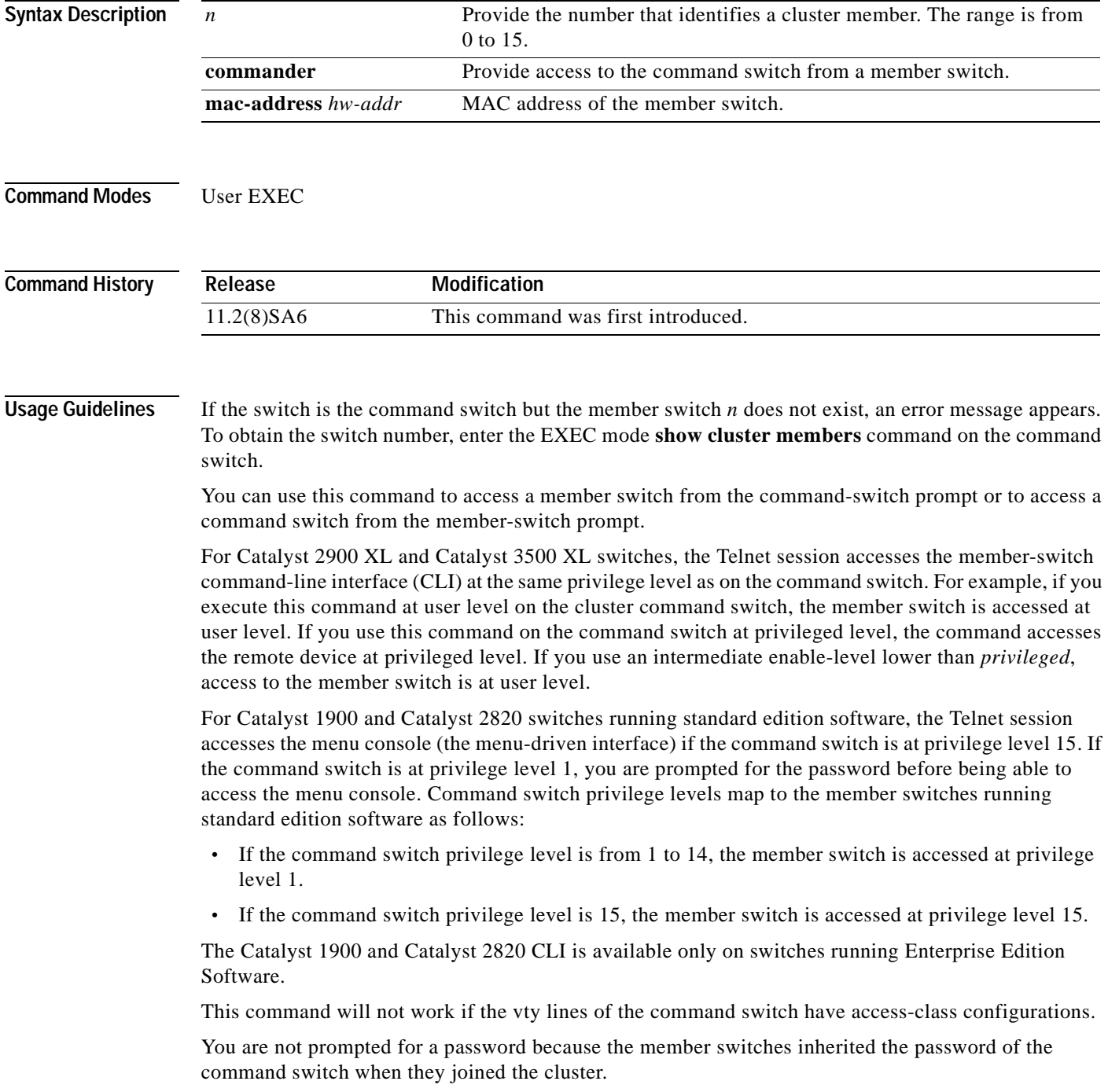

**Examples** The following example shows how to start a session with member 3. All subsequent commands are directed to member 3 until you enter the **exit** command or close the session.

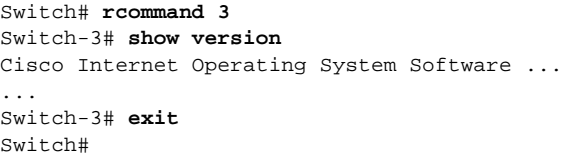

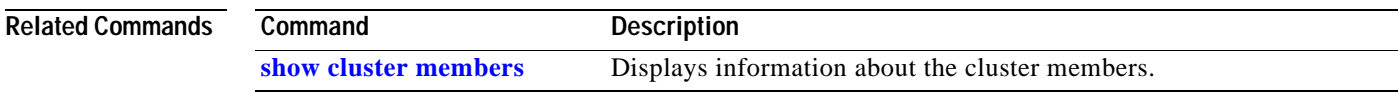

## **reset**

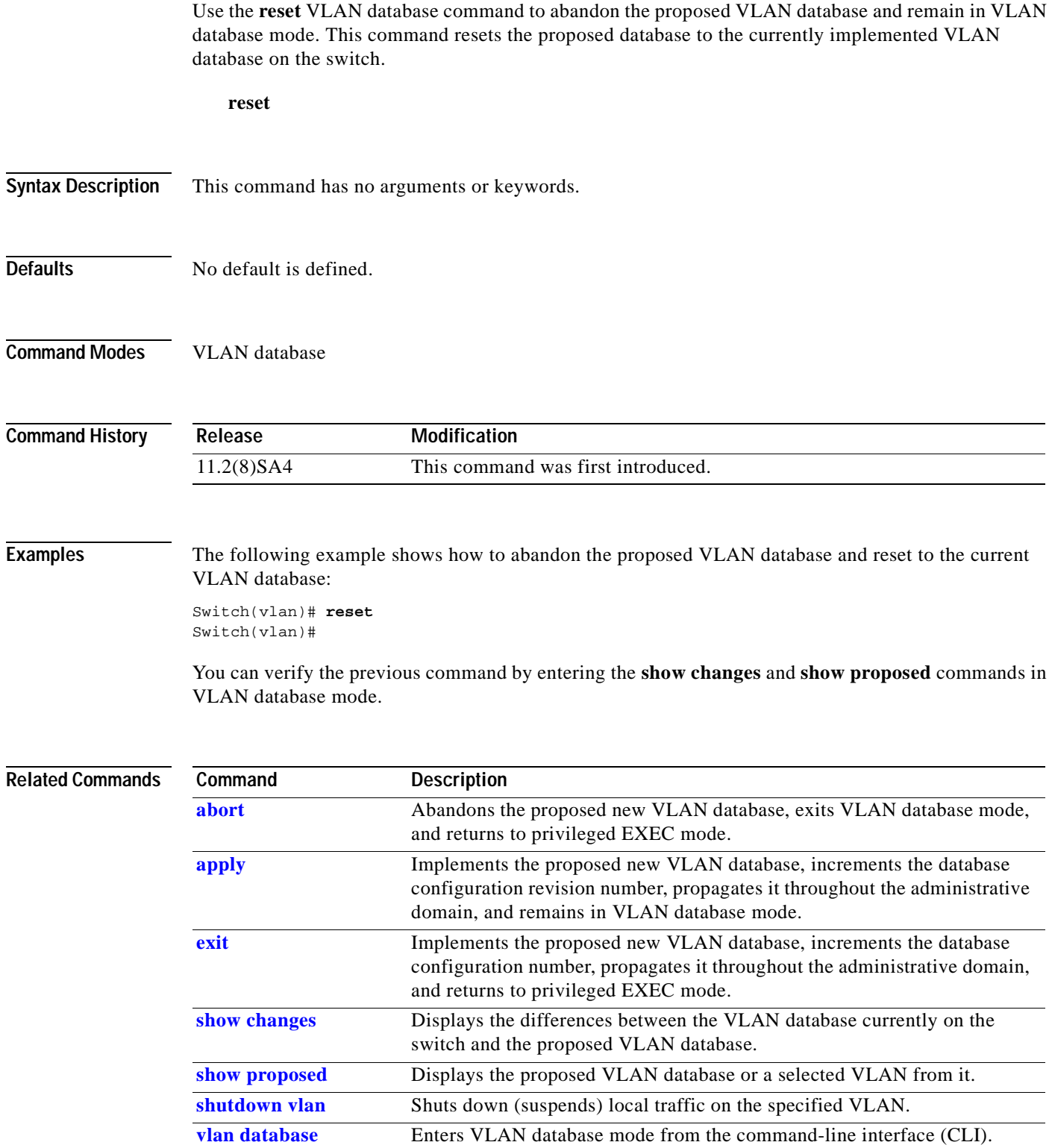

**Related** 

# **rmon collection stats**

Use the **rmon collection stats** interface configuration command to collect Ethernet group statistics. The Ethernet group statistics include utilization statistics about broadcast and multicast packets, and error statistics about Cyclic Redundancy Check (CRC) alignment errors and collisions. Use the **no** form of this command to return to the default setting.

**rmon collection stats** *index* [**owner** *name*]

**no rmon collection stats** *index* [**owner** *name*]

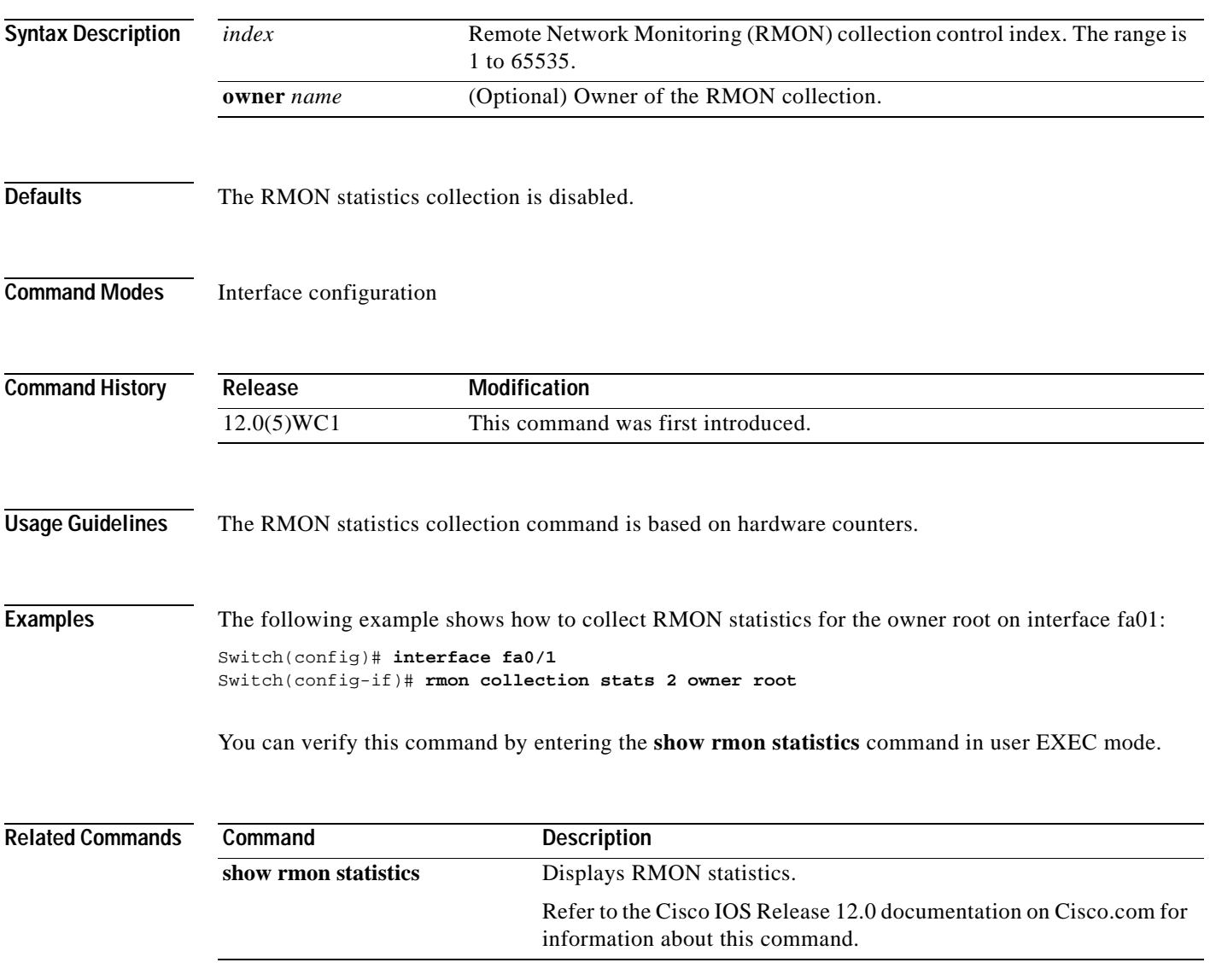

# **session**

Use the **session** privileged EXEC command to log into the ATM module operating system and to start a command-line interface (CLI) session. Enter the **exit** command, or press **Ctrl-G** to return to the switch command-line interface.

**session** *number*

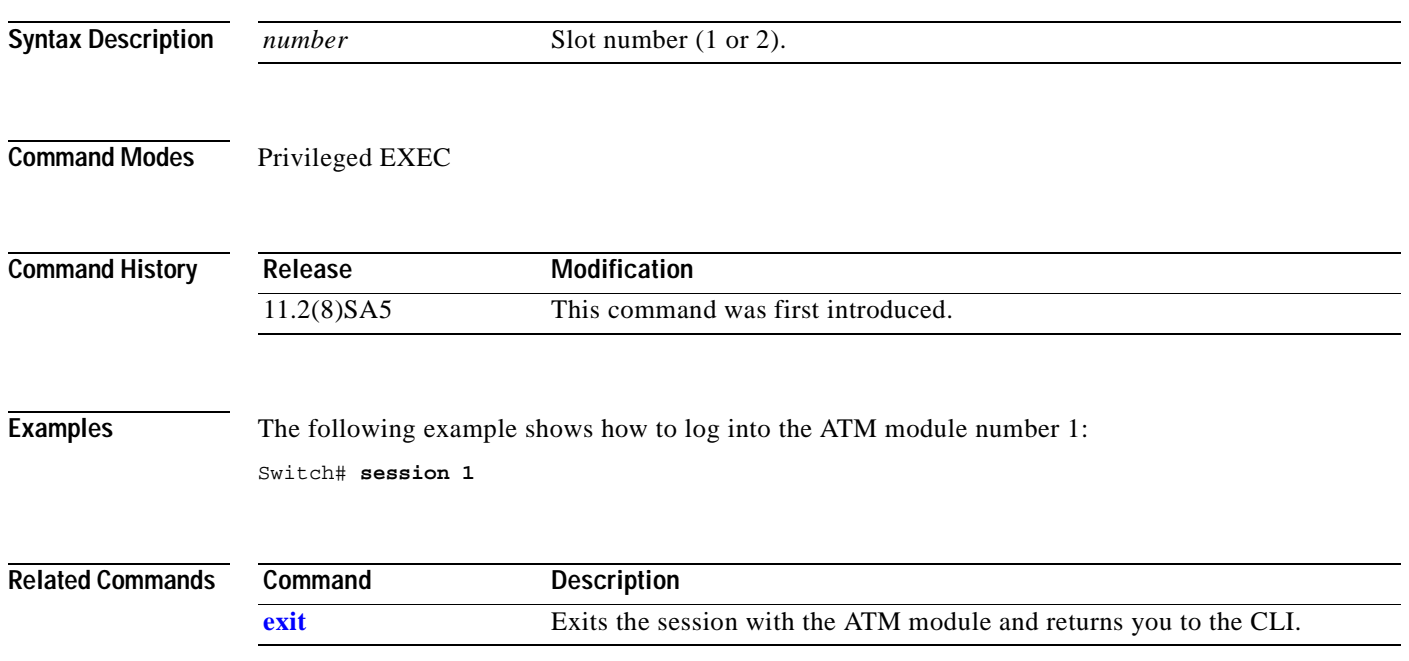

#### **show cgmp**

Use the **show cgmp** privileged EXEC command to display the current state of the Cisco Group Management Protocol (CGMP)-learned multicast groups and routers.

**show cgmp** [**state** | **holdtime** | [**vlan** *vlan-id*] | [**group** [*address*] | **router** [*address*]]]

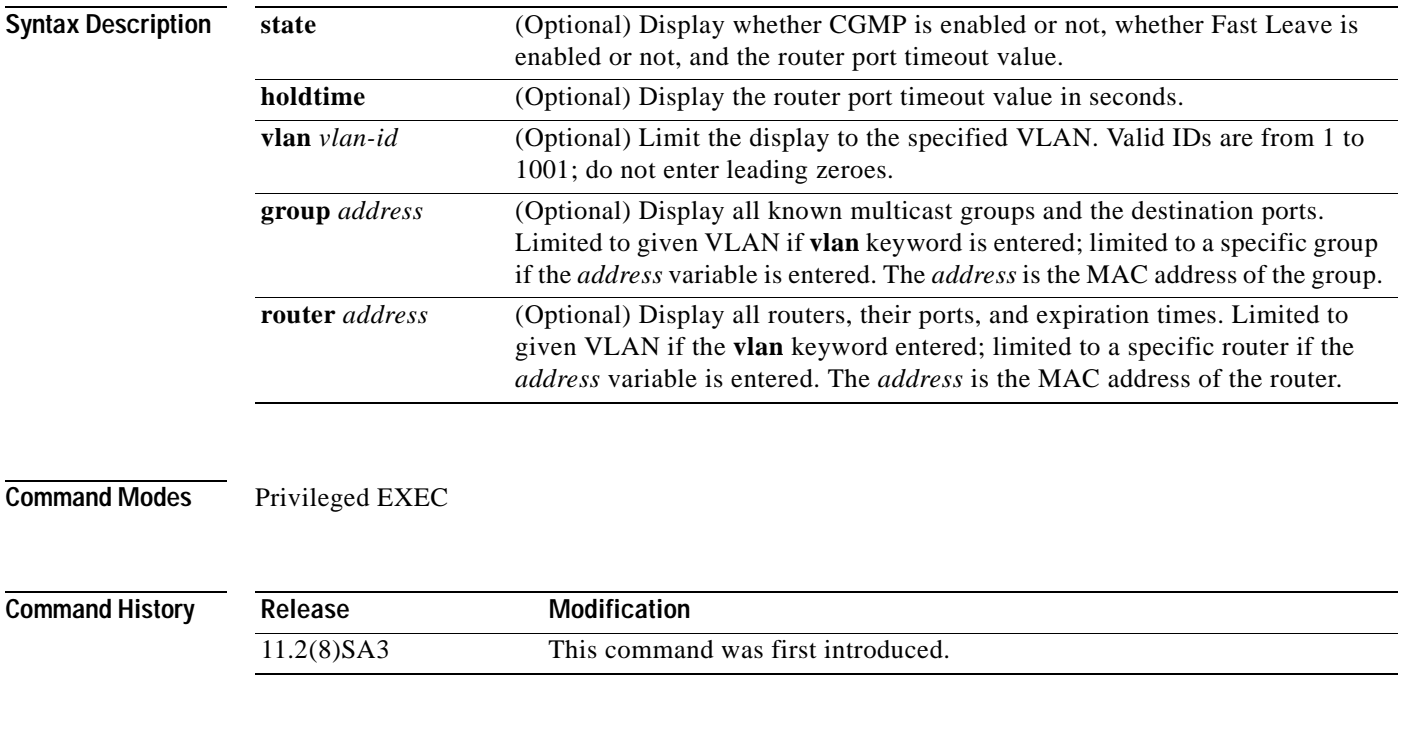

**Usage Guidelines** This command displays CGMP information about known routers and groups, as well as whether CGMP is enabled, whether Fast Leave is enabled, and the current value of the router timeout. If **show cgmp** is entered with no arguments, all information is displayed.

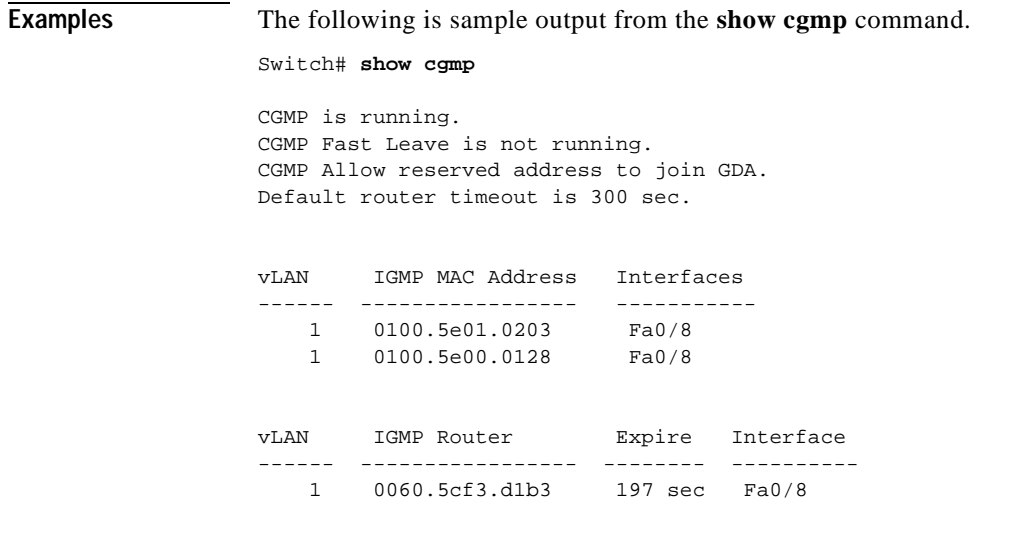

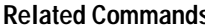

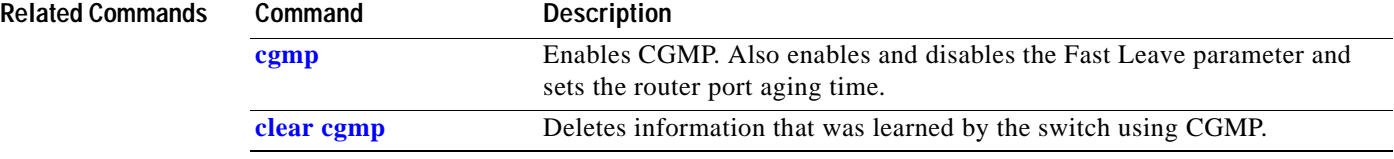

 $\Box$ 

## <span id="page-132-0"></span>**show changes**

Use the **show changes** VLAN database command to display the differences between the VLAN database currently on the switch and the proposed VLAN database. You can also display the differences between the two for a selected VLAN.

**show changes** [*vlan-id*]

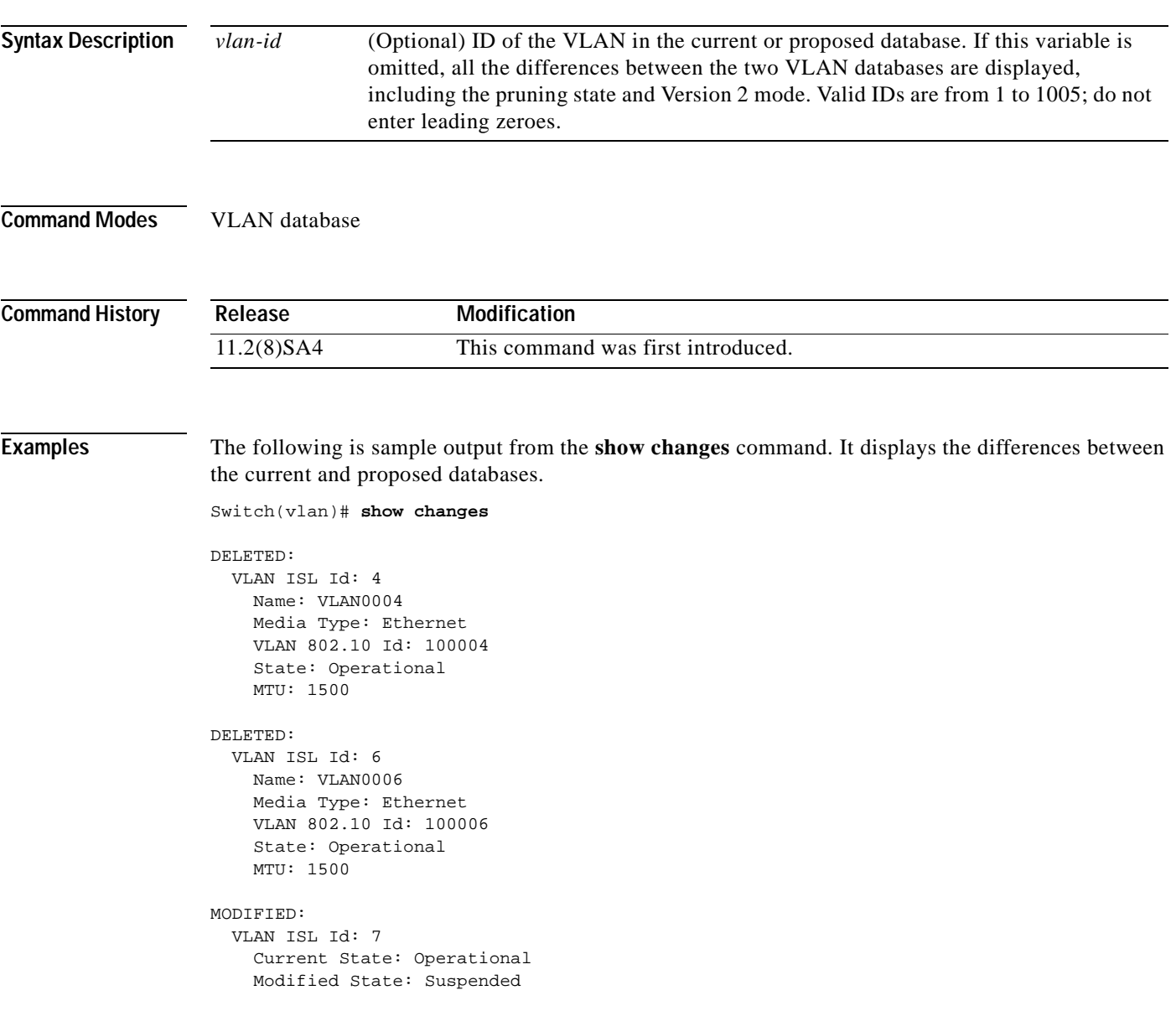

The following is sample output from the **show changes 7** command. It displays the differences between VLAN 7 in the current database and the proposed database.

```
Switch(vlan)# show changes 7
```
#### MODIFIED:

```
 VLAN ISL Id: 7
   Current State: Operational
  Modified State: Suspended
```
#### **Related Commands Command Description [show current](#page-156-0)** Displays the current VLAN database on the switch or a selected VLAN from it. **[show proposed](#page-182-0)** Displays the proposed VLAN database or a selected VLAN from it.

#### <span id="page-134-0"></span>**show cluster**

Use the **show cluster** user EXEC command to display the cluster status and a summary of the cluster to which the switch belongs. This command can be entered on command and member switches.

**show cluster**

**Syntax Description** This command has no arguments or keywords. **Command Modes** User EXEC **Command History Usage Guidelines** If the switch is not a command switch or a member switch, the command displays an empty line at the prompt. On a member switch, this command displays the identity of the command switch, the switch member number, and the state of its connectivity with the command switch. On a command switch, this command displays the cluster name, and the total number of members. It also shows the cluster status and time since the status changed. If redundancy is enabled, it displays the primary and secondary command-switch information. If you enter this command on a switch that is not a cluster member, the error message Not a management cluster member is displayed. **Examples** The following is sample output when this command is executed on the active command switch: Switch# **show cluster** Command switch for cluster "Ajang" Total number of members: 7 Status: 1 members are unreachable Time since last status change: 0 days, 0 hours, 2 minutes Redundancy: Enabled Standby command switch: Member 1 Standby Group: Ajang\_standby Standby Group Number: 110 Heartbeat interval: 8 Heartbeat hold-time: 80 Extended discovery hop count: 3 The following is sample output when this command is executed on a member switch: Switch1# **show cluster** Member switch for cluster "mcluster" Member number: 3 Management IP address: 192.192.192.192 Command switch mac address: 0000.0c07.ac14 Heartbeat interval: 8 Heartbeat hold-time: 80 **Release Modification** 11.2(8)SA6 This command was first introduced.

The following is sample output when this command is executed on a member switch that is configured as the standby command switch:

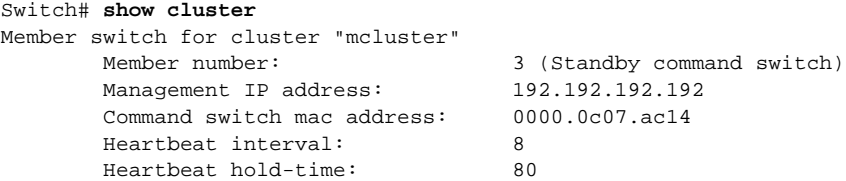

The following is sample output when this command is executed on the command switch that is separated from member 1:

```
3524-24> show cluster
Command switch for cluster "Ajang"
      Total number of members: 7
      Status: 1 members are unreachable
       Time since last status change: 0 days, 0 hours, 5 minutes
       Redundancy: Disabled
       Heartbeat interval: 8
       Heartbeat hold-time: 80
       Extended discovery hop count: 3
```
The following is sample output when this command is executed on a member switch that is separated from the command switch:

```
3512-12> show cluster
Member switch for cluster "mcluster"
       Member number: <UNKNOWN>
       Management IP address: 192.192.192.192
        Command switch mac address: 0000.0c07.ac14
       Heartbeat interval: 8<br>
Heartbeat hold-time: 80
       Heartbeat hold-time:
```
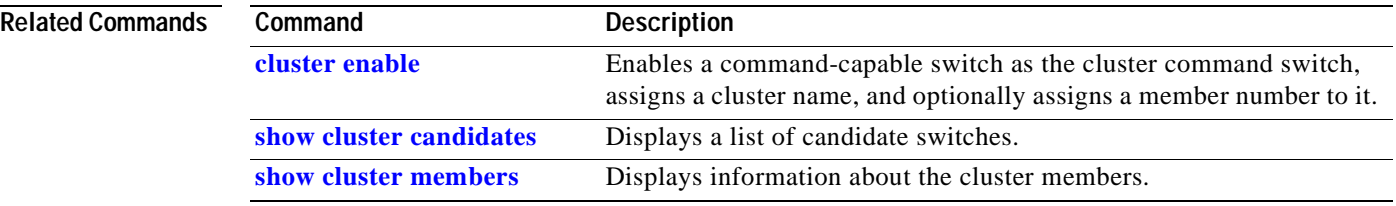

**Tale** 

# <span id="page-136-0"></span>**show cluster candidates**

Use the **show cluster candidates** user EXEC command on the command switch to display a list of candidate switches.

**show cluster candidates [mac-address** *H.H.H.* **| detail]**

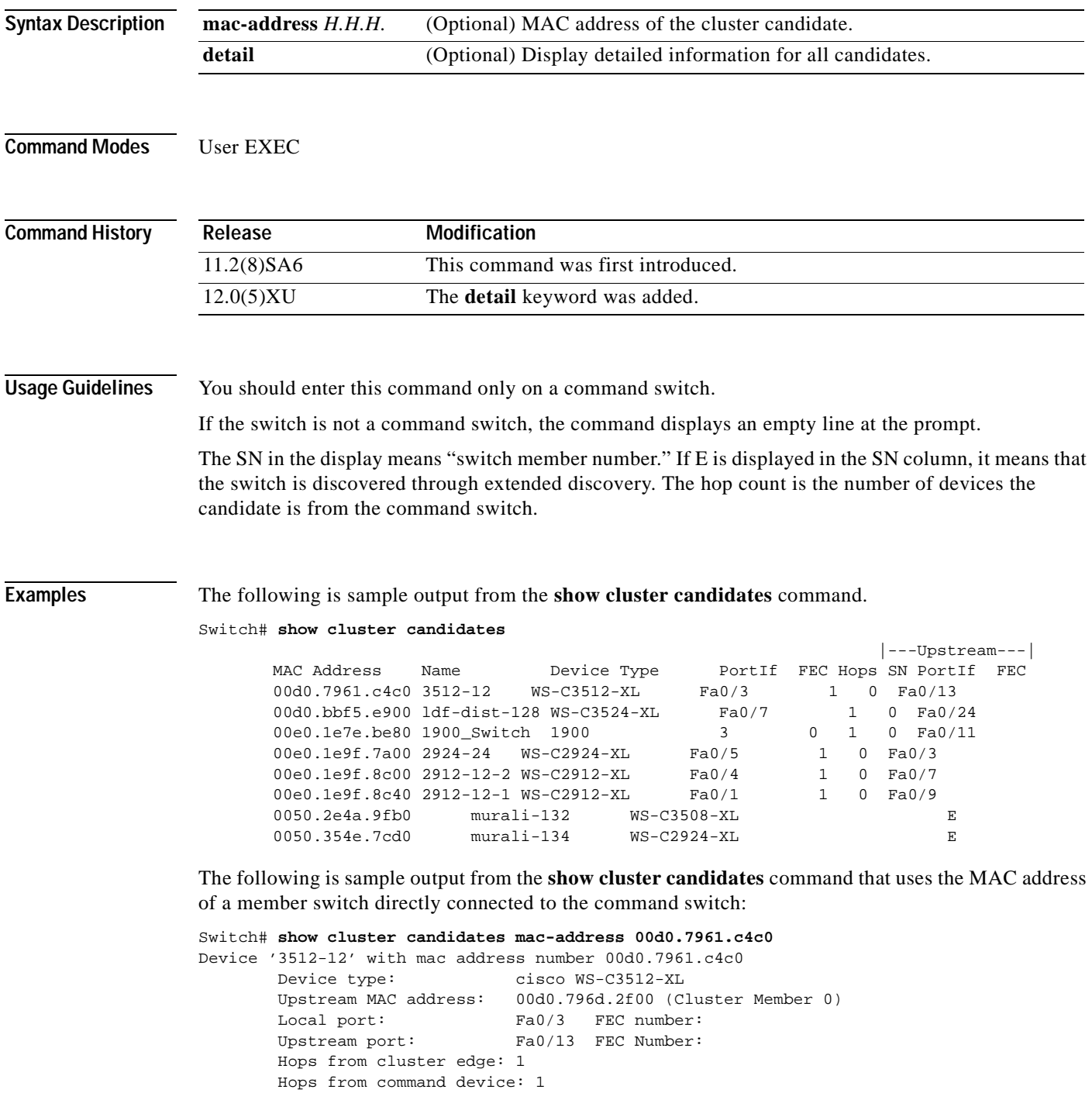

The following is sample output from the **show cluster candidates** command that uses the MAC address of a member switch three hops from the cluster edge:

Switch# **show cluster candidates mac-address 0010.7bb6.1cc0** Device '2912MF' with mac address number 0010.7bb6.1cc0 Device type: cisco WS-C2912MF-XL Upstream MAC address: 0010.7bb6.1cd4 -<br>Local port: Fa2/1 FEC number: Upstream port: Fa0/24 FEC Number: Hops from cluster edge: 3 Hops from command device: -

The following is sample output from the **show cluster candidates detail** command:

```
Switch# show cluster candidates detail
Device '3512-12' with mac address number 00d0.7961.c4c0
       Device type: cisco WS-C3512-XL<br>Upstream MAC address: 00d0.796d.2f00 (C
                             00d0.796d.2f00 (Cluster Member 1)
       Local port: Fa0/3 FEC number:
       Upstream port: Fa0/13 FEC Number:
        Hops from cluster edge: 1
        Hops from command device: 2
Device '1900_Switch' with mac address number 00e0.1e7e.be80
       Device type: cisco 1900
       Upstream MAC address: 00d0.796d.2f00 (Cluster Member 2)<br>Local port: 3 FEC number: 0
       Local port: 3 FEC number: 0
       Upstream port: Fa0/11 FEC Number:
        Hops from cluster edge: 1
        Hops from command device: 2
Device '2924-24' with mac address number 00e0.1e9f.7a00
       Device type: cisco WS-C2924-XL
        Upstream MAC address: 00d0.796d.2f00 (Cluster Member 3)
       Local port: Fa0/5 FEC number:
       Upstream port: Fa0/3 FEC Number:
        Hops from cluster edge: 1
        Hops from command device: 2
```
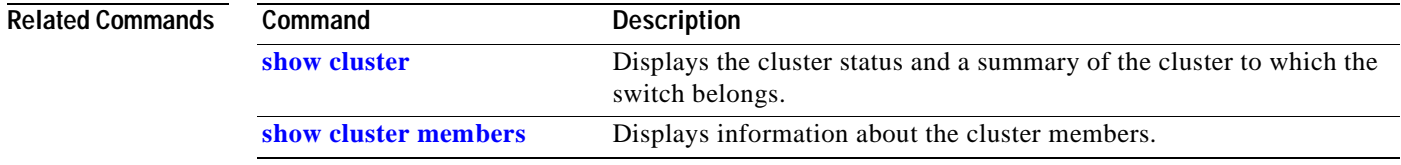

 $\blacksquare$ 

T.

# <span id="page-138-0"></span>**show cluster members**

Use the **show cluster members** user EXEC command on the command switch to display information about the cluster members.

**show cluster members [***n* **| detail]**

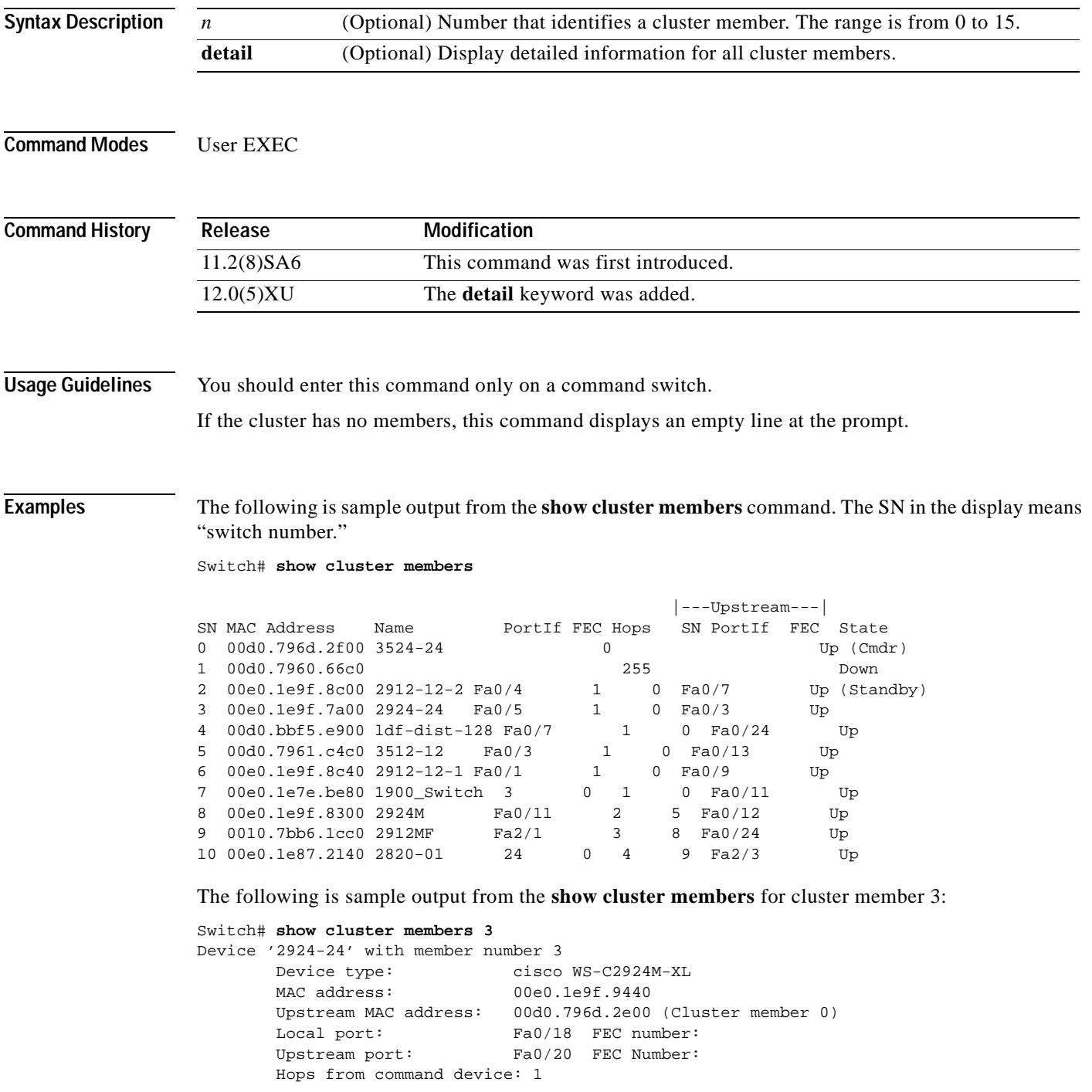

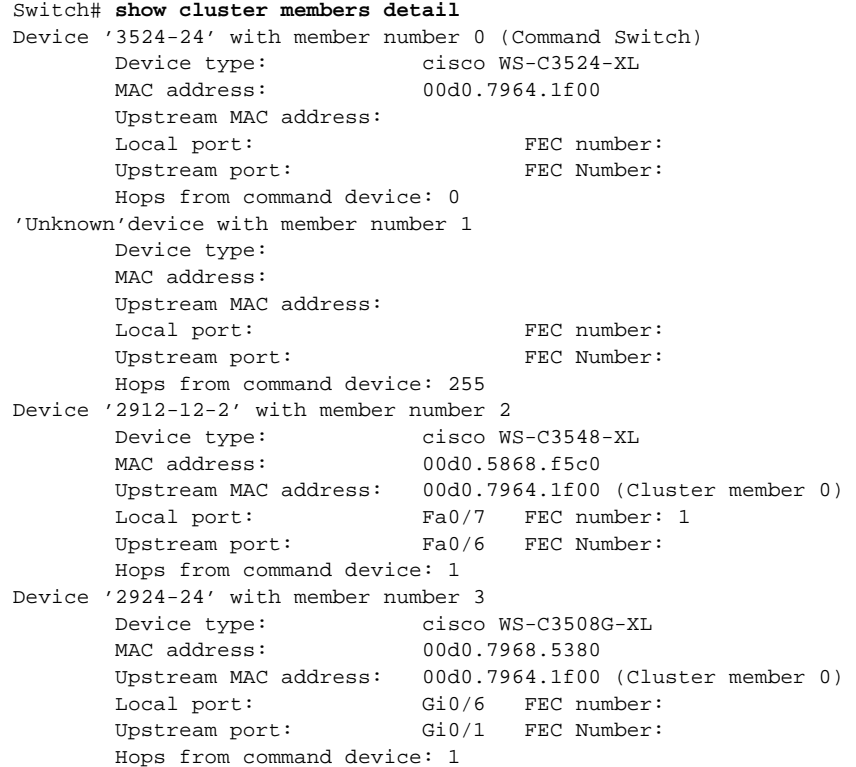

The following is sample output from the **show cluster members detail** command:

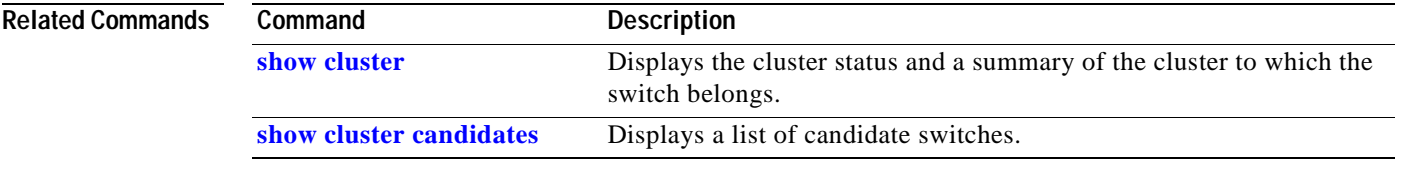

 $\blacksquare$ 

### **show controllers ethernet-controller**

Use the **show controllers ethernet-controller** privileged EXEC command to display the Ethernet link transmit and receive statistics on a Fast Ethernet or LRE port on an LRE switch.

**show controllers ethernet-controller** *interface-id*

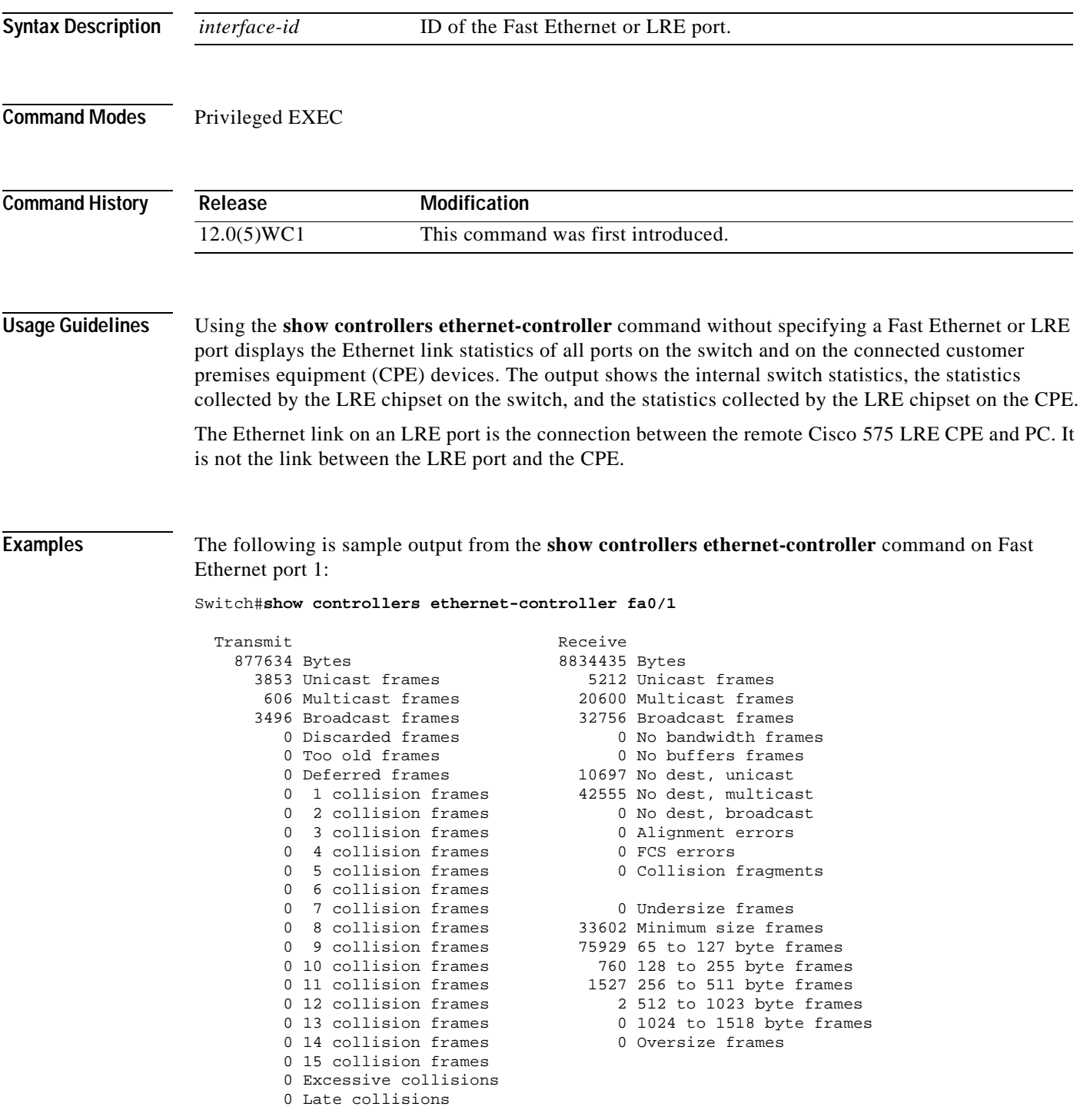

The following is sample output from the **show controllers ethernet-controller** command to display the Ethernet link statistics between the CPE and PC, where the CPE is connected to LRE port 2:

Switch#**show controllers ethernet-controller lo0/2**

```
Transmit Receive
     28548 Bytes 197152 Bytes
       0 Unicast frames 6 0 Unicast frames
       72 Multicast frames 1822 Multicast frames
       0 Broadcast frames 0 Broadcast frames
       0 Discarded frames 0 No bandwidth frames
       0 Too old frames 0 No buffers frames
       0 Deferred frames 1 No dest, unicast<br>0 1 collision frames 746 No dest, multical
                                746 No dest, multicast
       0 2 collision frames 3 No dest, broadcast
       0 3 collision frames 6 0 Alignment errors
       0 4 collision frames 0 FCS errors<br>0 5 collision frames 0 Collision :
                                  0 Collision fragments
        0 6 collision frames
       0 7 collision frames 6 0 Undersize frames
        0 8 collision frames 1758 Minimum size frames
        0 9 collision frames 746 65 to 127 byte frames
        0 10 collision frames 0 128 to 255 byte frames
        0 11 collision frames 68 256 to 511 byte frames
        0 12 collision frames 0 512 to 1023 byte frames
       0 13 collision frames 0 1024 to 1518 byte frames
       0 14 collision frames 6 0 Oversize frames
        0 15 collision frames
        0 Excessive collisions
        0 Late collisions
LRE PHY on Switch:
     22864 Bytes 148067 Bytes
       58 Frames 1923 Frames
                                   0 Broadcast frames
       0 Pause frames 0 Pause frames
      282 1 collision frames 0 Alignment errors
        0 Multiple collisions 0 Collisions and Runts
       0 Late collisions 0 Oversize frames
       0 Excessive collisions 0 FCS errors
        0 Deferred frames
        0 Carrier sense errors
LRE MAC on CPE:
     22864 Bytes 148067 Bytes
       58 Frames 1923 Frames
                                   3 Broadcast frames
       0 Pause frames 0 Pause frames
     101 1 collision frames 6 0 Alignment errors
       0 Multiple collisions 0 Collisions and Runts
       0 Late collisions 0 Oversize frames
       0 Excessive collisions 0 FCS errors
        0 Deferred frames
        0 Carrier sense errors
```
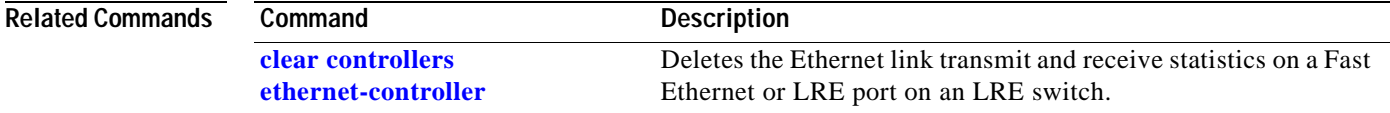

# **show controllers lre** *interface-id* **actual**

Use the **show controllers lre** *interface-id* **actual** privileged EXEC command to display the actual values of the Long-Reach Ethernet (LRE) link on a specific LRE port.

**show controllers lre** *interface-id* **actual** [**dsrserrs** | **usrserrs** | **txpower** | **rxpower** | **snr** | **link**]

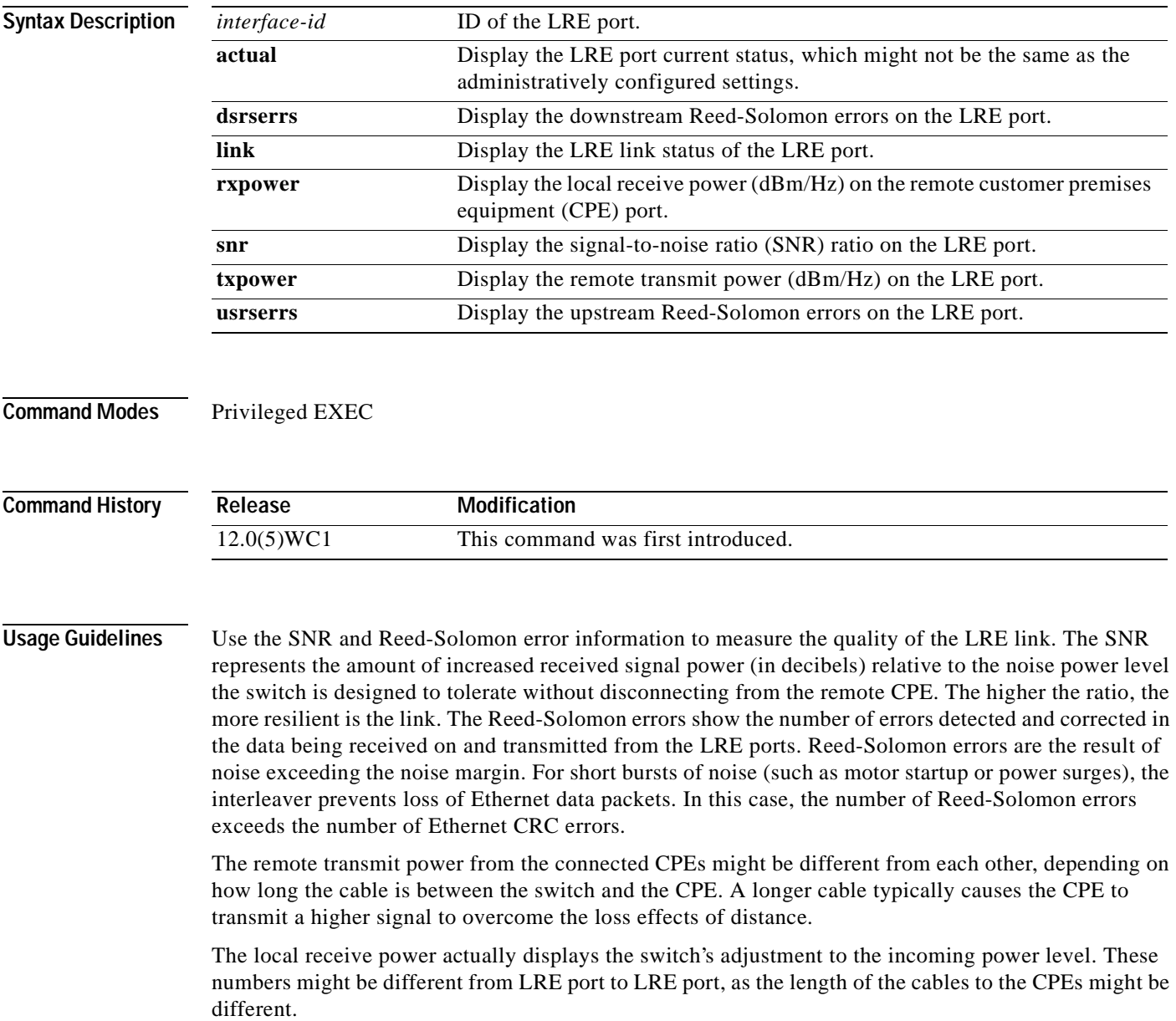

**Examples** The following is sample output from the **show controllers lre** *interface-id* **actual dsrserrs** command on LRE port 1:

> Switch#**show controller lre lo0/2 actual dsrserrs**  $\Omega$ Switch#**show controller lre lo0/2 actual link** UP Switch#**show controller lre lo0/2 actual rxpower** 26.0 Switch#**show controller lre lo0/2 actual snr** 27 Switch#**show controller lre lo0/2 actual txpower** -89.7 Switch#**show controller lre lo0/2 actual usrserrs**  $\Omega$

The following is sample output from the **show controllers lre** *interface-id* **actual link** command on LRE port 1:

Switch#**show controllers lre lo0/1 actual link** DOWN

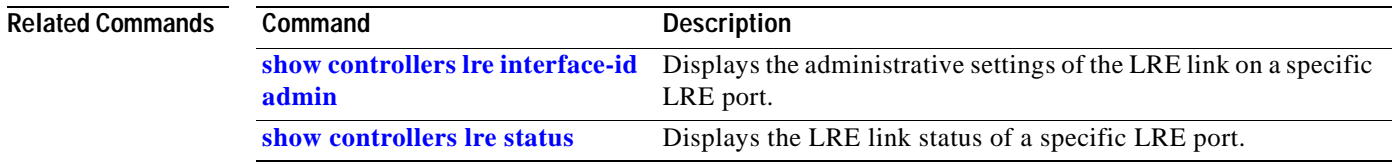
T.

# <span id="page-144-0"></span>**show controllers lre** *interface-id* **admin**

Use the **show controllers lre** *interface-id* **admin** privileged EXEC command to display the administrative settings of the Long-Reach Ethernet (LRE) link on a specific LRE port.

**show controllers lre** *interface-id* **admin** [**dsrate** | **usrate**]

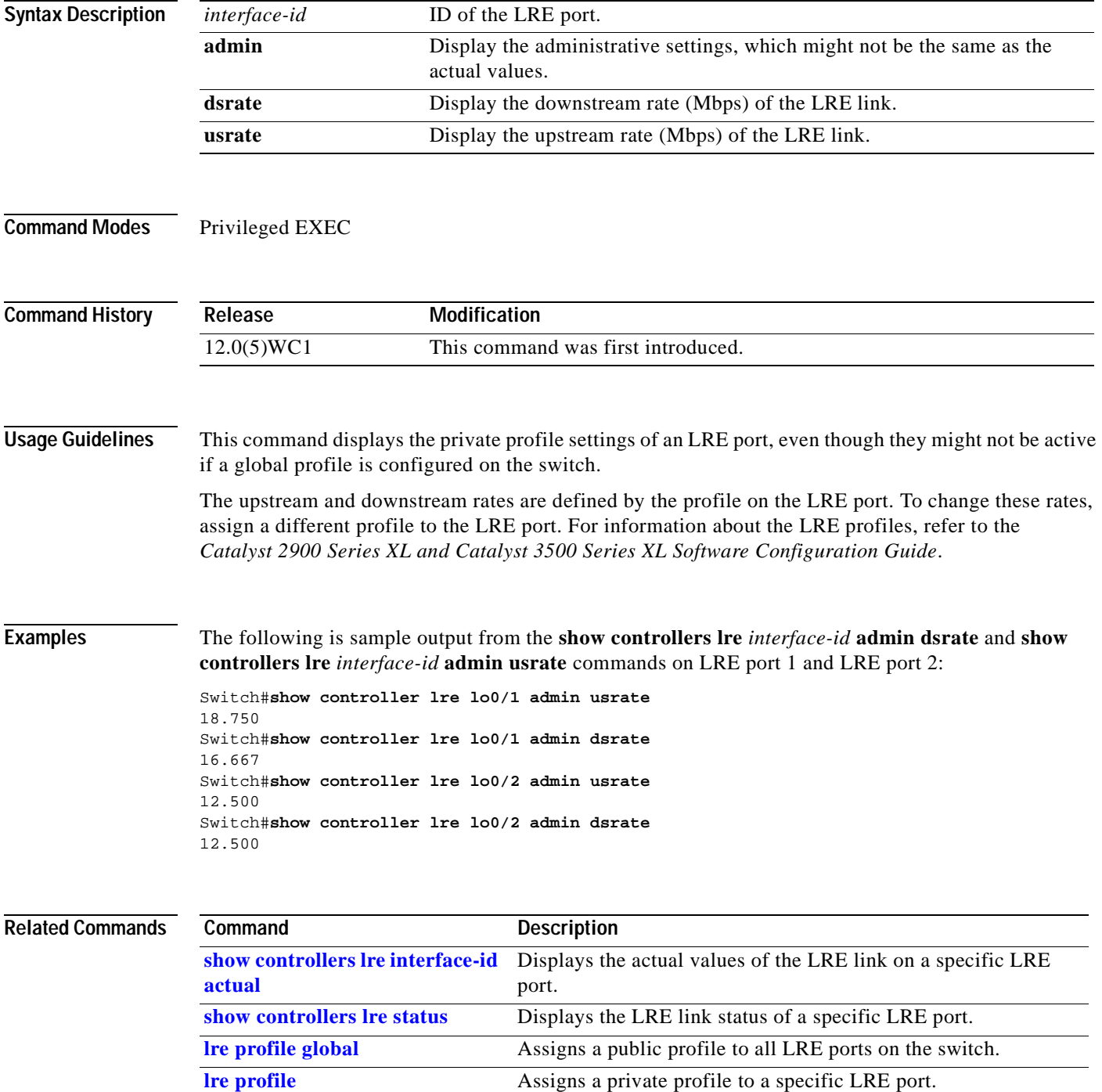

# **show controllers lre log**

Use the **show controllers lre log** privileged EXEC command to display the history of link, configuration, and timer events for a specific LRE port or all LRE ports on the switch.

**show controllers lre log** *interface-id* 

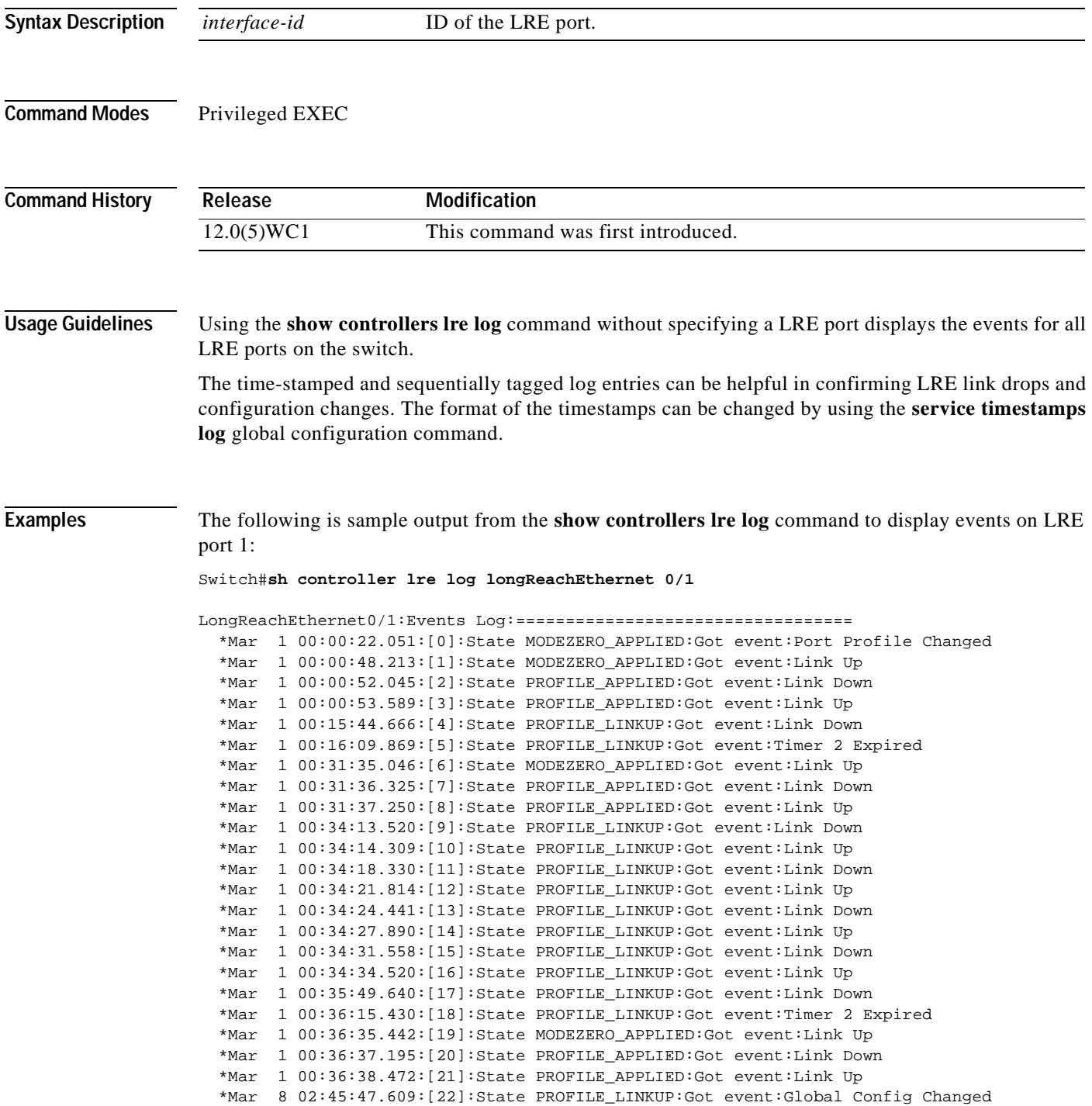

 $\blacksquare$ 

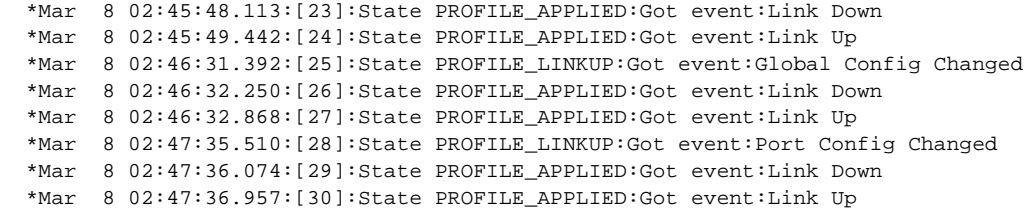

#### **Related Commands Command Description [clear controllers lre log](#page-32-0)** Deletes the history of link, configuration, and timer events for a specific LRE port or all LRE ports on the switch. service timestamps log Enables log timestamps.

# <span id="page-147-0"></span>**show controllers lre profile**

Use the **show controllers lre profile** privileged EXEC command to display information about the Long-Reach Ethernet (LRE) profiles available on the switch, and how they are assigned to the LRE ports.

**show controllers lre profile** [**mapping** | **names**]

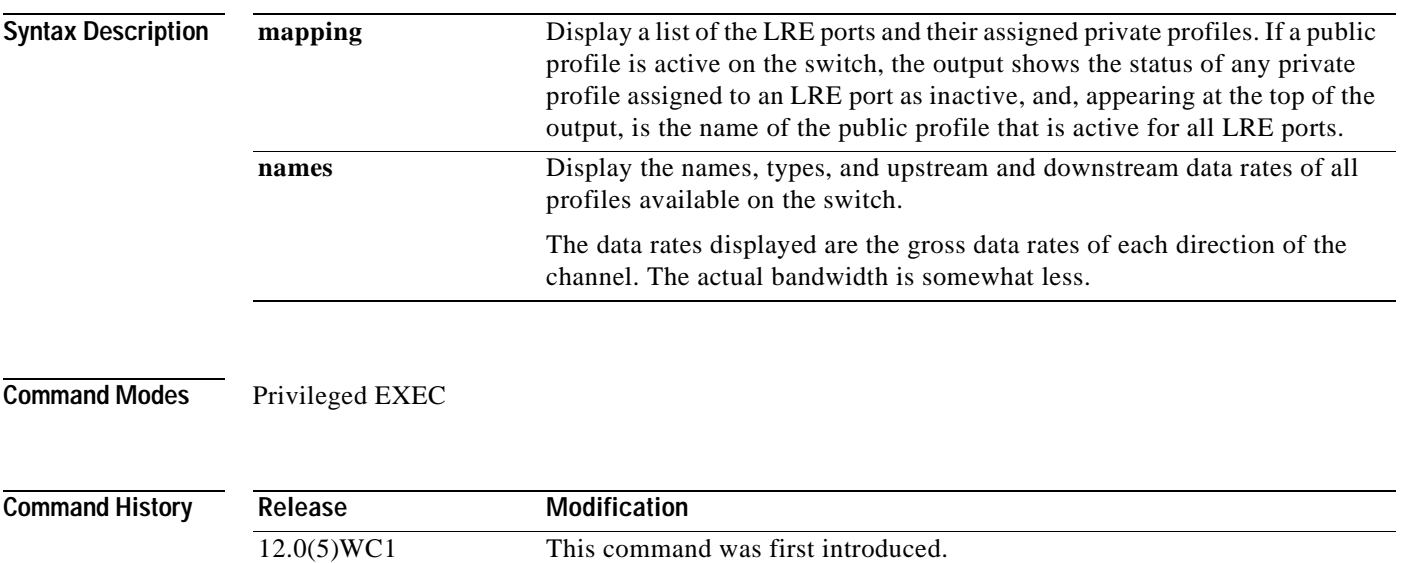

**Usage Guidelines** The data rates displayed from the **show controllers lre profile names** command are the gross data rates of each direction of the channel. The actual bandwidth is somewhat less.

> [Table 2-1](#page-148-0) lists the LRE profiles shipped with the switch, including the upstream and downstream data rates they support on the LRE link. For more information about LRE profiles and LRE links, refer to the *Catalyst 2900 Series XL and Catalyst 3500 Series XL Software Configuration Guide*.

 $\mathscr{P}$ 

**Note** Use the rates and distances in [Table 2-1](#page-148-0) as guidelines only. Factors such as the type of cable you use, how it is bundled, and the interference and noise on the LRE link can affect the actual LRE link performance. Contact Cisco Systems for information about limitations and optimization of LRE link performance.

The net data rates in [Table 2-1](#page-148-0) are slightly less than the gross data rates displayed by the **show controllers lre profile names** command.

#### <span id="page-148-0"></span>*Table 2-1 LRE Profiles*

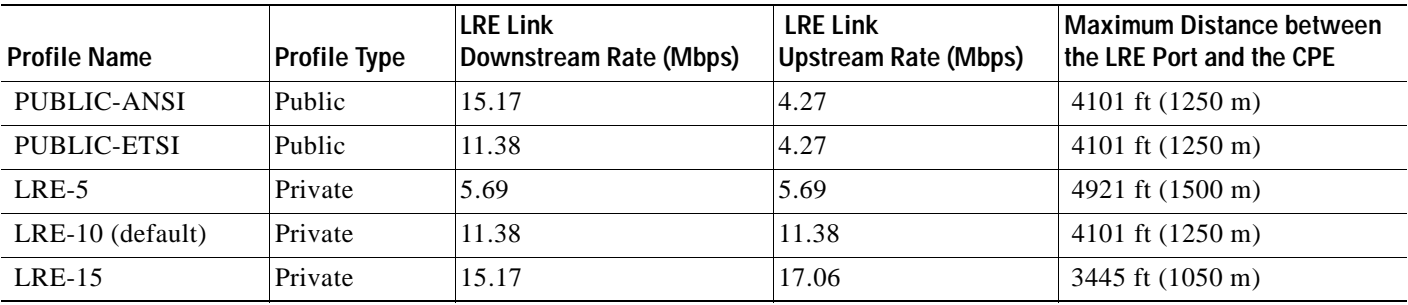

#### **Examples** The following is sample output from the **show controllers lre profile mapping** command:

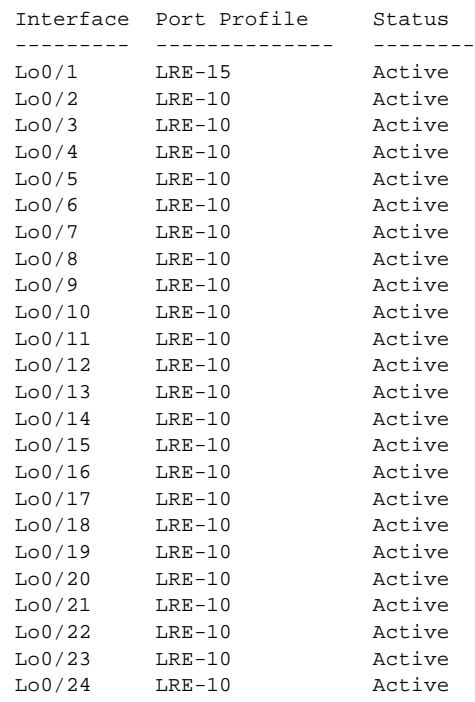

The following is sample output from the **show controllers lre profile names** command:

Switch#**show controllers lre profile names**

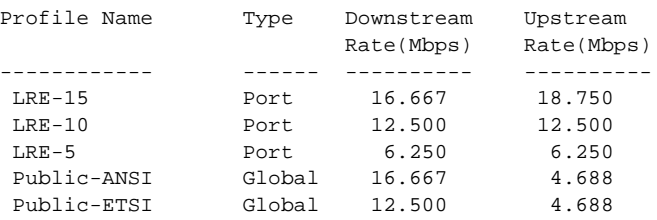

#### **Related Commands**

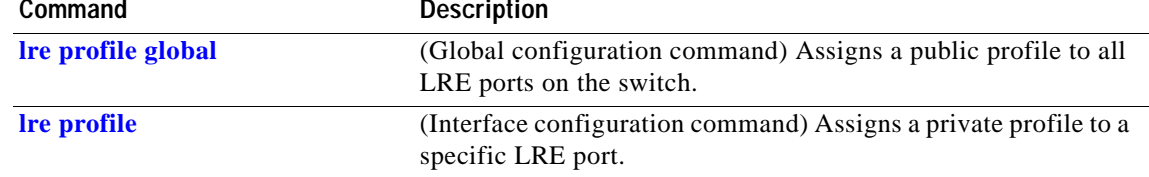

## <span id="page-150-0"></span>**show controllers lre status**

Use the **show controllers lre status** privileged EXEC command to display the Long-Reach Ethernet (LRE) link statistics and profile information on an LRE port including link state, link duration, data rates, power levels, signal-to-noise ratio, and Reed-Solomon errors.

**show controllers lre status [link** | **profile]** *interface-id*

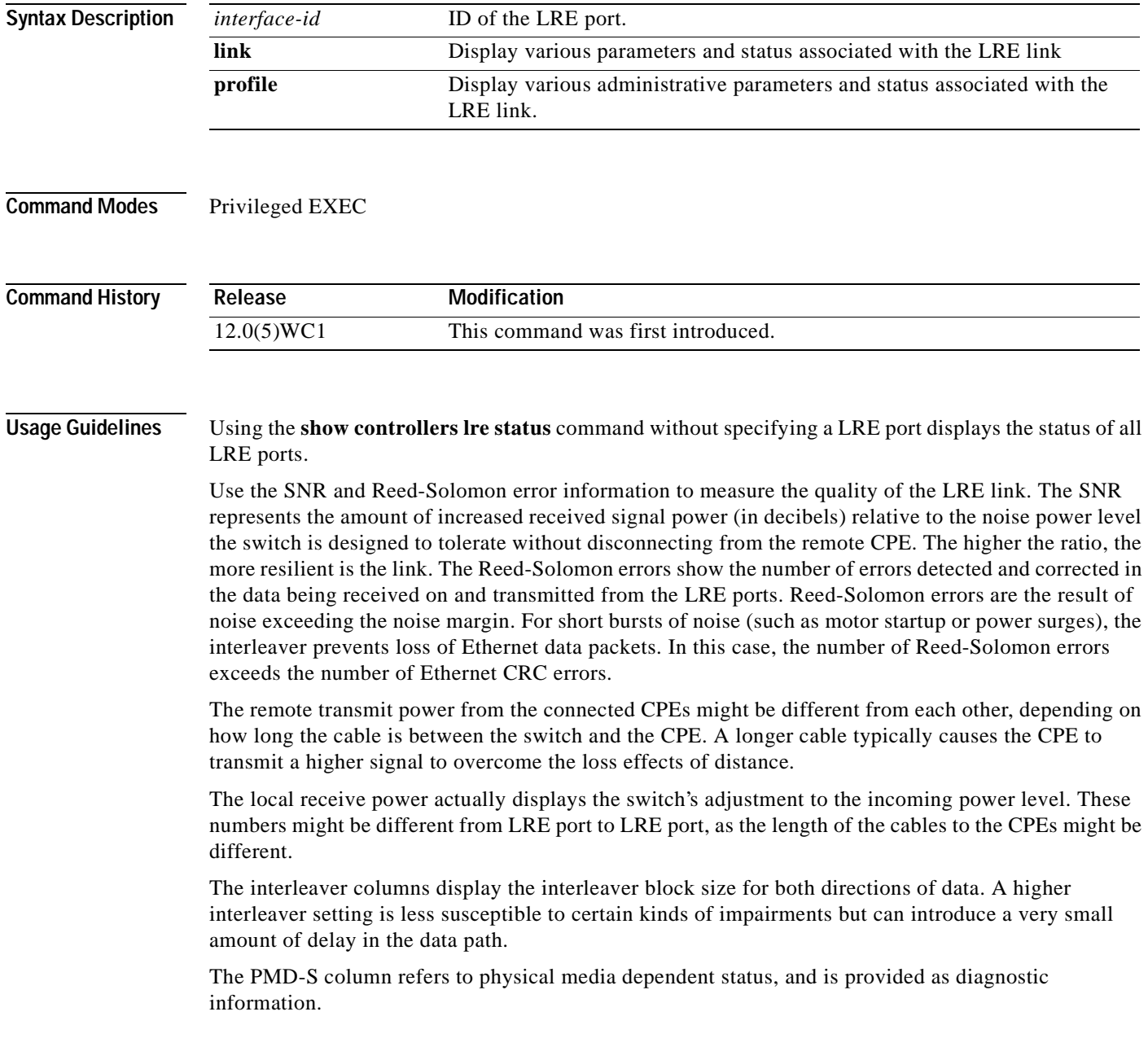

#### **Examples** The following is sample output from the **show controllers lre status link** command:

Switch#**show controllers lre status link**

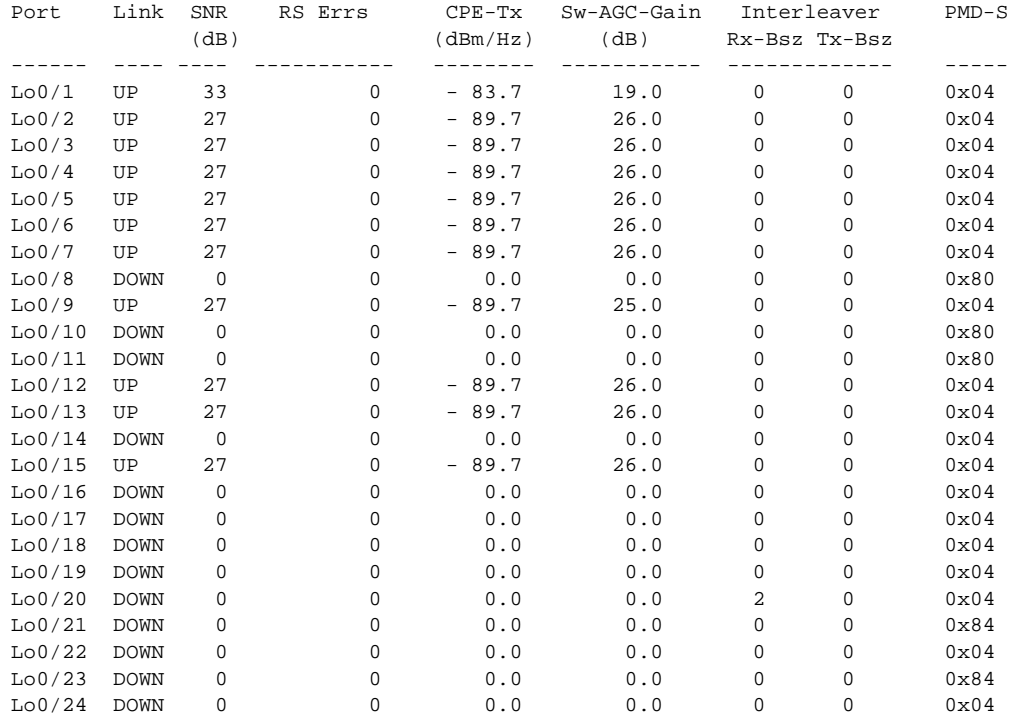

#### The following is sample output from the **show controllers lre status profile**:

Switch#show controllers lre status profile

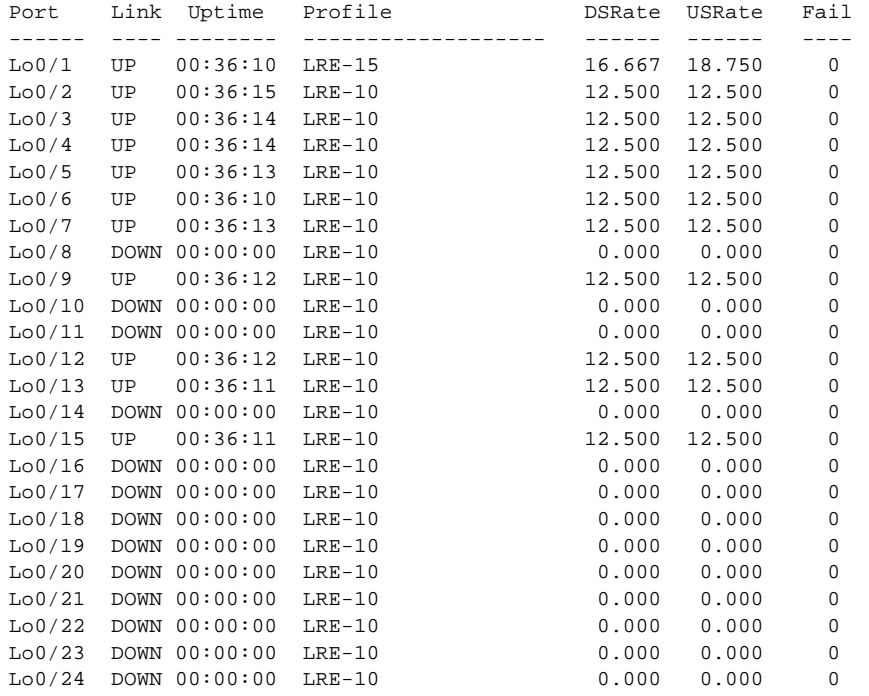

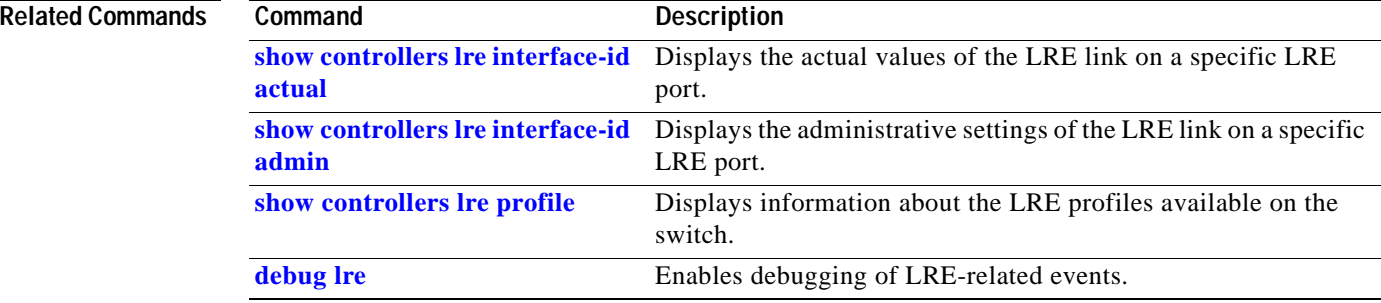

## <span id="page-153-0"></span>**show controllers lre**

Use the **show controllers lre version** privileged EXEC command to display the version numbers of the various components that make up the switch Long-Reach Ethernet (LRE) chipset and, if a Cisco 575 LRE CPE is connected, the customer premises equipment (CPE) LRE chipset.

**show controllers lre version** *interface-id*

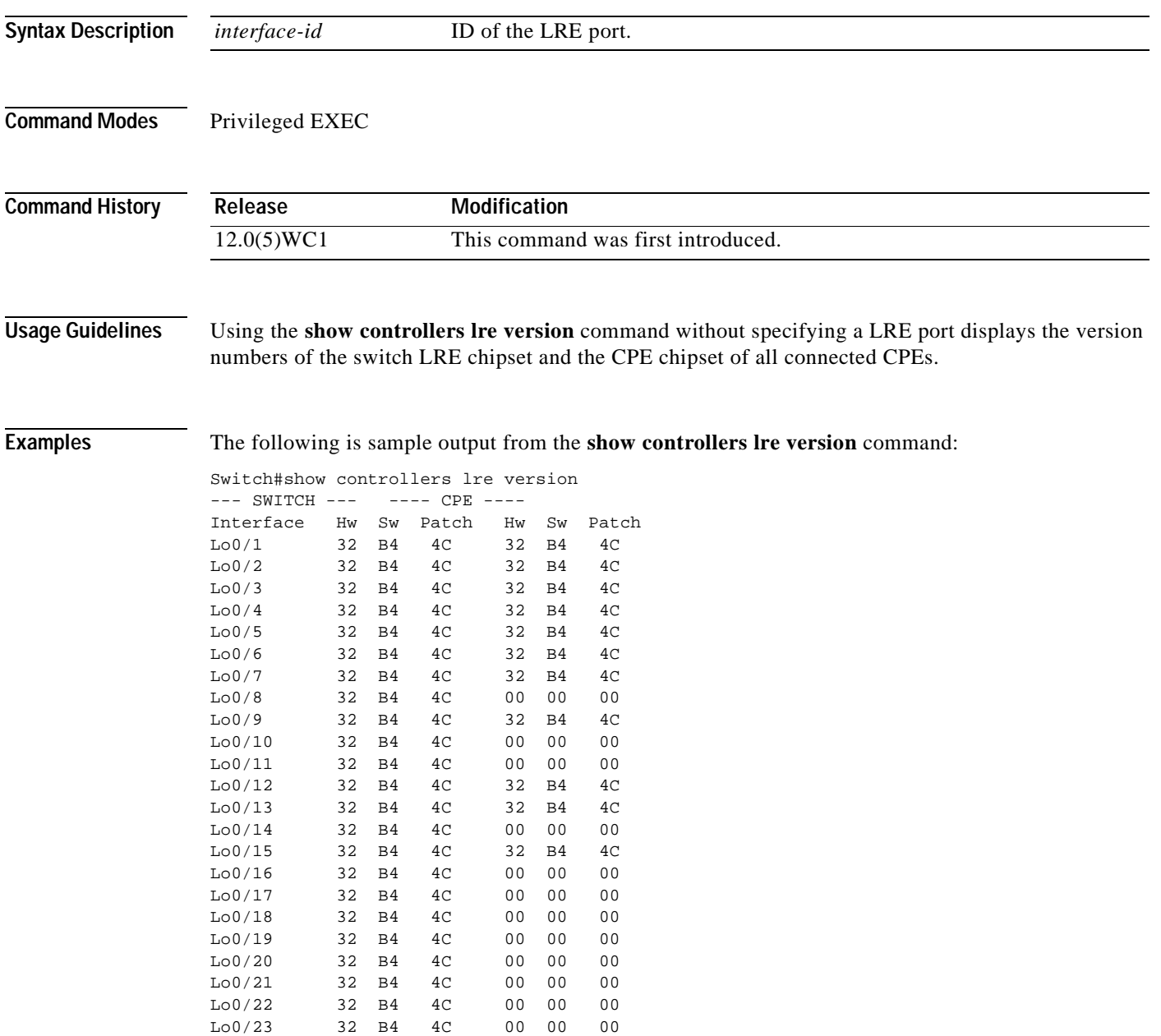

Lo0/24 32 B4 4C 00 00 00

The following is sample output from the **show controllers lre version mfg** command on LRE port 15:

switch#**show controllers lre ver mfg lo0/15** CPE Manufacturer Information

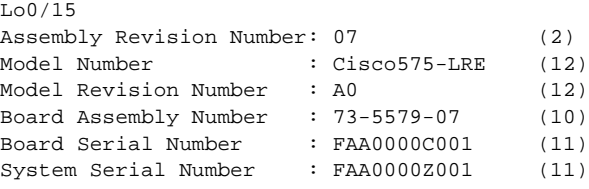

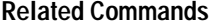

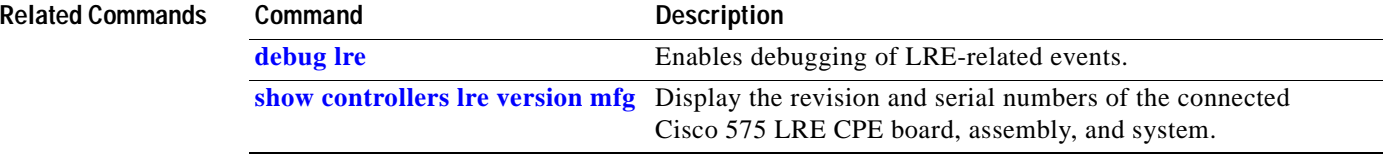

# <span id="page-155-0"></span>**show controllers lre version mfg**

Use the **show controllers lre version mfg** privileged EXEC command to display the revision and serial numbers of the connected Cisco 575 LRE CPE board, assembly, and system.

**show controllers lre version mfg** *interface-id*

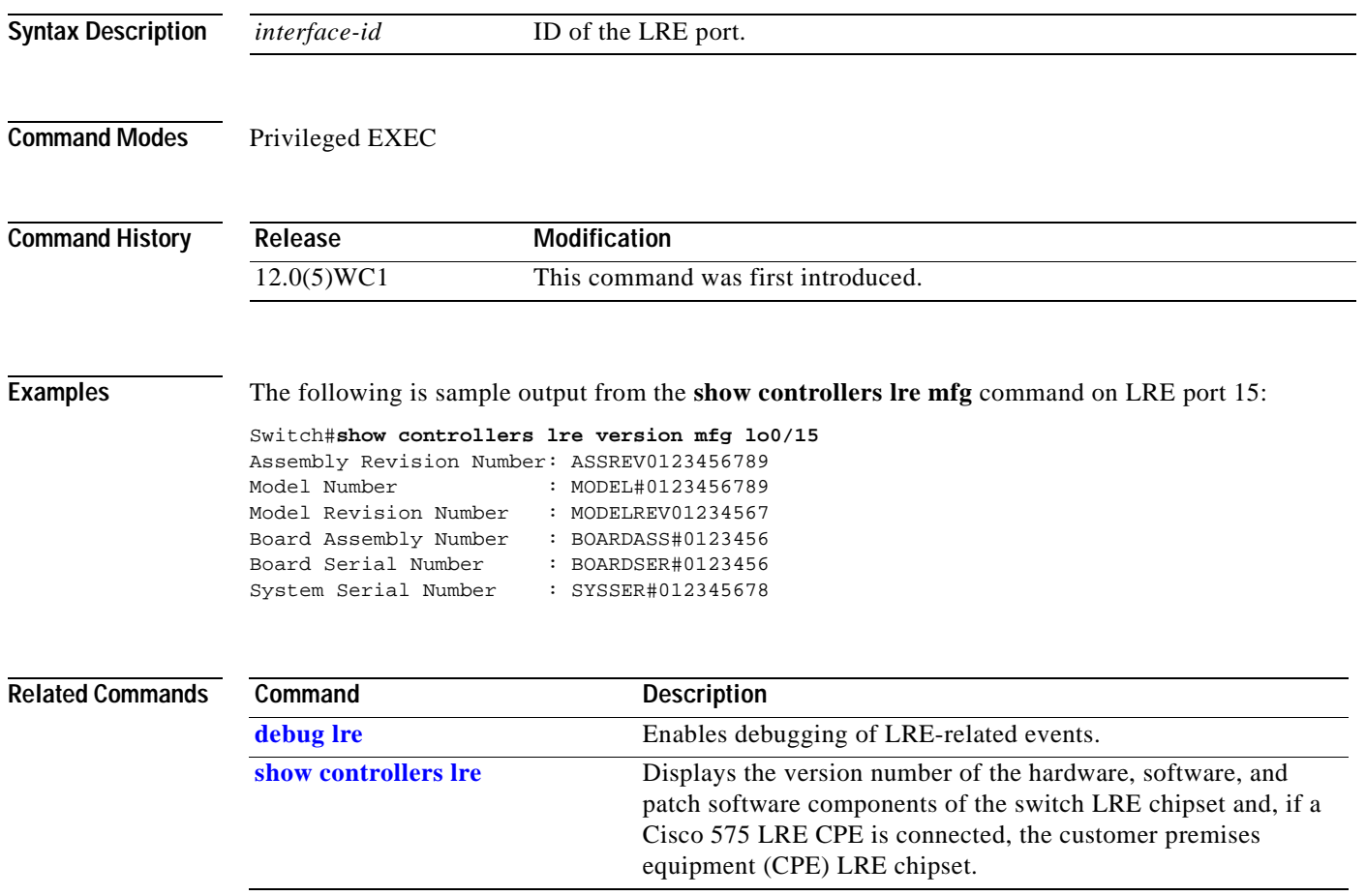

#### **show current**

Use the **show current** VLAN database command to display the current VLAN database on the switch or a selected VLAN from it.

**show current [***vlan-id***]**

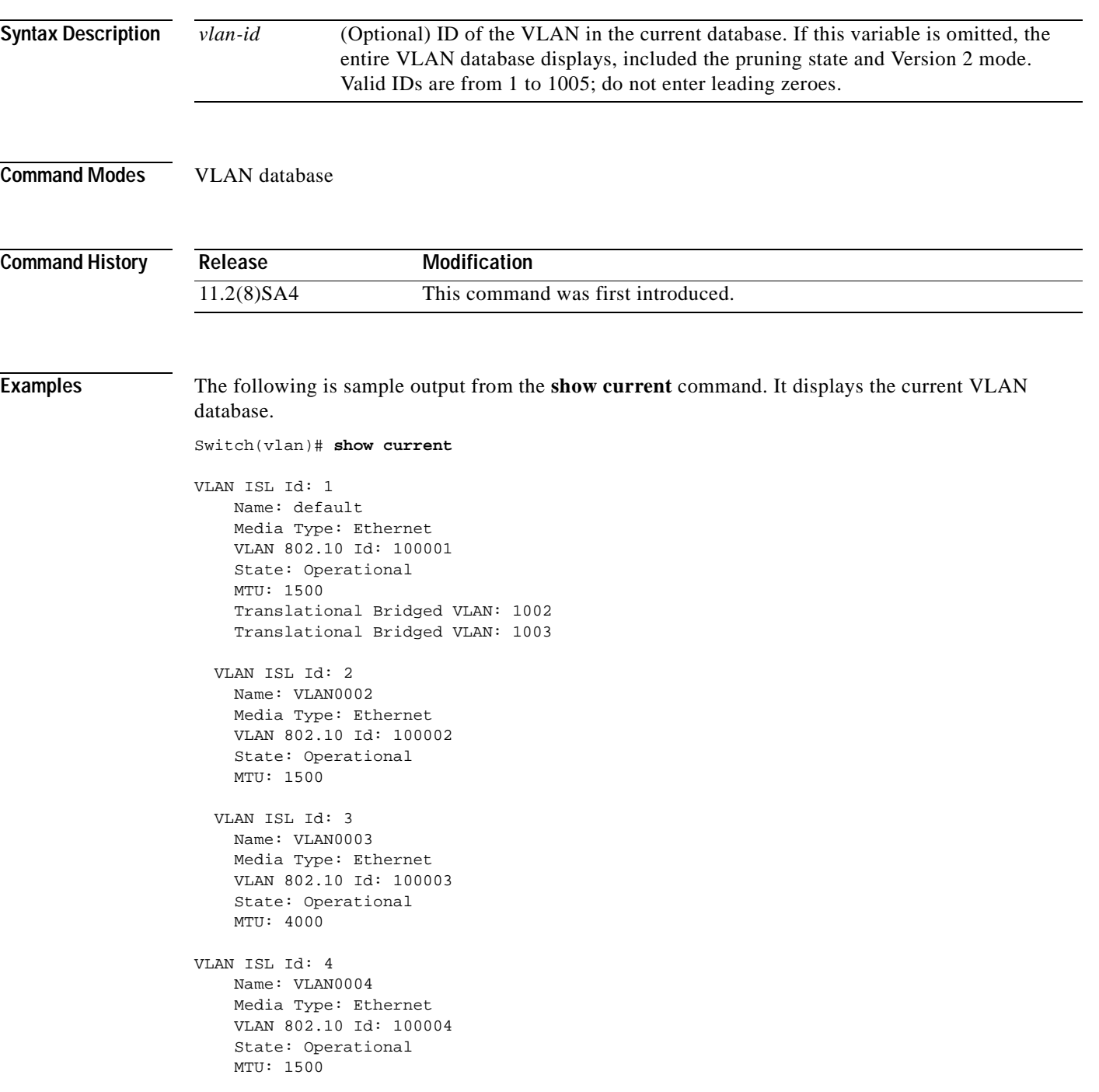

```
 VLAN ISL Id: 5
  Name: VLAN0005
   Media Type: Ethernet
   VLAN 802.10 Id: 100005
   State: Operational
   MTU: 1500
 VLAN ISL Id: 6
   Name: VLAN0006
   Media Type: Ethernet
   VLAN 802.10 Id: 100006
   State: Operational
   MTU: 1500
```
The following is sample output from the **show current 2** command. It displays only VLAN 2 of the current database.

Switch(vlan)# **show current 2**

VLAN ISL Id: 2 Name: VLAN0002 Media Type: Ethernet VLAN 802.10 Id: 100002 State: Operational MTU: 1500

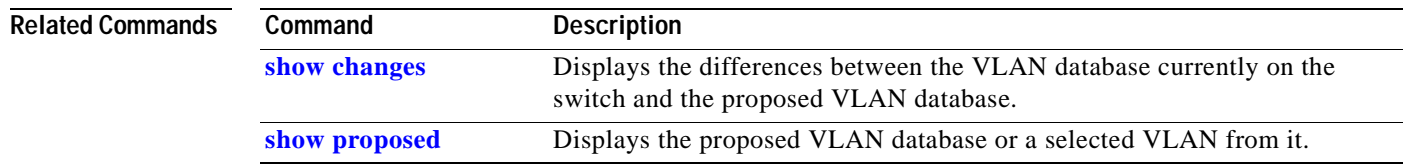

# **show diags**

Use the **show diags** privileged EXEC command to display the current state of a port or all ports on the switch.

**show diags** [**addr-move** | **link-flap**] *interface-id*

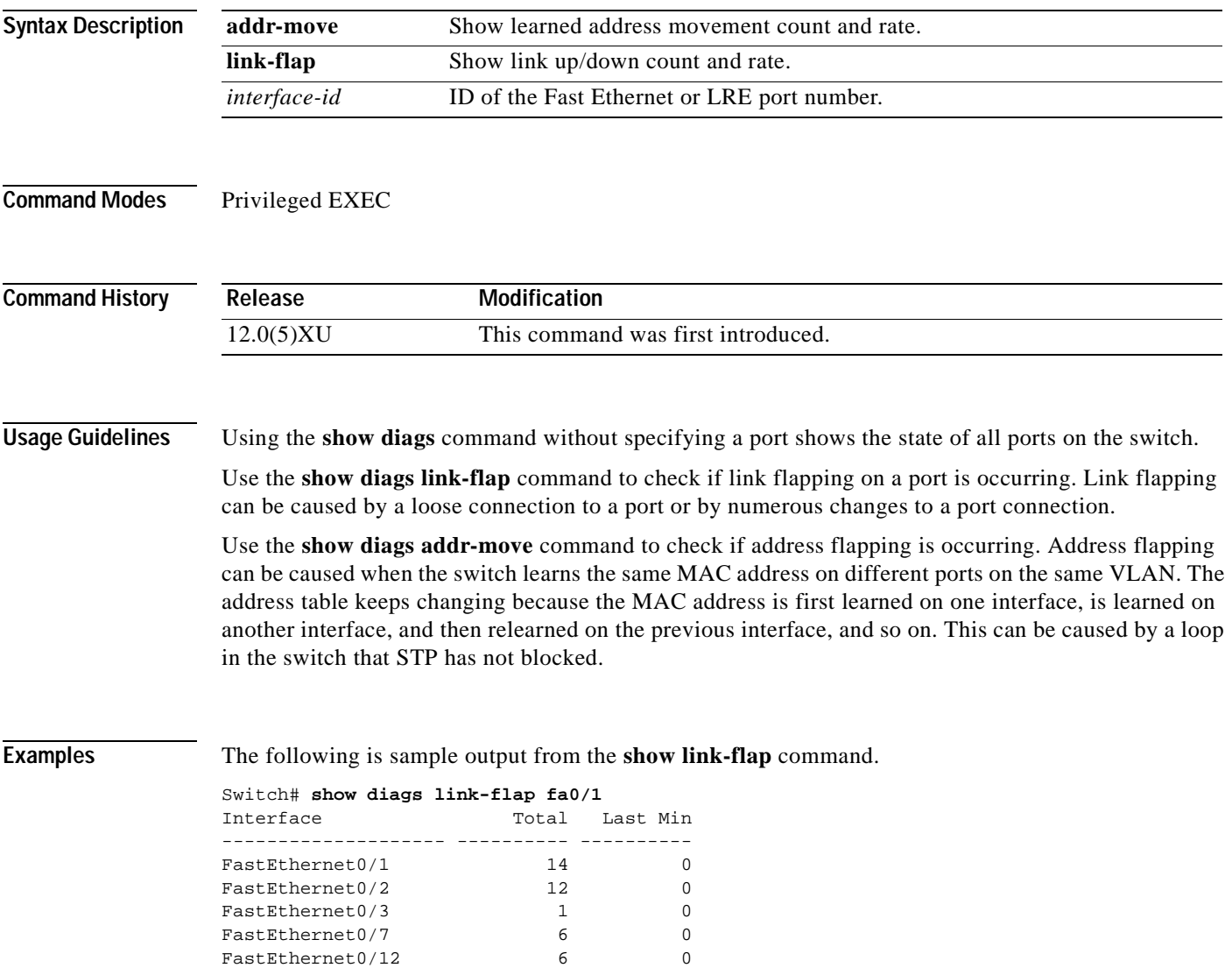

#### **show env**

Use the **show env** privileged EXEC command to display fan and temperature information for the 3524-PWR-XL switch.

**show env {all | fan | temperature}**

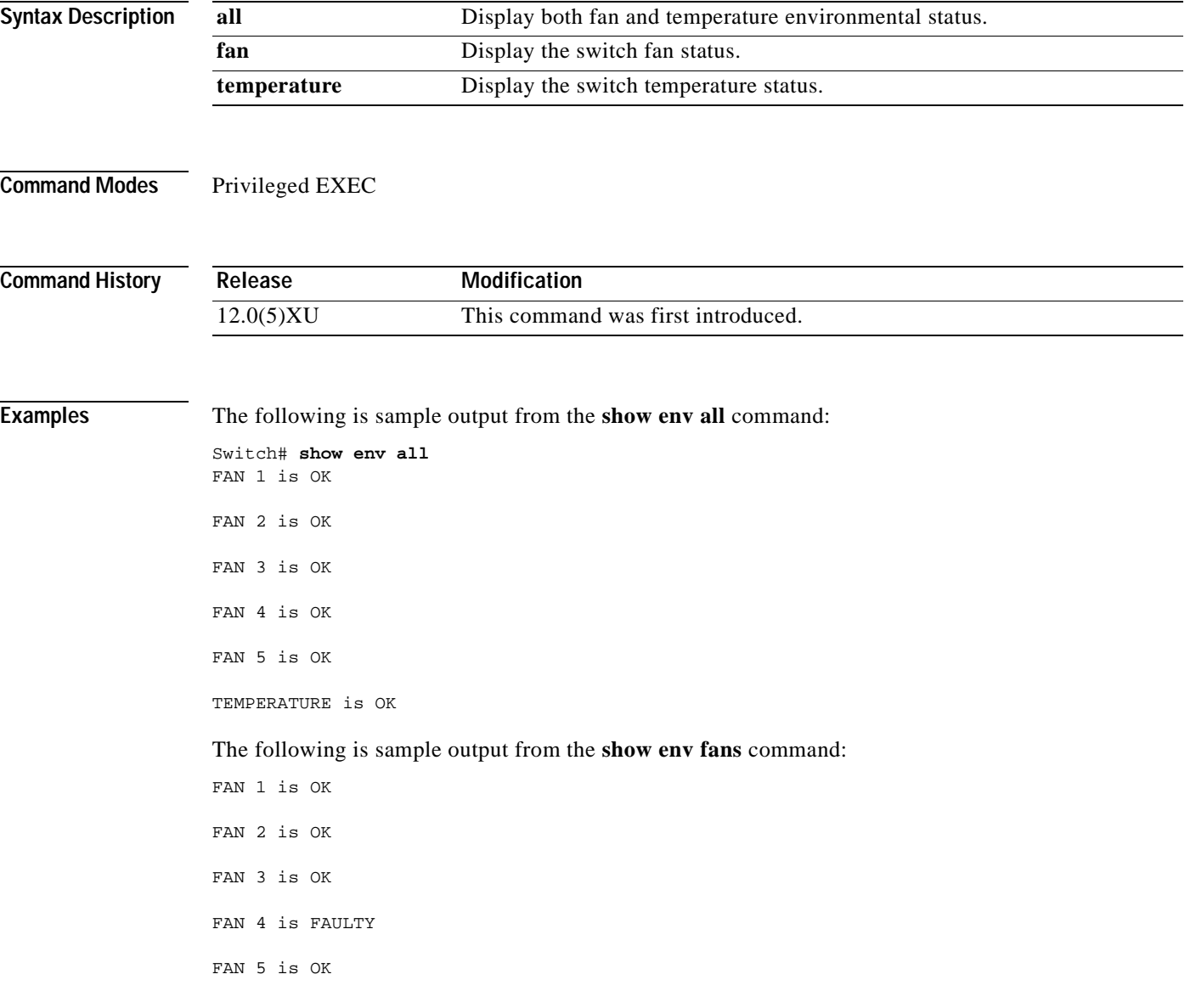

## **show file systems**

Use the **show file systems** privileged EXEC command to display file system information.

**show file systems**

**Syntax Description** The command has no arguments or keywords.

**Command Modes** Privileged EXEC

**Command History** Release **Modification** 11.2(8)SA5 This command was first introduced.

**Examples** The following is sample output from the **show file systems** command:

Switch# **show file systems** File Systems:

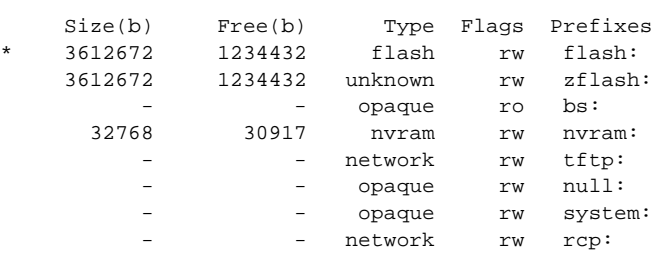

#### **show interface**

Use the **show interface** privileged EXEC command to display the administrative and operational status of a switching (nonrouting) port.

**show interface [***interface-id |* **vlan** *number]* [**flow-control** | **pruning** | **status** | **switchport [allowed-vlan | prune-elig | native-vlan]]**

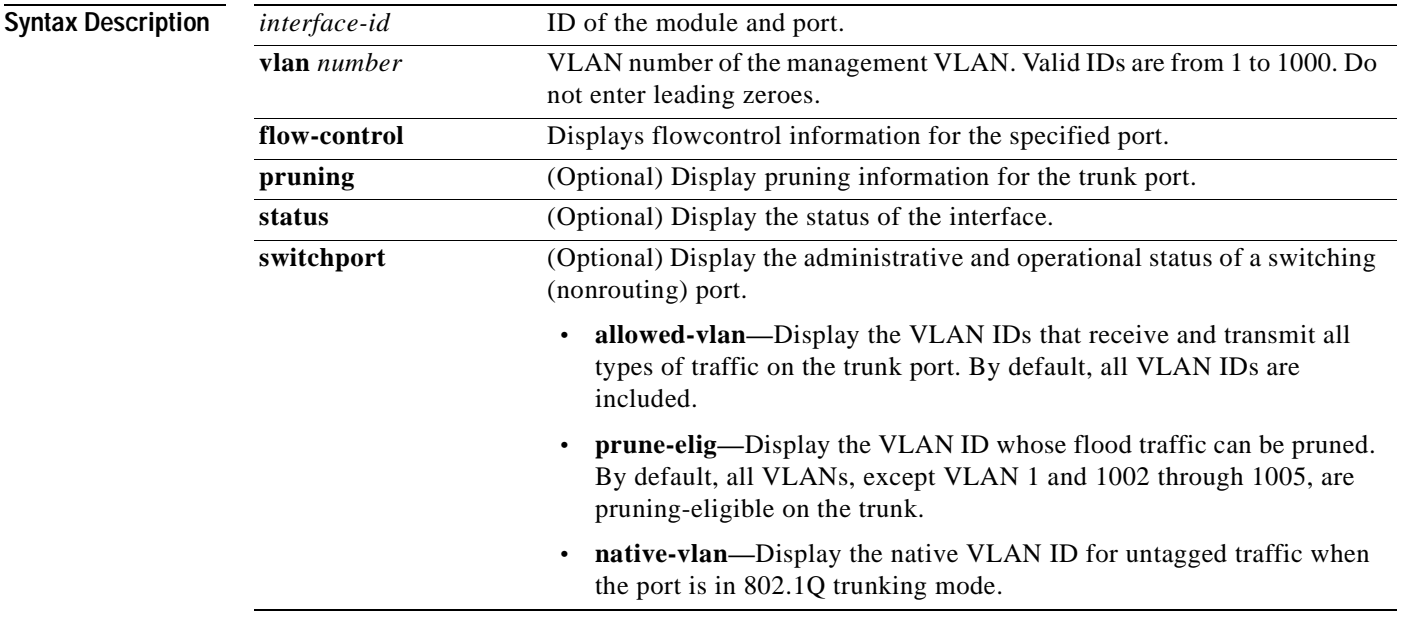

**Command Modes** Privileged EXEC

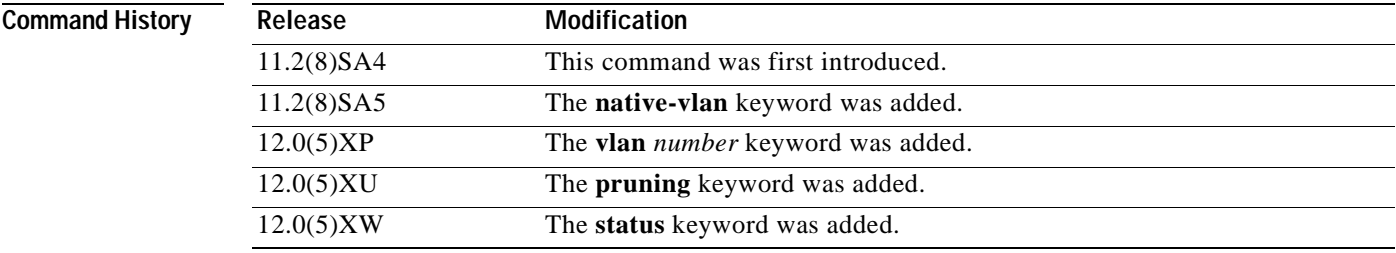

**Examples** The following is sample output from the **show interface gi0/1 flow-control** command.

```
Switch# show interface gi0/1 flow-control
Any,Input only
```
The display shows two values separated by a comma. The first value is the value you configured by using the **flowcontrol** command or through the Cluster Management Suite (or the default value if you did not configure it). The first value displayed can be one of the following settings:

- **•** None—Flow control is not enabled.
- **•** Asymmetric—Only the transmit or receive flow control is enabled.
- **•** Symmetric—Both the transmit and receive flow control are enabled.
- **•** Any—Any type of flow control is supported.

The second value in the display represents the flow control value that is autonegotiated with the link partner and can be one of the following settings:

- **•** None—Flow control with the link partner does not occur.
- **•** Output only—The interface can only transmit pause frames but not receive any.
- **•** Input only—The interface can only receive pause frames but not transmit any.
- **•** Output and Input—The interface can transmit and receive pause frames.

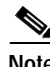

**Note** If you execute the **show interface** *interface-id* **flow-control** command on a GigaStack Gigabit Interface Converter (GBIC), the first value in the display is the setting for both GigaStack GBIC ports, and the second value is the autonegotiated setting for both ports.

The following is sample output from the **show interface fa0/2 switchport** command. [Table 2-2](#page-163-0) describes each field in the display.

```
Switch# show interface fa0/2 switchport
Name: fa0/2
Switchport: Enabled
Administrative Mode: Trunk
Operational Mode: Trunk
Administrative Trunking Encapsulation: ISL
Operational Trunking Encapsulation: ISL
Negotiation of Trunking: Disabled
Access Mode VLAN: 0 (inactive)
Trunking Native Mode VLAN: 1 (default)
Trunking VLANs Enabled: 1-30, 50, 100-1005
Trunking VLANs Active: 1-4
Pruning VLANs Enabled: 2-1001
```
Priority for untagged frames: 0 Voice VLAN: none Appliance trust: none

| <b>Field</b>                                    | <b>Description</b>                                                                                                    |
|-------------------------------------------------|----------------------------------------------------------------------------------------------------|
| Name                                            | Displays the port name.                                                                                                    |
| Switchport                                      | Displays the administrative and operational status of the port. In<br>this display, the port is in switchport mode.                  |
| <b>Administrative Mode</b>                      | Displays the administrative and operational mode.                                                                                    |
| <b>Operational Mode</b>                         |                                                                                                    |
| <b>Administrative Trunking</b><br>Encapsulation | Displays the administrative and operational encapsulation method.<br>Also displays whether trunking negotiation is enabled.          |
| <b>Operation Trunking</b><br>Encapsulation      |                                                                                                    |
| <b>Negotiation of Trunking</b>                  |                                                                                                    |
| Access Mode VLAN                                | Displays the VLAN ID to which the port is configured.                                                                                |
| Trunking Native Mode VLAN                       | Lists the VLAN ID of the trunk that is in native mode. Lists the<br>allowed VLANs on the trunk. Lists the active VLANs on the trunk. |
| Trunking VLANs Enabled                          |                                                                                                    |
| Trunking VLANs Active                           |                                                                                                    |
| Pruning VLANs Enabled                           | Lists the VLANs that are pruning-eligible.                                                                                           |
| Priority for untagged frames                    | Displays the port priority on incoming untagged frames.                                                                              |
| Voice VLAN                                      | Displays the voice VLAN.                                                                                                    |
| Appliance trust                                 | Displays how the appliance (telephone) connected to the specified<br>port handles priority traffic received on its incoming port.    |

<span id="page-163-0"></span>*Table 2-2 Show Interface fa0/2 Switchport Field Descriptions*

The following is sample output from the **show interface fa0/9 pruning** command when pruning is enabled in the VTP domain:

```
Switch# show interface fa0/9 pruning
Port Vlans pruned for lack of request by neighbor
Fa0/9 3,4
Port Vlans traffic requested of neighbor
Fa0/9 1-3
```
The following is sample output from the **show interface status** command:

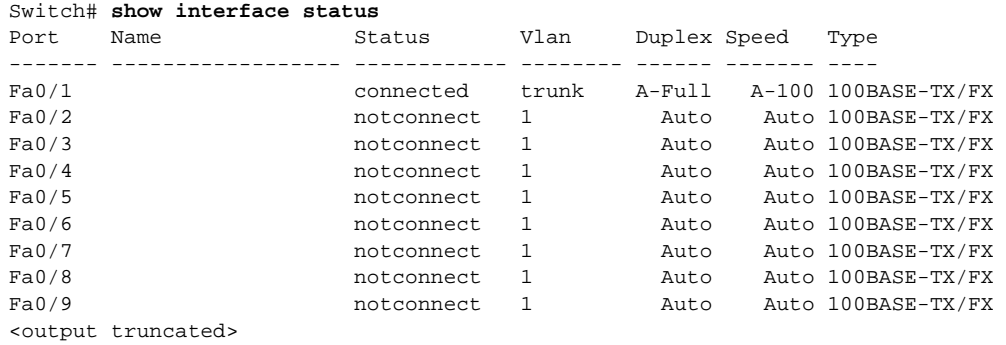

#### **Related Commands**

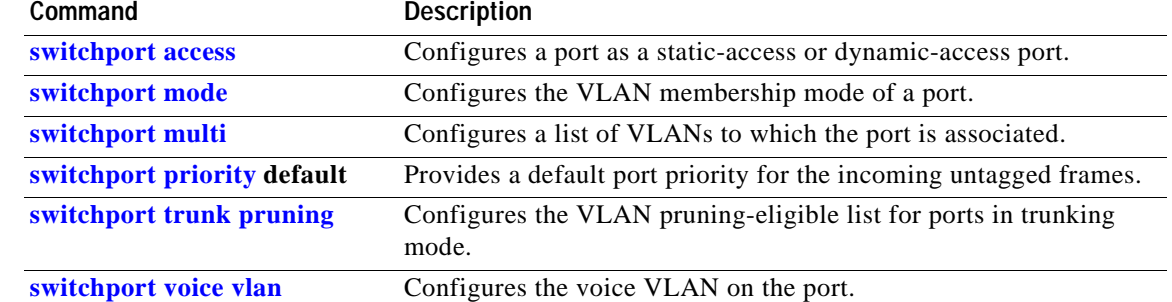

#### **show mac-address-table**

Use the **show mac-address-table** privileged EXEC command to display the MAC address table.

**show mac-address-table** [**static** | **dynamic** | **secure** | **self** | **aging-time** | **count**] [**address** *hw-addr*] [**interface** *interface*] [**atm** *slot*/*port*] [**vlan** *vlan-id*]

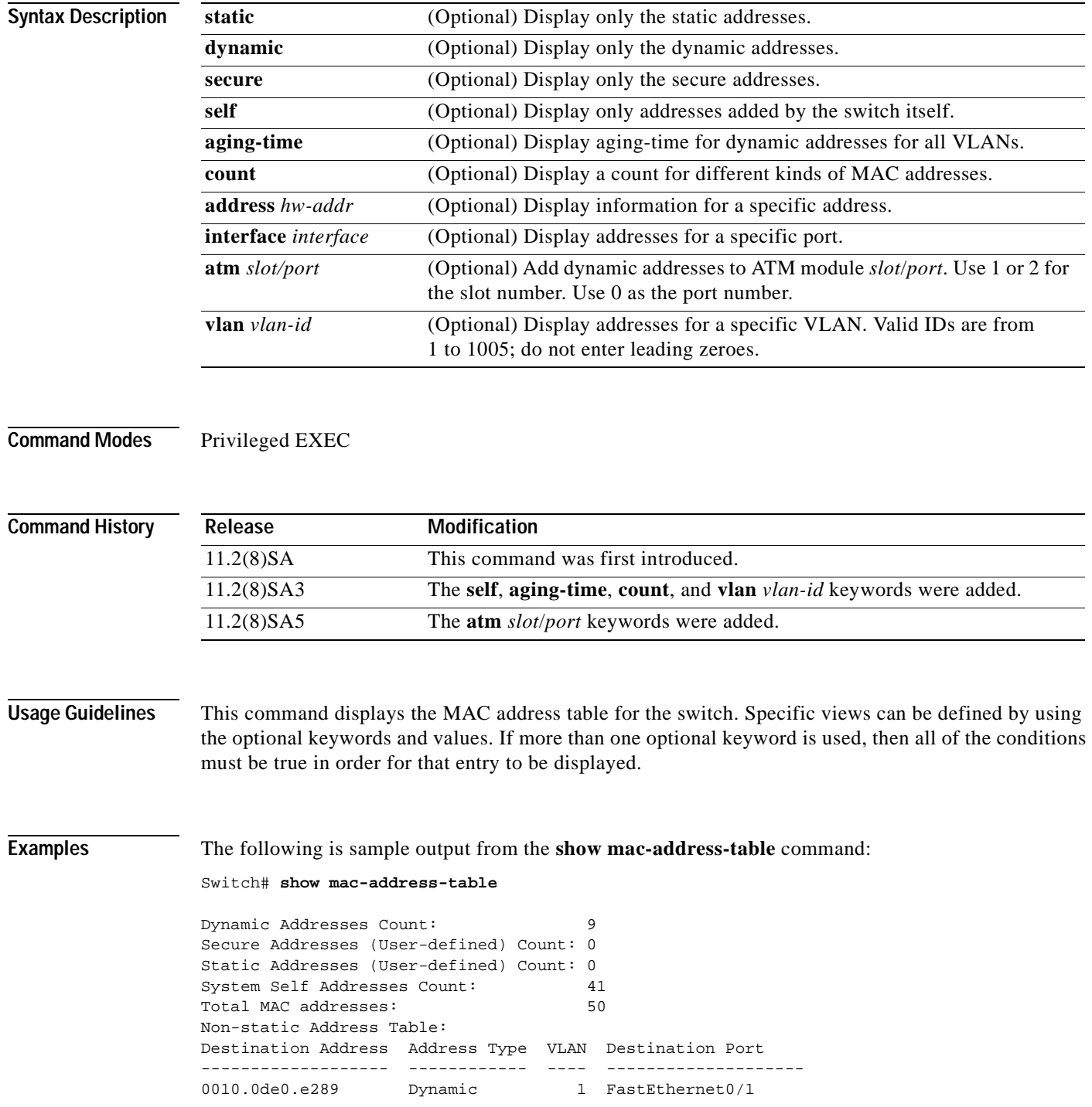

**Catalyst 2900 Series XL and Catalyst 3500 Series XL Command Reference**

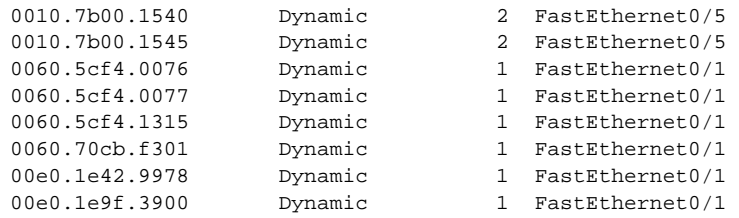

#### **Related Commands**

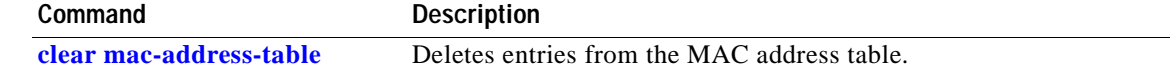

#### <span id="page-167-0"></span>**show mvr**

Use the **show mvr** privileged EXEC command without keywords to display the current MVR global parameter values, including whether or not MVR is enabled, the maximum query response time, and the multicast VLAN number.

**show mvr**

- **Syntax Description** This command has no keywords.
- **Command Modes** Privileged EXEC

**Command History Release Modification** 12.0(5)XW This command was first introduced.

**Examples** The following example shows how to view the MVR global parameter values:

Switch# **show mvr** MVR Enabled MVR multicast vlan: 2 MVR Current multicast groups: 1 MVR Global query response time: 100 (tenths of sec)

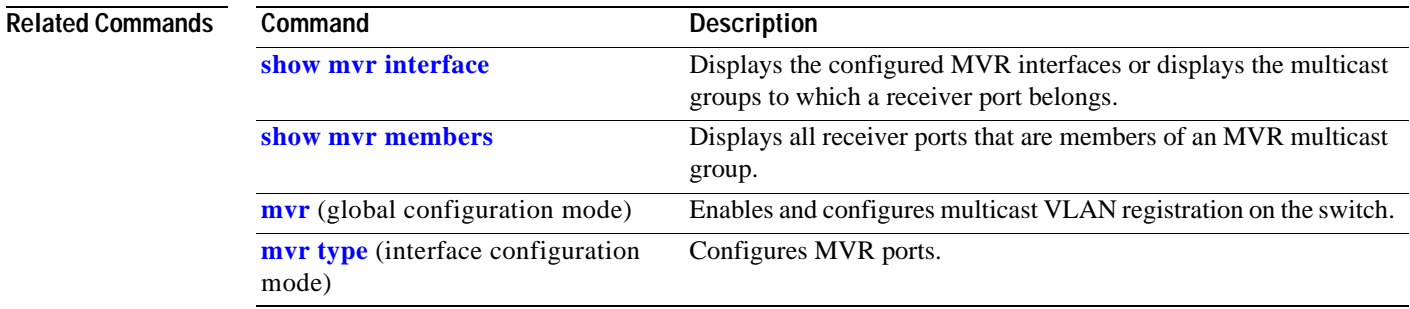

## <span id="page-168-0"></span>**show mvr interface**

Use the **show mvr interface** privileged EXEC command without keywords to display the MVR receiver and source ports. Use the command with keywords to display MVR parameters for a specific receiver port.

**show mvr interface** [*interface-id* [**members** [**vlan** *vlan-id*]]]

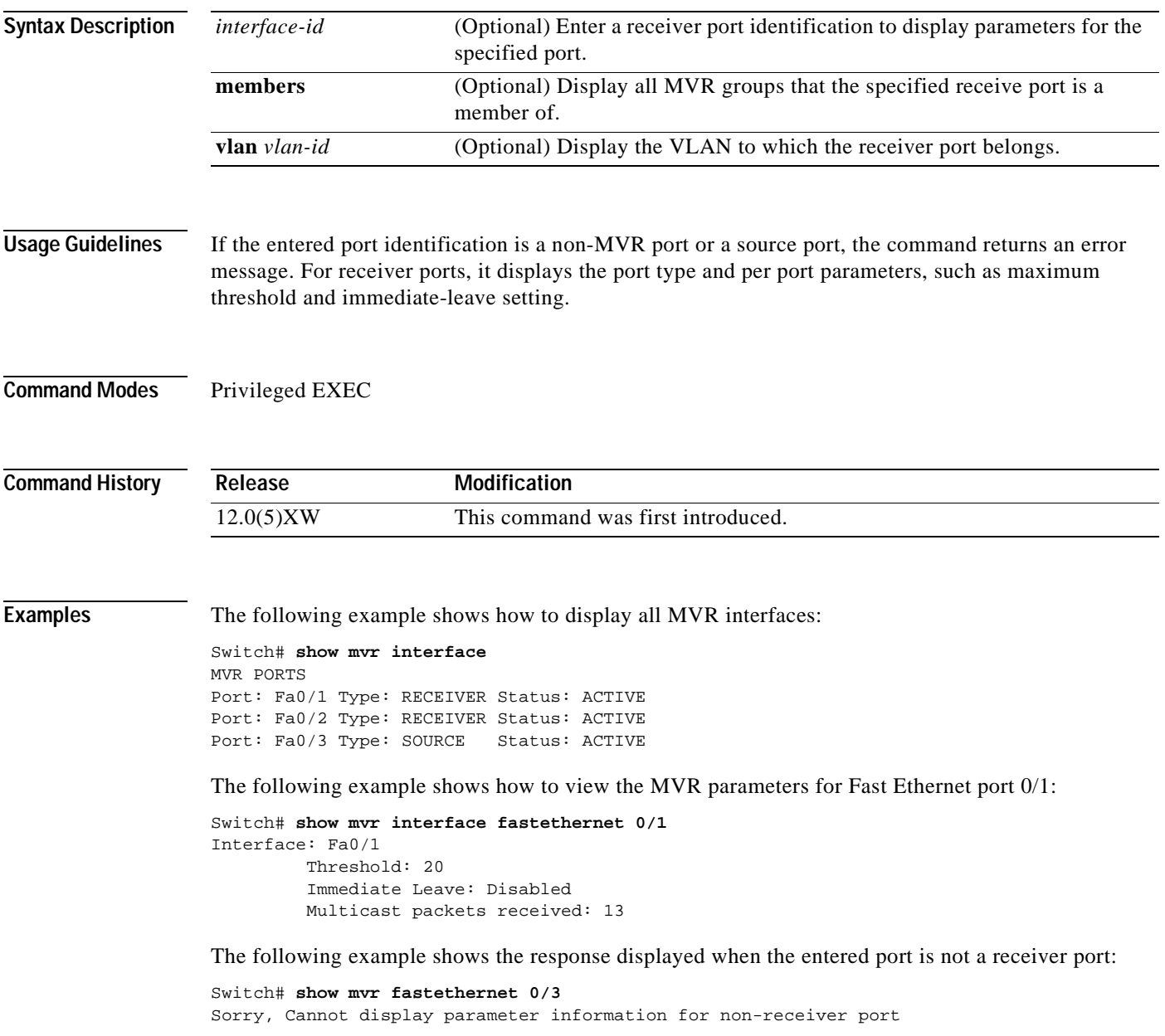

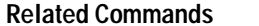

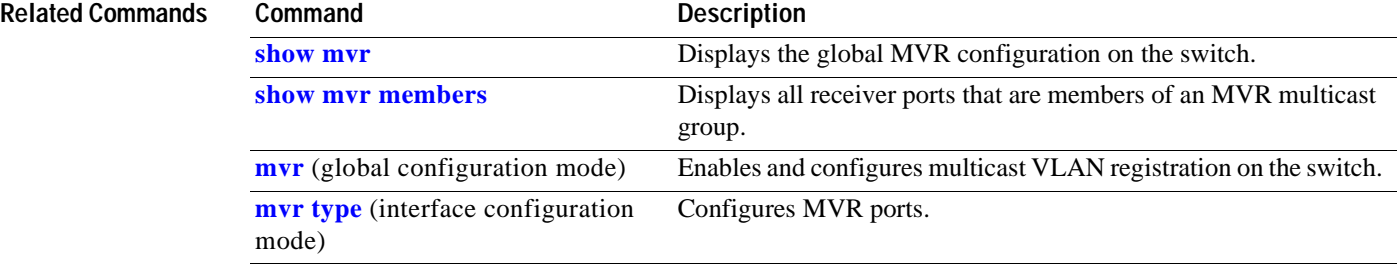

 $\blacksquare$ 

#### <span id="page-170-0"></span>**show mvr members**

Use the **show mvr members** privileged EXEC command to display all receiver ports that are members of an IP multicast group.

**show mvr members** [*ip-address*]

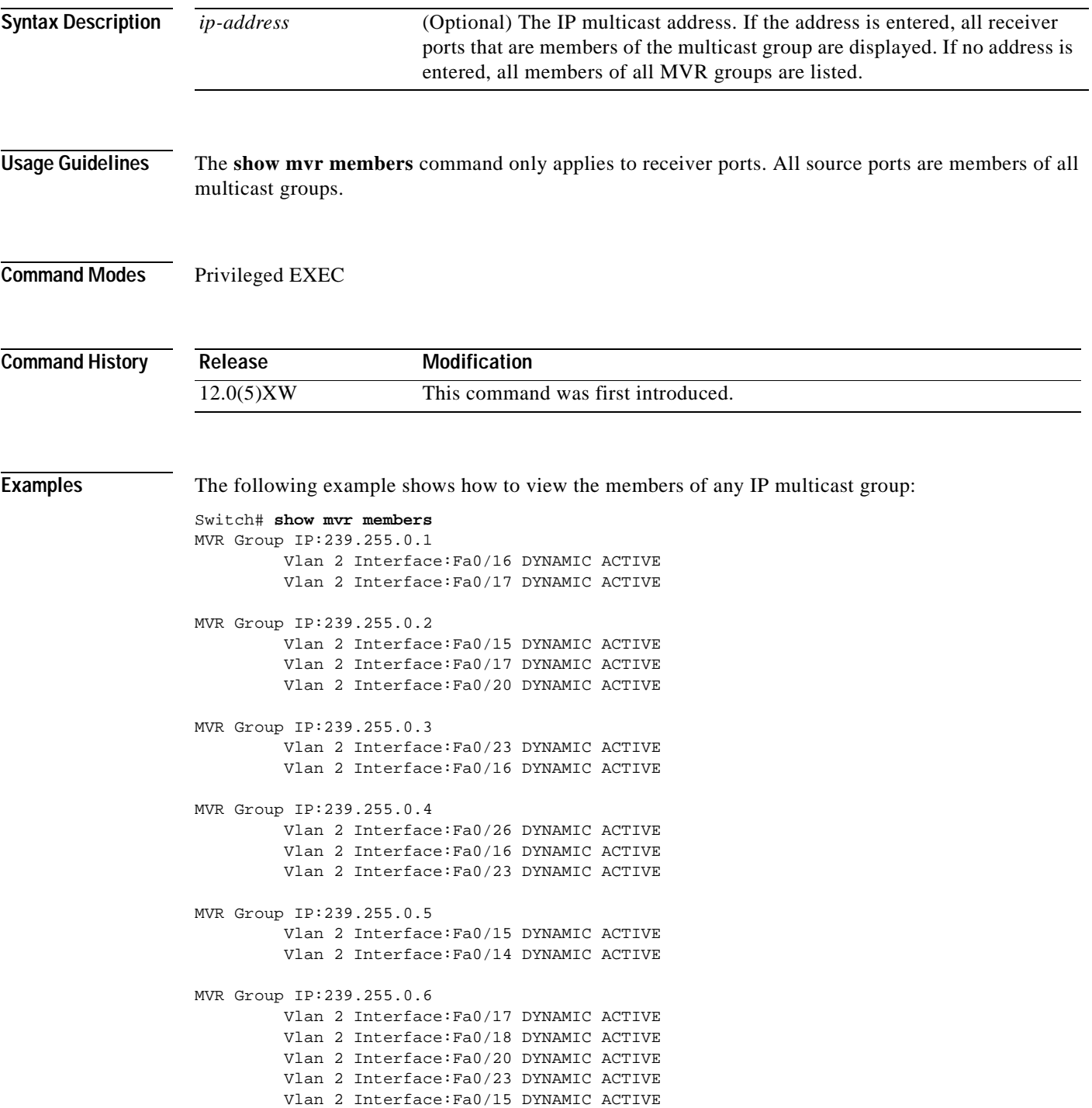

The following example shows how to view the members of the IP multicast group 239.255.0.4:

```
Switch# show mvr members 239.255.0.4
MVR Group IP:239.255.0.4
          Vlan 2 Interface:Fa0/26 DYNAMIC ACTIVE
          Vlan 2 Interface:Fa0/16 DYNAMIC ACTIVE
          Vlan 2 Interface:Fa0/23 DYNAMIC ACTIVE
```
#### **Related Commands**

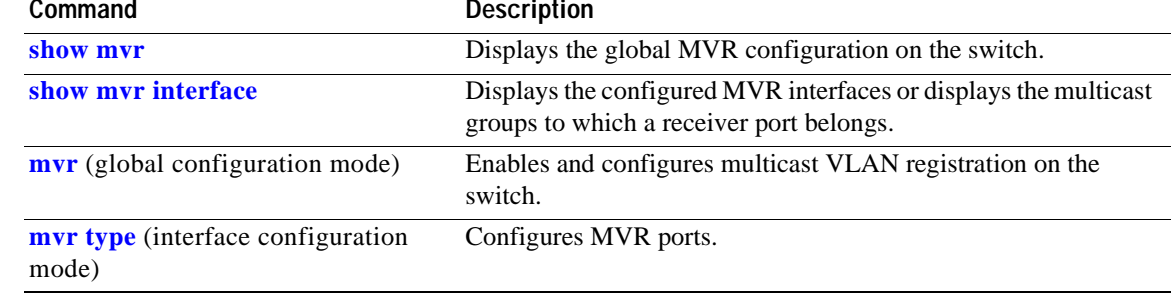

 $\blacksquare$ 

# **show ntp associations**

Use the **show ntp associations** privileged EXEC command to display the status of Network Time Protocol (NTP) associations.

**show ntp associations** [**detail**]

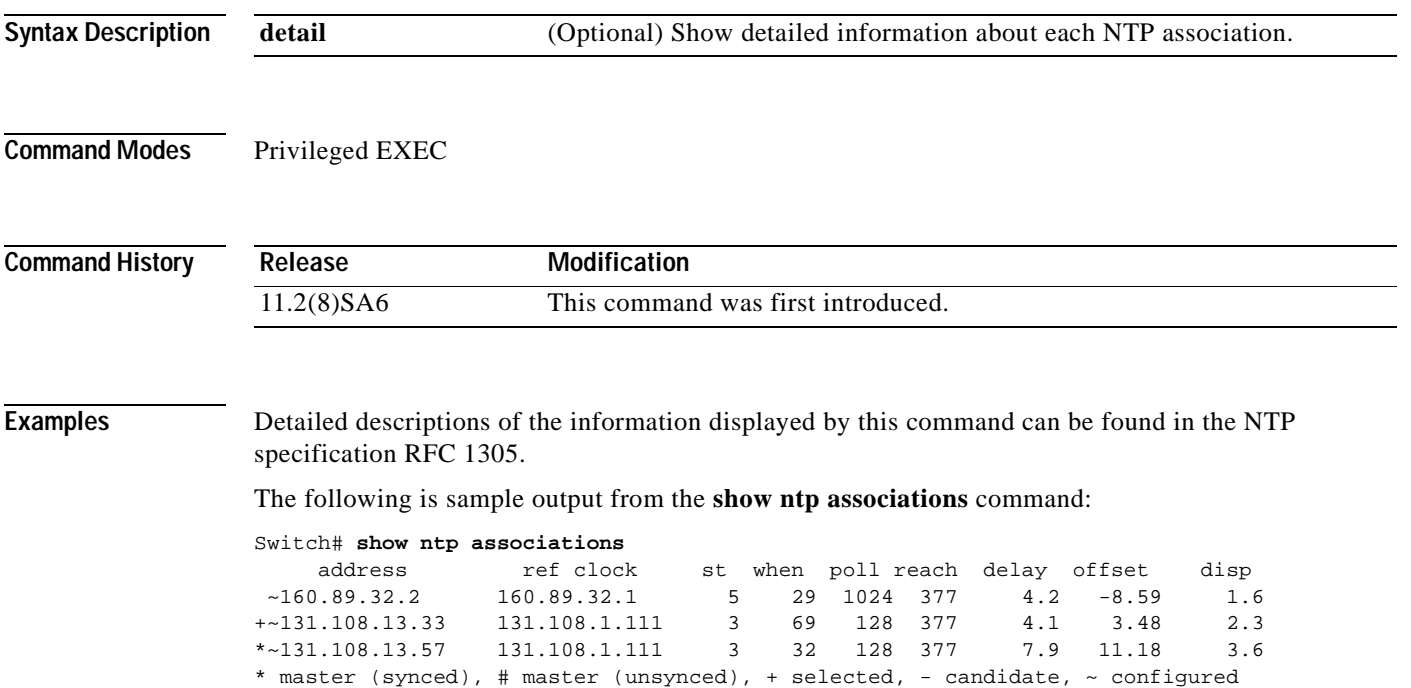

# **show ntp status**

Use the **show ntp status** EXEC command to display the status of Network Time Protocol (NTP).

**show ntp status** 

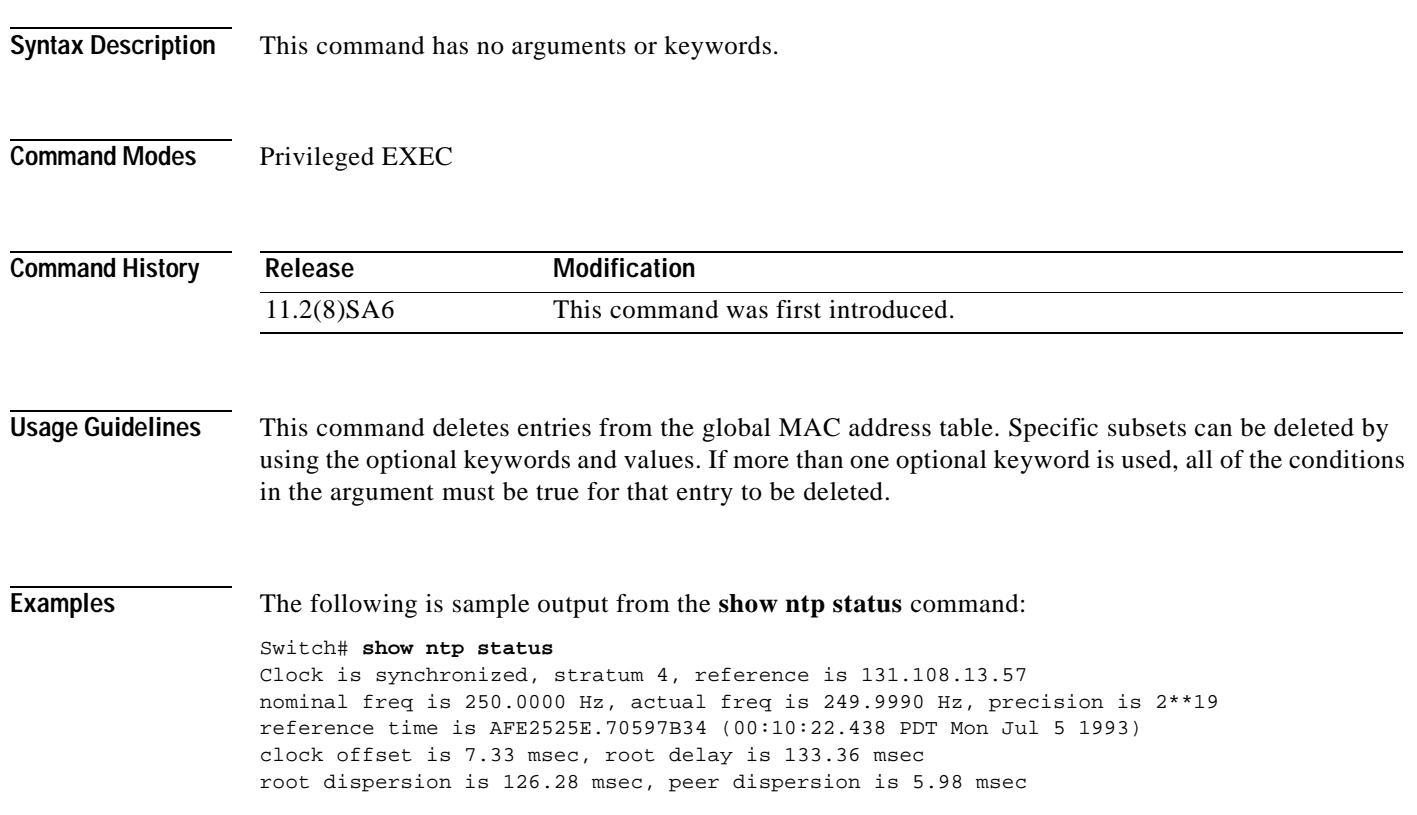

 $\blacksquare$ 

## **show port block**

Use the **show port block** privileged EXEC command to display the blocking of unicast or multicast flooding to a port.

**show port block** {**unicast** | **multicast**} [*interface-id |* **vlan** *number*]

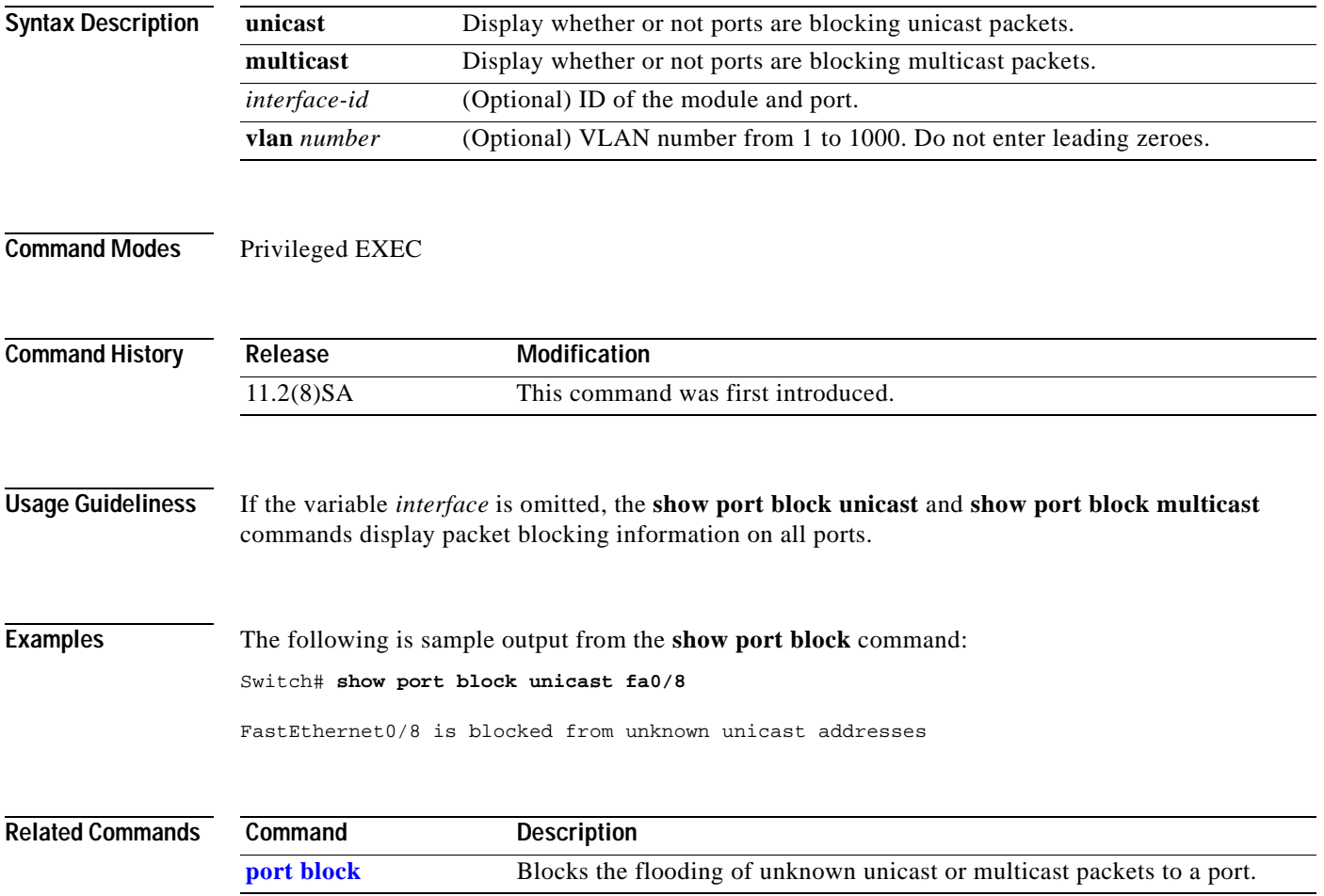

**78-12155-01**

#### **show port group**

Use the **show port group** privileged EXEC command to display the ports that belong to a port group.

**show port group** [*group-number*]

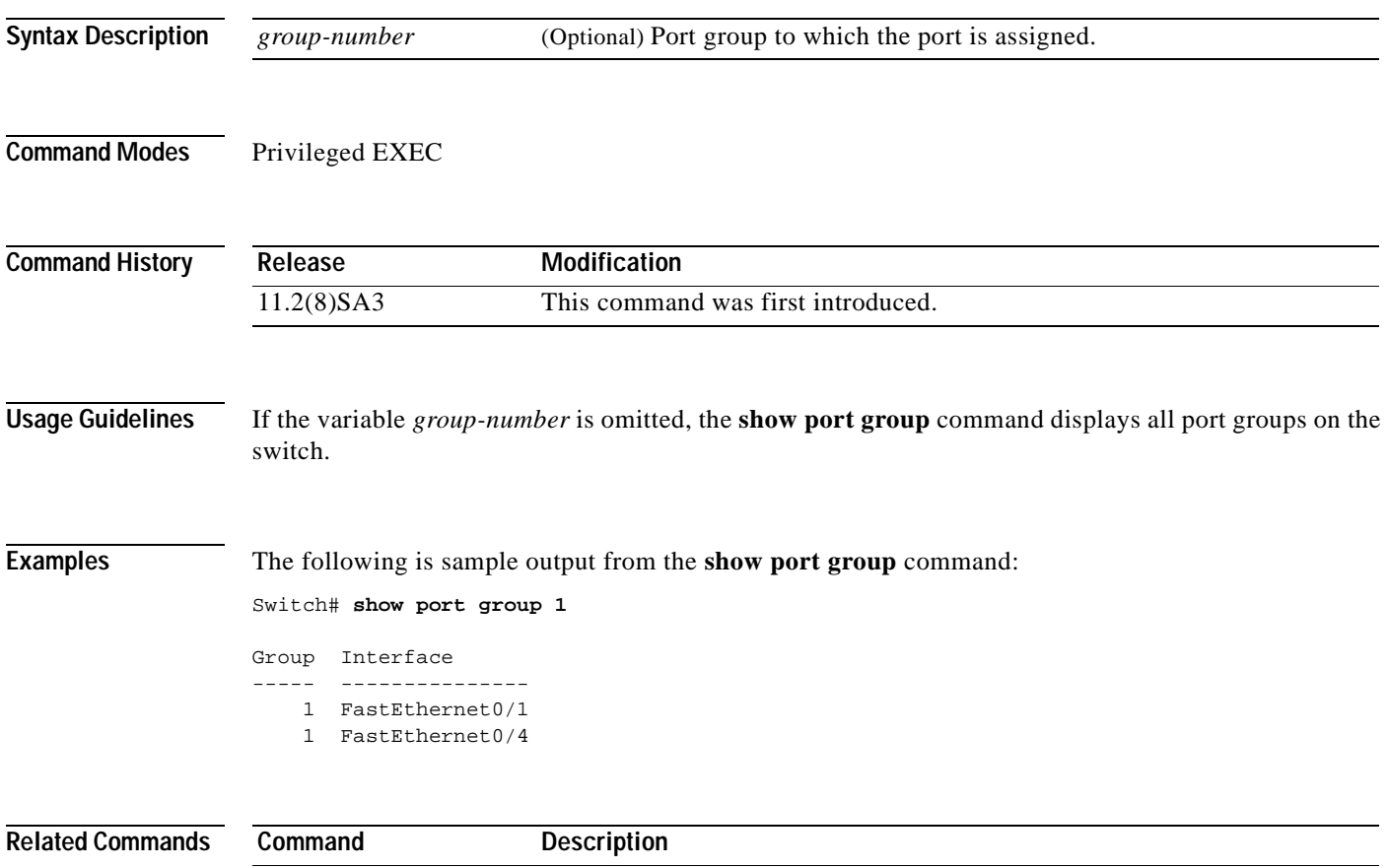

**[port group](#page-113-0)** Assigns a port to a Fast EtherChannel or Gigabit EtherChannel port group.

 $\blacksquare$ 

## **show port monitor**

Use the **show port monitor** privileged EXEC command to display the ports for which Switched Port Analyzer (SPAN) port monitoring is enabled.

**show port monitor** [*interface-id |* **vlan** *number*]

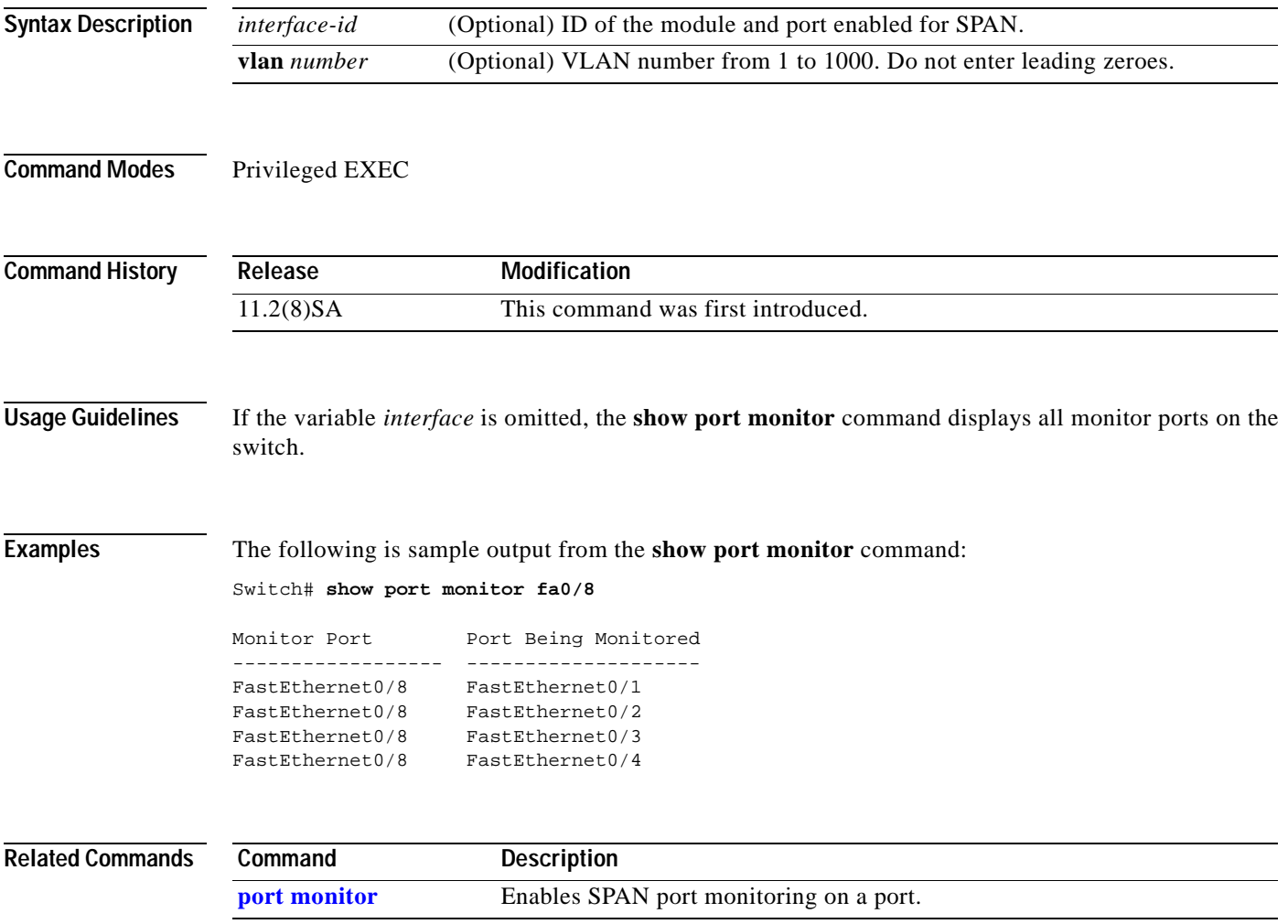

## **show port network**

Use the **show port network** privileged EXEC command to display the network port defined for the switch or VLAN.

**show port network** [*interface-id |* **vlan** *number*]

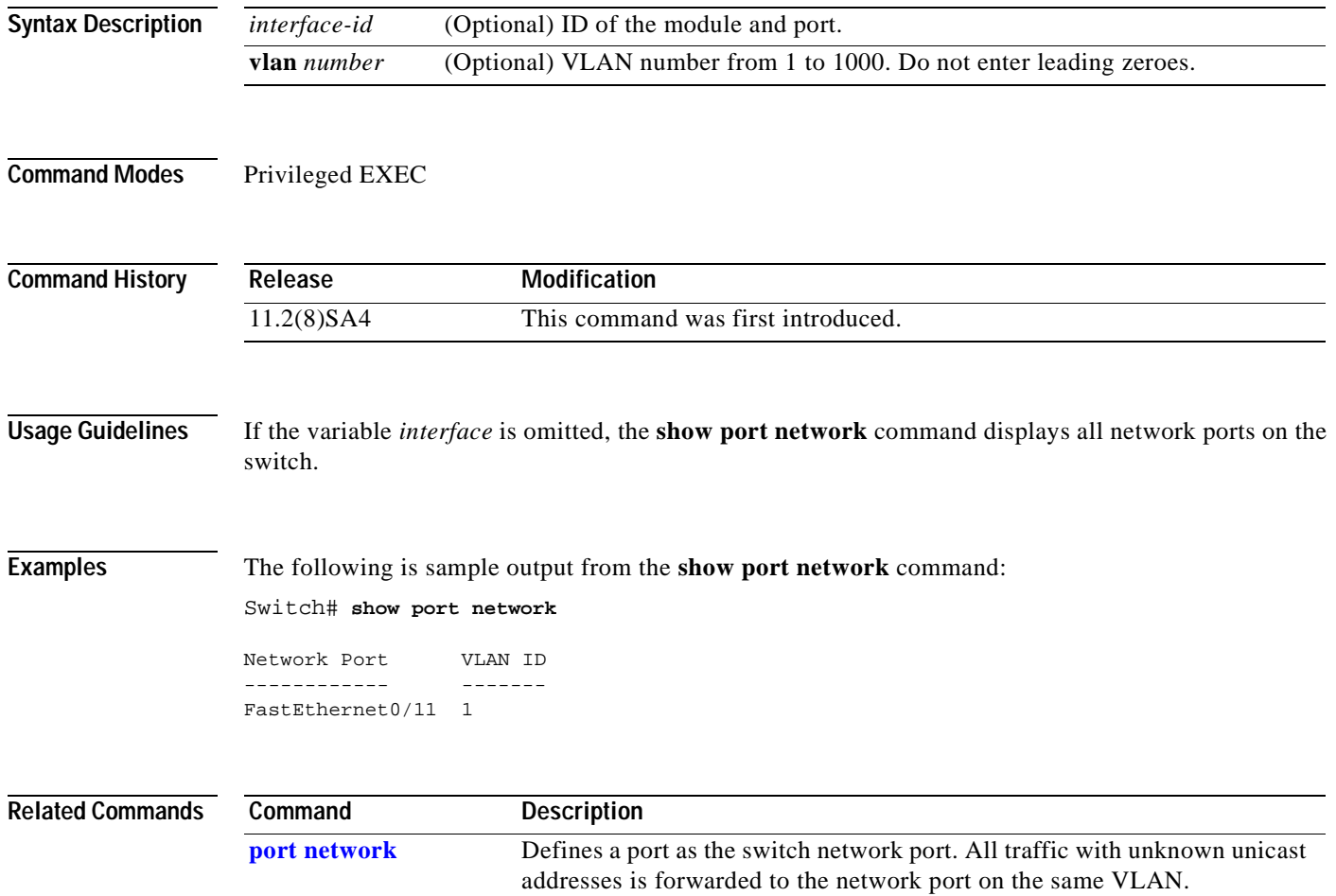

# **show port protected**

Use the **show port protected** privileged EXEC command to display the port protected mode for all ports.

**show port protected**

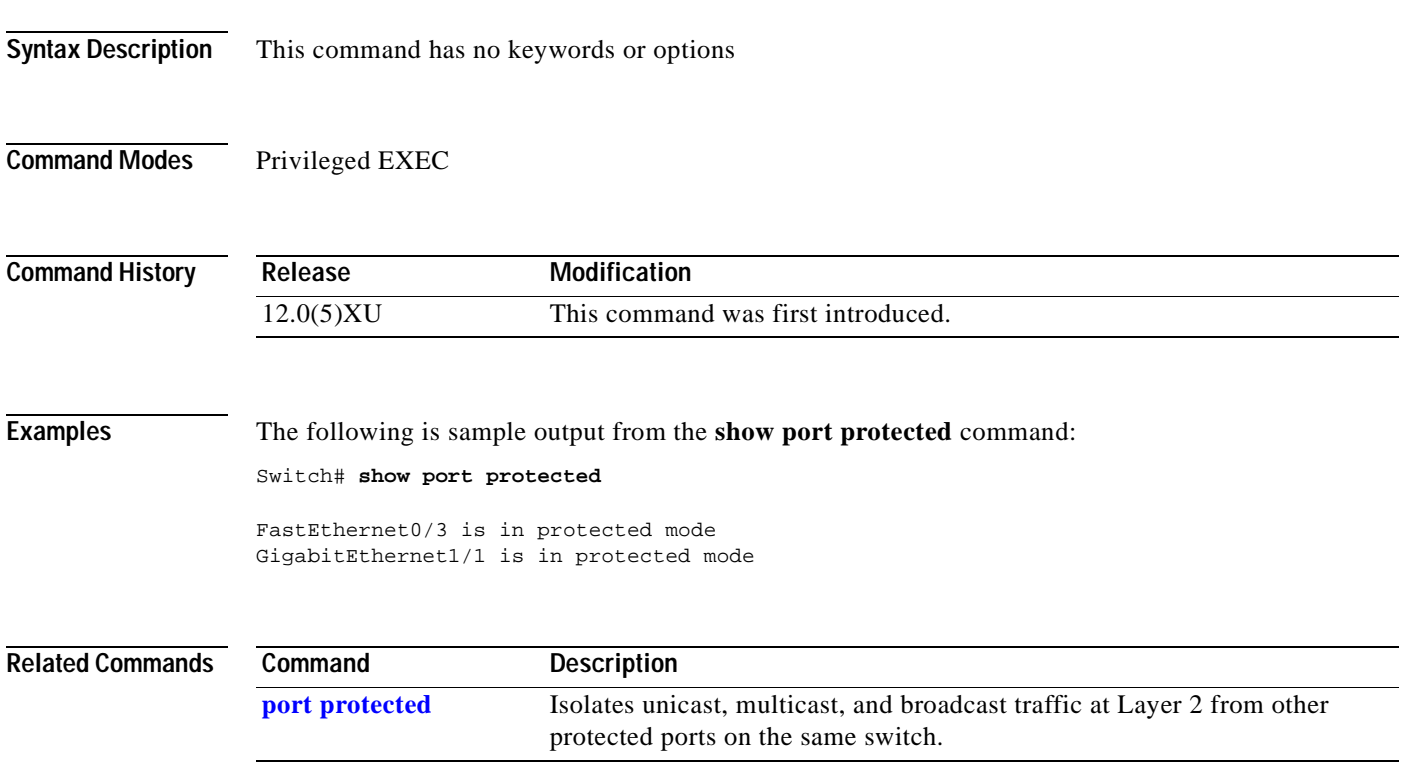

## **show port security**

Use the **show port security** privileged EXEC command to display the port security settings defined for the port.

**show port security** [*interface-id |* **vlan** *number*]

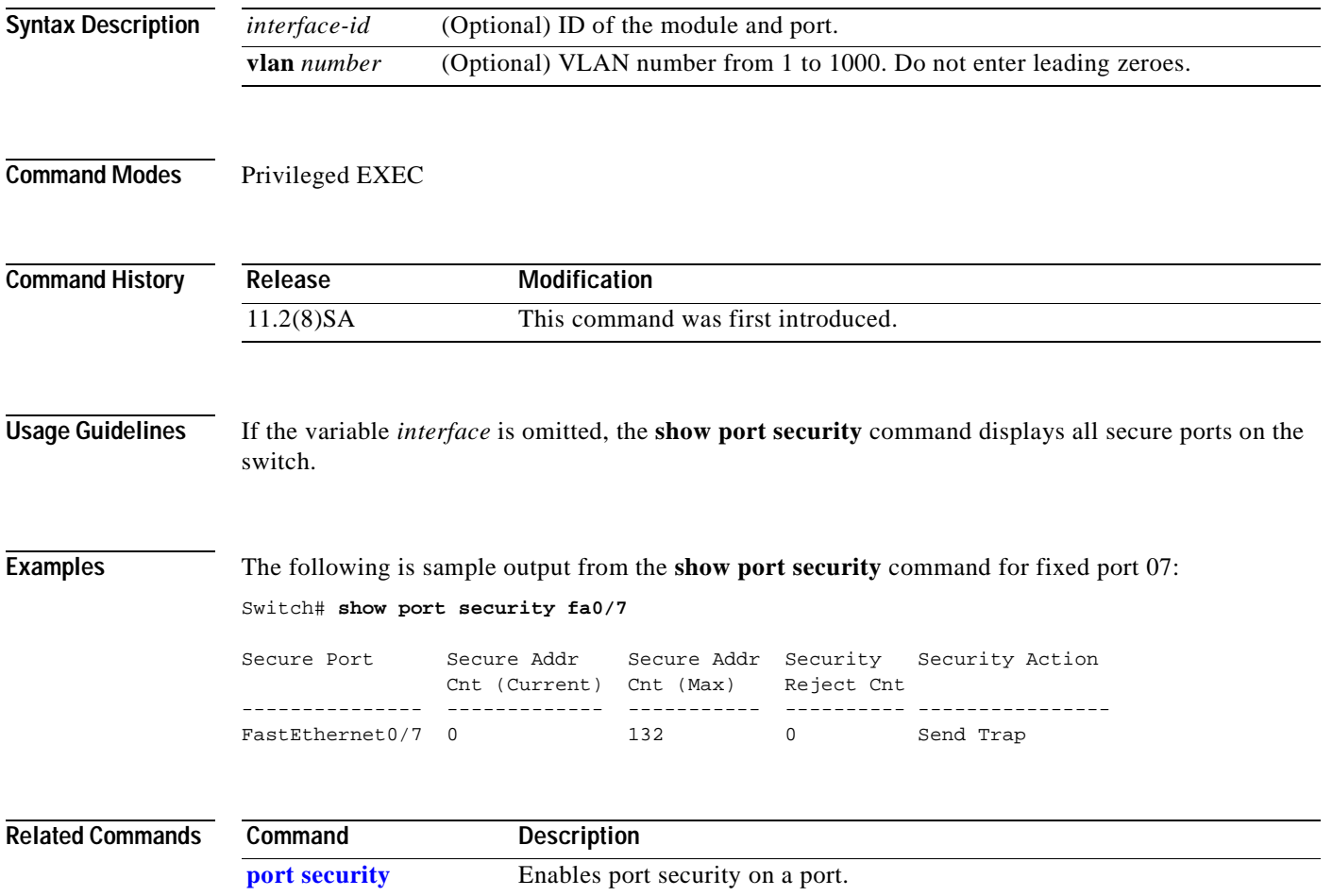
### **show port storm-control**

Use the **show port storm-control** privileged EXEC command to display the packet-storm control information. This command also displays the action that the switch takes when the thresholds are reached.

**show port storm-control** [*interface*] [{**broadcast** | **multicast** | **unicast** | **history}]**

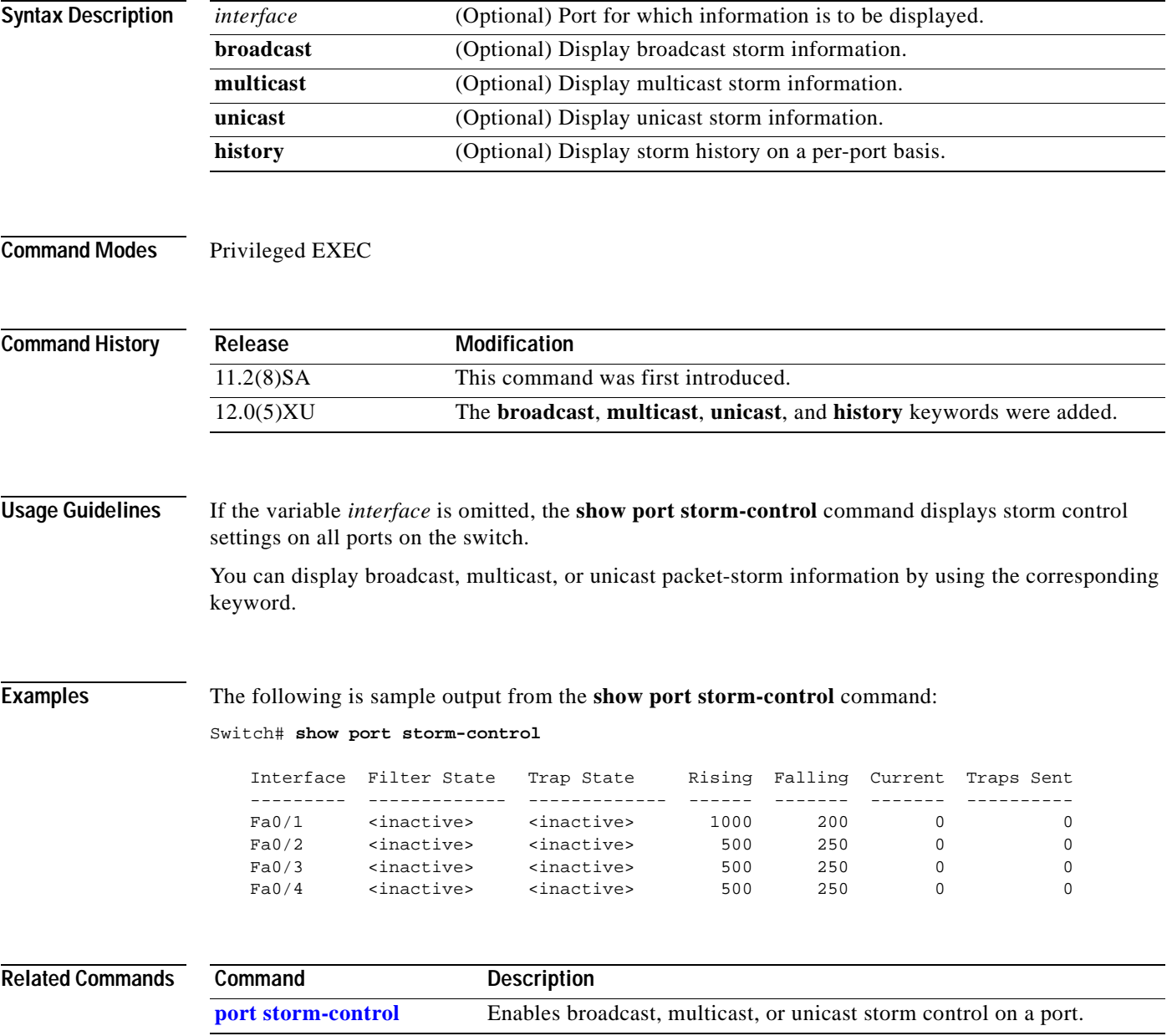

# **show power inline**

Use the **show power inline** privileged EXEC command to display the power status for the specified port or for all ports on the 3524-PWR-XL switch.

**show power inline** [*interface-id*] [**actual** | **configured**]

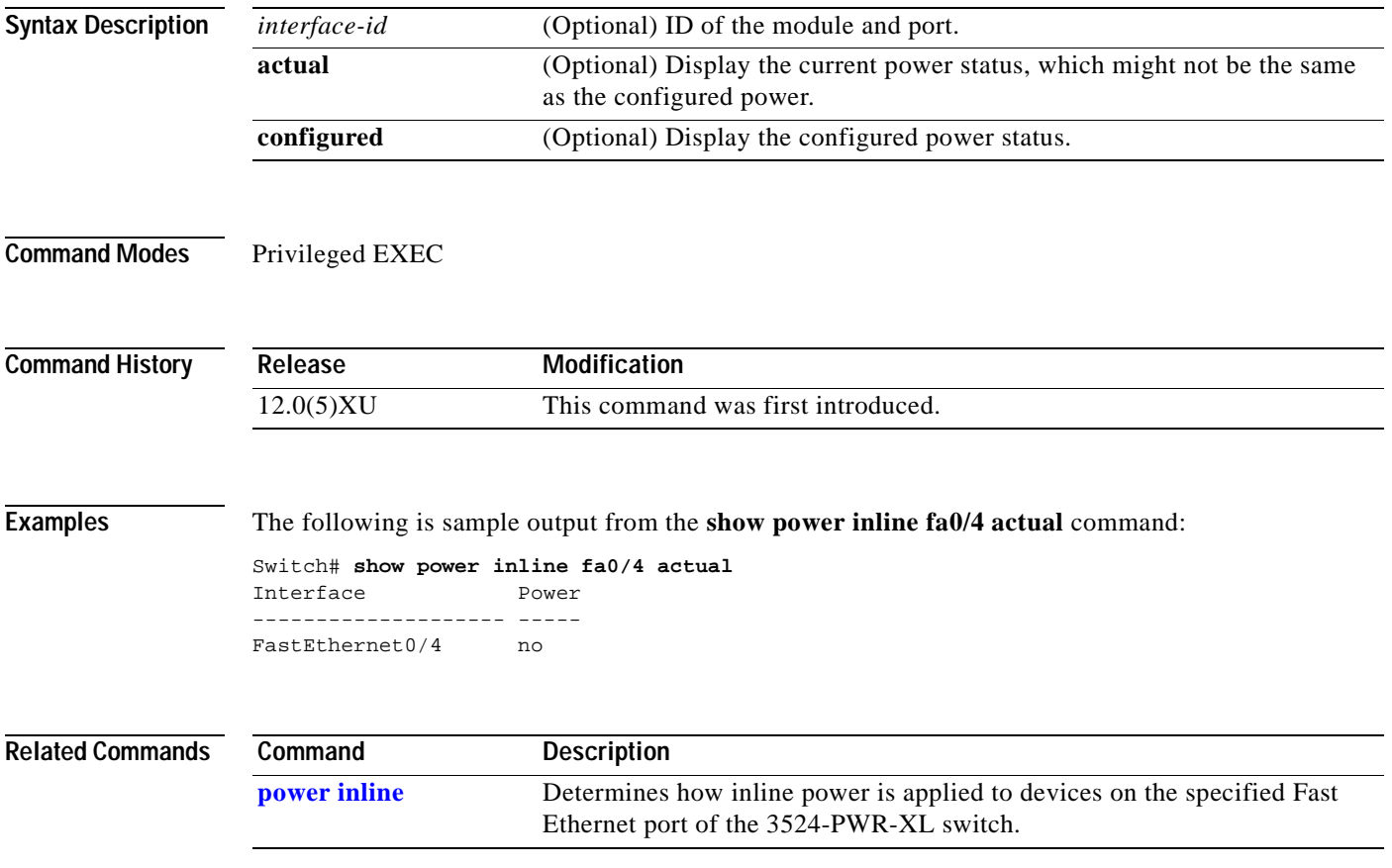

# **show proposed**

Use the **show proposed** VLAN database command to display the proposed VLAN database or a selected VLAN from it.

**show proposed** [*vlan-id*]

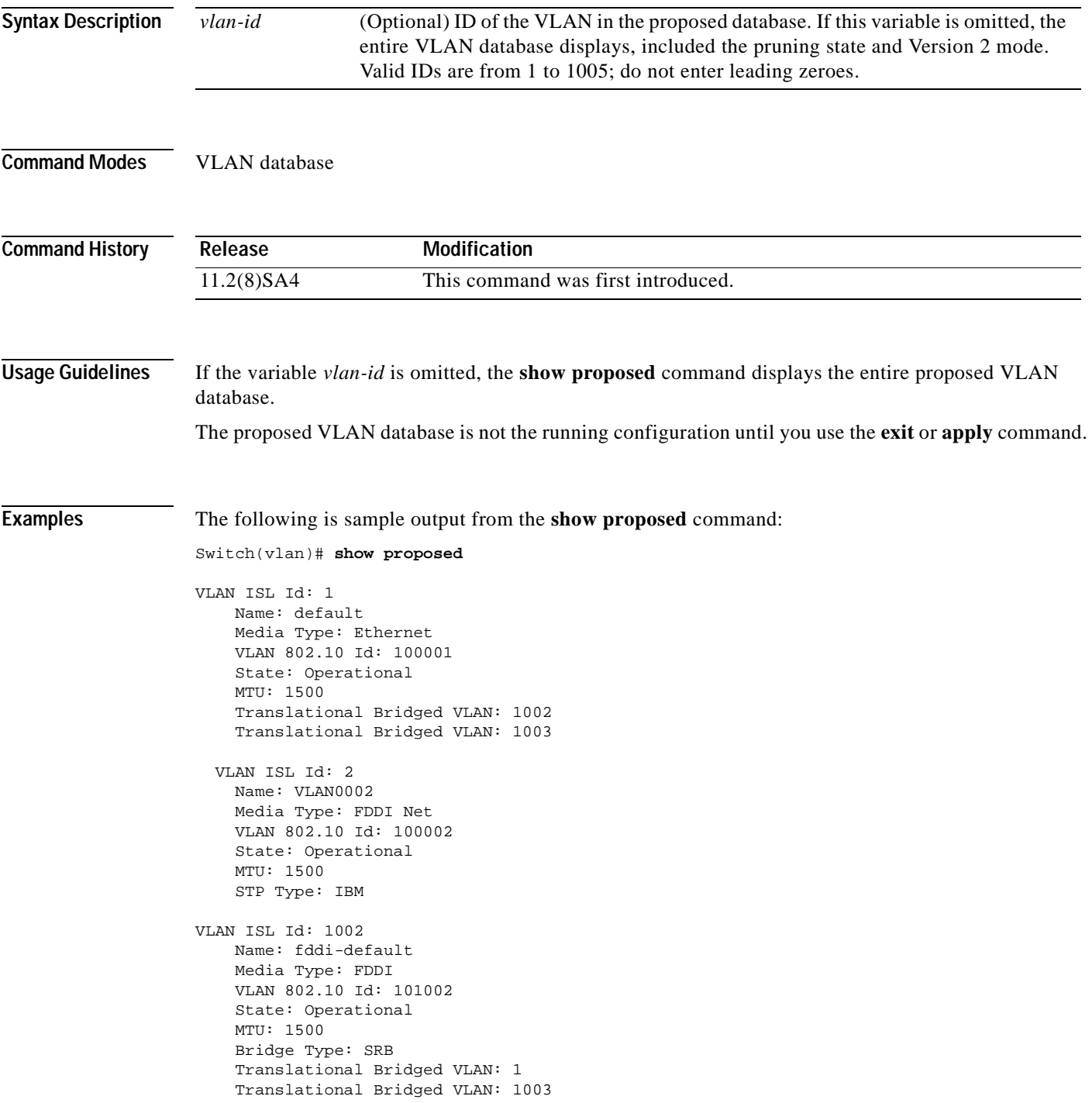

VLAN ISL Id: 1003 Name: trcrf-default Media Type: TRCRF VLAN 802.10 Id: 101003 State: Operational MTU: 4472 Bridge Type: SRB Ring Number: 3276 Bridge Number: 1 Parent VLAN: 1005 Maximum ARE Hop Count: 7 Maximum STE Hop Count: 7 Backup CRF Mode: Disabled Translational Bridged VLAN: 1 Translational Bridged VLAN: 1002 VLAN ISL Id: 1004 Name: fddinet-default Media Type: FDDI Net VLAN 802.10 Id: 101004 State: Operational MTU: 1500 Bridge Type: SRB Bridge Number: 1 STP Type: IBM VLAN ISL Id: 1005 Name: trbrf-default Media Type: TRBRF VLAN 802.10 Id: 101005 State: Operational MTU: 4472 Bridge Type: SRB Bridge Number: 15 STP Type: IBM

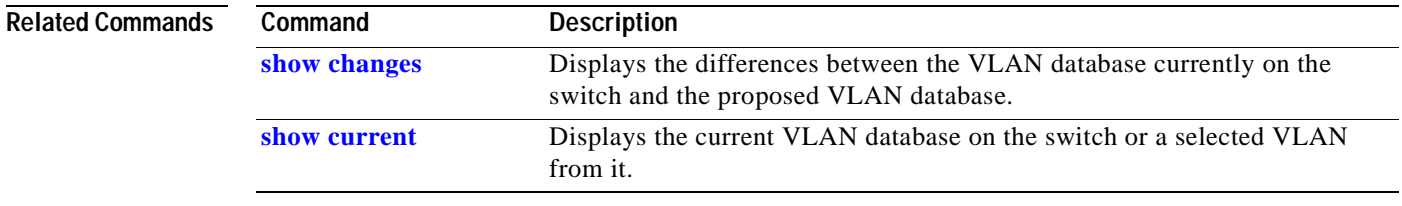

┓

### **show rps**

Use the **show rps** privileged EXEC command to display the status of the Cisco Redundant Power System (RPS).

**show rps**

#### **Syntax Description** This command has no arguments or keywords.

#### **Command Modes** Privileged EXEC

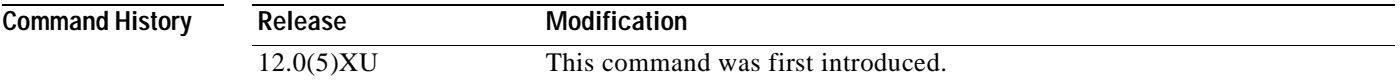

<span id="page-184-0"></span>**Examples** The following is sample output from the **show rps** command. [Table 2-3](#page-184-0) describes the possible display output.

> Switch# **show rps** ACTIVATED

#### *Table 2-3 Show RPS Display Output Description*

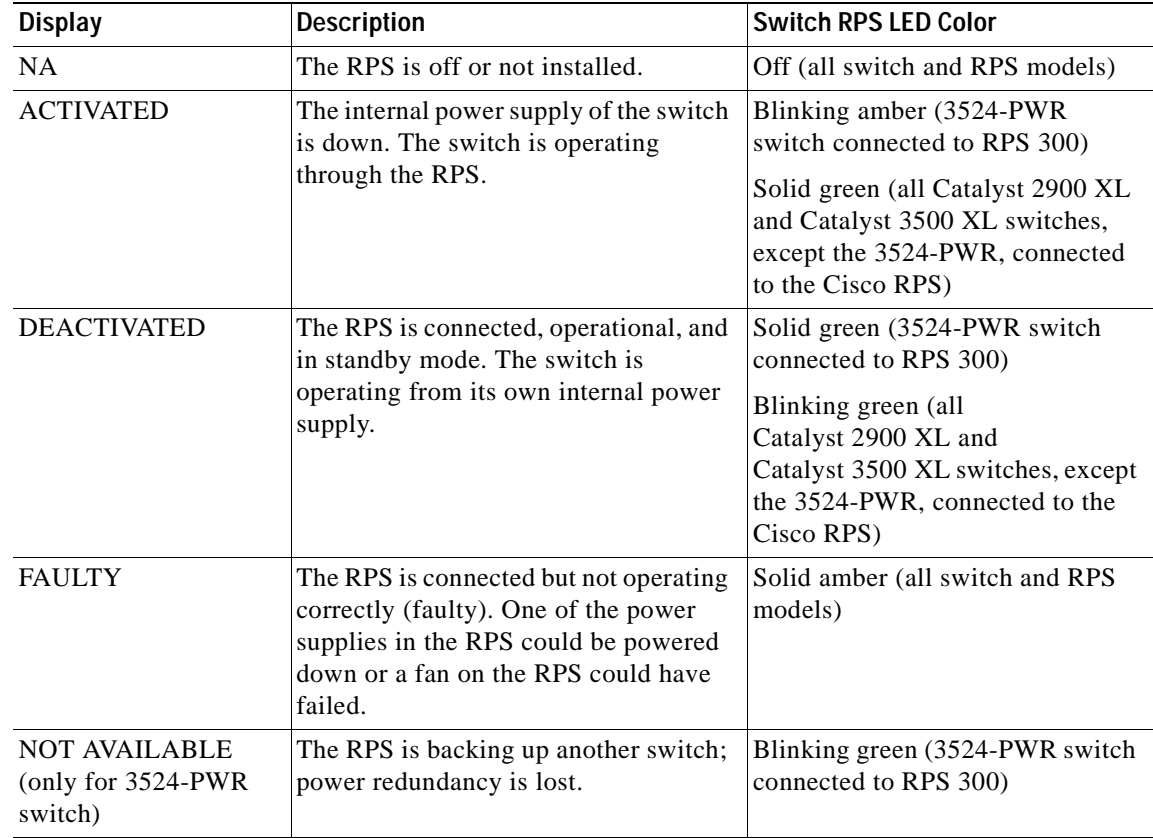

# <span id="page-185-0"></span>**show spanning-tree**

Use the **show spanning-tree** privileged EXEC command to display spanning-tree information for the specified spanning-tree instances.

**show spanning-tree** [**brief**] | [**summary**] | [**vlan** *stp-list*] | [**interface** *interface-list*]

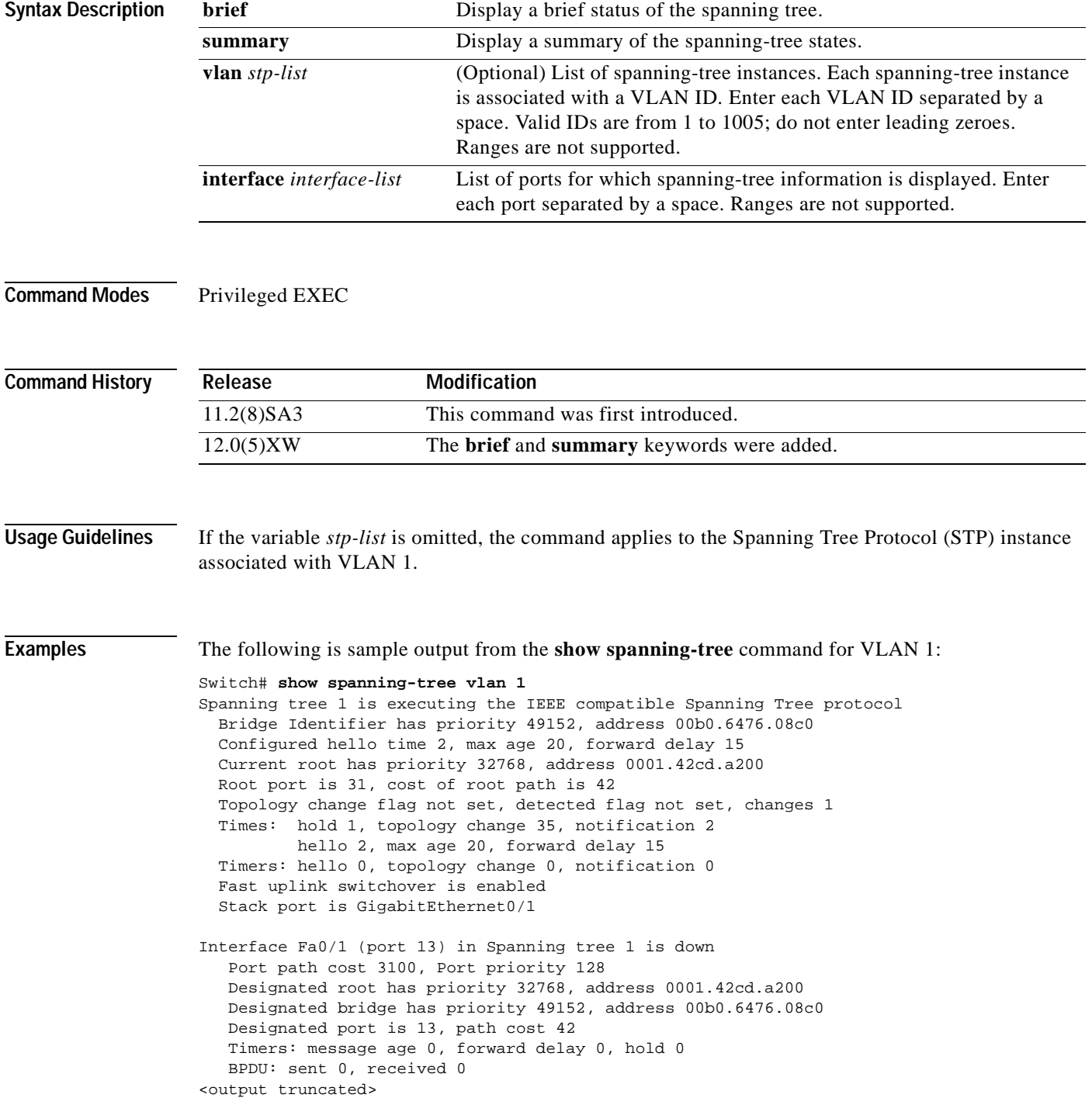

The following is sample output from the **show spanning-tree interface** command for port 3:

**Switch# show spanning-tree interface fa0/3**

```
Interface Fa0/3 (port 3) in Spanning tree 1 is down
   Port path cost 100, Port priority 128
   Designated root has priority 6000, address 0090.2bba.7a40
   Designated bridge has priority 32768, address 00e0.1e9f.4abf
   Designated port is 3, path cost 410
   Timers: message age 0, forward delay 0, hold 0
   BPDU: sent 0, received 0
```
The following is sample output from the **show spanning-tree summary** command:

```
Switch# show spanning-tree summary
UplinkFast is enabled
Stack port is GigabitEthernet0/1
```
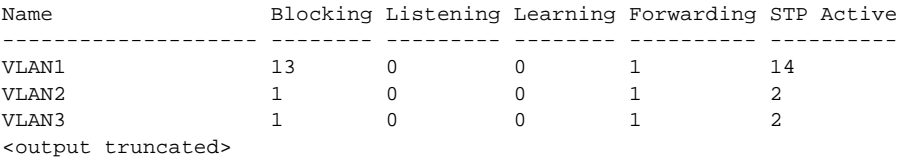

#### **Related Commands**

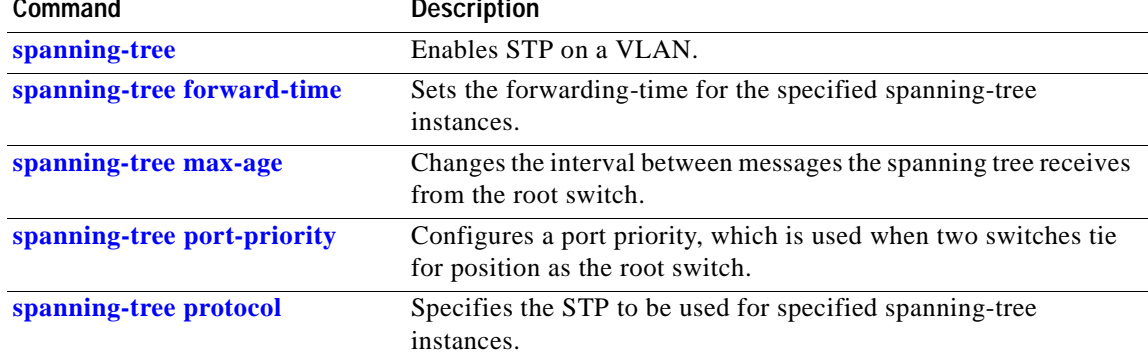

### **show tacacs**

Use the **show tacacs** privileged EXEC command to display various Terminal Access Controller Access Control System Plus (TACACS+) server statistics.

**show tacacs**

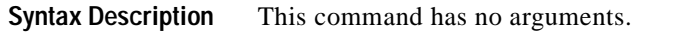

**Command Modes** Privileged EXEC

**Command History Release Modification** 11.2(8)SA6 This command was first introduced.

#### **Examples** The following is sample output from the **show tacacs** command:

#### Switch# **show tacacs**

Server:172.20.128.113/49:opens=4 closes=4 aborts=0 errors=0 packets in=6 packets out=6 no connection

### **show udld**

Use the **show udld** user EXEC command to display UniDirectional Link Detection (UDLD) status for all ports or the specified port.

**show udld** [*interface-id*]

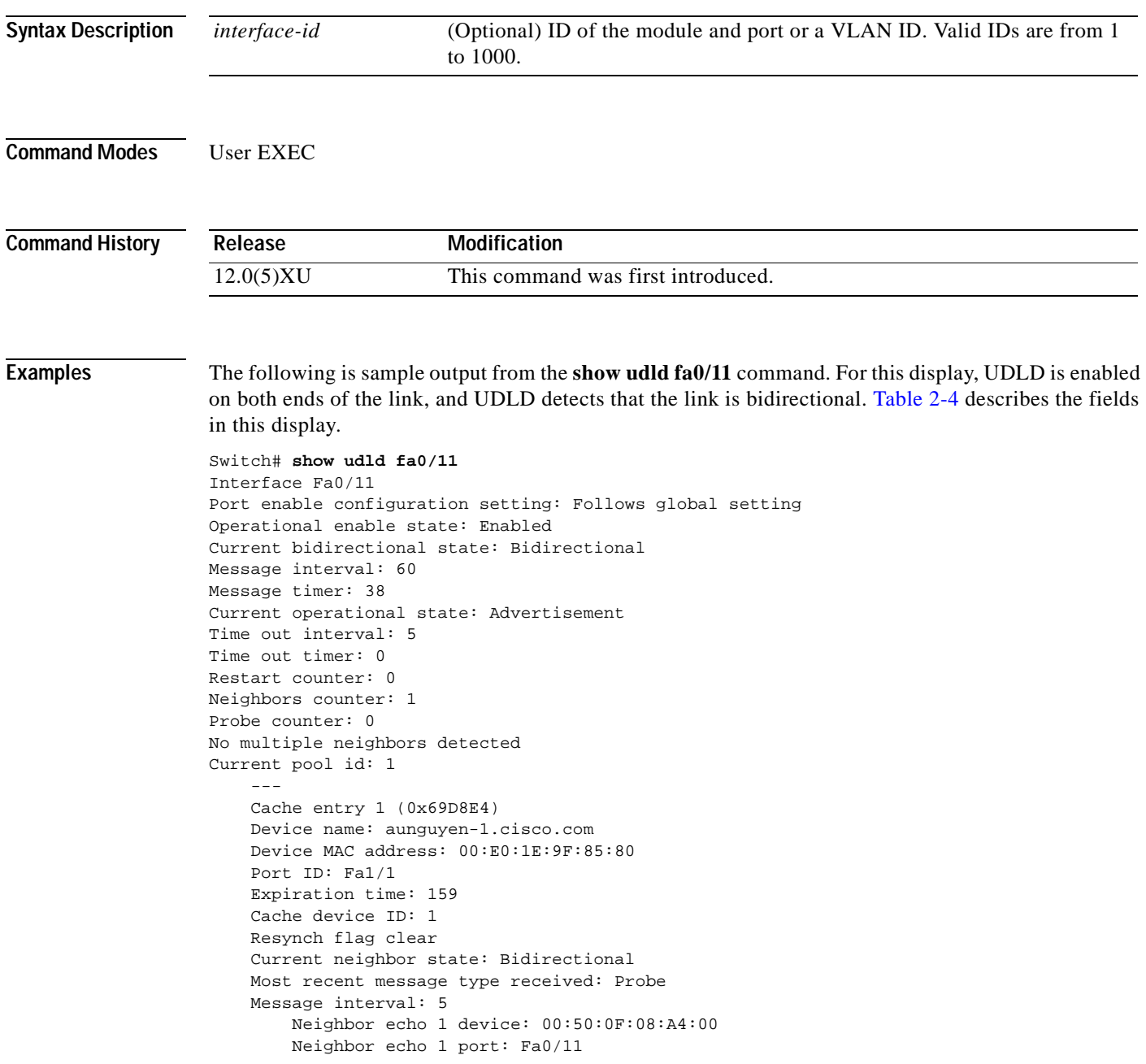

| <b>Field</b>                         | <b>Description</b>                                                                                                    |
|--------------------------------------|----------------------------------------------------------------------------------------------------|
| Interface                            | The interface on the local device configured for UDLD.                                                                                                    |
| Port enable configuration<br>setting | How UDLD is configured on the port. If UDLD is enabled or<br>disabled, the port enable configuration setting is the same as<br>operational enable state. Otherwise, the enable operational setting<br>depends on the global enable setting.                                                        |
| Operational enable state             | Operational state that indicates whether UDLD is actually running<br>on this port.                                                                                                    |
| Current bidirectional state          | The bidirectional state of the link. An unknown state is displayed if<br>the link is down or if it is connected to an UDLD-incapable device.<br>A bidirectional state is displayed if the link is a normal two-way<br>connection to a UDLD-capable device. All other values indicate<br>miswiring. |
| Message interval                     | How often advertisement messages are sent from the local device.<br>Measured in seconds.                                                                                                    |
| Message timer                        | The length of time before the next advertisement is sent from the<br>local device. Measured in seconds.                                                                                                    |
| Current operational state            | The current phase of the UDLD state machine. For a normal<br>bidirectional link, the state machine is most often in the<br>Advertisement phase.                                                                                                    |
| Time out interval                    | The time period, in seconds, that UDLD waits for echoes from a<br>neighbor device during the detection window.                                                                                                    |
| Time out timer                       | The remaining time in seconds in the detection window. This setting<br>is meaningful only if UDLD is in the detection phase.                                                                                                    |
| Restart counter                      | The number of times UDLD sends probe messages in the detection<br>phase.                                                                                                    |
| Neighbors counter                    | The number of neighbors detected. For point-to-point links, this<br>value should always be one. It is greater than one only when the port<br>is connected to a hub.                                                                                                    |
| Probe counter                        | The remaining number of probe messages to send in the current<br>detection window. This setting is meaningful only if UDLD is in the<br>detection phase.                                                                                                    |
| Current pool id                      | An internal index number on the local device.                                                                                                    |
| Cache entry 1                        | Information from the first cache entry, which contains a copy of<br>echo information received from the neighbor.                                                                                                    |
| Device name                          | The neighbor device name.                                                                                                    |
| Device MAC address                   | The neighbor MAC address.                                                                                                    |
| Port ID                              | The neighbor port ID enabled for UDLD.                                                                                                    |
| <b>Expiration</b> time               | The amount of time in seconds remaining before this cache entry is<br>aged out.                                                                                                    |
| Cache device ID                      | The ID of the cache device.                                                                                                    |
| Resynch flag clear                   | Indicates that there are no outstanding requests from neighbors to<br>resynchronize cache data.                                                                                                    |

<span id="page-189-0"></span>*Table 2-4 Show Udld Field Descriptions*

 $\blacksquare$ 

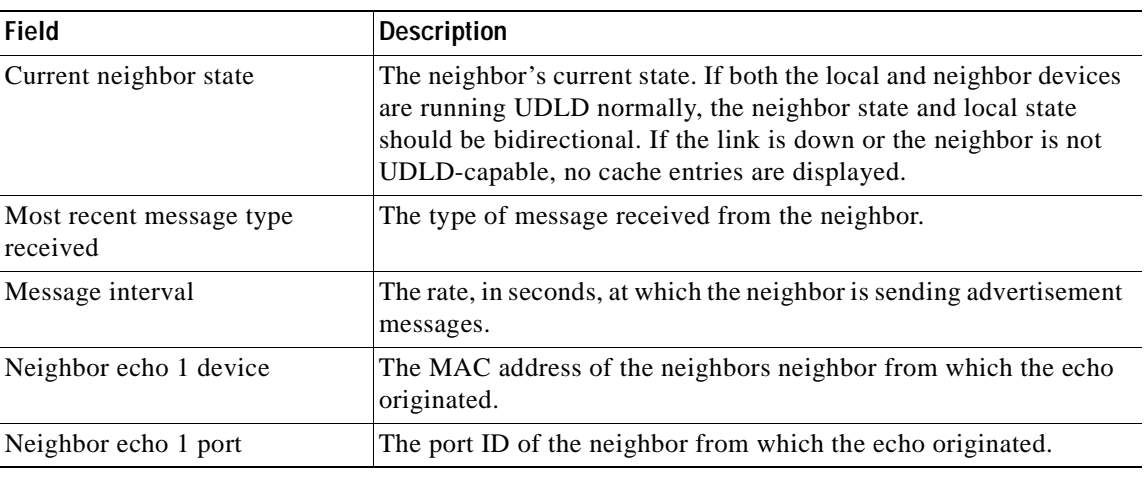

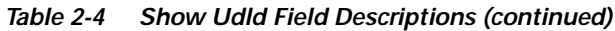

#### **Related Commands**

l,

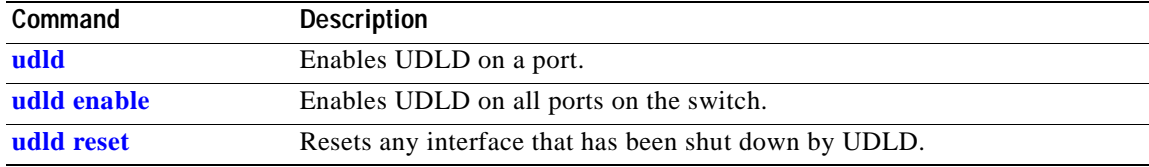

### **show version**

Use the **show version** privileged EXEC command to display version information for the hardware and firmware.

**show version**

- **Syntax Description** The command has no arguments
- **Command Modes** Privileged EXEC
- **Command History Release Modification** 11.2(8)SA This command was first introduced.

#### **Examples** The following is sample output from the **show version** command:

#### Switch# **show version**

Cisco Internetwork Operating System Technology Software IOS Technology(tm) C3500XL Software (C3500XL-C3H2S-M), Version 12.0 Copyright (c) 1986-1998 by cisco Systems, Inc. Compiled Mon 22-Nov-99 10:51 by mollyn Image text-base: 0x00003000, data-base: 0x0031B6B4

ROM: Bootstrap program is C3500XL boot loader

Switch uptime is 1 hour, 32 minutes System returned to ROM by reload System image file is "flash:c3500XL-c3h2s-mz-120.0.0.29-XU.bin"

cisco WS-C3524-XL (PowerPC403) processor (revision 0x01) with 8192K/1024K bytes of memory. Processor board ID 0x12, with hardware revision 0x00 Last reset from warm-reset

Processor is running Enterprise Edition Software Cluster command switch capable Cluster member switch capable 24 FastEthernet/IEEE 802.3 interface(s) 2 Gigabit Ethernet/IEEE 802.3 interface(s)

32K bytes of flash-simulated non-volatile configuration memory. Base ethernet MAC Address: 00:D0:79:6D:2F:00 Motherboard assembly number: 73-3904-08 Power supply part number: 34-0851-02 Motherboard serial number: FAA03269NLK Power supply serial number: PHI031200D2 Model revision number: A0 Model number: WS-C3524-XL-A System serial number: FAA0328K01G Configuration register is 0xF

### **show vlan**

Use the **show vlan** privileged EXEC command to display the parameters for all configured VLANs or one VLAN (if the VLAN ID or name is specified) in the administrative domain.

**show vlan** [**brief | id** *vlan-id |* **name** *vlan-name*]

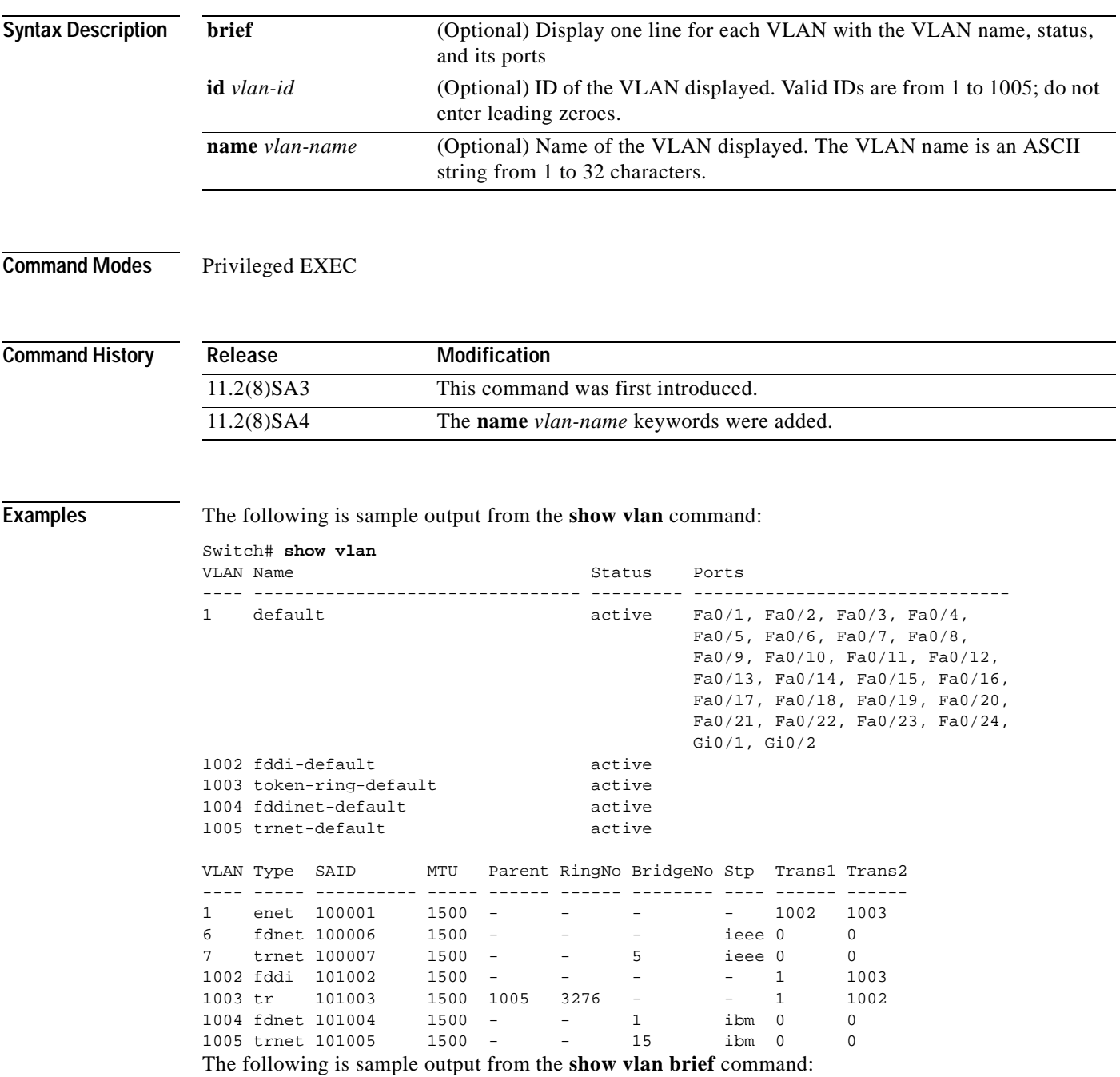

Switch# **show vlan brief**

VLAN Name Status Ports

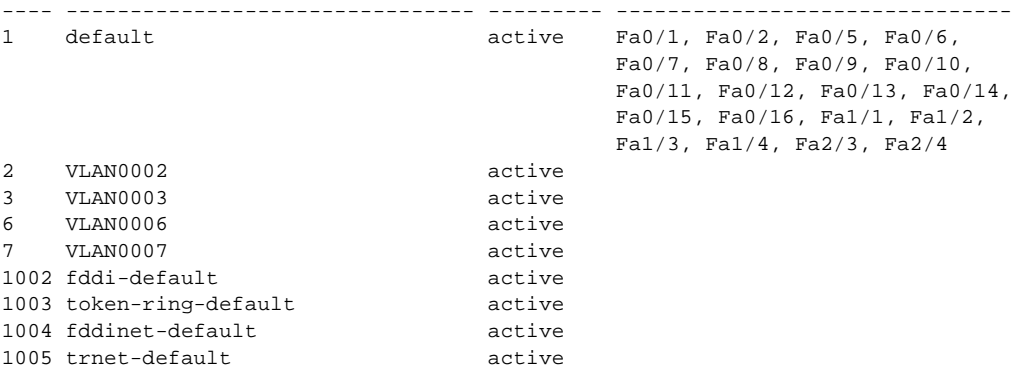

The following is sample output from the **show vlan id 6** or **show vlan name VLAN006** command:

Switch# **show vlan id 6**

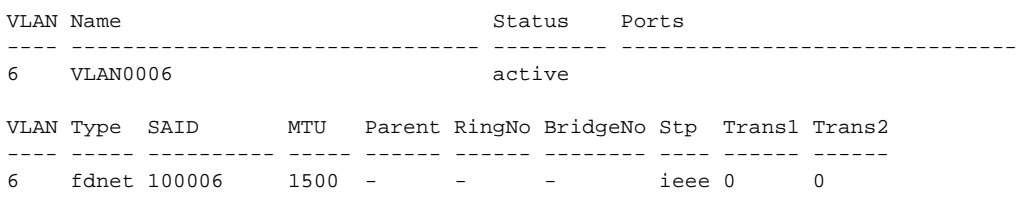

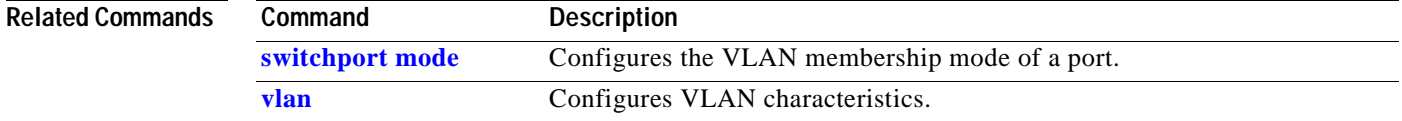

### **show vmps**

Use the **show vmps** privileged EXEC command to display the VLAN Query Protocol (VQP) version, reconfirmation interval, retry count, VLAN Membership Policy Server (VMPS) IP addresses, and the current and primary servers.

**show vmps**

**Syntax Description** This command has no arguments or keywords.

**Command Modes** Privileged EXEC

**Command History Release Modification** 11.2(8)SA4 This command was first introduced.

**Examples** The following is sample output from the **show vmps** command:

Switch# **show vmps**

```
VQP Client Status:
--------------------
VMPS VQP Version: 1
Reconfirm Interval: 60 min
Server Retry Count: 3
VMPS domain server: 172.20.128.86 (primary, current)
                     172.20.128.87 
Reconfirmation status
---------------------
VMPS Action: No Dynamic Port
```
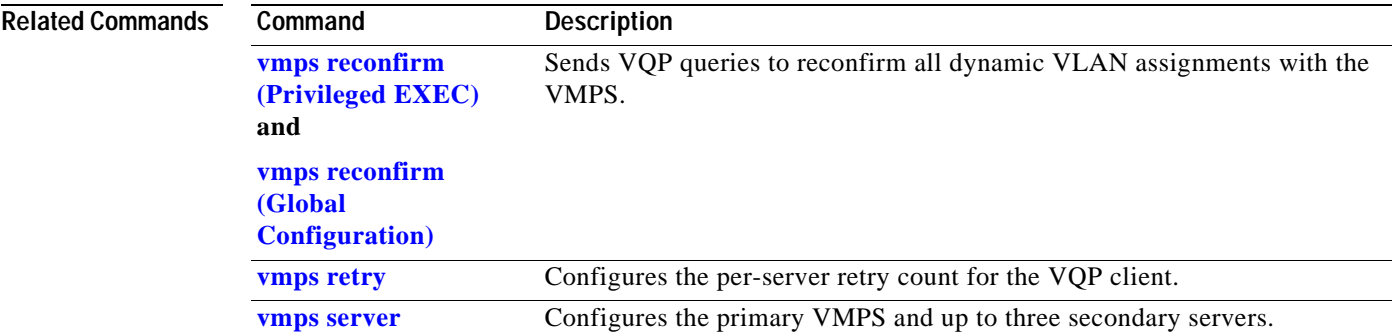

### **show vmps statistics**

Use the **show vmps statistics** privileged EXEC command to display the VLAN Query Protocol (VQP) client-side statistics and counters.

**show vmps statistics**

**Syntax Description** This command has no arguments or keywords.

**Command Modes** Privileged EXEC

**Command History Release Modification** 11.2(8)SA4 This command was first introduced.

#### **Examples** This following is sample output from the **show vmps statistics** command. [Table 2-5](#page-196-0) describes each field in the display.

Switch# **show vmps statistics**

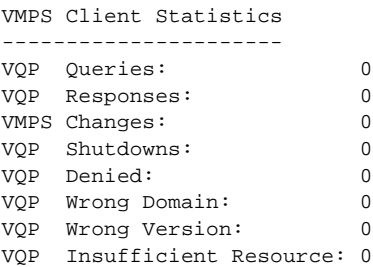

<span id="page-196-0"></span>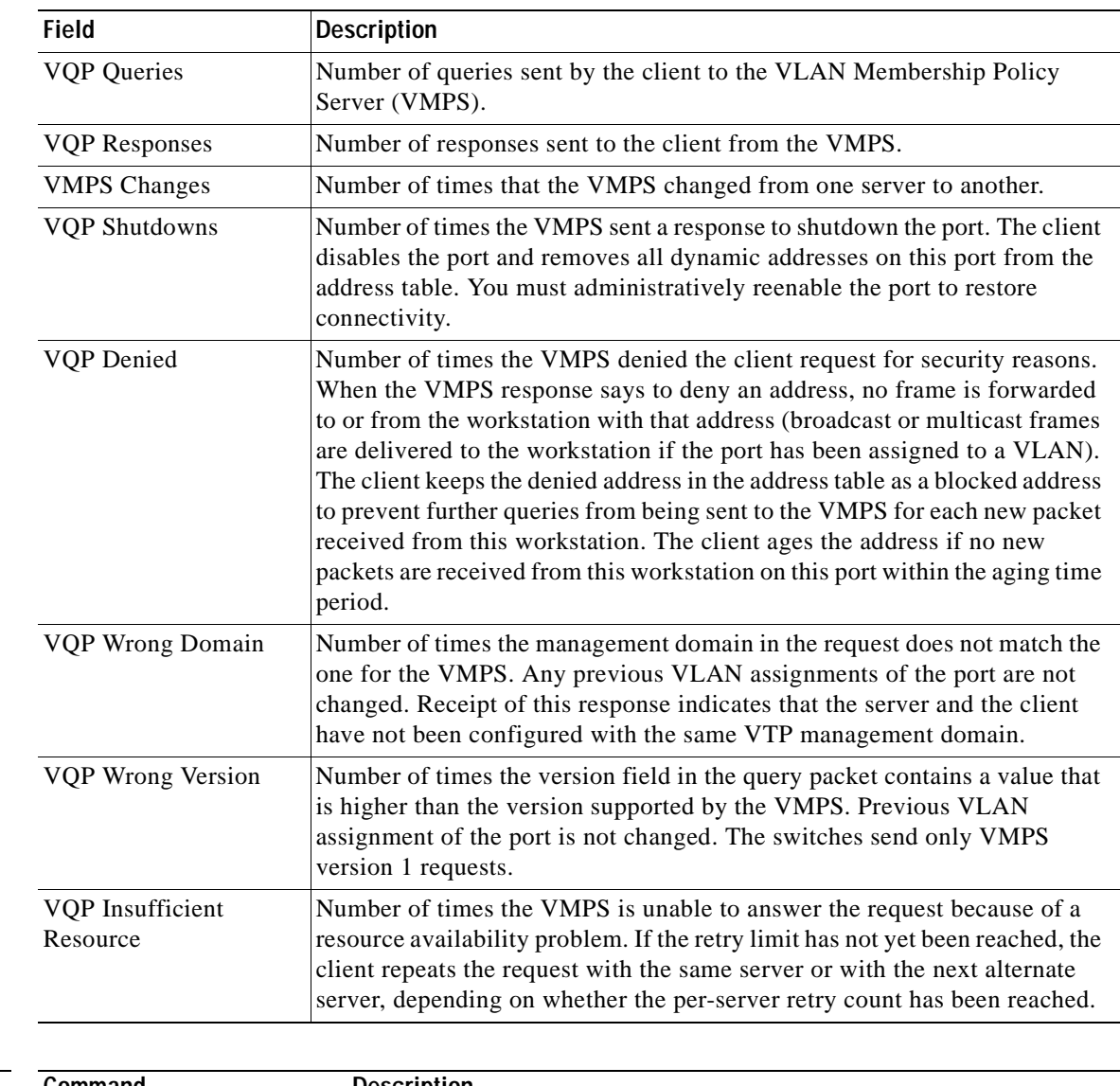

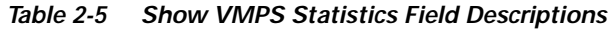

**Related Commands**

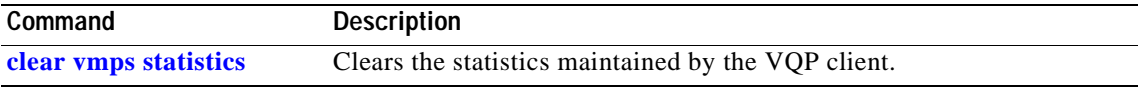

### <span id="page-197-0"></span>**show vtp**

Use the **show vtp** privileged EXEC command to display general information about the VLAN Trunk Protocol (VTP) management domain, status, and counters.

**show vtp** {**counters | status**}

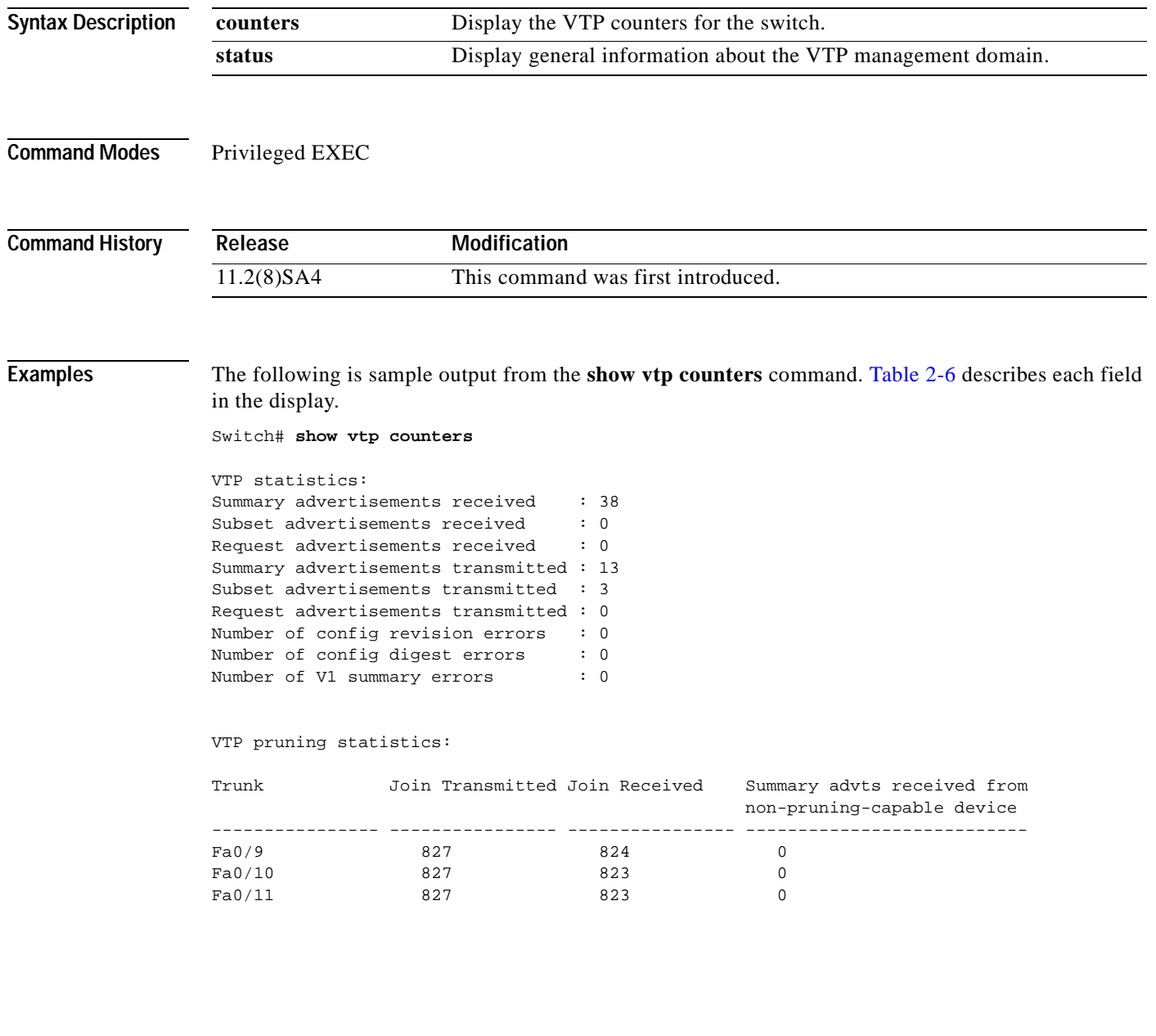

| <b>Field</b>                     | <b>Description</b>                                                                                                    |
|----------------------------------|----------------------------------------------------------------------------------------------------|
| <b>Summary Advts Received</b>    | Number of summary advertisements received by this switch on its<br>trunk ports. Summary advertisements contain the management<br>domain name, the configuration revision number, the update<br>timestamp and identity, the authentication checksum, and the<br>number of subset advertisements to follow.                |
| <b>Subset Advts Received</b>     | Number of subset advertisements received by this switch on its<br>trunk ports. Subset advertisements contain all the information for<br>one or more VLANs.                                                                                                    |
| <b>Request Advts Received</b>    | Number of advertisement requests received by this switch on its<br>trunk ports. Advertisement requests normally request information<br>on all VLANs. They can also request information on a subset of<br>VLAN <sub>s</sub> .                                                                                             |
| Summary Advts Transmitted        | Number of summary advertisements sent by this switch on its trunk<br>ports. Summary advertisements contain the management domain<br>name, the configuration revision number, the update timestamp<br>and identity, the authentication checksum, and the number of<br>subset advertisements to follow.                    |
| <b>Subset Advts Transmitted</b>  | Number of subset advertisements sent by this switch on its trunk<br>ports. Subset advertisements contain all the information for one or<br>more VLANs.                                                                                                    |
| <b>Request Advts Transmitted</b> | Number of advertisement requests sent by this switch on its trunk<br>ports. Advertisement requests normally request information on all<br>VLANs. They can also request information on a subset of VLANs.                                                                                                    |
| No. of Configuration Revision    | Number of revision errors.                                                                                                    |
| <b>Errors</b>                    | Whenever you define a new VLAN, delete an existing one, suspend<br>or resume an existing VLAN, or modify the parameters on an<br>existing VLAN, the configuration revision number of the switch<br>increments.                                                                                                    |
|                                  | Revision errors increment whenever the switch receives an<br>advertisement whose revision number matches the revision<br>number of the switch, but the MD5 digest values do not match.<br>This error indicates that the VTP password in the two switches is<br>different, or the switches have different configurations. |
|                                  | These errors indicate that the switch is filtering incoming<br>advertisements, which causes the VTP database to become<br>unsynchronized across the network.                                                                                                    |

<span id="page-198-0"></span>*Table 2-6 Show VTP Counters Field Descriptions*

 $\blacksquare$ 

| <b>Field</b>                                              | <b>Description</b>                                                                                                    |
|-----------------------------------------------------------|----------------------------------------------------------------------------------------------------|
| No. of Configuration Digest<br>Errors                     | Number of MD5 digest errors.                                                                                                    |
|                                                           | Digest errors increment whenever the MD5 digest in the summary<br>packet and the MD5 digest of the received advertisement<br>calculated by the switch do not match. This error usually indicates<br>that the VTP password in the two switches is different. To solve<br>this problem, make sure the VTP password on all switches is the<br>same.  |
|                                                           | These errors indicate that the switch is filtering incoming<br>advertisements, which causes the VTP database to become<br>unsynchronized across the network.                                                                                                    |
| No. of V1 Summary Errors                                  | Number of version 1 errors.                                                                                                    |
|                                                           | Version 1 summary errors increment whenever a switch in VTP V2<br>mode receives a VTP version 1 frame. These errors indicate that at<br>least one neighboring switch is either running VTP version 1 or<br>VTP version 2 with V2-mode disabled. To solve this problem,<br>change the configuration of the switches in VTP V2-mode to<br>disabled. |
| Join Transmitted                                          | Number of VTP pruning messages transmitted on the trunk.                                                                                                    |
| Join Received                                             | Number of VTP pruning messages received on the trunk.                                                                                                    |
| Summary Advts Received from<br>non-pruning-capable device | Number of VTP summary messages received on the trunk from<br>devices that do not support pruning.                                                                                                    |

*Table 2-6 Show VTP Counters Field Descriptions (continued)*

The following is sample output from the **show vtp status** command. [Table 2-7](#page-200-0) describes each field in the display.

```
Switch# show vtp status
```
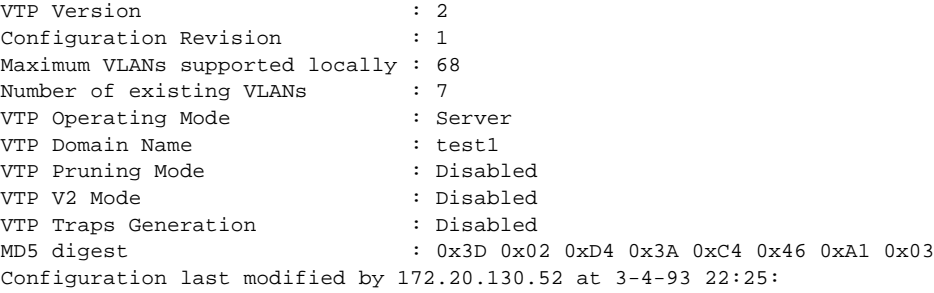

| <b>Field</b>                       | <b>Description</b>                                                                                                    |
|------------------------------------|----------------------------------------------------------------------------------------------------|
| <b>VTP</b> Version                 | Displays the VTP version operating on the switch. By default,<br>Catalyst 2900 XL and Catalyst 3500 XL switches implement<br>version 1 but can be set to version 2.                                                                                                    |
| <b>Configuration Revision</b>      | Current configuration revision number on this switch.                                                                                                    |
| Maximum VLANs Supported<br>Locally | Maximum number of VLANs supported locally.                                                                                                    |
| Number of Existing VLANs           | Number of existing VLANs.                                                                                                    |
| VTP Operating Mode                 | Displays the VTP operating mode, which can be server, client, or<br>transparent.                                                                                                    |
|                                    | Server: a switch in VTP server mode is enabled for VTP and sends<br>advertisements. You can configure VLANs on it. The switch<br>guarantees that it can recover all the VLAN information in the<br>current VTP database from nonvolatile storage after reboot. By<br>default, every switch is a VTP server.                                                                                                    |
|                                    | Client: a switch in VTP client mode is enabled for VTP, can send<br>advertisements, but does not have enough nonvolatile storage to<br>store VLAN configurations. You cannot configure VLANs on it.<br>When a VTP client starts up, it does not transmit VTP<br>advertisements until it receives advertisements to initialize its<br>VLAN database.                                                                                                    |
|                                    | Transparent: a switch in VTP transparent mode is disabled for VTP,<br>does not transmit advertisements or learn from advertisements sent<br>by other devices, and cannot affect VLAN configurations on other<br>devices in the network. The switch receives VTP advertisements<br>and forwards them on all trunk ports except the one on which the<br>advertisement was received. The configuration of multi-VLAN<br>ports causes the switch to automatically enter transparent mode. |
|                                    | Catalyst 2912MF, 2924M, and Catalyst 3500 XL switches<br><b>Note</b><br>support up to 250 VLANs. All other Catalyst 2900 XL<br>switches support up to 64 VLANs. If you define more than<br>250 or 64 or if the switch receives an advertisement that<br>contains more than 250 or 64 VLANs, the switch<br>automatically enters VTP transparent mode and operates<br>with the VLAN configuration preceding the one that sent it<br>into transparent mode.                              |
| VTP Domain Name                    | Name that identifies the administrative domain for the switch.                                                                                                    |
| VTP Pruning Mode                   | Displays whether pruning is enabled or disabled. Enabling pruning<br>on a VTP server enables pruning for the entire management<br>domain. Pruning restricts flooded traffic to those trunk links that<br>the traffic must use to access the appropriate network devices.                                                                                                    |
| VTP V2 Mode                        | Displays if VTP version 2 mode is enabled. All VTP version 2<br>switches operate in version 1 mode by default. Each VTP switch<br>automatically detects the capabilities of all the other VTP devices.<br>A network of VTP devices should be configured to version 2 only<br>if all VTP switches in the network can operate in version 2 mode.                                                                                                    |

<span id="page-200-0"></span>*Table 2-7 Show VTP Status Field Descriptions*

 $\blacksquare$ 

| <b>Field</b>                       | <b>Description</b>                                                                                                    |
|------------------------------------|----------------------------------------------------------------------------------------------------|
| VTP Traps Generation               | Displays whether VTP traps are transmitted to a network<br>management station.                                                                                       |
| MD5 Digest                         | A 16-byte checksum of the VTP configuration.                                                                                                    |
| <b>Configuration Last Modified</b> | Displays the date and time of the last configuration modification.<br>Displays the IP address of the switch that caused the configuration<br>change to the database. |

*Table 2-7 Show VTP Status Field Descriptions (continued)*

### **Related Commands**

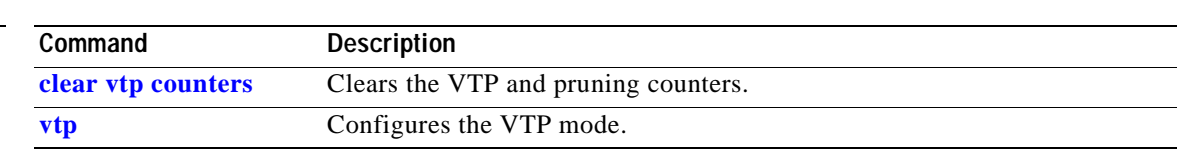

۳

### **shutdown**

Use the **shutdown** interface configuration command to disable a port and to shutdown the management VLAN. Use the **no** form of this command to restart a disabled port or to activate the management VLAN.

**shutdown**

**no shutdown**

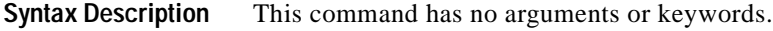

**Command Modes** Interface configuration

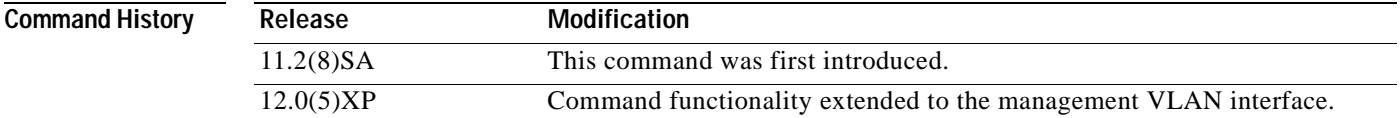

#### **Usage Guidelines** The **shutdown** command for a port causes it to stop forwarding. You can enable the port with the **no shutdown** command.

The **no shutdown** command has no effect if the port is a static-access port assigned to a VLAN that has been deleted, suspended, or shut down. The port must first be a member of an active VLAN before it can be reenabled.

Only one management VLAN interface can be active at a time. The remaining VLANs are shut down. In the **show running-config** command, the active management VLAN interface is the one with the **shutdown** command displayed.

#### **Examples** The following examples show how to disable fixed port fa0/8 and how to reenable it:

Switch(config)# **interface fa0/8** Switch(config-if)# **shutdown**

Switch(config-if)# **no shutdown**

You can verify the previous commands by entering the **show interface** command in privileged EXEC mode.

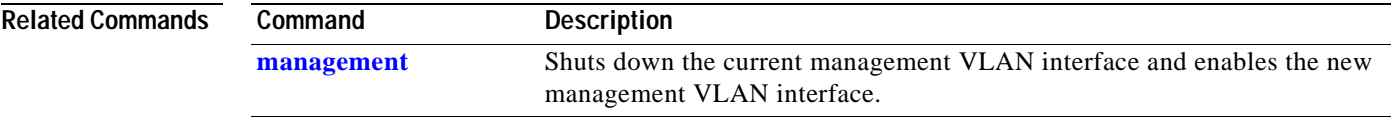

### **shutdown vlan**

Use the **shutdown vlan** global configuration command to shut down (suspend) local traffic on the specified VLAN. Use the **no** form of this command to restart local traffic on the VLAN.

**shutdown vlan** *vlan-id*

**no shutdown vlan** *vlan-id*

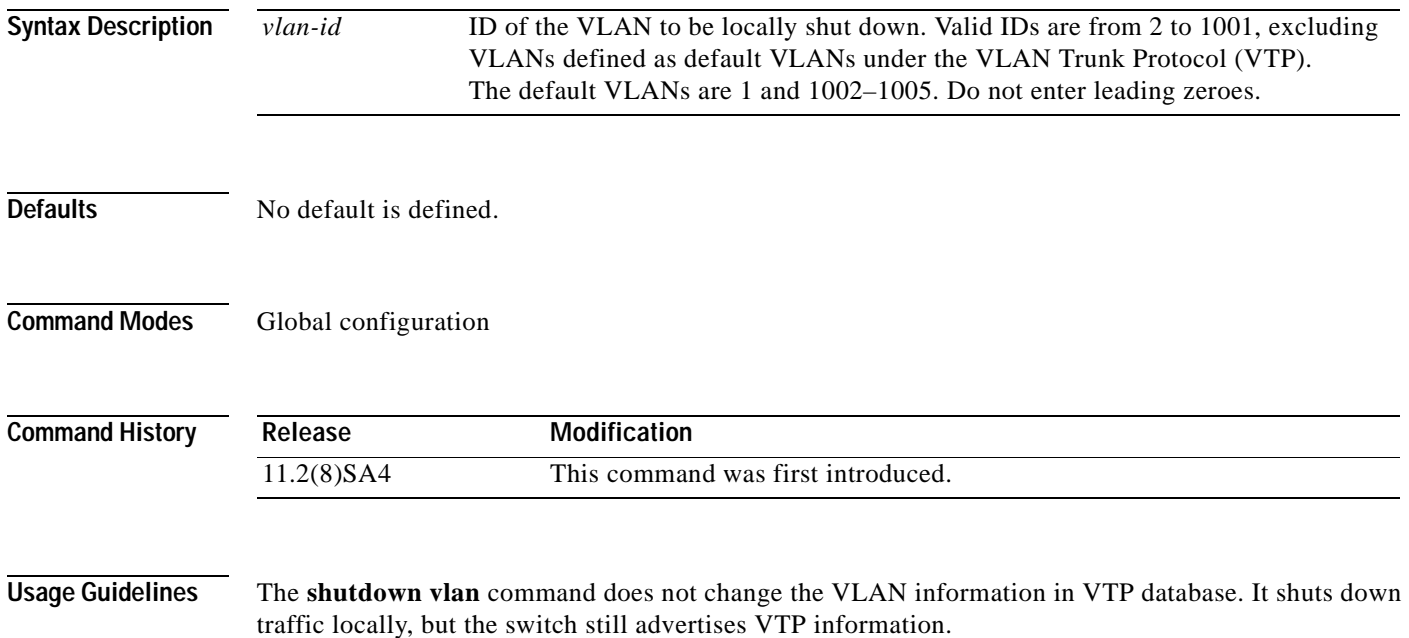

**The Contract of the Contract of the Contract of the Contract of the Contract of the Contract of the Contract of the Contract of the Contract of the Contract of the Contract of the Contract of the Contract of the Contract** 

### **Examples** The following example shows how to shutdown traffic on VLAN 2: Switch(config)# **shutdown vlan 2**

You can verify the previous command by entering the **show vlan** command in privileged EXEC mode.

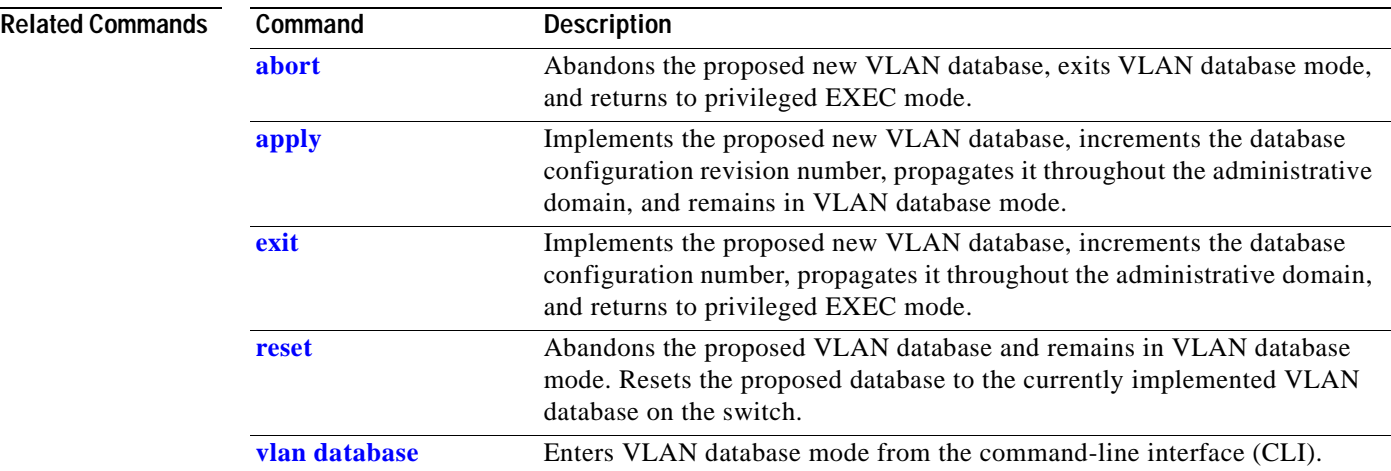

### <span id="page-205-0"></span>**snmp-server enable traps vlan-membership**

Use the **snmp-server enable traps vlan-membership** global configuration command to enable SNMP notification for VLAN Membership Policy Server (VMPS) changes. Use the **no** form of this command to disable the VMPS trap notification.

**snmp-server enable traps vlan-membership**

**no snmp-server enable traps vlan-membership**

- **Syntax Description** This command has no arguments or keywords.
- **Defaults** SNMP traps for VMPS are disabled.
- **Command Modes** Global configuration

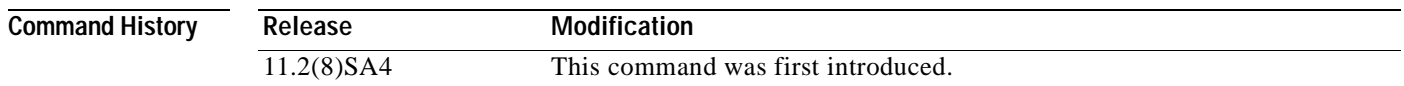

#### **Usage Guidelines** Specify the host that receives the traps by using the **snmp-server host** command.

#### **Examples** The following example shows how to enable VMPS to send trap notifications:

Switch(config)# **snmp-server enable trap vlan-membership**

You can verify the previous command by entering the **show running-config** command in privileged EXEC mode.

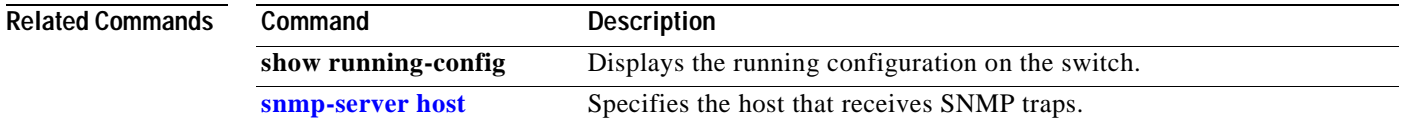

### <span id="page-206-0"></span>**snmp-server enable traps vtp**

Use the **snmp-server enable traps vtp** global configuration command to enable SNMP notification for VLAN Trunk Protocol (VTP) changes. Use the **no** form of this command to disable VTP trap notification.

**snmp-server enable traps vtp**

**no snmp-server enable traps vtp**

- **Syntax Description** This command has no arguments or keywords.
- **Defaults** SNMP traps for VTP are disabled.
- **Command Modes** Global configuration

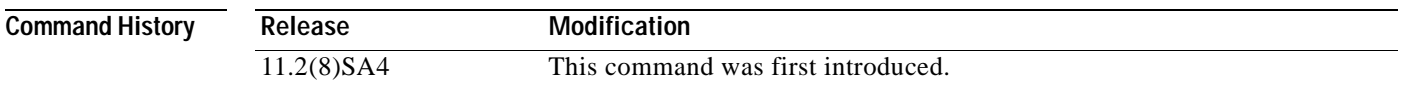

#### **Usage Guidelines** Specify the host that receives the traps by using the **snmp-server host** command.

**Examples** The following example shows how to enable VTP to send trap notifications:

Switch(config)# **snmp-server enable trap vtp**

You can verify the previous command by entering the **show vtp status** or **show running-config** command in privileged EXEC mode.

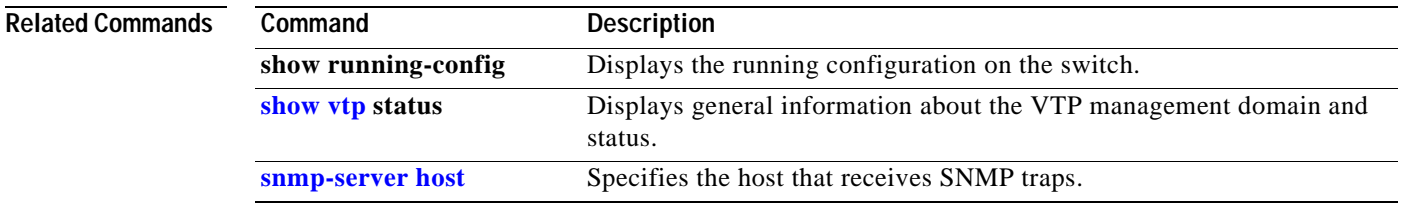

### <span id="page-207-0"></span>**snmp-server host**

Use the **snmp-server host** global configuration command to specify the host that receives SNMP traps. Use the **no** form of this command to remove the specified host.

**snmp-server host** *host-address community-string* [**c2900** | **config** | **snmp** | **tty** | **udp-port** *port-number* | **vlan-membership** | **vtp**]

**no snmp-server host** *host-address community-string*

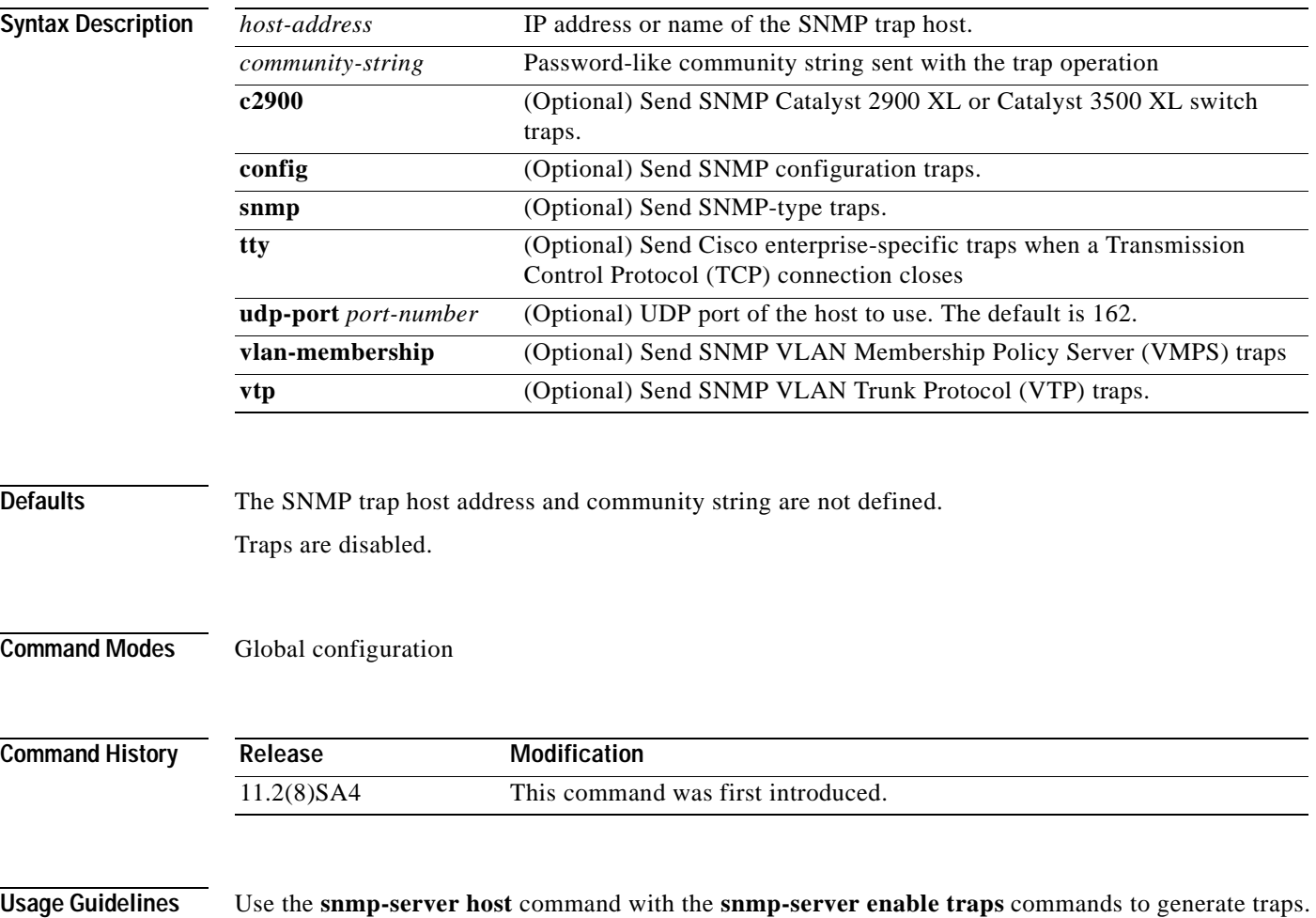

 $\mathbf{I}$ 

### **Examples** The following example shows how to configure an SNMP host to receive VTP traps: Switch(config)# **snmp-server host 172.20.128.178 traps vtp**

You can verify the previous command by entering the **show running-config** command in privileged EXEC mode.

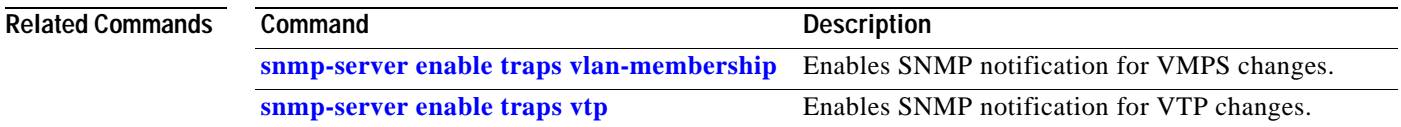

# <span id="page-209-0"></span>**spanning-tree**

Use the **spanning-tree** global configuration command to enable Spanning Tree Protocol (STP) on a VLAN. Use the **no** form of the command to disable STP on a VLAN.

**spanning-tree [vlan** *stp-list***]**

**no spanning-tree [vlan** *stp-list***]**

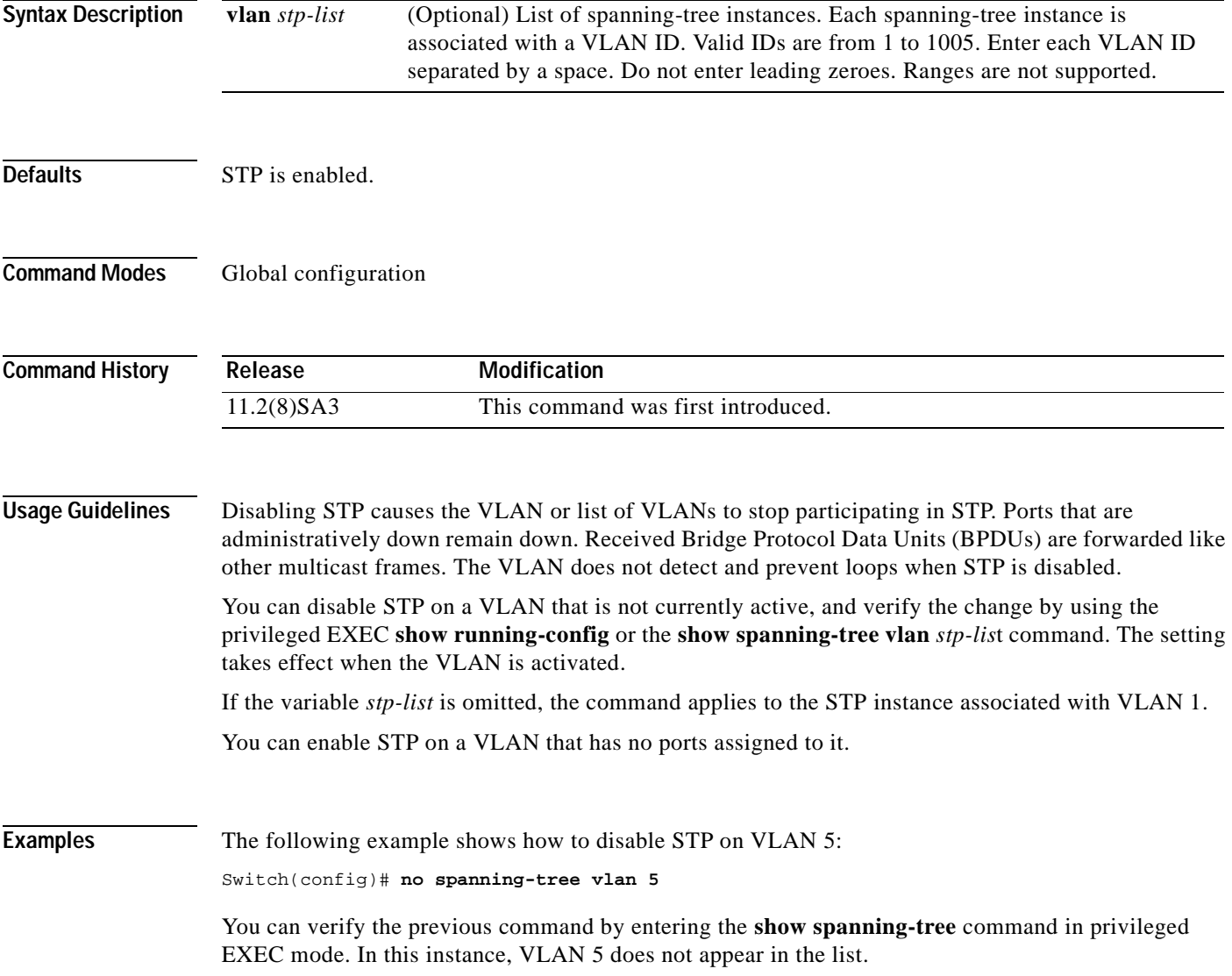

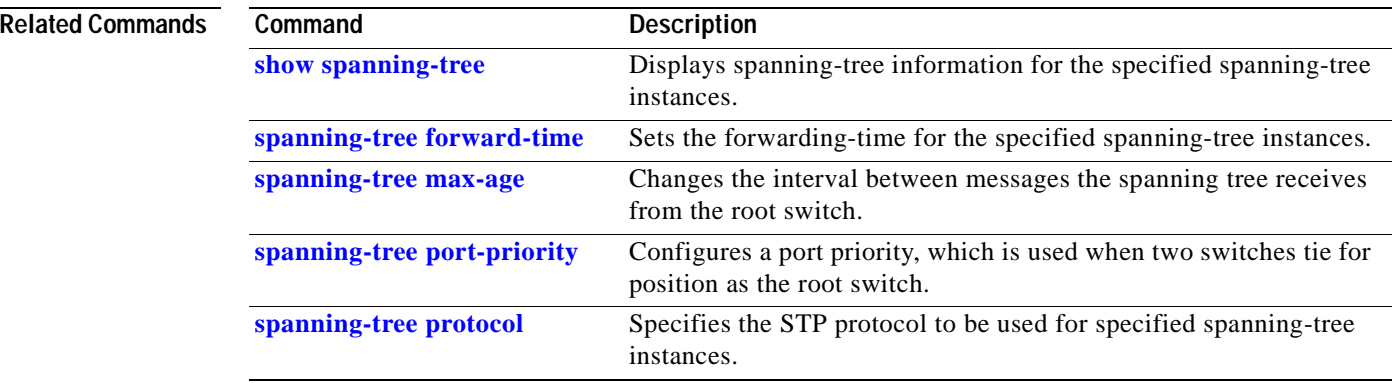

 $\overline{\phantom{a}}$ 

### **spanning-tree cost**

Use the **spanning-tree cost** interface configuration command to set the path cost for Spanning Tree Protocol (STP) calculations. In the event of a loop, spanning tree considers the path cost when selecting an interface to place into the forwarding state. Use the **no** form of this command to return to the default value.

**spanning-tree [vlan** *stp-list***] cost** *cost*

**no spanning-tree [vlan** *stp-list***] cost**

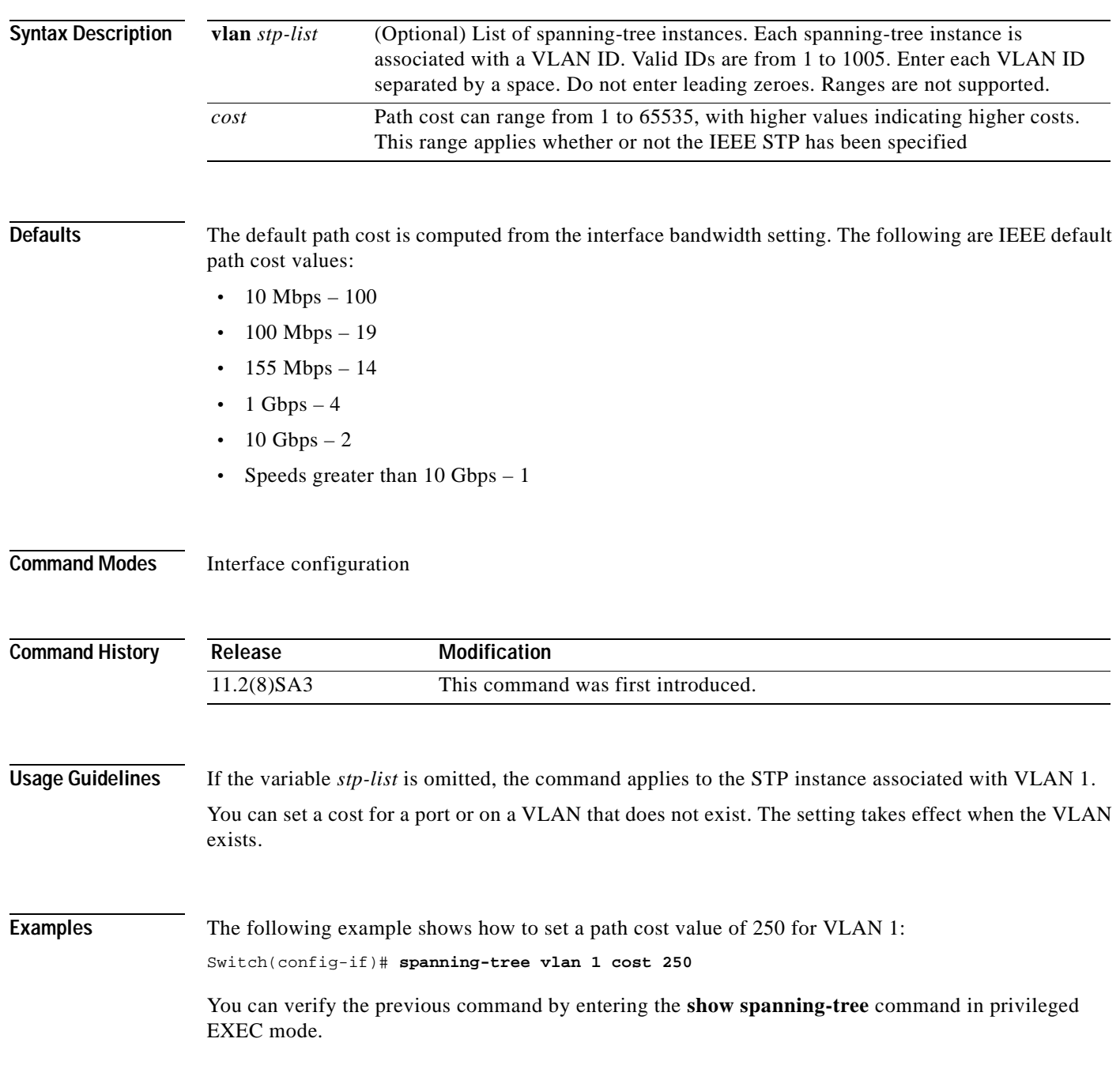

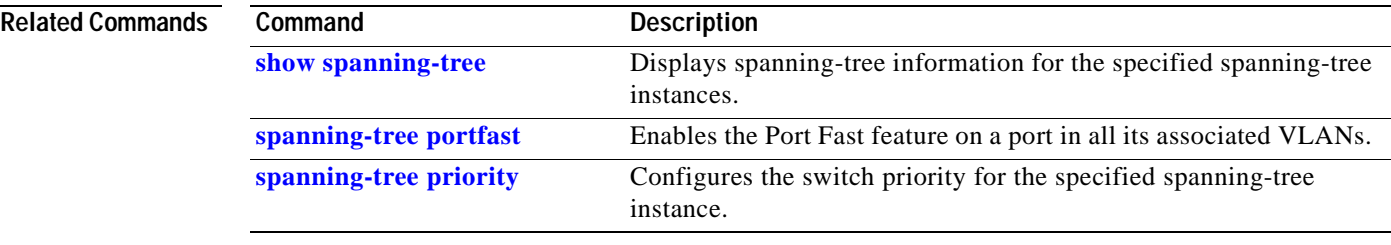

 $\overline{\phantom{a}}$ 

### <span id="page-213-0"></span>**spanning-tree forward-time**

Use the **spanning-tree forward-time** global configuration command to set the forwarding-time for the specified spanning-tree instances. The forwarding time determines how long each of the listening and learning states last before the port begins forwarding. Use the **no** form of this command to return to the default value.

**spanning-tree [vlan** *stp-list***] forward-time** *seconds*

**no spanning-tree [vlan** *stp-list***] forward-time**

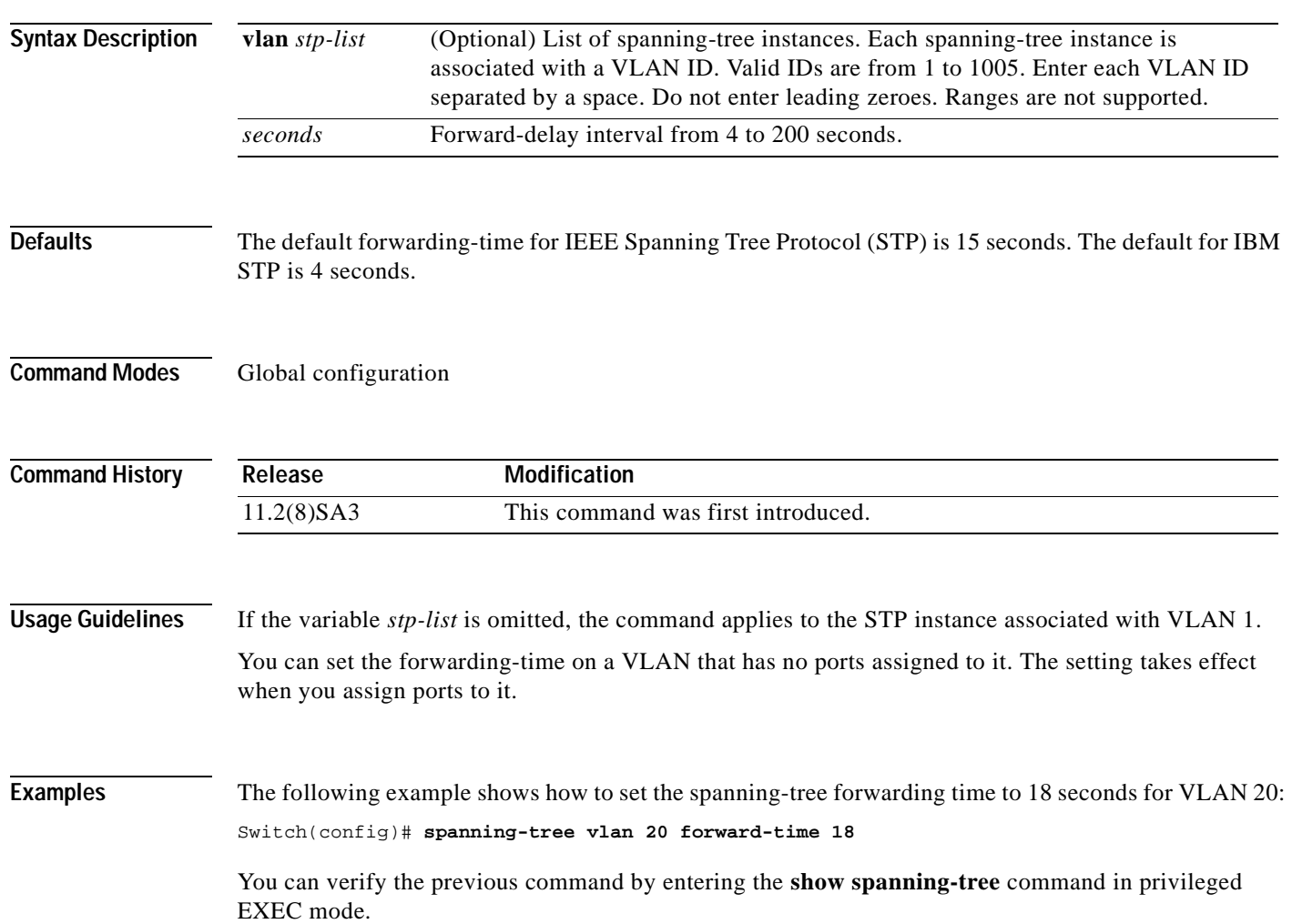

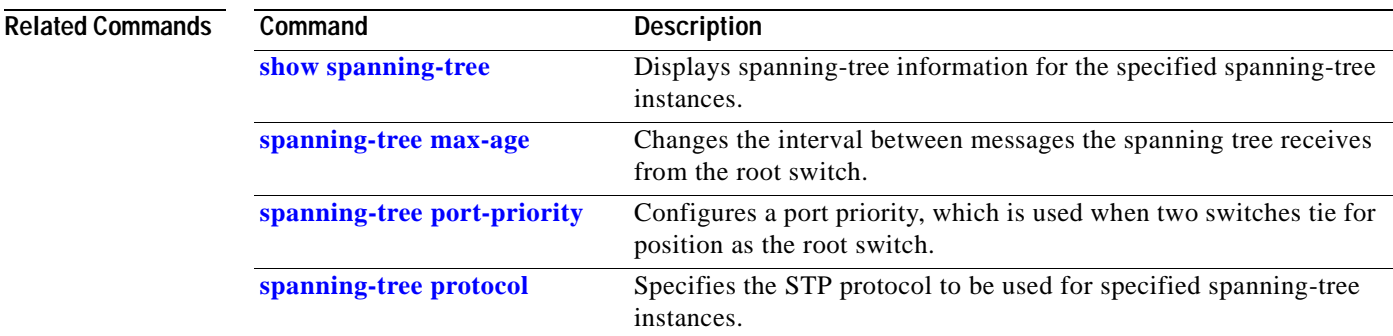

 $\blacksquare$ 

### **spanning-tree hello-time**

Use the **spanning-tree hello-time** global configuration command to specify the interval between hello Bridge Protocol Data Units (BPDUs). Use the **no** form of this command to return to the default interval.

**spanning-tree [vlan** *stp-list***] hello-time** *seconds*

**no spanning-tree [vlan** *stp-list***] hello-time**

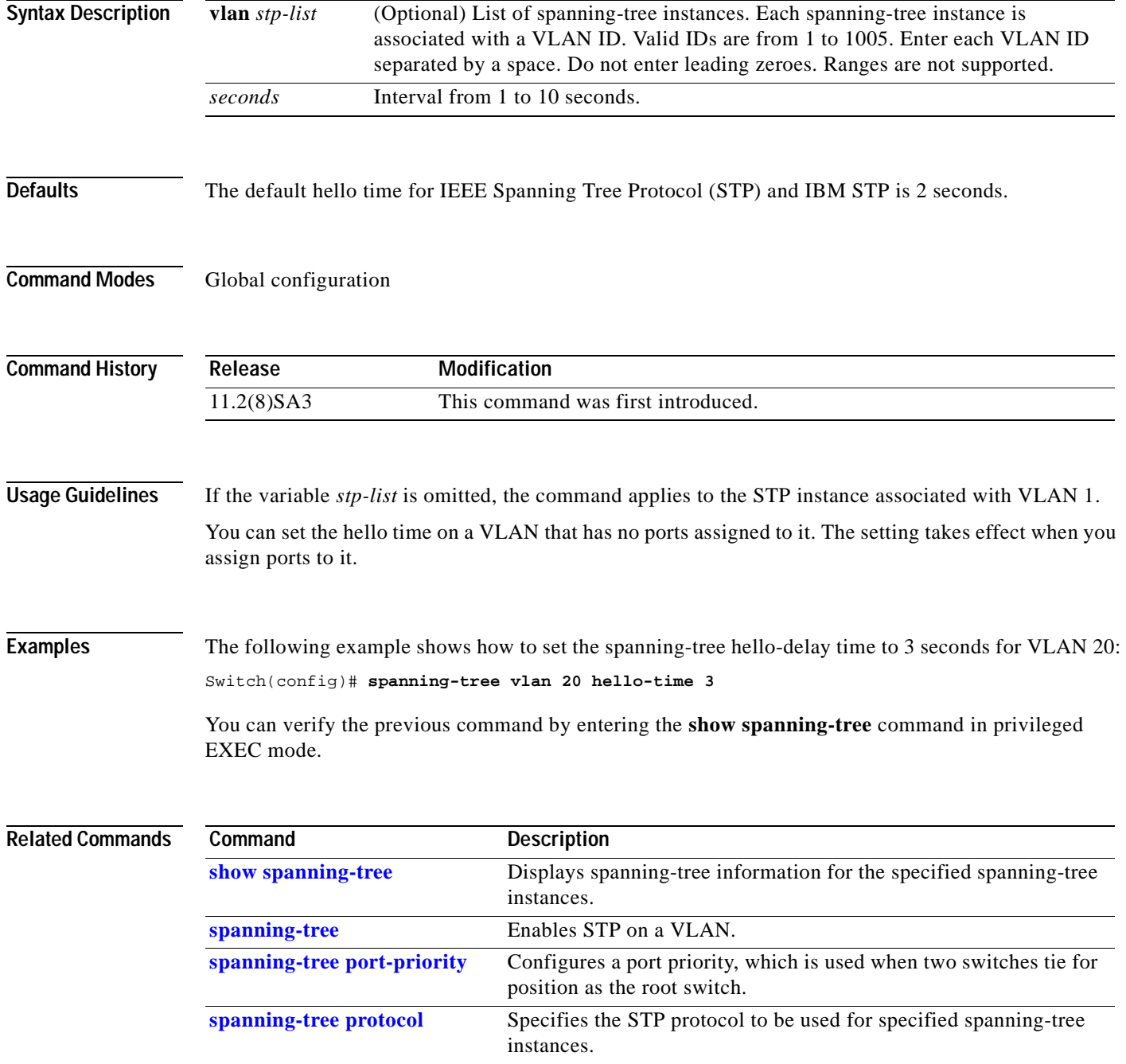
#### <span id="page-216-0"></span>**spanning-tree max-age**

Use the **spanning-tree max-age** global configuration command to change the interval between messages the spanning tree receives from the root switch. If a switch does not receive a Bridge Protocol Data Unit (BPDU) message from the root switch within this interval, it recomputes the Spanning Tree Protocol (STP) topology. Use the **no** form of this command to return to the default interval.

**spanning-tree [vlan** *stp-list***] max-age** *seconds*

**no spanning-tree [vlan** *stp-list***] max-age**

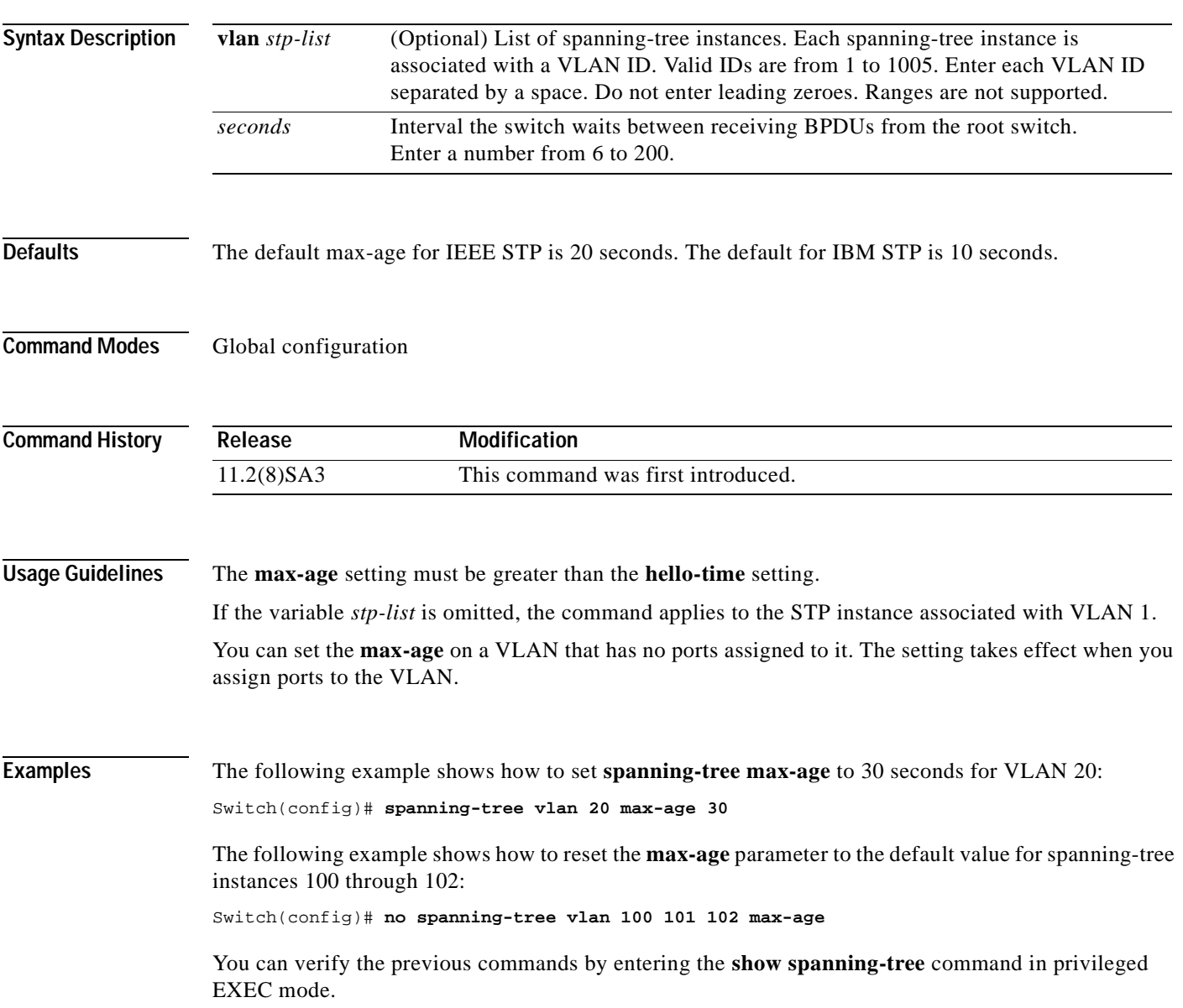

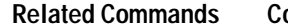

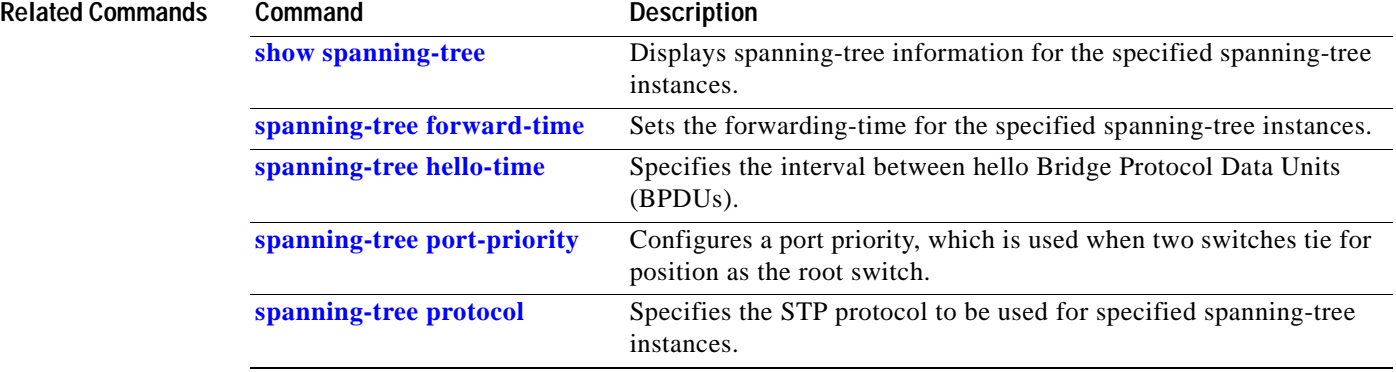

 $\blacksquare$ 

# **spanning-tree portfast**

Use the **spanning-tree portfast** interface configuration command to enable the Port Fast feature on a port in all its associated VLANs. When the Port Fast feature is enabled, the port changes directly from a blocking state to a forwarding state without making the intermediate Spanning Tree Protocol (STP) status changes. Use the **no** form of this command to return the port to default operation.

**spanning-tree portfast**

**no spanning-tree portfast**

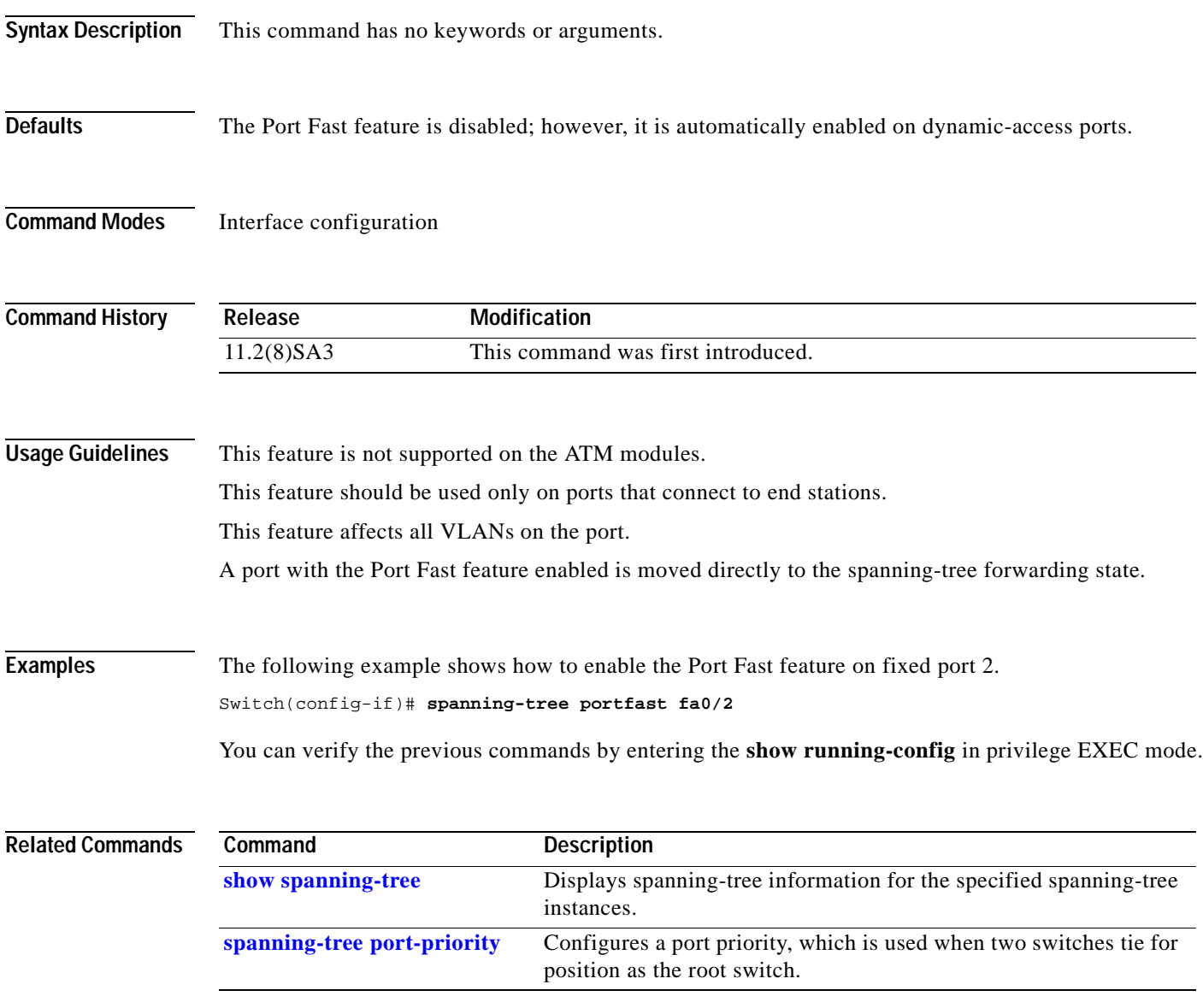

## <span id="page-219-0"></span>**spanning-tree port-priority**

Use the **spanning-tree port-priority** interface configuration command to configure a port priority, which is used when two switches tie for position as the root switch. Use the **no** form of this command to return to the default value.

**spanning-tree [vlan** *stp-list***] port-priority** *port-priority*

**no spanning-tree [vlan** *stp-list***] port-priority**

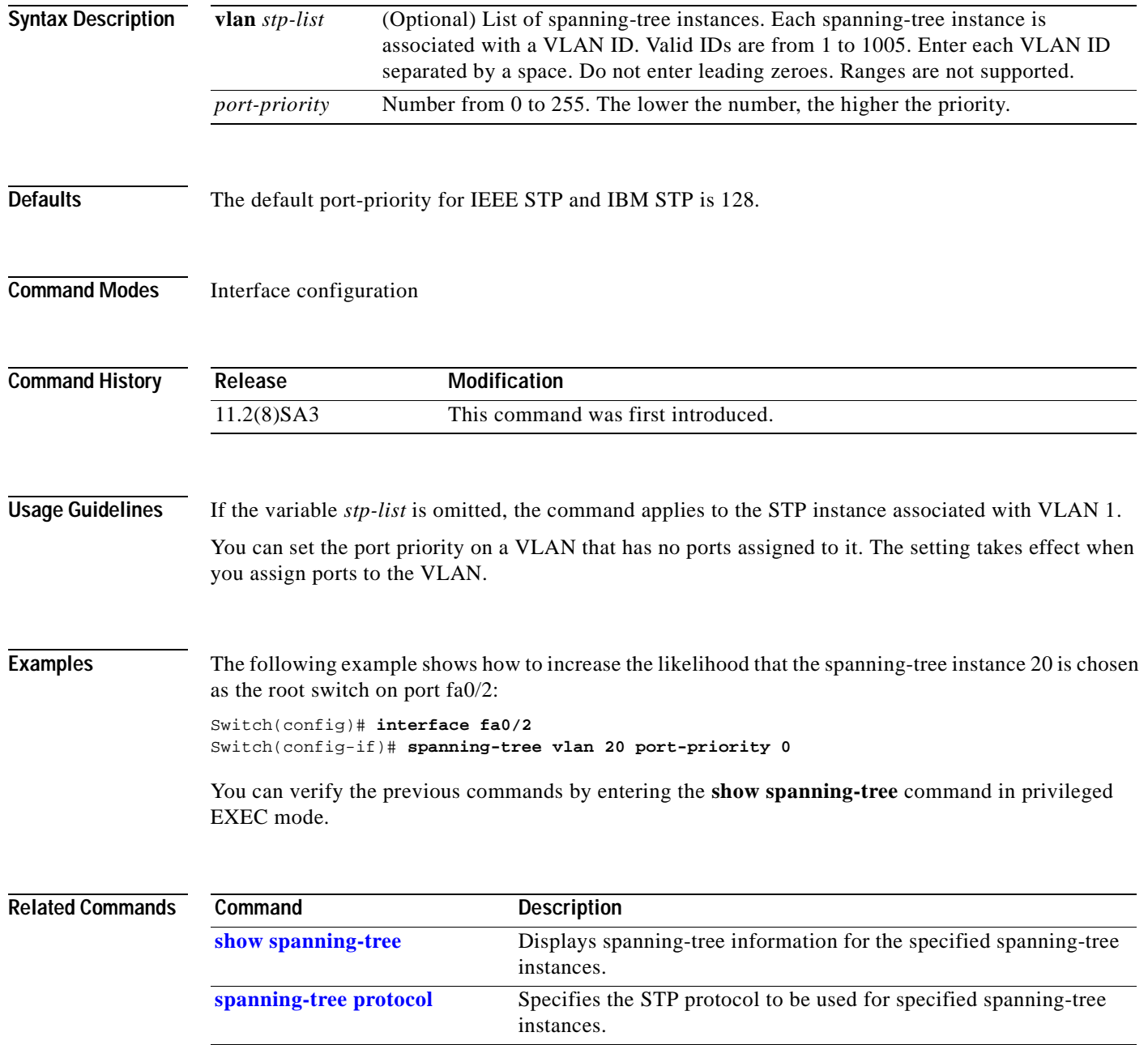

### <span id="page-220-0"></span>**spanning-tree priority**

Use the **spanning-tree priority** global configuration command to configure the switch priority for the specified spanning-tree instance. This changes the likelihood that the switch is selected as the root switch. Use the **no** form of this command to revert to the default value.

**spanning-tree [vlan** *stp-list***] priority** *bridge-priority*

**no spanning-tree [vlan** *stp-list***] priority**

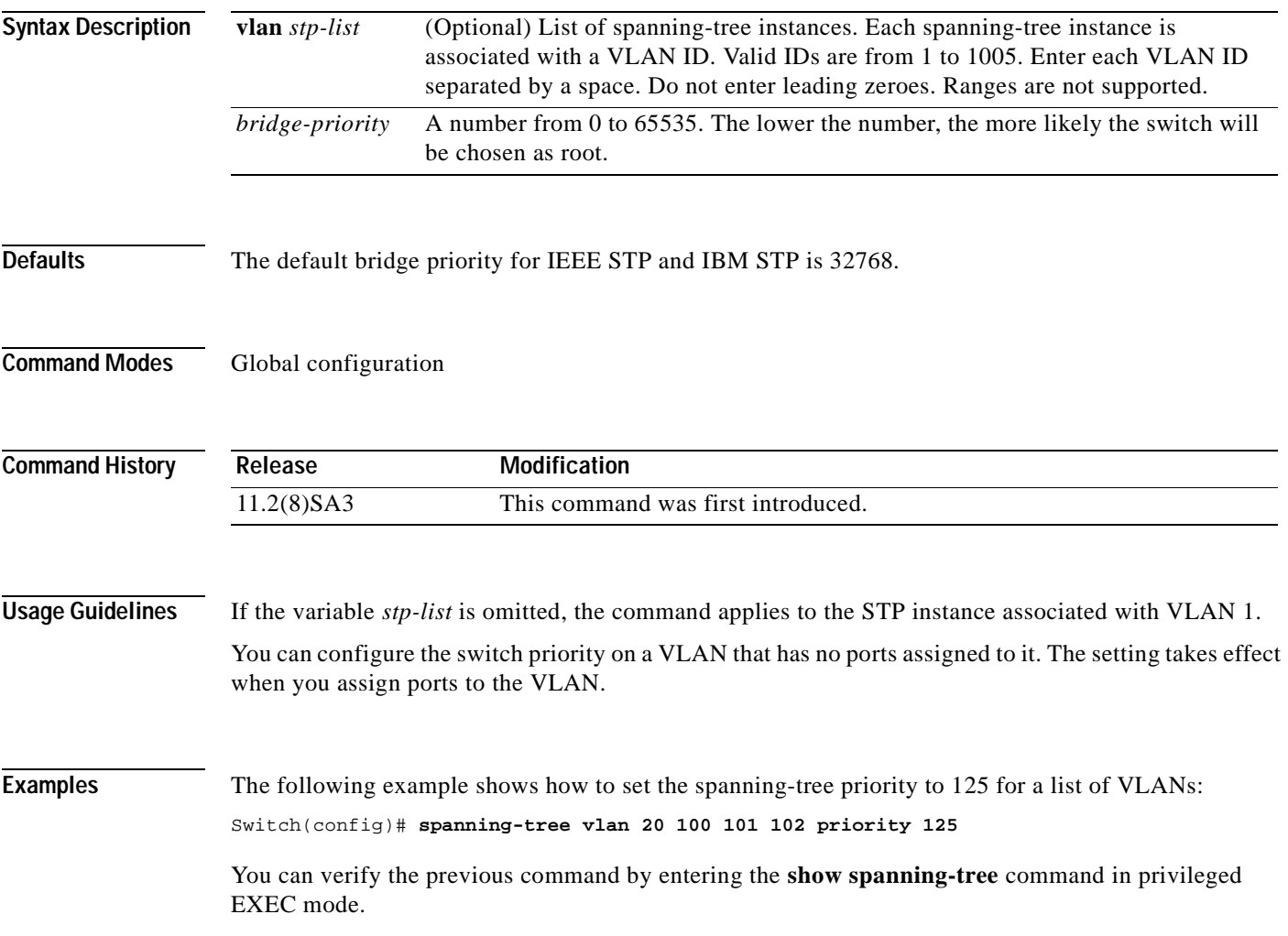

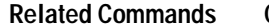

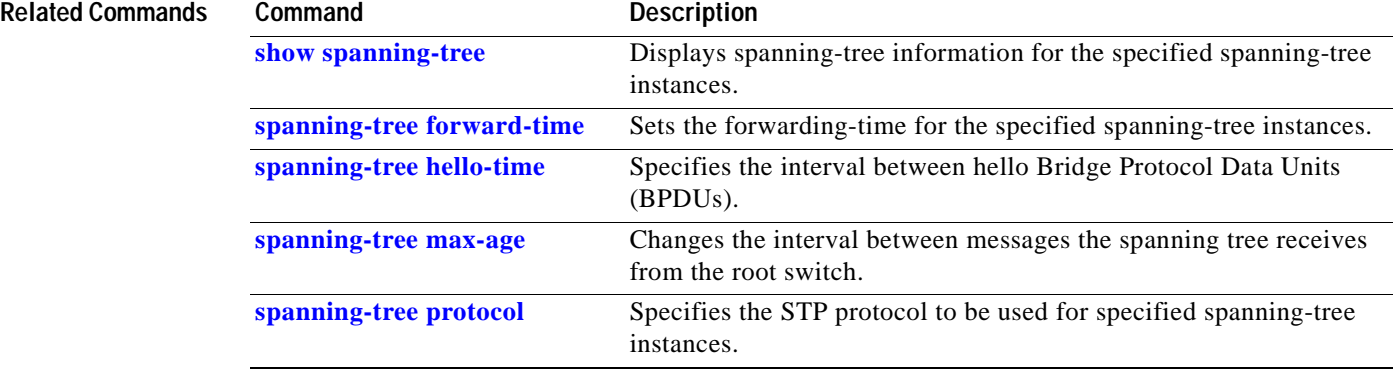

 $\blacksquare$ 

#### <span id="page-222-0"></span>**spanning-tree protocol**

Use the **spanning-tree protocol** global configuration command to specify the Spanning Tree Protocol (STP) to be used for specified spanning-tree instances. Use the **no** form of this command to use the default protocol.

**spanning-tree [vlan** *stp-list***] protocol {ieee | ibm}**

**no spanning-tree [vlan** *stp-list***] protocol**

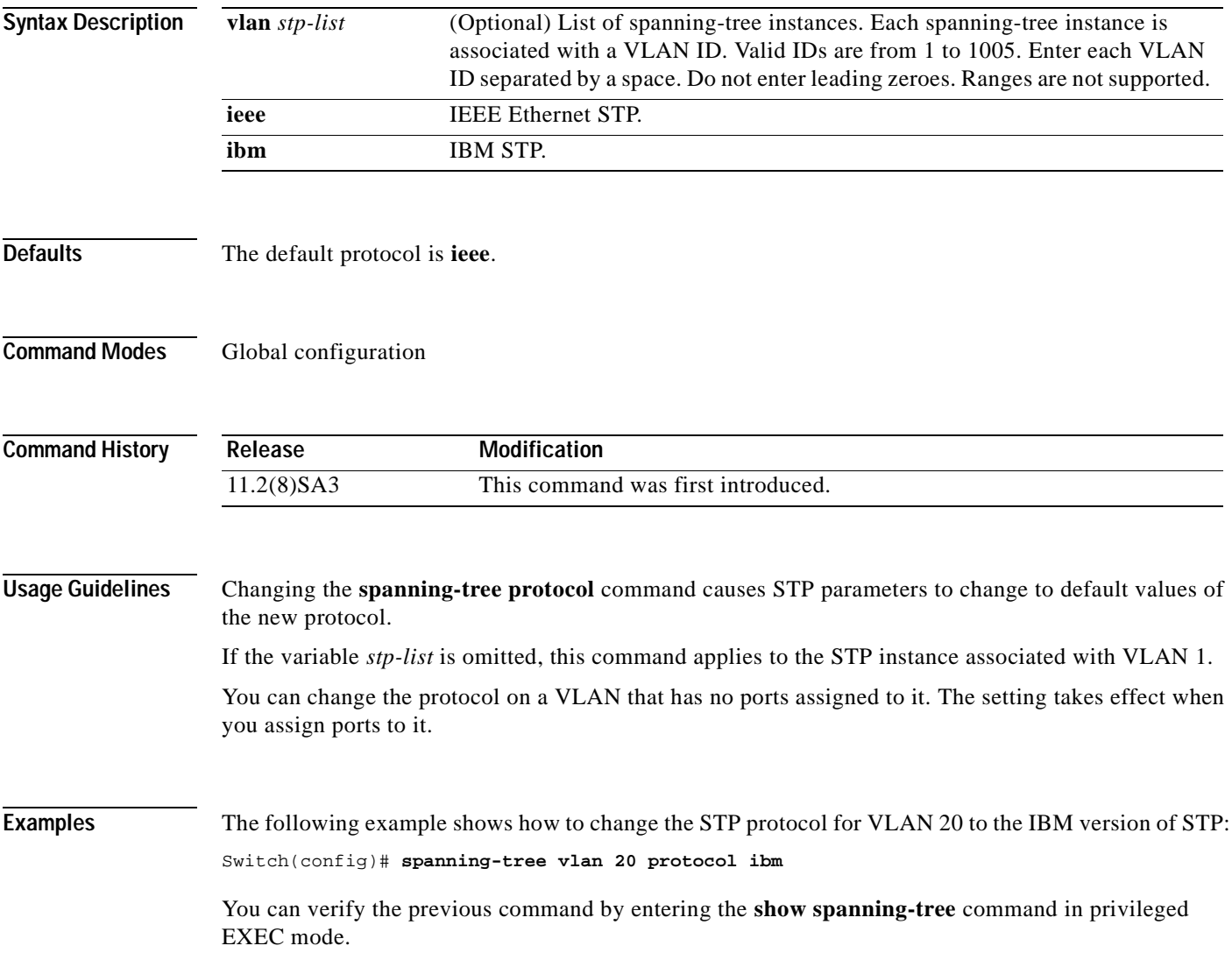

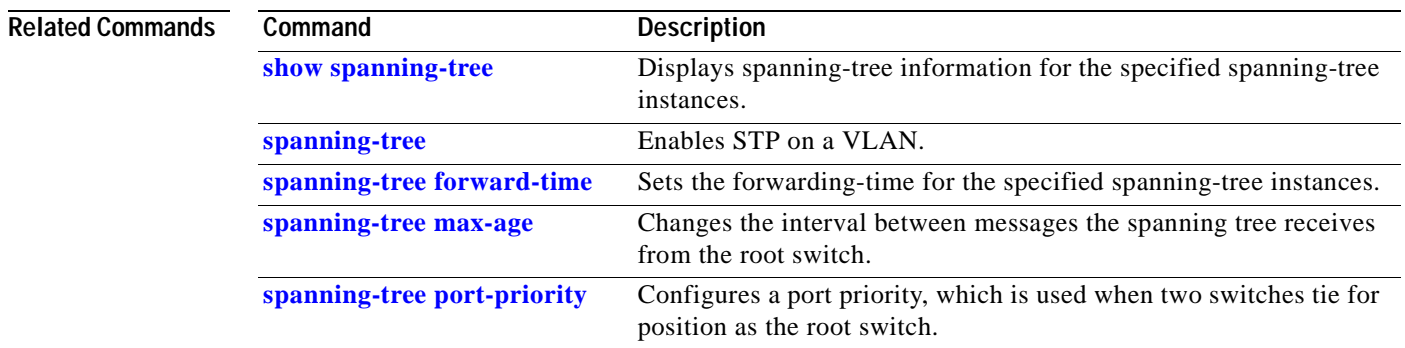

 $\blacksquare$ 

#### **spanning-tree rootguard**

Use the **spanning-tree rootguard** interface configuration command to enable the root guard feature for all the VLANs associated with the selected port. Root guard restricts which port is allowed to be the Spanning Tree Protocol (STP) root port or the path-to-the root for the switch. The root port provides the best path from the switch to the root switch. Use the **no** form of this command to disable this feature.

**spanning-tree rootguard**

**no spanning-tree rootguard**

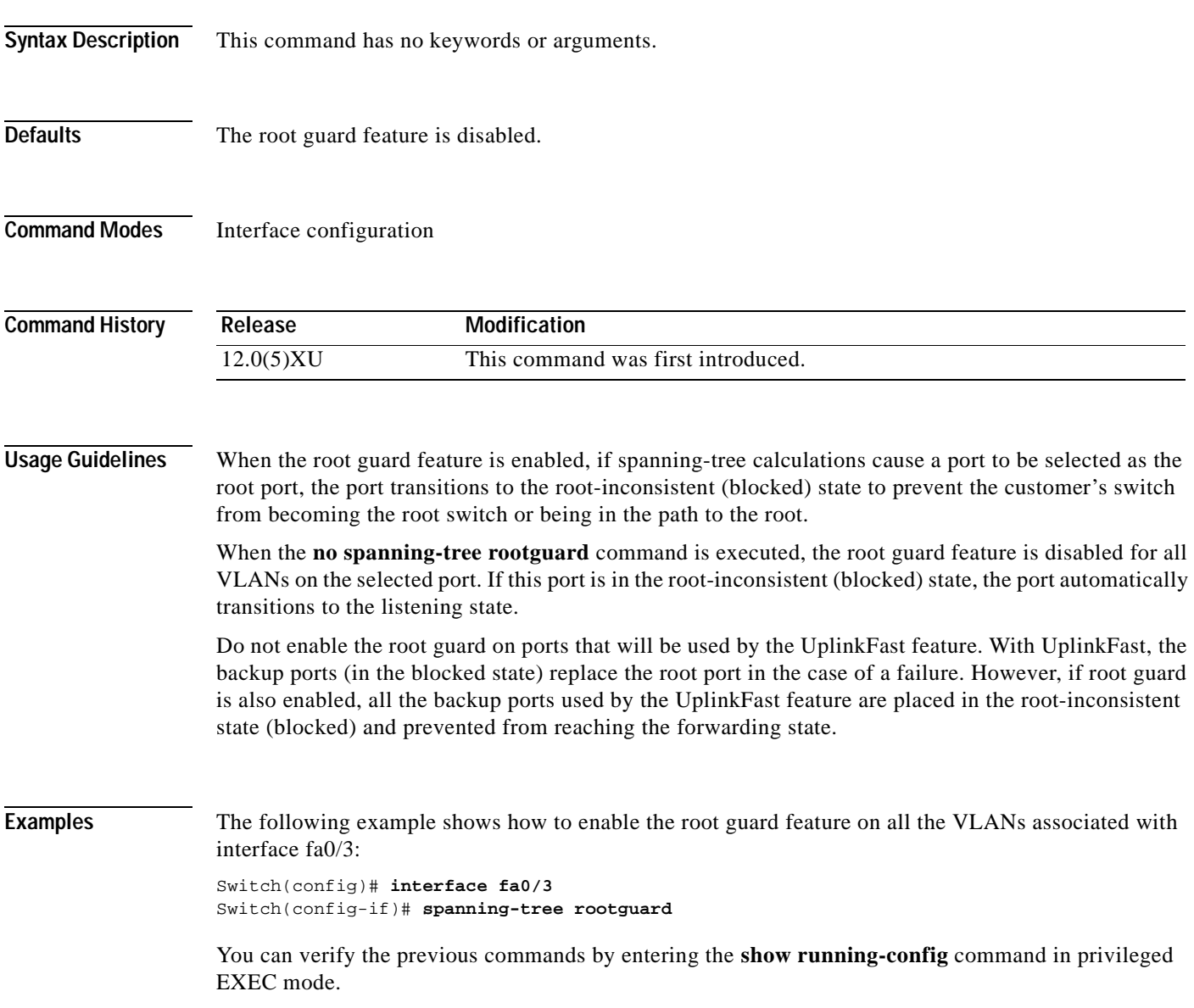

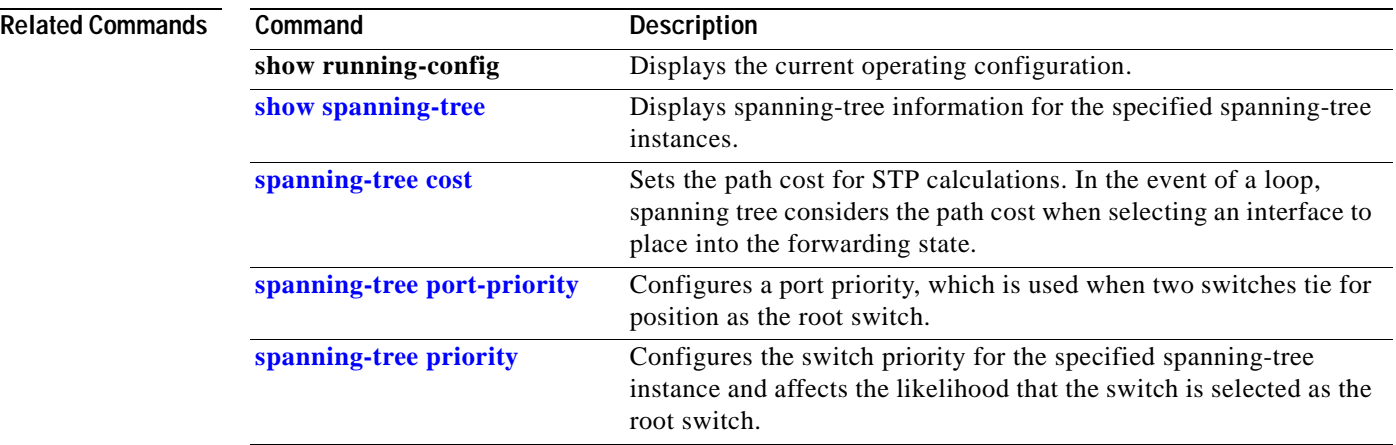

 $\Box$ 

## **spanning-tree stack-port**

Use the **spanning-tree stack-port** interface configuration command to enable cross-stack UplinkFast (CSUF) on an interface and to accelerate the choice of a new root port when a link or switch fails or when Spanning Tree Protocol (STP) reconfigures itself. Use the **no** form of this command to return to the default setting.

**spanning-tree stack-port**

**no spanning-tree stack-port**

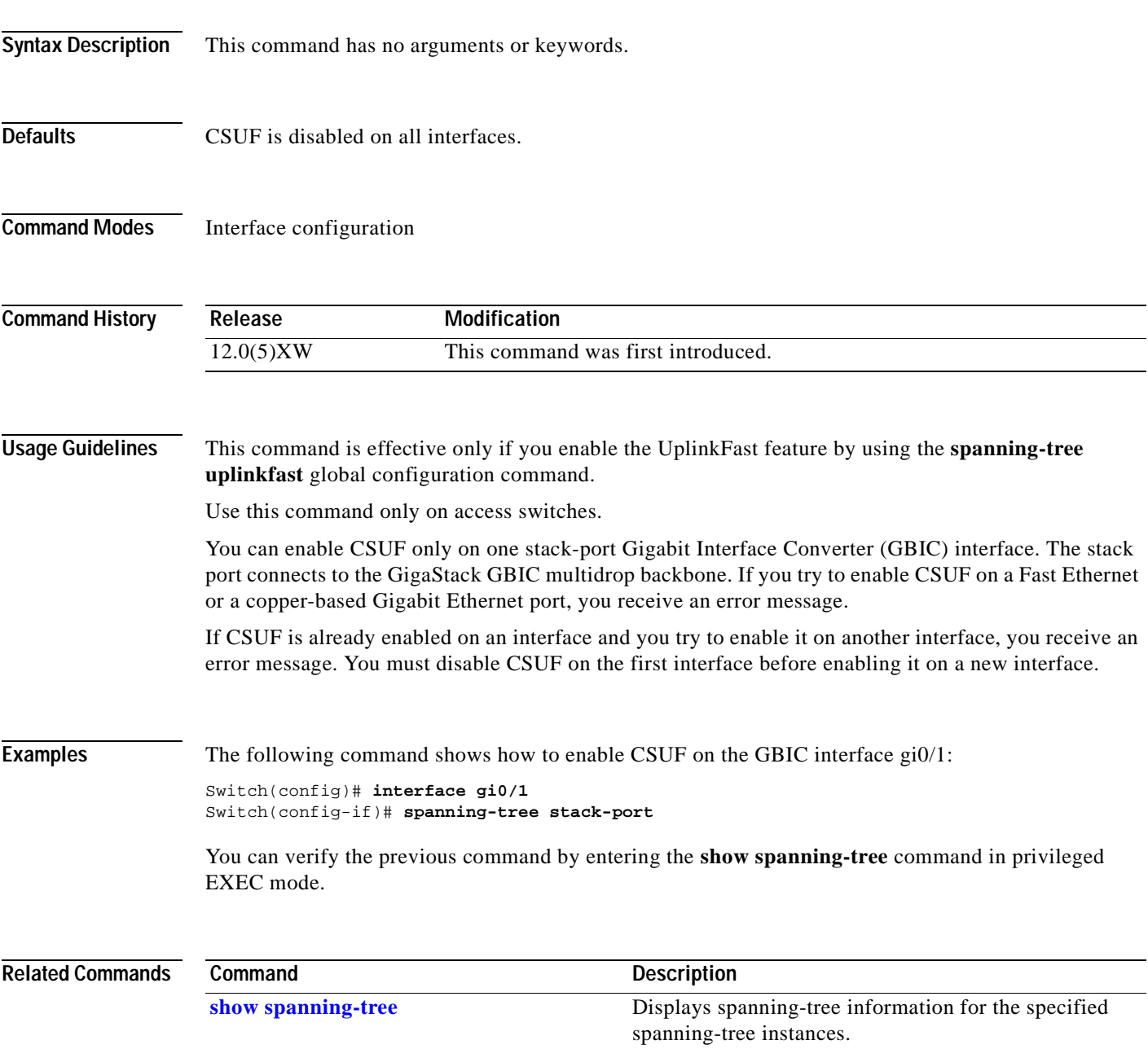

## **spanning-tree uplinkfast**

Use the **spanning-tree uplinkfast** global configuration command to accelerate the choice of a new root port when a link or switch fails or when Spanning Tree Protocol (STP) reconfigures itself. Use the **no** form of this command to return to the default value.

**spanning-tree uplinkfast** [**max-update-rate** *pkts-per-second*]

**no spanning-tree uplinkfast** [**max-update-rate** *pkts-per-second*]

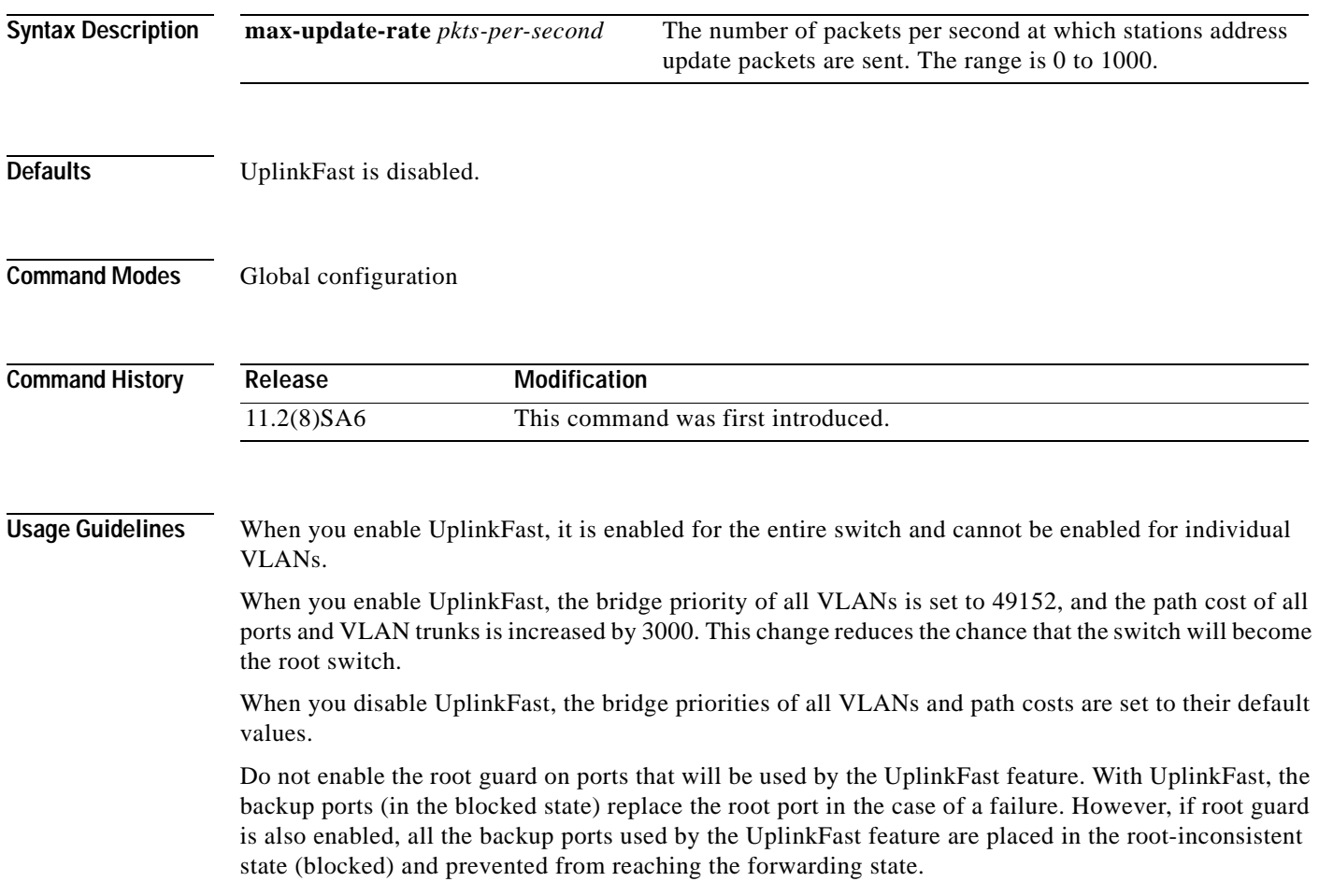

#### **Examples** The following command shows how to enable UplinkFast: Switch(config)# **spanning-tree uplinkfast**

You can verify the previous command by entering the **show spanning-tree** command in privileged EXEC mode.

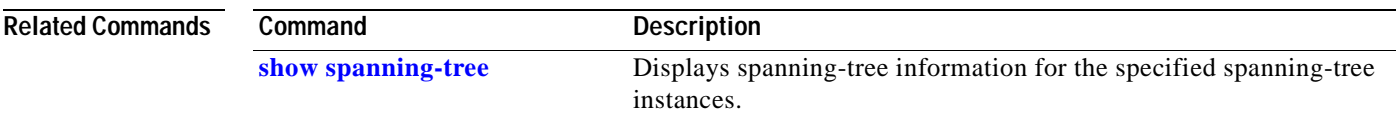

#### **speed**

Use the **speed** interface configuration command to specify the speed of a Fast Ethernet port. Use the **no** form of this command to return the port to its default value.

**speed** {**10** | **100** | **auto**}

**no speed**

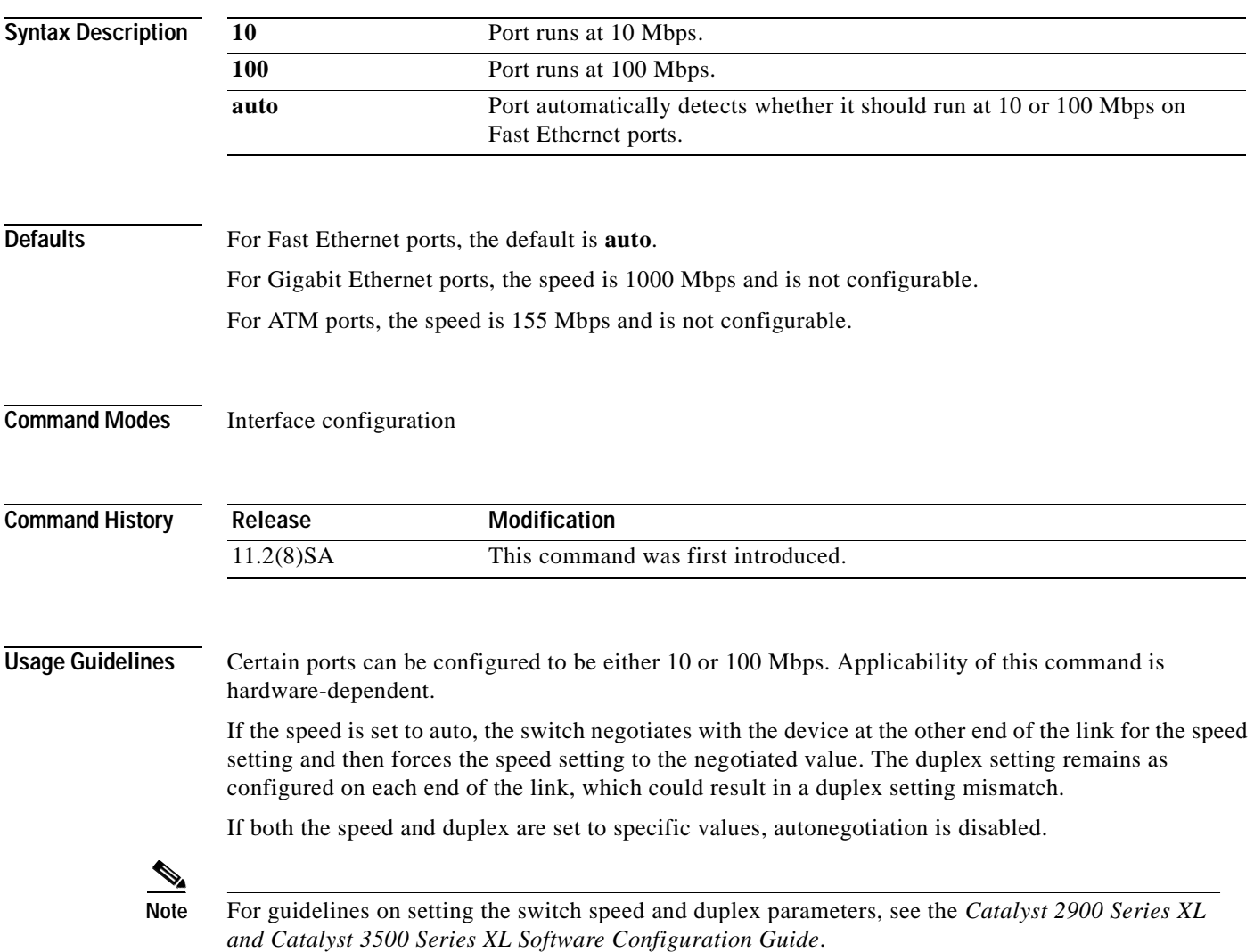

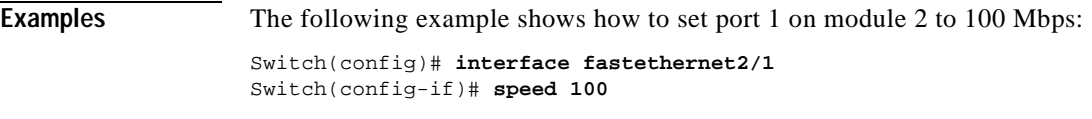

You can verify the previous commands by entering the **show running-config** in privilege EXEC mode.

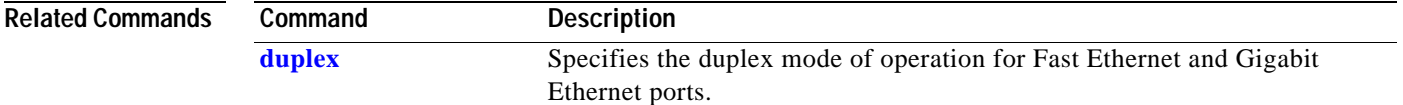

 $\blacksquare$ 

#### <span id="page-231-0"></span>**switchport access**

Use the **switchport access** interface configuration command to configure a port as a static-access or dynamic-access port. If the mode is set to access, the port operates as a member of the configured VLAN. If set to dynamic, the port starts discovery of VLAN assignment based on the incoming packets it receives. Use the **no** form of this command to reset the access mode to the default VLAN for the switch.

**switchport access vlan** {*vlan-id* | **dynamic**}

**no switchport access vlan** {*vlan-id* | **dynamic**}

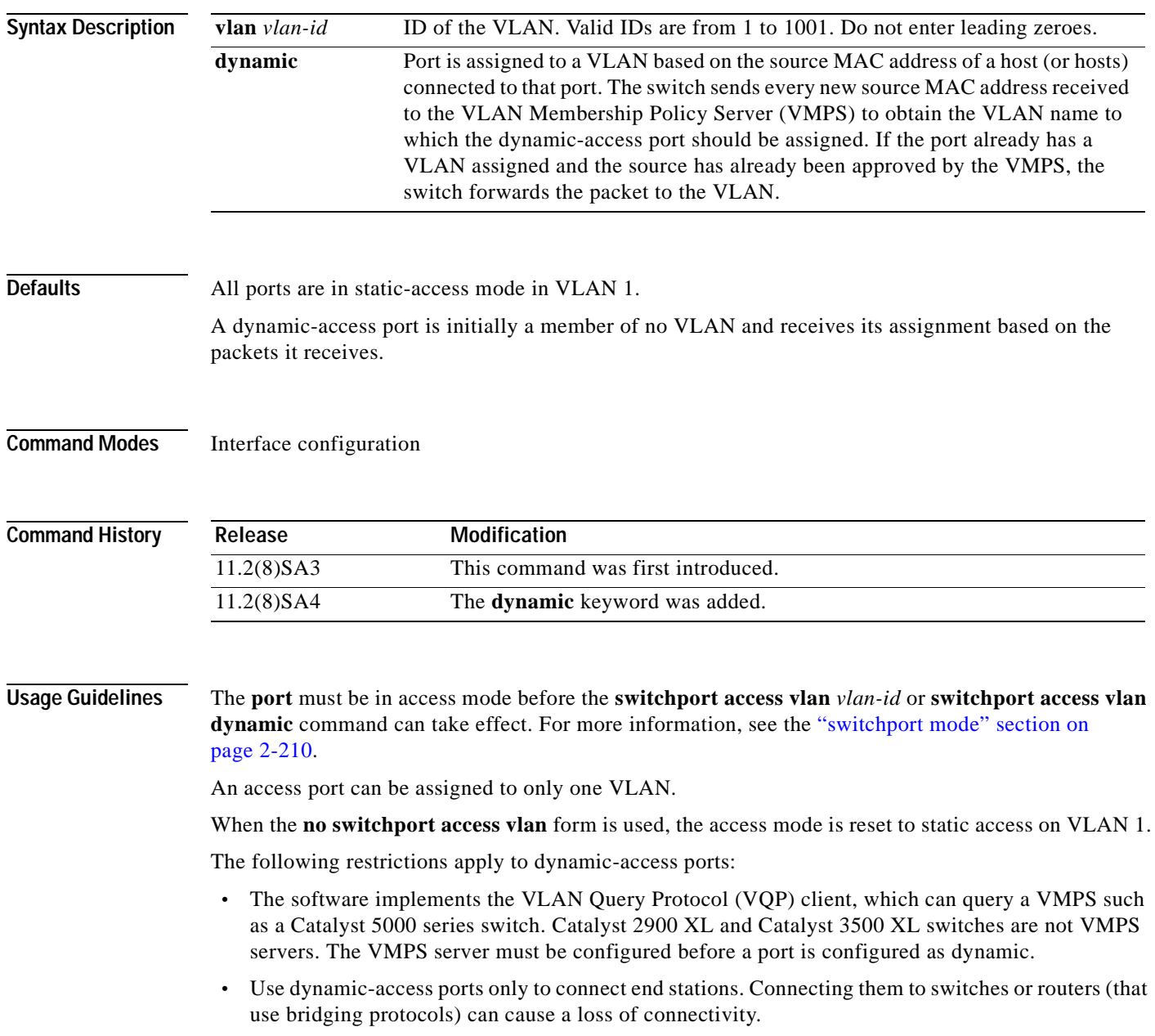

- **•** Configure the network so that STP does not put the dynamic-access port into an STP blocking state. The Port Fast feature is automatically enabled on dynamic-access ports.
- **•** Dynamic-access ports can only be in one VLAN and do not use VLAN tagging.
- **•** Dynamic-access ports cannot be configured as:
	- **–** The source or destination port in a static address entry.
	- **–** A network port (dynamic-access ports can be assigned to a VLAN in which one of the other ports is a network port).
	- **–** A port group (dynamic-access ports cannot be grouped with any other port including other dynamic ports).
	- **–** A secure port.
	- **–** A port with a secure address.
	- **–** A monitor port.

**Examples** The following example shows how to assign a port already in access mode to VLAN 2 (instead of the default VLAN 1):

Switch(config-if)# **switchport access vlan 2**

The following example shows how to assign a port already in access mode to dynamic:

Switch(config-if)# **switchport access vlan dynamic**

The following example shows how to reconfigure a dynamic-access port to a static-access port:

Switch(config-if)# **no switchport access vlan dynamic**

You can verify the previous commands by entering the **show interface** *interface-id* **switchport** command in privileged EXEC mode and examining information in the Administrative Mode and Operational Mode rows.

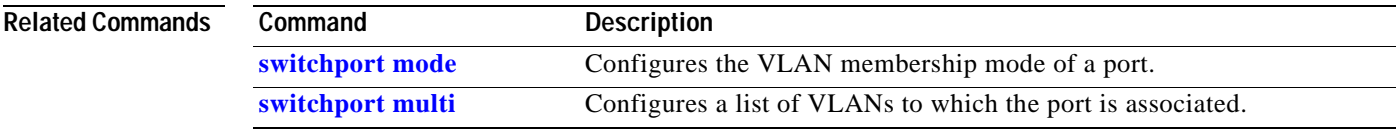

#### <span id="page-233-0"></span>**switchport mode**

Use the **switchport mode** interface configuration command to configure the VLAN membership mode of a port. Use the **no** form of this command to reset the mode to the appropriate default for the device.

**switchport mode** {**access** | **multi** | **trunk**}

**no switchport mode** {**access** | **multi** | **trunk**}

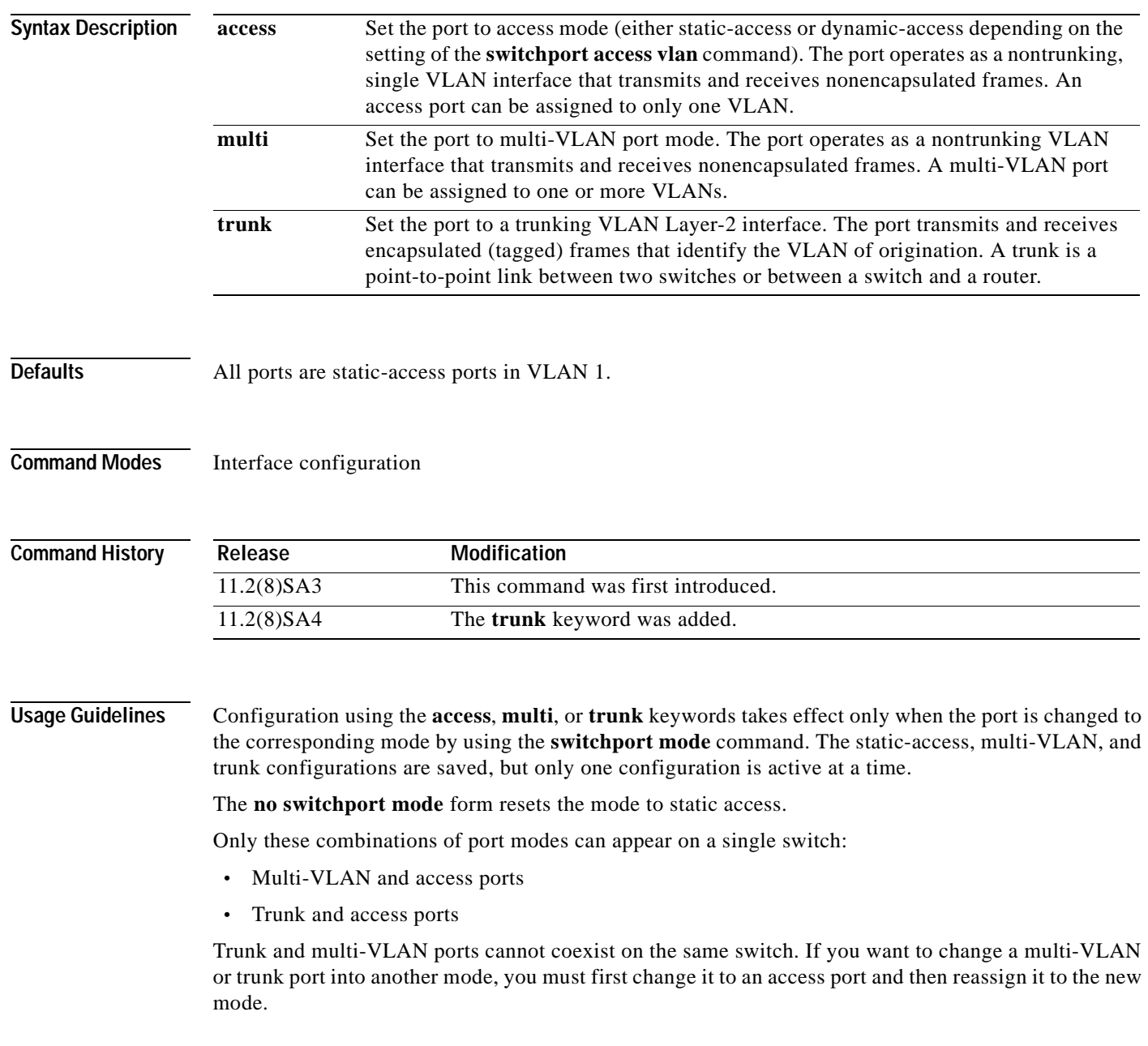

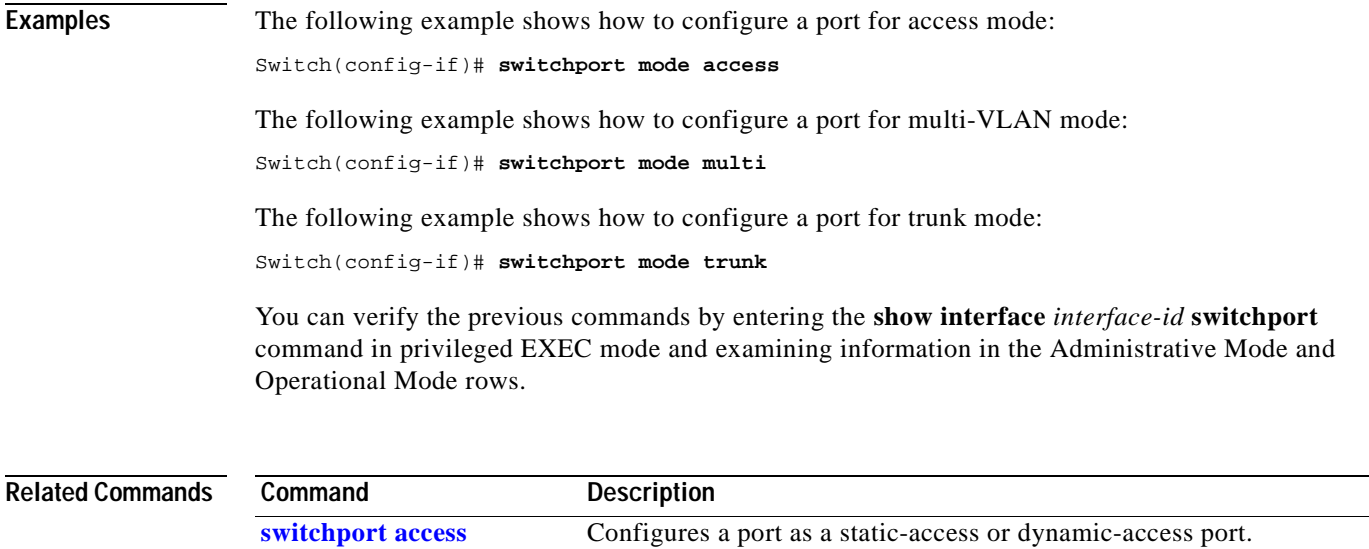

**[switchport multi](#page-235-0)** Configures a list of VLANs to which the port is associated.

 $\blacksquare$ 

#### <span id="page-235-0"></span>**switchport multi**

Use the **switchport multi** interface configuration command to configure a list of VLANs to which the port is associated. If the mode is set to multi, the port operates as a member of all VLANs in the list. Use the **no** form of this command to reconfigure the port as an access port.

**switchport multi vlan** {**add** *vlan-list |* **remove** *vlan-list*}

**no switchport multi vlan**

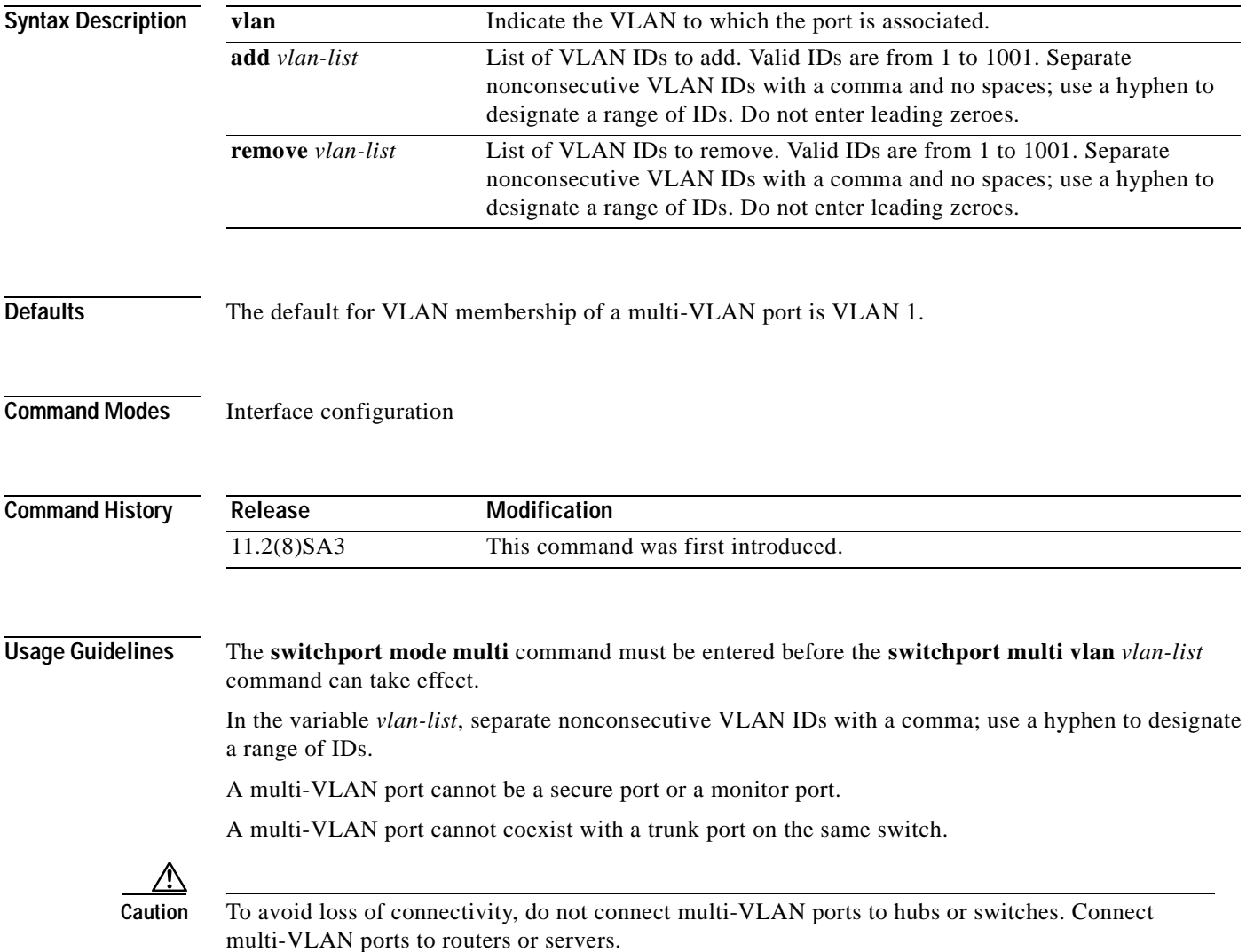

#### **Examples** The following example shows how to assign a multi-VLAN port already in multimode to two VLANs: Switch(config-if)# **switchport multi vlan 2,4** The following example shows how to assign a multi-VLAN port already in multimode to a range of VLANs: Switch(config-if)# **switchport multi vlan 5-10** The following example shows how to reset the VLAN list of a multi-VLAN port to the default (VLAN 1 only): Switch(config-if)# **no switchport multi vlan** You can verify the previous commands by entering the **show interface** *interface-id* **switchport** command in privileged EXEC mode and examining information in the Administrative Mode and Operational Mode rows.

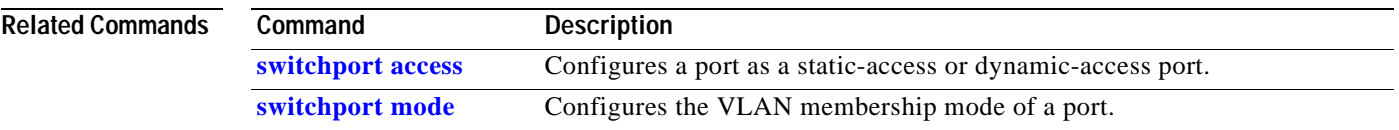

## <span id="page-237-0"></span>**switchport priority**

Use the **switchport priority** interface configuration command to set a port priority for the incoming untagged frames or the priority of frames received by the appliance connected to the specified port. Use the **no** form of this command to return the setting to its default.

**switchport priority {default** *default-priority-id |* **extend {cos** *value* **| none | trust}** *|* **override}**

**no switchport priority {default** *default-priority-id* | **extend** *|* **override**}

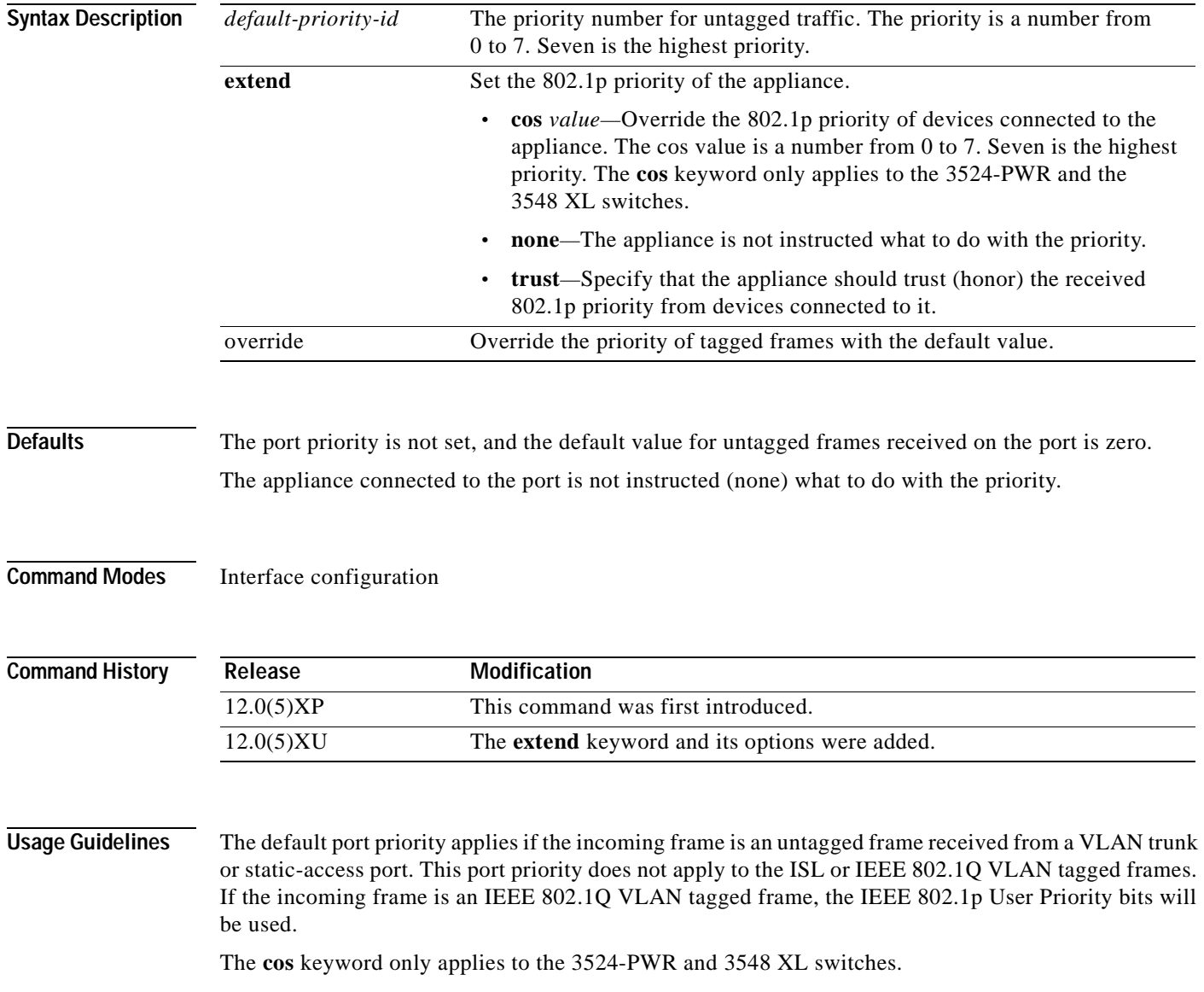

#### **Examples** The following example shows how to set a default priority on port 3.

Switch(config)# **interface fa0/3** Switch(config-if)# **switchport priority default 7**

All untagged frames received from this port will have the same priority value. You can verify the previous commands by entering the **show interface** *interface-id* **switchport** command in privileged EXEC mode.

The following example shows how to configure the appliance connected to the specified port to honor the received 802.1p priority:

Switch(config-if)# **switchport priority extend trust**

You can verify the previous command by entering the **show interface** *interface-id* **switchport** command in privileged EXEC mode.

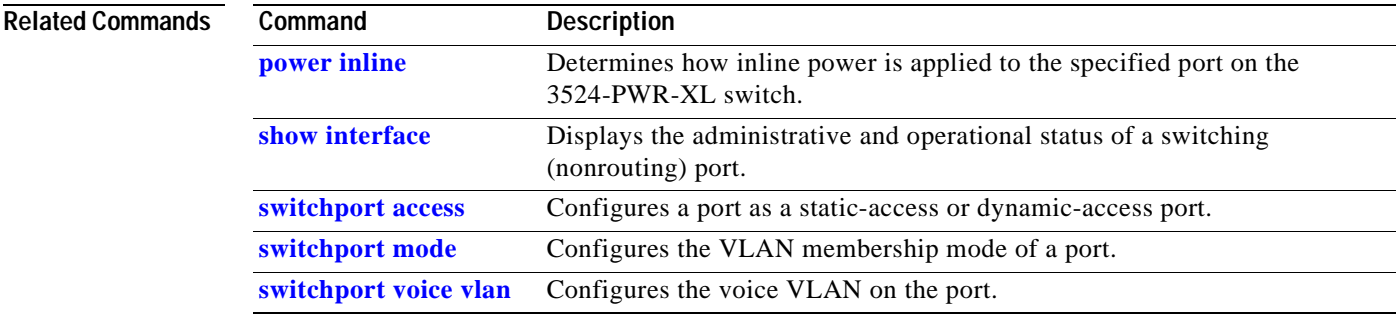

#### <span id="page-239-0"></span>**switchport trunk allowed vlan**

Use the **switchport trunk allowed vlan** interface configuration command to control which VLANs can receive and transmit traffic on the trunk. Use the **no** form of this command to reset the allowed list to the default value.

**switchport trunk allowed vlan** {**add** *vlan-list |* **all** *|* **except** *vlan-list |* **remove** *vlan-list*}

**no switchport trunk allowed vlan**

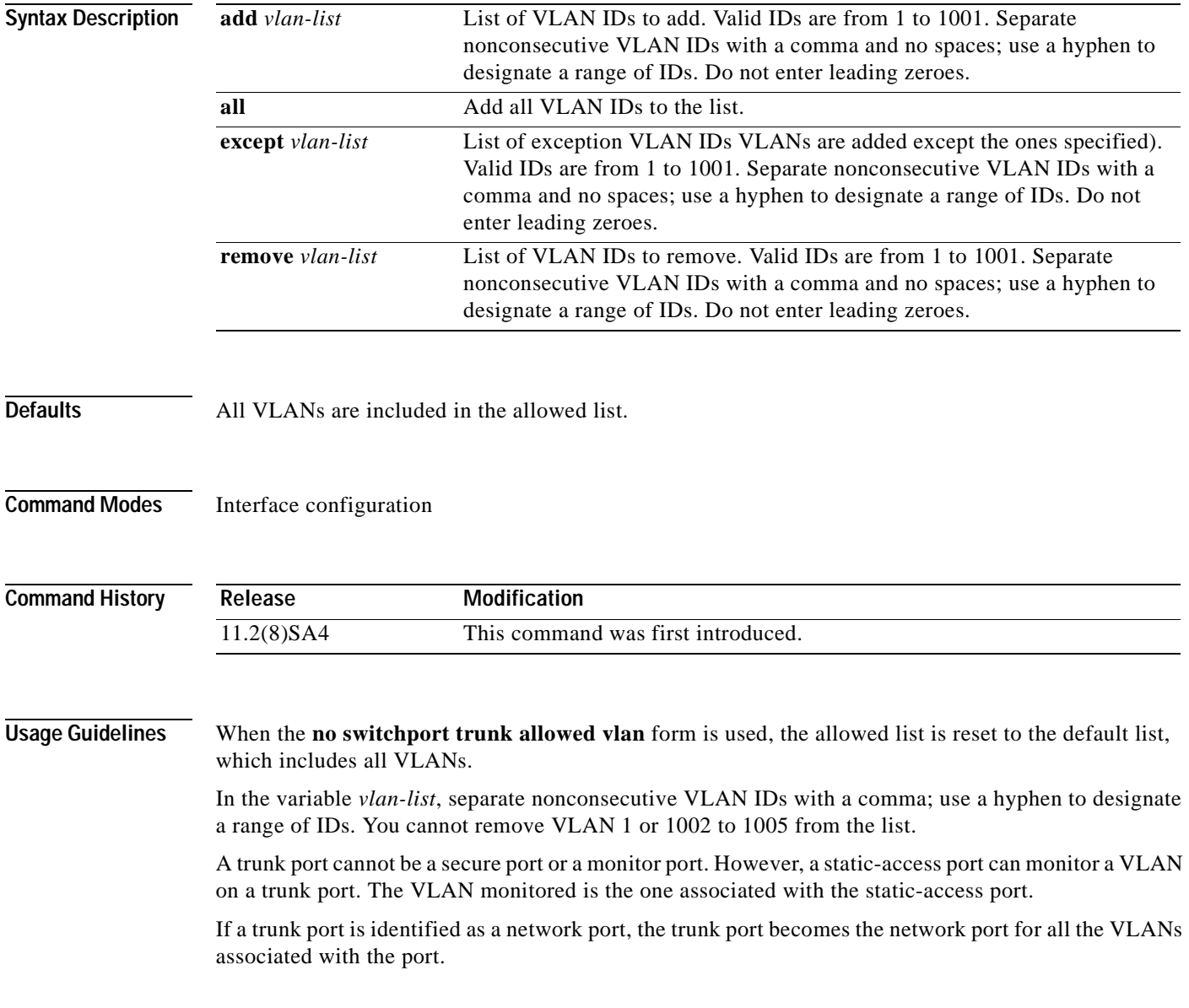

#### **Examples** The following example shows how to add VLANs 1, 2, 5, and 6 to the allowed list: Switch(config-if)# **switchport trunk allowed vlan add 1,2,5,6**

You can verify the previous command by entering the **show interface** *interface-id* **switchport** command in privileged EXEC mode.

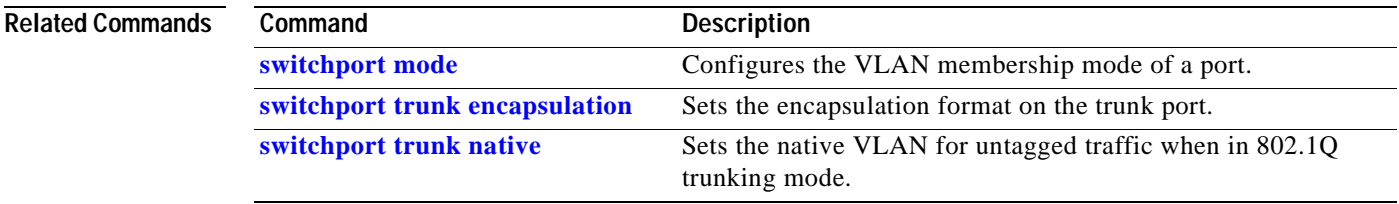

## <span id="page-241-0"></span>**switchport trunk encapsulation**

Use the **switchport trunk encapsulation** interface configuration command to set the encapsulation format on the trunk port. Use the **no** form of this command to reset the format to the default.

**switchport trunk encapsulation** {**isl** *|* **dot1q**}

**no switchport trunk encapsulation**

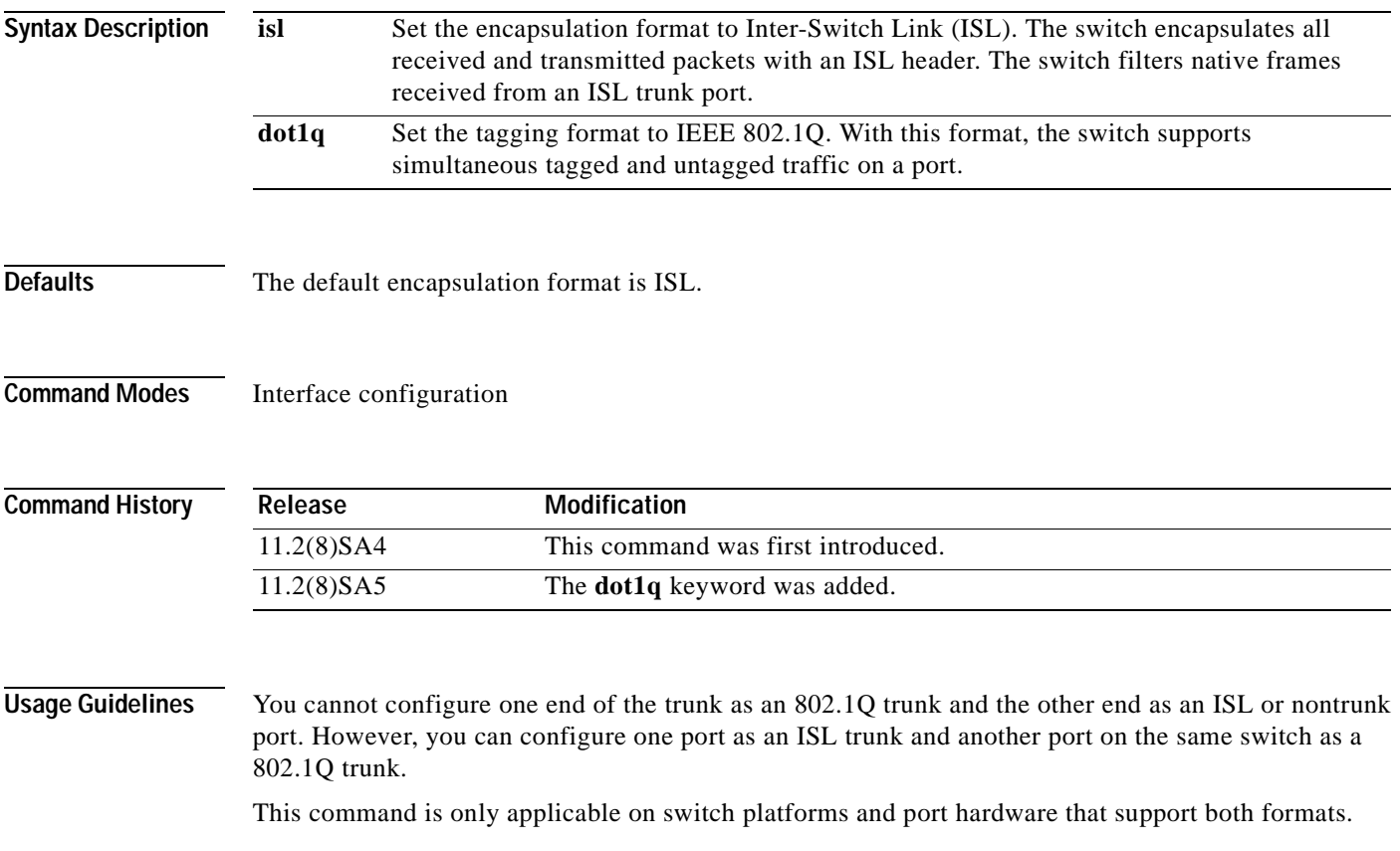

#### **Examples** The following example shows how to configure the encapsulation format to 802.1Q: Switch(config-if)# **switchport trunk encapsulation dot1q**

You can verify the previous command by entering the **show interface** *interface-id* **switchport** command in privileged EXEC mode.

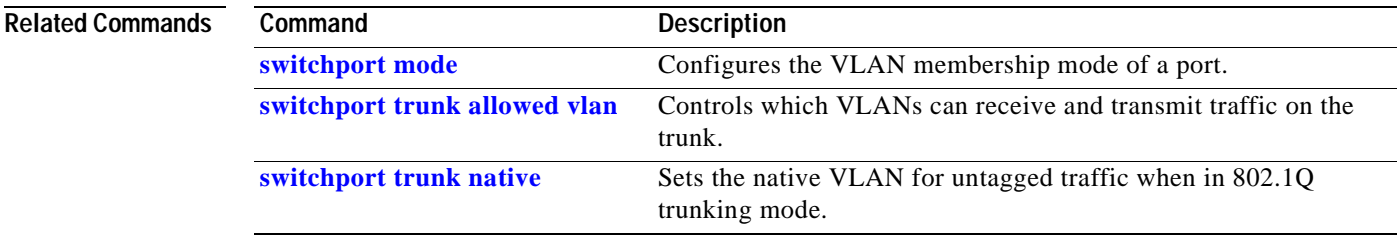

## <span id="page-243-0"></span>**switchport trunk native**

Use the **switchport trunk native** interface configuration command to set the native VLAN for untagged traffic when in 802.1Q trunking mode. Use the **no** form of this command to reset the native VLAN to the default.

**switchport trunk native vlan** *vlan-id* 

**no switchport trunk native**

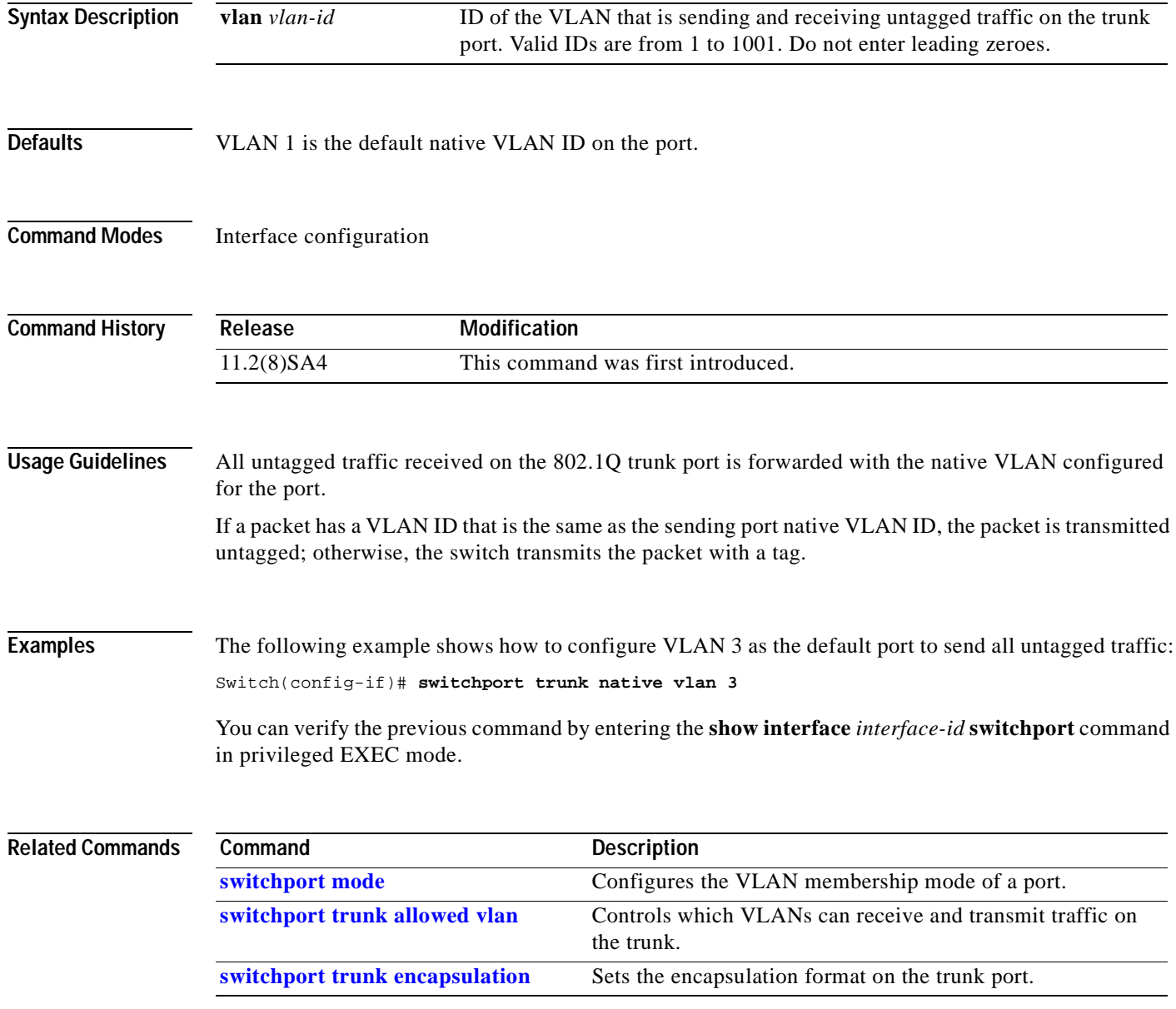

### **switchport trunk pruning**

Use the **switchport trunk pruning** interface configuration command to configure the VLAN pruning-eligible list for ports in trunking mode. Use the **no** form of this command to return the pruning list to the default setting.

**switchport trunk pruning vlan** {**add** *vlan-list |* **all** *|* **except** *vlan-list |* **remove** *vlan-list*}

**no switchport trunk pruning**

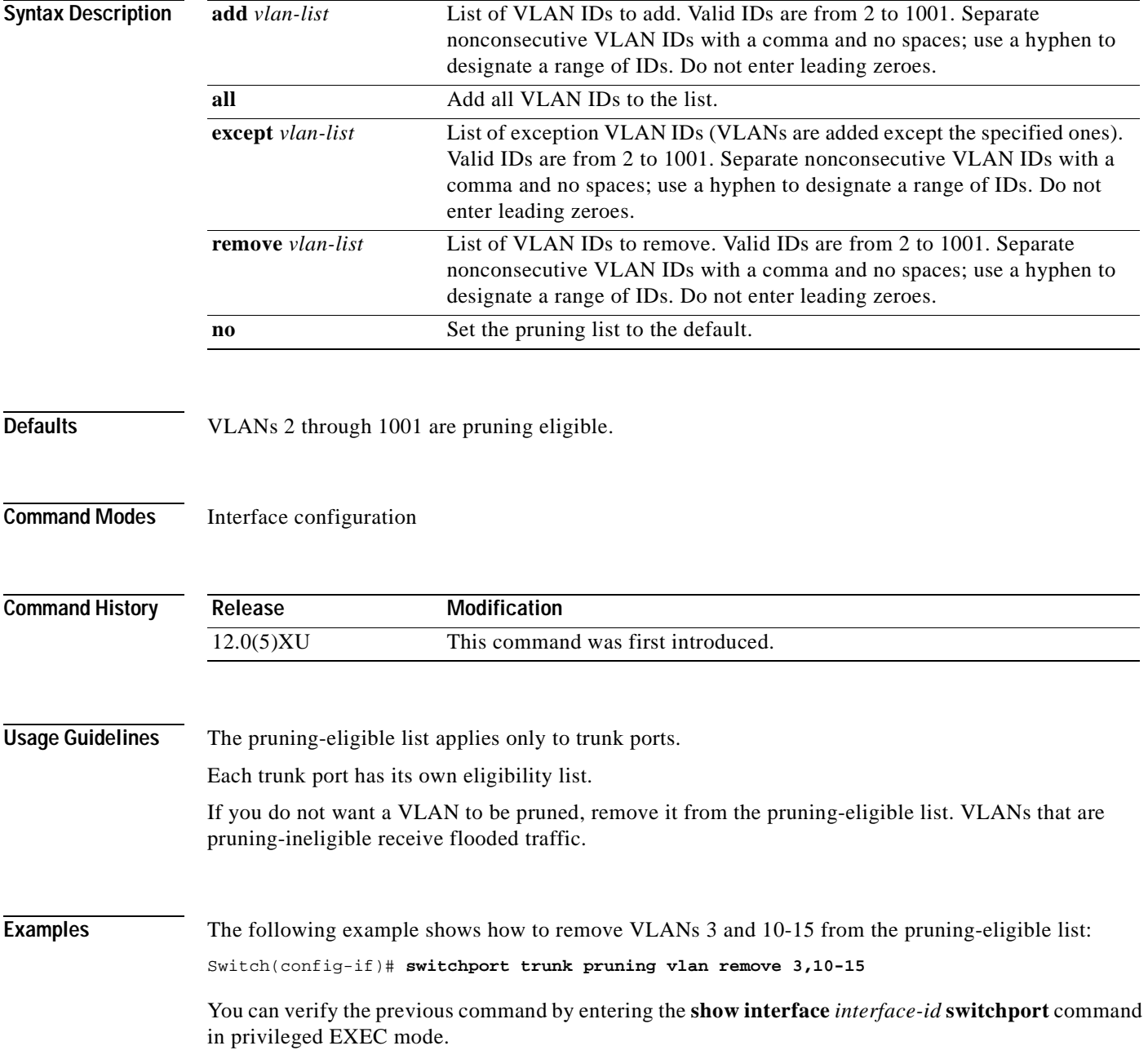

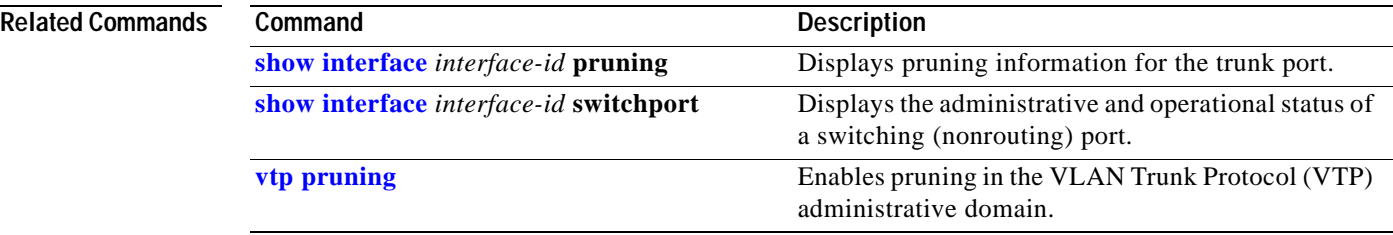

## <span id="page-246-0"></span>**switchport voice vlan**

Use the **switchport voice vlan** interface configuration command to configure the voice VLAN on the port. Use the **no** form of this command to return the setting to its default.

**switchport voice vlan** {*vlan-id* **| dot1p | none | untagged**}

**no switchport voice vlan**

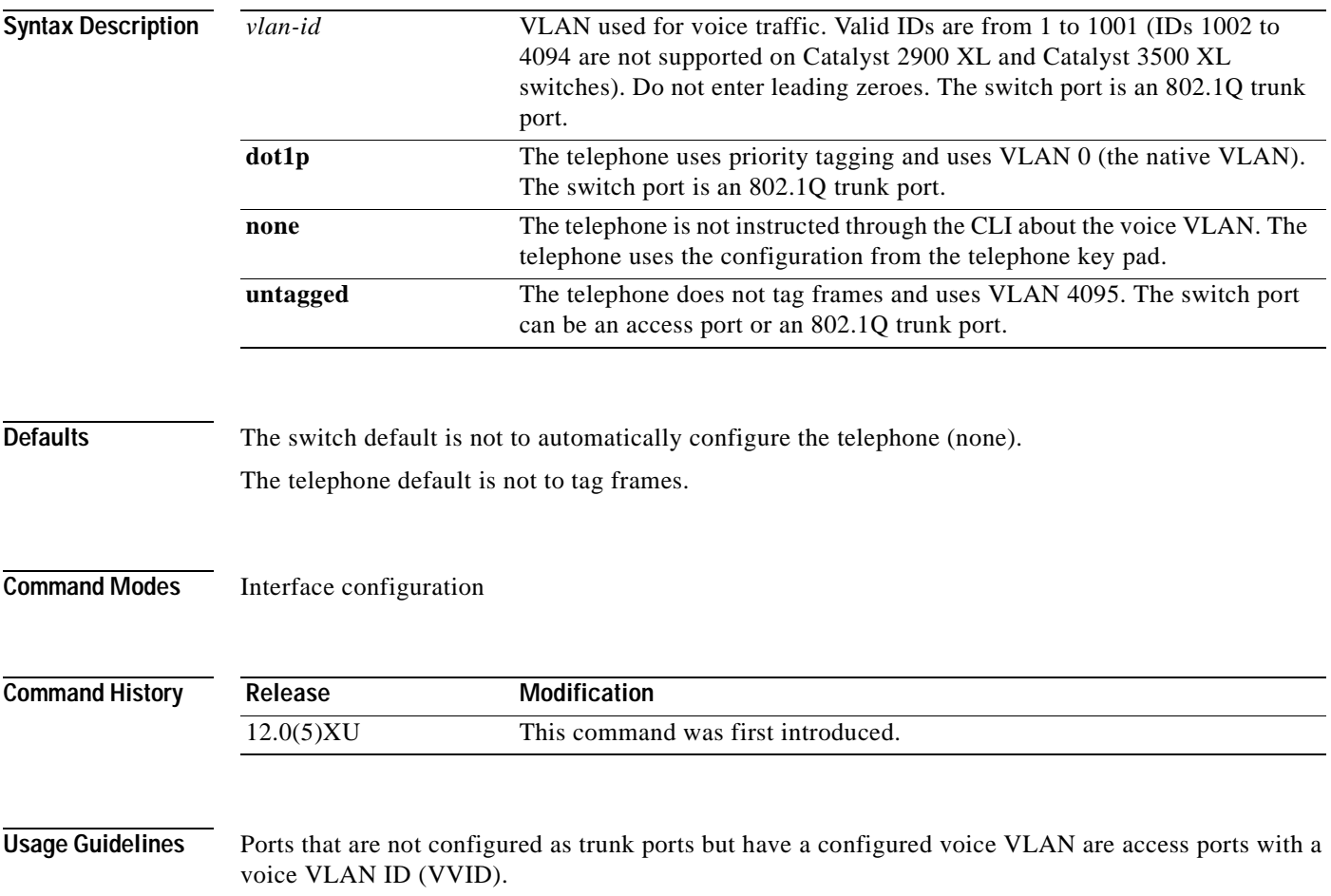

#### **Examples** The following example shows how to configure VLAN 2 as the voice VLAN:

Switch(config-if)# **switchport voice vlan 2**

You can verify the previous command by entering the **show interface** *interface-id* **switchport** command in privileged EXEC mode.

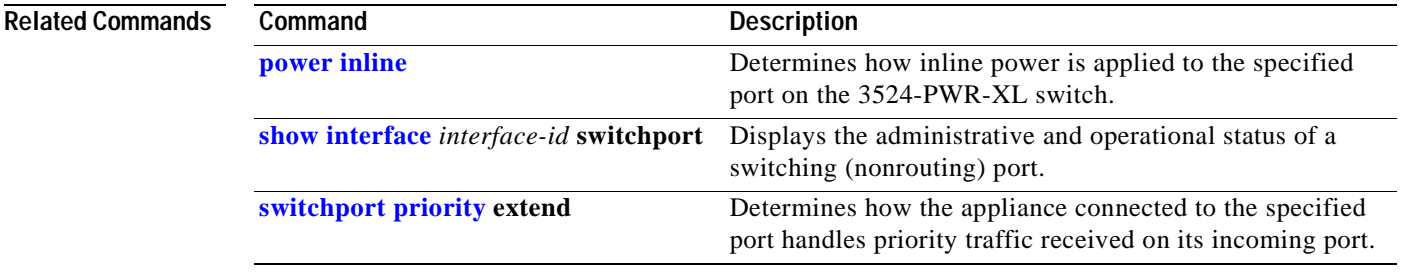

#### **tacacs-server attempts**

Use the **tacacs-server attempts** global configuration command to control the number of login attempts that can be made on a line set up for Terminal Access Controller Access Control System (TACACS), Extended TACACS, or TACACS+ verification. Use the **no** form of this command to disable this feature and restore the default.

**tacacs-server attempts** *count*

**no tacacs-server attempts** 

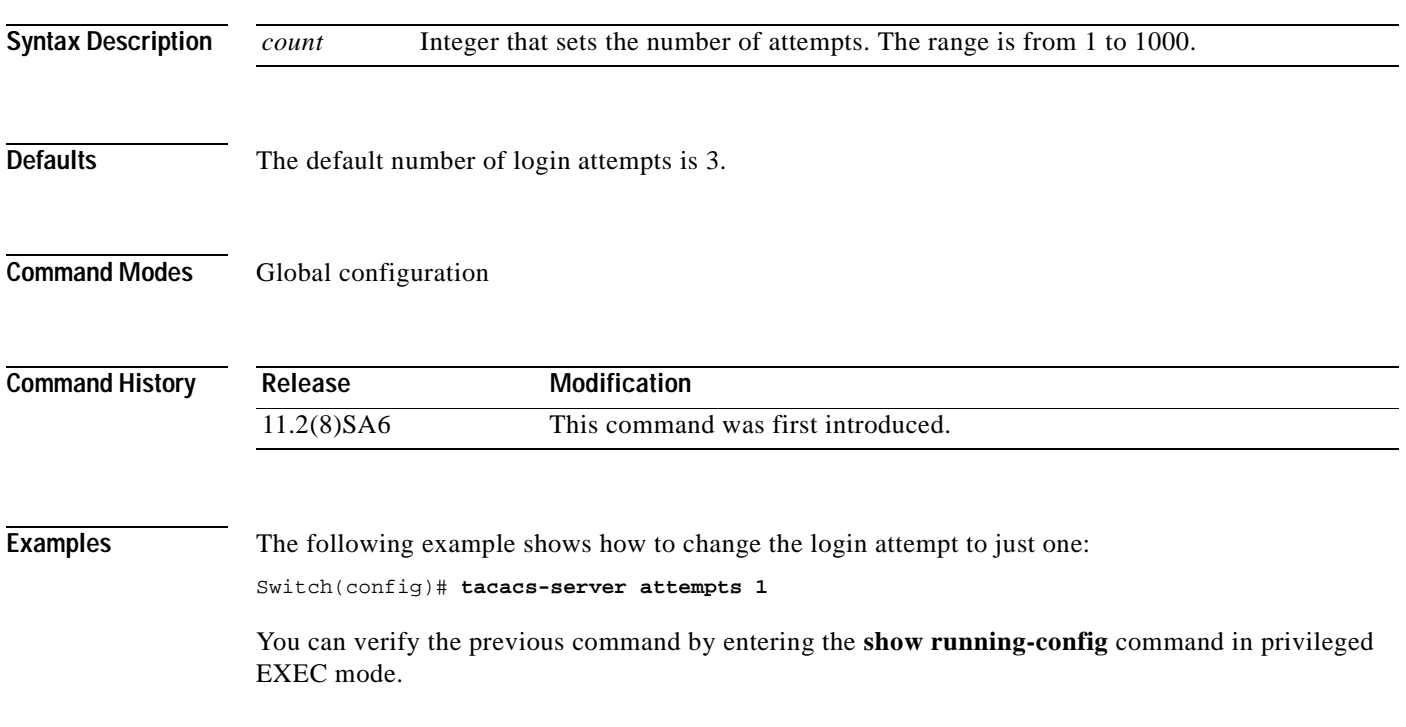

#### **Related Commands**

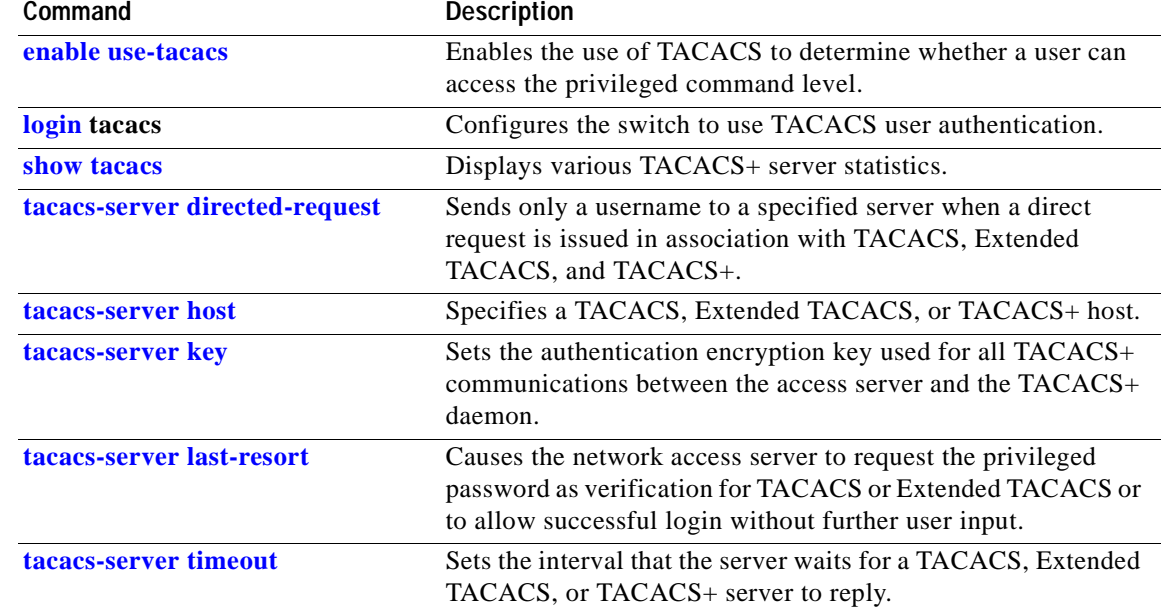

 $\Box$ 

#### <span id="page-250-0"></span>**tacacs-server directed-request**

Use the **tacacs-server directed-request** global configuration command to send only a username to a specified server when a direct request is issued in association with Terminal Access Controller Access Control System (TACACS), Extended TACACS, and TACACS+. Use the **no** form of this command to send the whole string, both before and after the @ symbol.

**tacacs-server directed-request**

**no tacacs-server directed-request** 

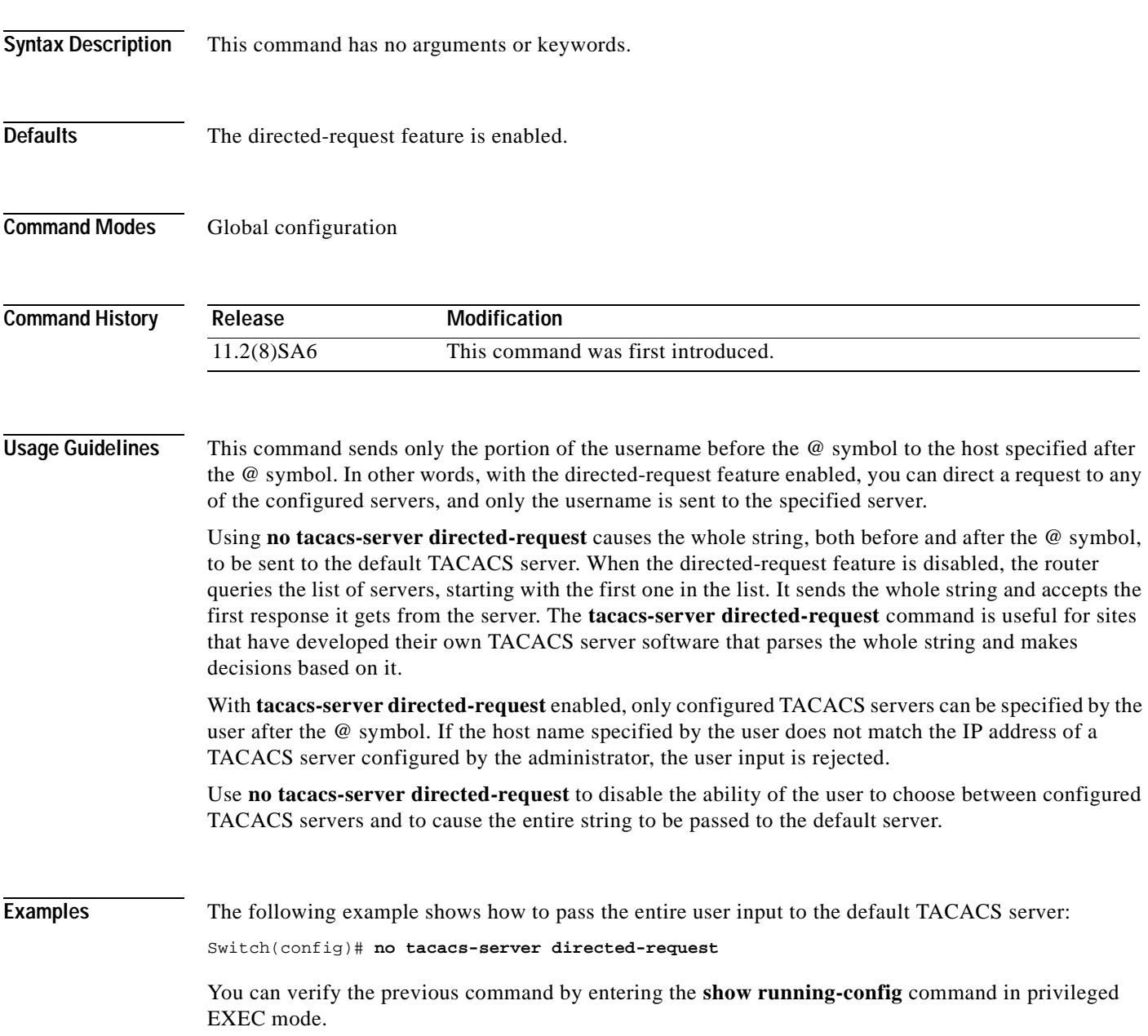

#### **Related Commands**

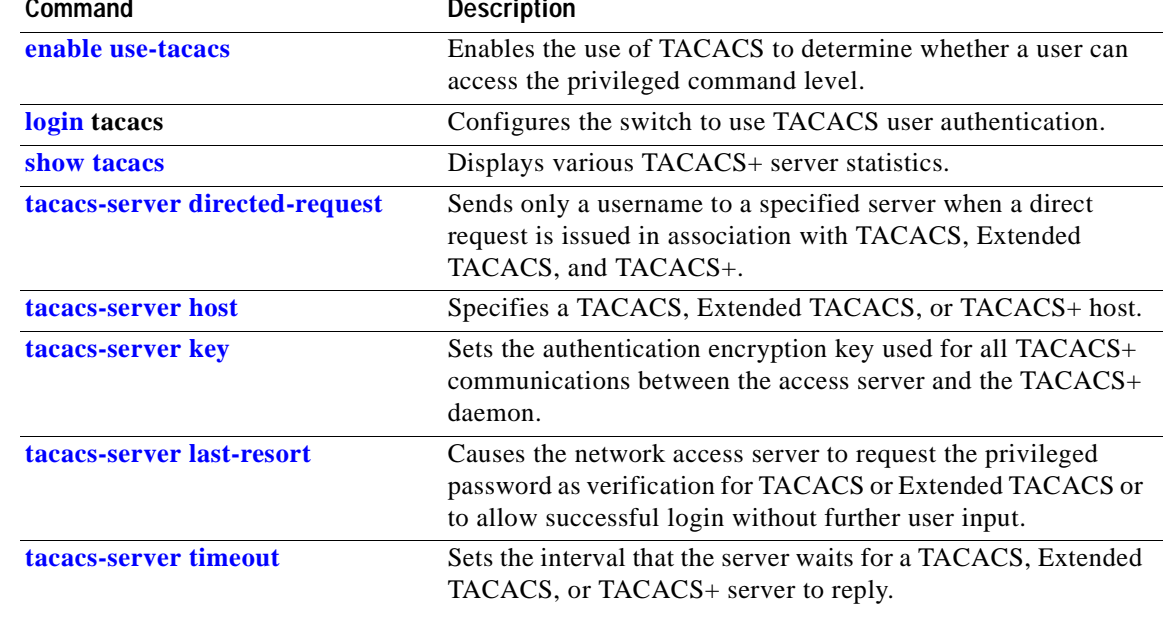

 $\Box$
## **tacacs-server dns-alias-lookup**

Use the **tacacs-server dns-alias-lookup** global configuration command to enable IP Domain Name System alias lookup for Terminal Access Controller Access Control System Plus (TACACS+). Use the **no** form of this command to disable this feature.

**tacacs-server dns-alias-lookup**

**no tacacs-server dns-alias-lookup**

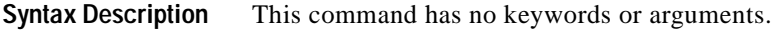

**Defaults** The DNS alias lookup is disabled.

**Command Modes** Global configuration

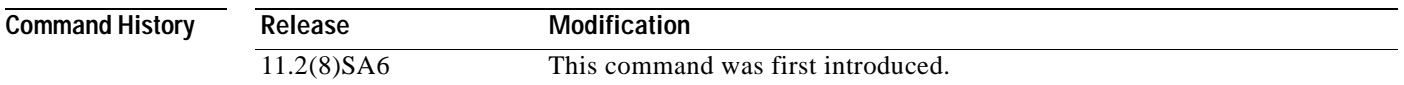

#### **Examples** The following example shows how to enable the IP DNS alias lookup:

Switch(config)# **tacacs-server dns-alias-lookup**

You can verify the previous command by entering the **show running-config** command in privileged EXEC mode.

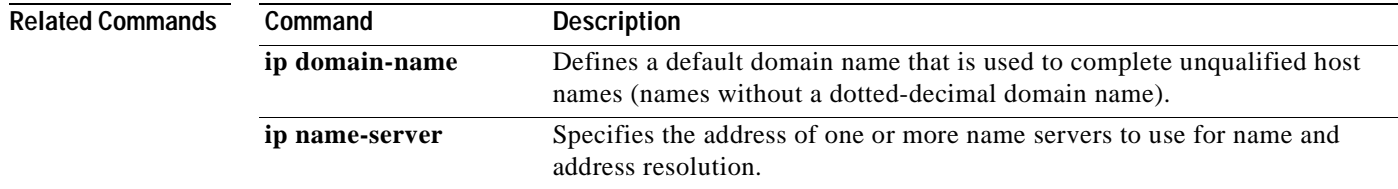

# **tacacs-server extended**

Use the **tacacs-server extended** global configuration command to enable an Extended Terminal Access Controller Access Control System (TACACS) mode. Use the **no** form of this command to disable the mode.

**tacacs-server extended**

**no tacacs-server extended**

- **Syntax Description** This command has no arguments or keywords.
- **Defaults** The Extended TACACS mode is disabled.
- **Command Modes** Global configuration

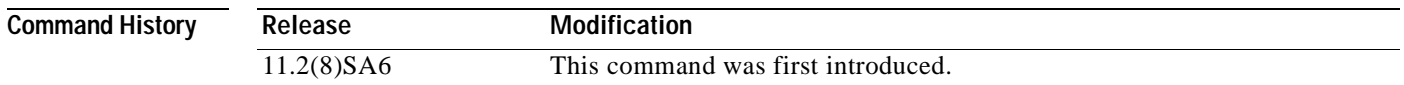

**Usage Guidelines** This command initializes Extended TACACS. To initialize authentication, authorization, and accounting (AAA) and TACACS+, use the **aaa new-model** command.

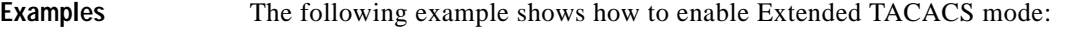

Switch(config)# **tacacs-server extended**

You can verify the previous command by entering the **show running-config** command in privileged EXEC mode.

# <span id="page-254-0"></span>**tacacs-server host**

Use the **tacacs-server host** global configuration command to specify a Terminal Access Controller Access Control System (TACACS), Extended TACACS, or TACACS+ host. Use the **no** form of this command to delete the specified name or address.

**tacacs-server host** *hostname* [**single-connection**] [**port** *integer*] [**timeout** *integer*] [**key** *string*]

**no tacacs-server host** *hostname*

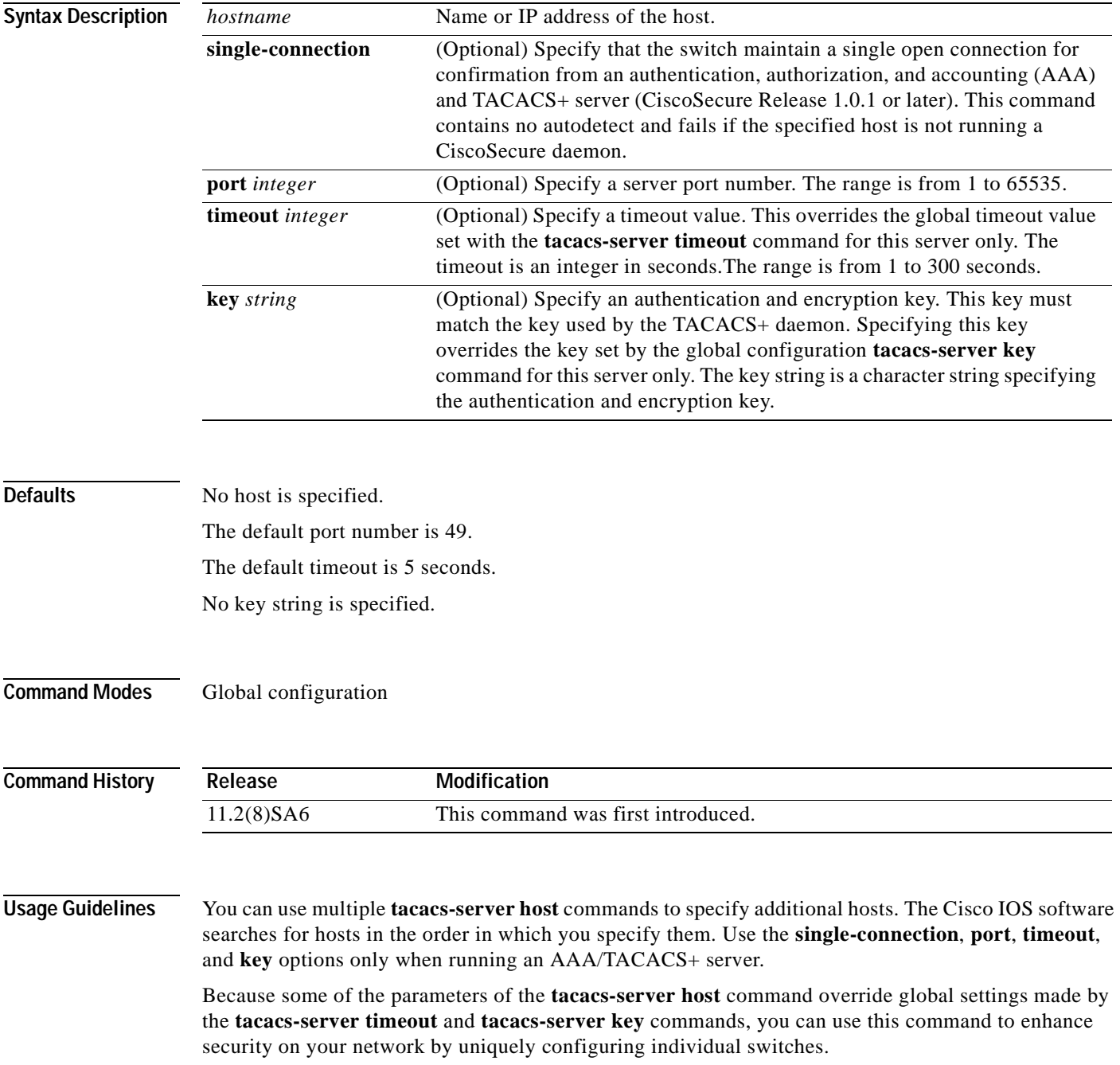

#### **Examples** The following example shows how to specify a TACACS host named *Sea\_Change*:

Switch(config)# **tacacs-server host Sea\_Change**

You can verify the previous command by entering the **show running-config** command in privileged EXEC mode.

The following example shows how to specify that the switch consult the CiscoSecure TACACS+ host named *Sea\_Cure* on port number 51 for AAA confirmation. The timeout value for requests on this connection is 3 seconds; the encryption key is *a\_secret*.

Switch(config)# **tacacs-server host Sea\_Cure single-connection port 51 timeout 3 key a\_secret**

You can verify the previous command by entering the **show running-config** command in privileged EXEC mode.

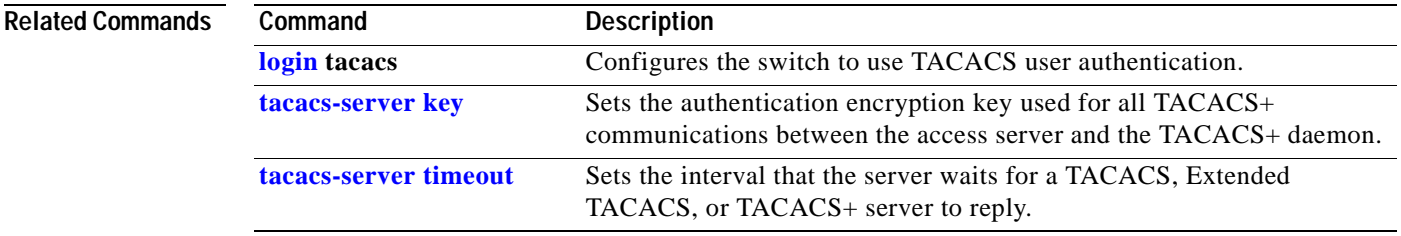

## <span id="page-256-0"></span>**tacacs-server key**

Use the **tacacs-server key** global configuration command to set the authentication encryption key used for all Terminal Access Controller Access Control System Plus (TACACS+) communications between the access server and the TACACS+ daemon. Use the **no** form of the command to disable the key.

**tacacs-server key** *key*

**no tacacs-server key** [*key*]

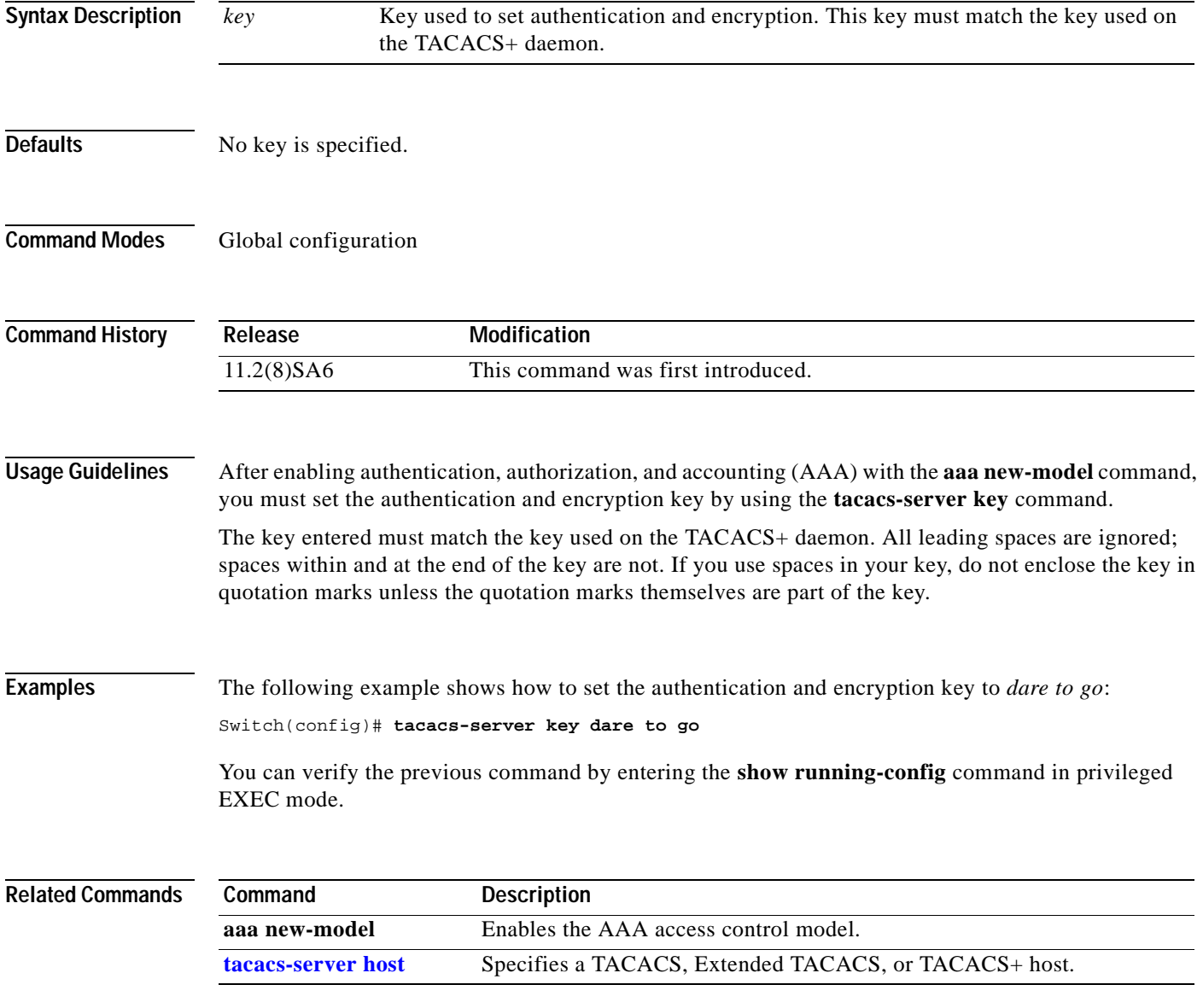

# **tacacs-server last-resort**

Use the **tacacs-server last-resort** global configuration command to cause the network access server to request the privileged password as verification for Terminal Access Controller Access Control System (TACACS) or Extended TACACS or to allow successful log in without further user input. Use the **no**  form of the command to restore the system to the default behavior.

**tacacs-server last-resort** {**password** | **succeed**}

**no tacacs-server last-resort** {**password** | **succeed**}

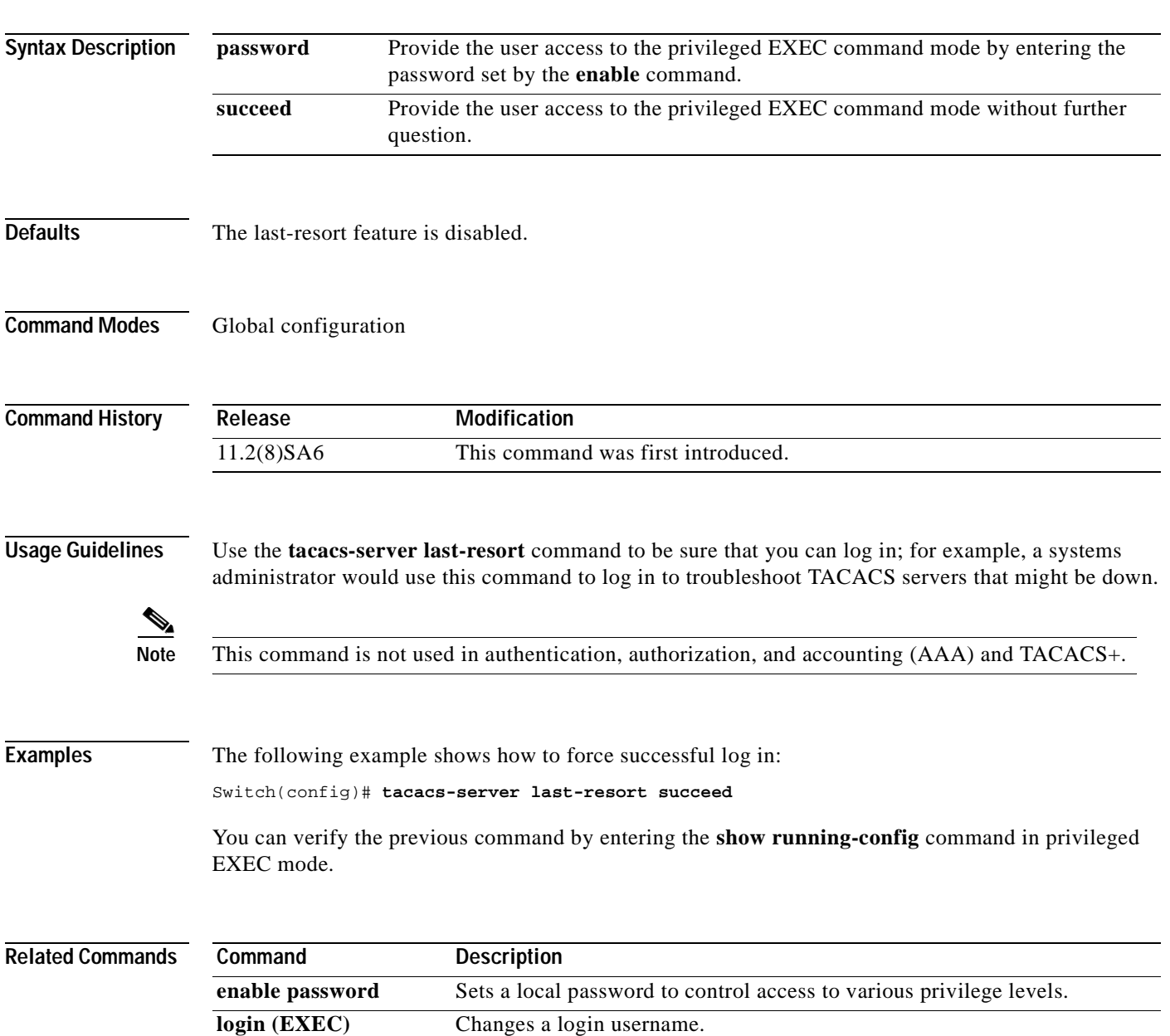

## **tacacs-server login-timeout**

Use the **tacacs-server login-timeout** global configuration command to cause the network access server to request the privileged password as verification for Terminal Access Controller Access Control System (TACACS) or Extended TACACS or to allow successful log in without further user input. Use the **no** form of the command to restore the system to the default behavior.

**tacacs-server login-timeout** {**password** | **succeed**}

**no tacacs-server login-timeout** {**password** | **succeed**}

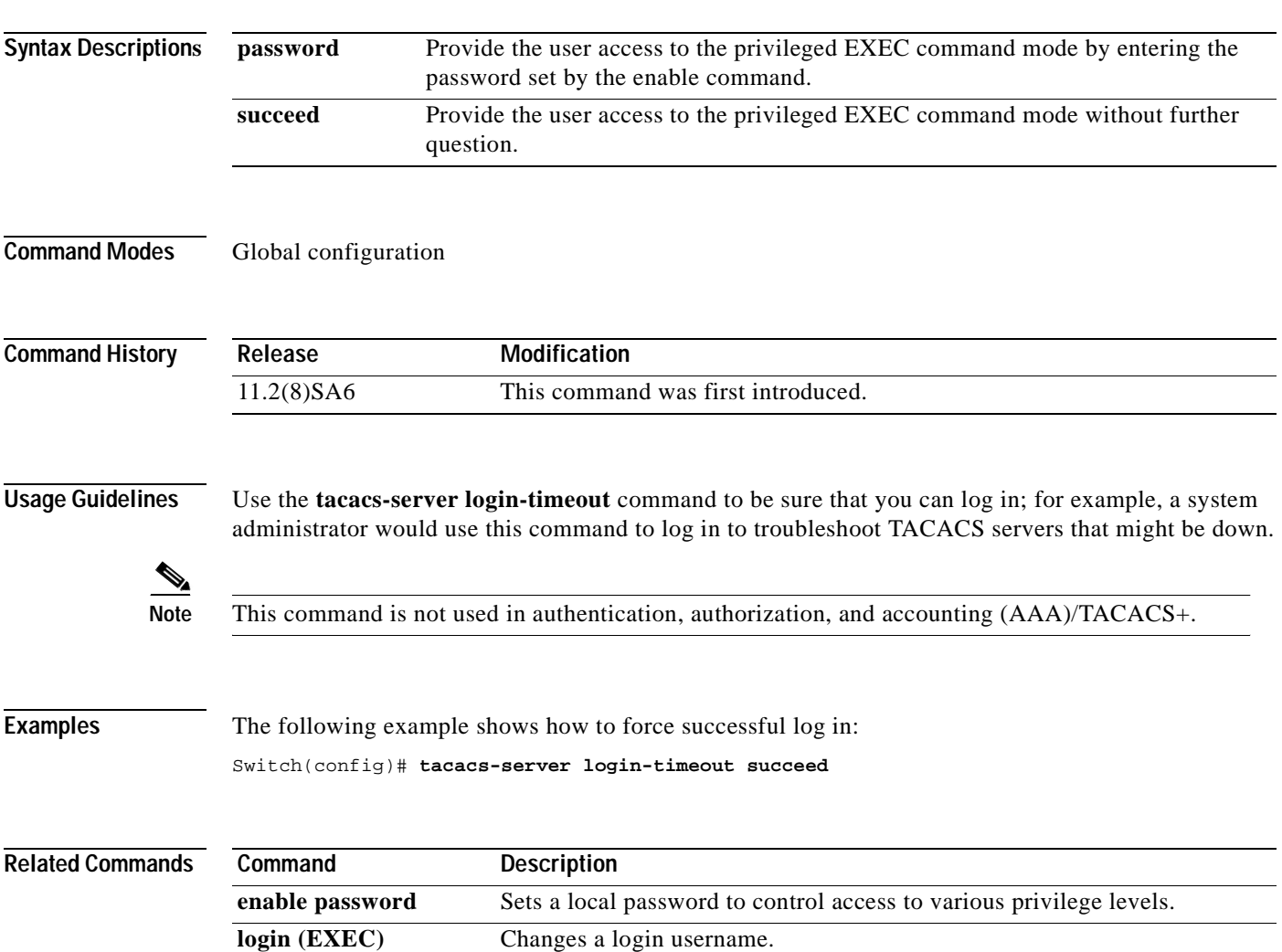

## **tacacs-server optional-passwords**

Use the **tacacs-server optional-passwords** global configuration command to specify that the first Terminal Access Controller Access Control System (TACACS) request to a TACACS or Extended TACACS server be made without password verification. Use the **no** form of this command to restore the default.

**tacacs-server optional-passwords**

**no tacacs-server optional-passwords**

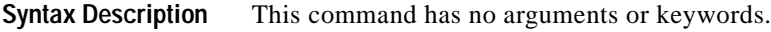

- **Defaults** Password verification is disabled.
- **Command Modes** Global configuration

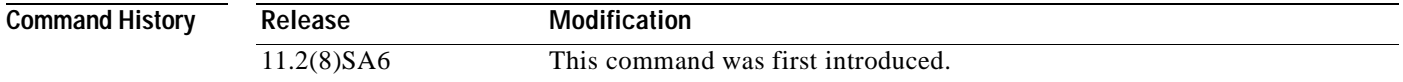

#### **Usage Guidelines** When the user enters the login name, the login request is transmitted with the name and a zero-length password. If accepted, the login procedure completes. If the TACACS server refuses this request, the server software prompts for a password and tries again when the user supplies a password. The TACACS server must support authentication for users without passwords to make use of this feature. This feature supports all TACACS request—login, Serial Line Internet Protocol (SLIP), enable, and so on.

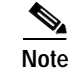

**Note** This command is not used in authentication, authorization, and accounting (AAA)/TACACS+.

**Examples** The following example shows how to configure the first login to bypass TACACS verification: Switch(config)# **tacacs-server optional-passwords**

> You can verify the previous command by entering the **show running-config** command in privileged EXEC mode.

# **tacacs-server retransmit**

Use the **tacacs-server retransmit** global configuration command to specify the number of times the Cisco IOS software searches the list of Terminal Access Controller Access Control System (TACACS) or Extended TACACS server hosts. Use the **no** form of this command to disable retransmission.

**tacacs-server retransmit** *retries*

**no tacacs-server retransmit** 

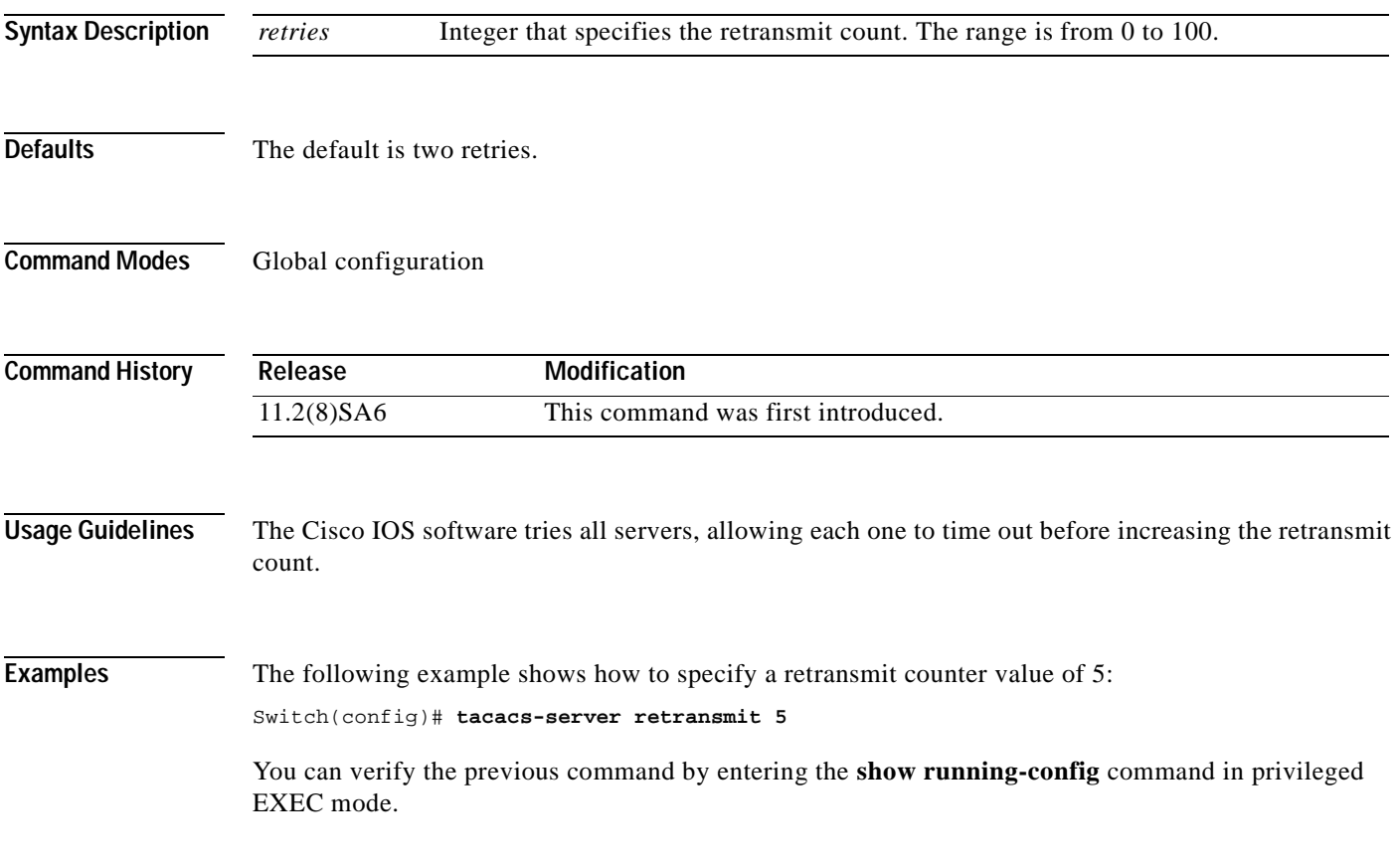

# <span id="page-261-0"></span>**tacacs-server timeout**

Use the **tacacs-server timeout** global configuration command to set the interval that the server waits for a Terminal Access Controller Access Control System (TACACS), Extended TACACS, or TACACS+ server to reply. Use the **no** form of this command to restore the default.

**tacacs-server timeout** *seconds*

**no tacacs-server timeout** 

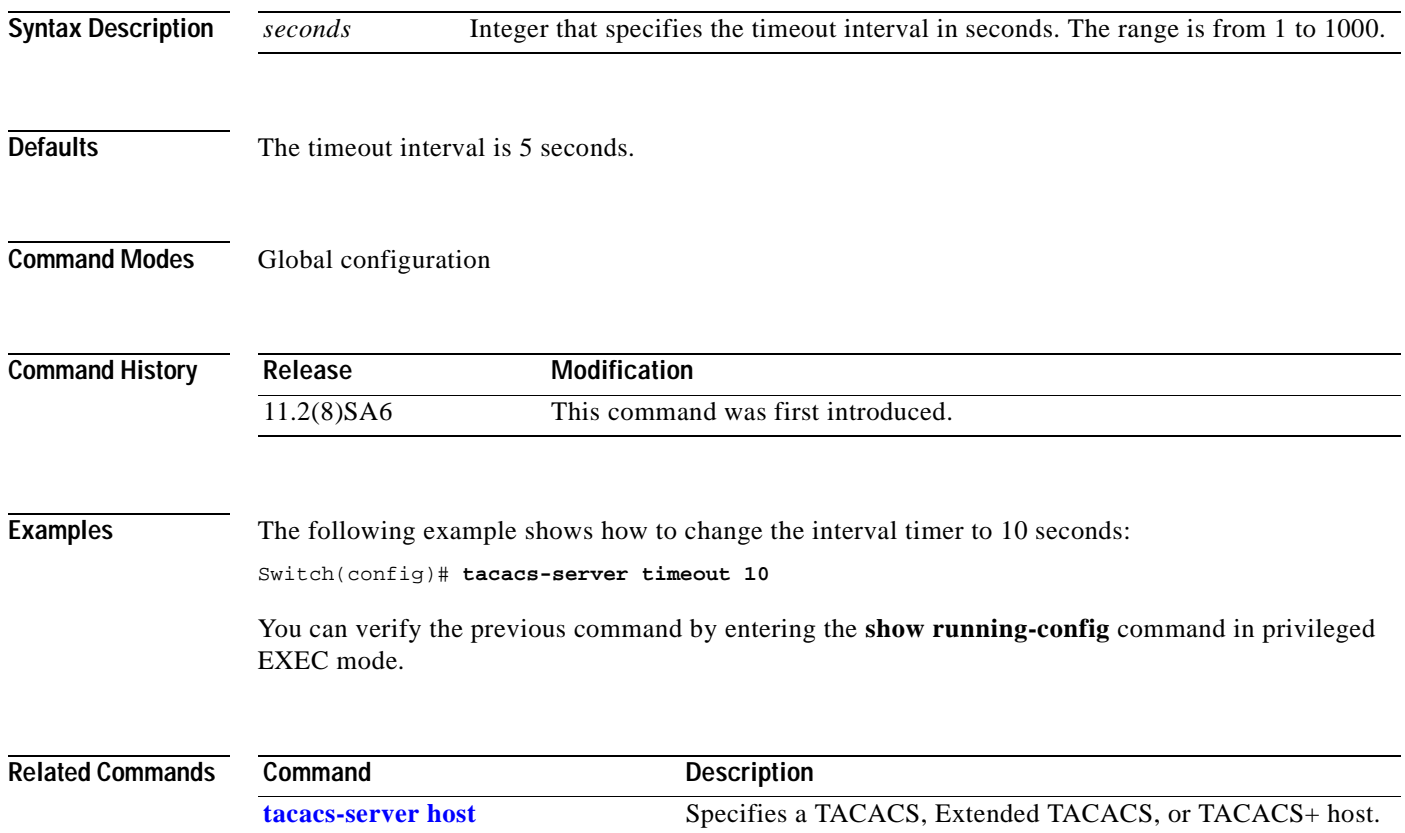

# <span id="page-262-0"></span>**udld**

Use the **udld** interface configuration command to enable UniDirectional Link Detection (UDLD) on a port to assist with the detection of spanning-tree loops on logical one-way connections. Use the **no** form of this command to return the port setting to the global setting.

#### **udld {enable | disable}**

**no udld {enable | disable}**

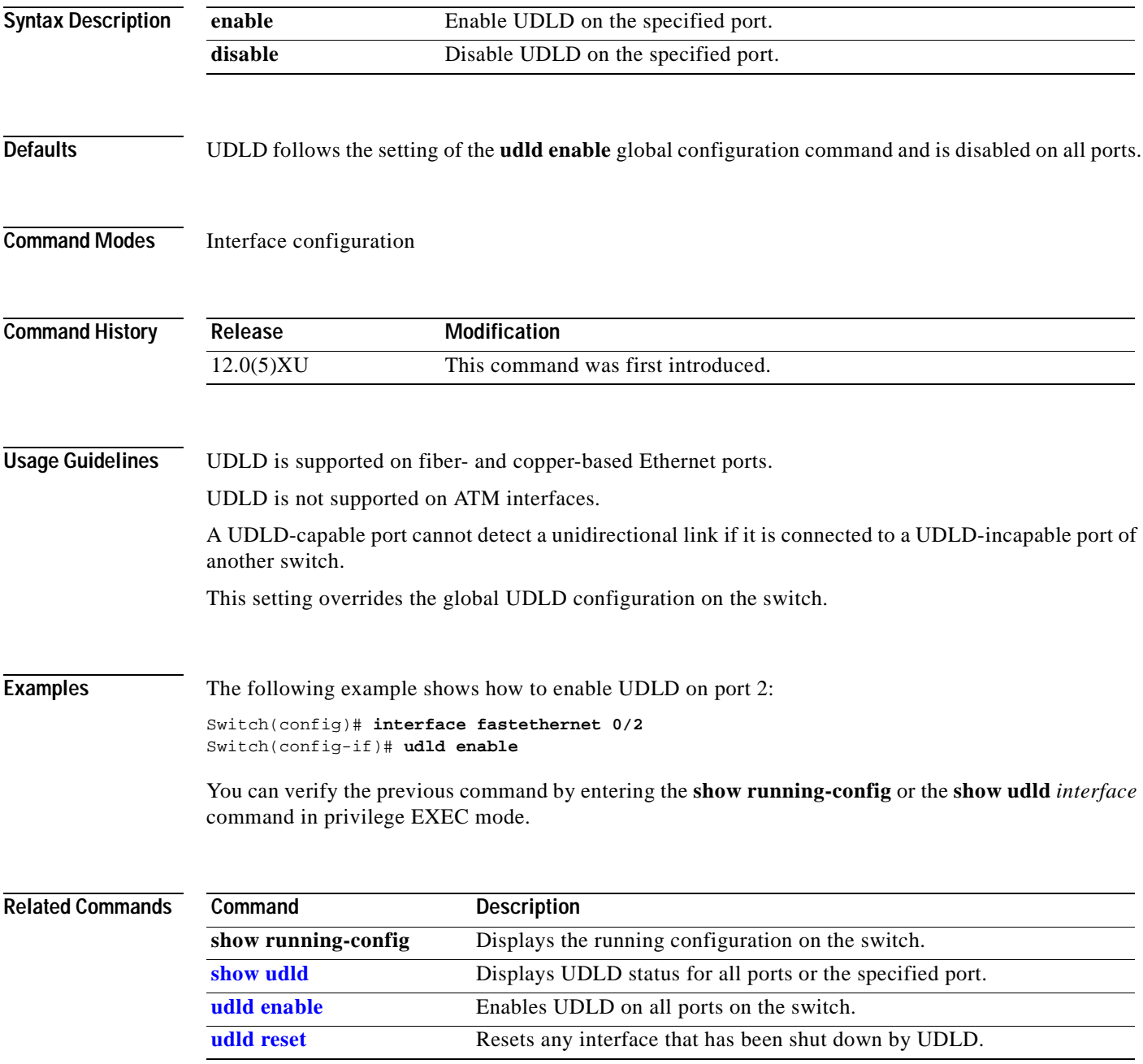

# <span id="page-263-0"></span>**udld enable**

Use the **udld enable** global configuration command to enable UniDirectional Link Detection (UDLD) on all ports on the switch to assist with the detection of spanning-tree loops on logical one-way connections. Use the **no** form of this command to return the switch setting to its default value.

**udld enable**

**no udld enable**

**Syntax Description** This command has no keywords or arguments.

**Defaults** UDLD is disabled on the switch.

**Command Modes** Global configuration mode

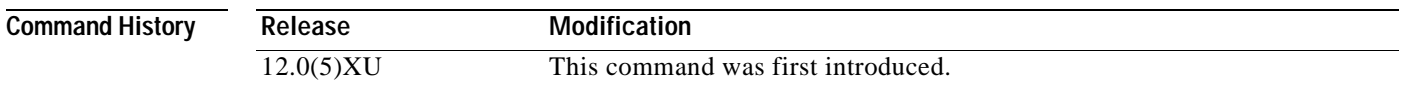

**Usage Guidelines** UDLD is supported on fiber- and copper-based Ethernet ports.

UDLD is not supported on ATM interfaces.

A UDLD-capable port cannot detect a unidirectional link if it is connected to a UDLD-incapable port of another switch.

This setting is overridden by each specific port UDLD configuration.

**Examples** The following example shows how to enable UDLD on the switch: Switch(config)# **udld enable**

You can verify the previous command by entering the **show running-config** in privilege EXEC mode.

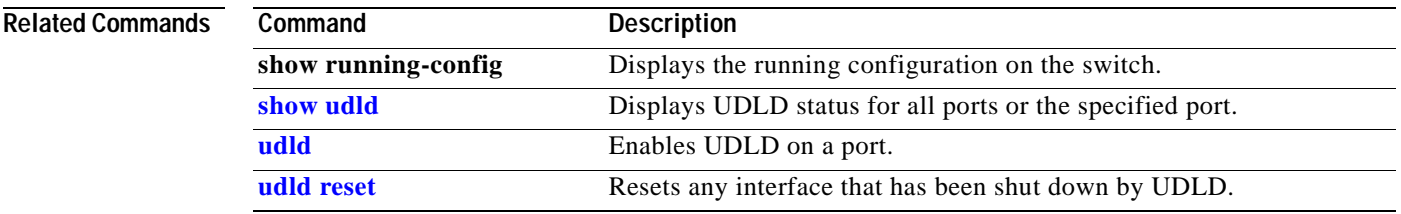

# <span id="page-264-0"></span>**udld reset**

Use the **udld reset** privileged EXEC command to reset all interfaces that have been shut down by UniDirectional Link Detection (UDLD).

#### **udld reset**

**Syntax Description** This command has no keywords or arguments.

#### **Command Modes** Privileged EXEC mode

**Command History Release Modification** 12.0(5)XU This command was first introduced.

### **Examples** The following example shows how to reset all interfaces that have been shut down by UDLD:

Switch# **udld reset**

1 ports shutdown by UDLD were reset.

You can verify the previous command by entering the **show udld** in user EXEC mode.

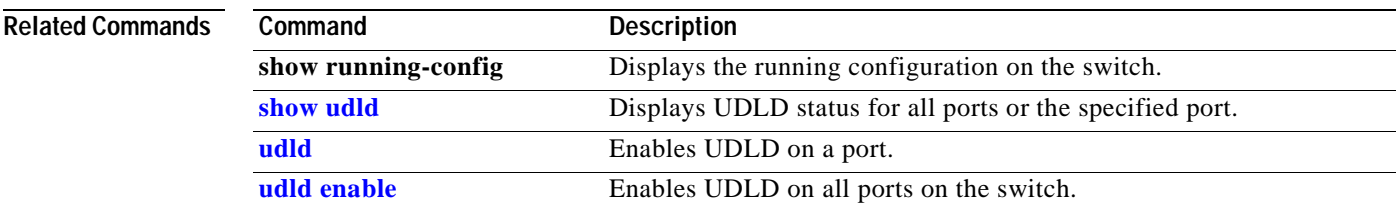

## **vlan**

Use the **vlan** VLAN database command to configure VLAN characteristics. Use the **no** form of this command to delete a VLAN and its configured characteristics.

- **vlan** *vlan-id* [**name** *vlan-name*] [**media** {**ethernet** | **fddi** | **fdi-net** | **tokenring | tr-net**}] [**state** {**suspend** | **active**}] [**said** *said-value*] [**mtu** *mtu-size*] [**ring** *ring-number*] [**bridge** *bridge-number |* **type** {**srb** | **srt**}] [**parent** *parent-vlan-id*] [**stp type** {**ieee** | **ibm** | **auto**}] [**are** *are-number*] [**ste** *ste-number*] [**backupcrf** {**enable** | **disable**}] [**tb-vlan1** *tb-vlan1-id*] [**tb-vlan2** *tb-vlan2-id*]
- **no vlan** *vlan-id* [**name** *vlan-name*] [**media** {**ethernet** | **fddi** | **fdi-net** | **tokenring | tr-net**}] [**state** {**suspend** | **active**}] [**said** *said-value*] [**mtu** *mtu-size*] [**ring** *ring-number*] [**bridge** *bridge-number |* **type** {**srb** | **srt**}] [**parent** *parent-vlan-id*] [**stp type** {**ieee** | **ibm** | **auto**}] [**are** *are-number*] [**ste** *ste-number*] [**backupcrf** {**enable** | **disable**}] [**tb-vlan1** *tb-vlan1-id*] [**tb-vlan2** *tb-vlan2-id*]

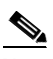

<span id="page-265-0"></span>**Note** Catalyst 2900 XL and Catalyst 3500 XL switches support only Ethernet ports. You configure only FDDI and Token Ring media-specific characteristics for VLAN Trunk Protocol (VTP) global advertisements to other switches. These VLANs are locally suspended.

[Table 2-8](#page-265-0) lists the valid syntax for each media type.

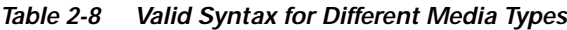

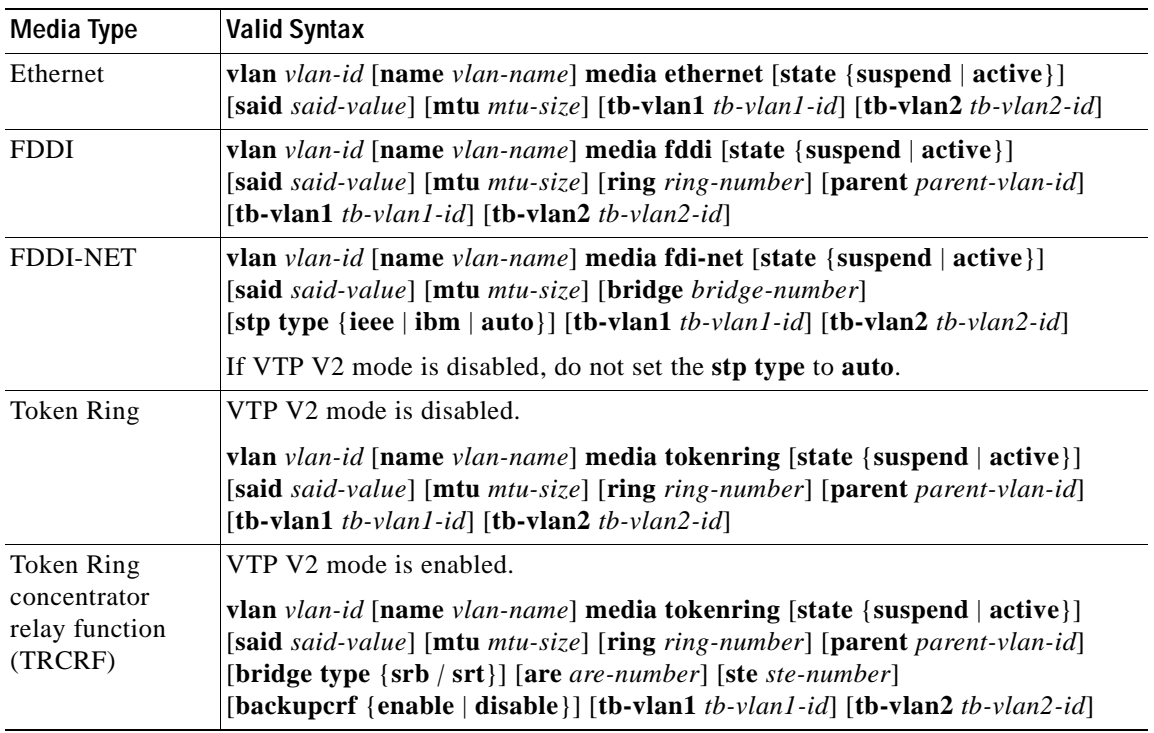

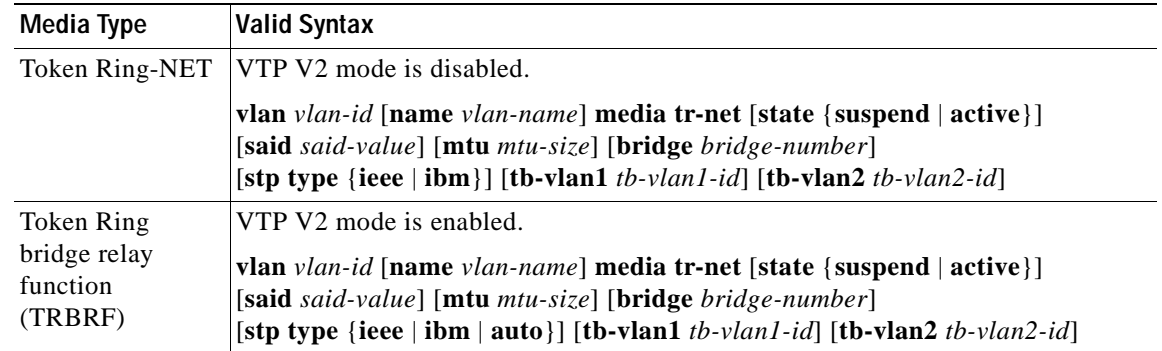

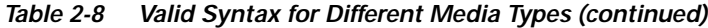

### <span id="page-266-0"></span>**VLAN Configuration Rules**

[Table 2-9](#page-266-0) describes the rules for configuring VLANs.

*Table 2-9 VLAN Configuration Rules*

| Configuration                                                                                  | Rule                                                                                                    |
|------------------------------------------------------------------------------------------------|----------------------------------------------------------------------------------------------------|
| VTP V2 mode is<br>enabled, and you are<br>configuring a TRCRF<br>VLAN media type.              | Specify a parent VLAN ID of a TRBRF that already exists in the database.<br>Specify a ring number. Do not leave this field blank.<br>Specify unique ring numbers when TRCRF VLANs have the same parent<br>VLAN ID. Only one backup concentrator relay function (CRF) can be<br>enabled. |
| VTP V2 mode is<br>enabled, and you are<br>configuring VLANs<br>other than TRCRF<br>media type. | Do not specify a backup CRF.                                                                                                    |
| VTP V2 mode is<br>enabled, and you are<br>configuring a TRBRF<br>VLAN media type.              | Specify a bridge number. Do not leave this field blank.                                                                                                    |

 $\blacksquare$ 

**Syntax Description**

| Configuration                                                                          | Rule                                                                                                    |
|----------------------------------------------------------------------------------------|----------------------------------------------------------------------------------------------------|
| VTP V2 mode is<br>disabled.                                                            | No VLAN can have an STP type set to auto.                                                                                                    |
|                                                                                        | This rule applies to Ethernet, FDDI, FDDI-NET, Token Ring, and Token<br>Ring-NET VLANs.                                                                                                    |
| Add a VLAN that<br>requires translational<br>bridging (values are not<br>set to zero). | The translational bridging VLAN IDs that are used must already exist in the<br>database.                                                                                                    |
|                                                                                        | The translational bridging VLAN IDs that a configuration points to must<br>also contain a pointer to the original VLAN in one of the translational<br>bridging parameters (for example, Ethernet points to FDDI, and FDDI<br>points to Ethernet). |
|                                                                                        | The translational bridging VLAN IDs that a configuration points to must be<br>different media types than the original VLAN (for example, Ethernet can<br>point to Token Ring).                                                                    |
|                                                                                        | If both translational bridging VLAN IDs are configured, these VLANs must<br>be different media types (for example, Ethernet can point to FDDI and<br>Token Ring).                                                                                 |
|                                                                                        |                                                                                                    |
| $vlan-id$                                                                              | ID of the configured VLAN. Valid IDs are from 1 to 1005 and must be<br>unique within the administrative domain. Do not enter leading zeroes.                                                                                                    |
| name                                                                                   | (Optional) Keyword to be followed by the VLAN name.                                                                                                    |
| vlan-name                                                                              | ASCII string from 1 to 32 characters that must be unique within the<br>administrative domain.                                                                                                    |
| media                                                                                  | (Optional) Keyword to be followed by the VLAN media type.                                                                                                    |
| ethernet                                                                               | Ethernet media type.                                                                                                    |
| fddi                                                                                   | FDDI media type.                                                                                                    |
| fdi-net                                                                                | FDDI network entity title (NET) media type.                                                                                                    |
| tokenring                                                                              | Token Ring media type if the VTP V2 mode is disabled.                                                                                                    |
|                                                                                        | TRCRF media type if the VTP V2 mode is enabled.                                                                                                    |
| tr-net                                                                                 | Token Ring network entity title (NET) media type if the VTP V2 mode<br>is disabled.                                                                                                    |
|                                                                                        | TRBRF media type if the VTP V2 mode is enabled.                                                                                                    |
| state                                                                                  | (Optional) Keyword to be followed by the VLAN state.                                                                                                    |
| active                                                                                 | VLAN is operational.                                                                                                    |
| suspend                                                                                | VLAN is suspended. Suspended VLANs do not pass packets.                                                                                                    |
| said                                                                                   | (Optional) Keyword to be followed by the security association<br>identifier (SAID) as documented in IEEE 802.10.                                                                                                    |
| said-value                                                                             | Integer from 1 to 4294967294 that must be unique within the<br>administrative domain.                                                                                                    |
| mtu                                                                                    | (Optional) Keyword to be followed by the maximum transmission unit<br>(packet size in bytes).                                                                                                    |
| $mu-size$                                                                              | Packet size in bytes from 1500 to 18190 that the VLAN can use.                                                                                                    |
| ring                                                                                   | (Optional) Keyword to be followed by the logical ring for an FDDI,<br>Token Ring, or TRCRF VLAN.                                                                                                    |

*Table 2-9 VLAN Configuration Rules (continued)*

 $\blacksquare$ 

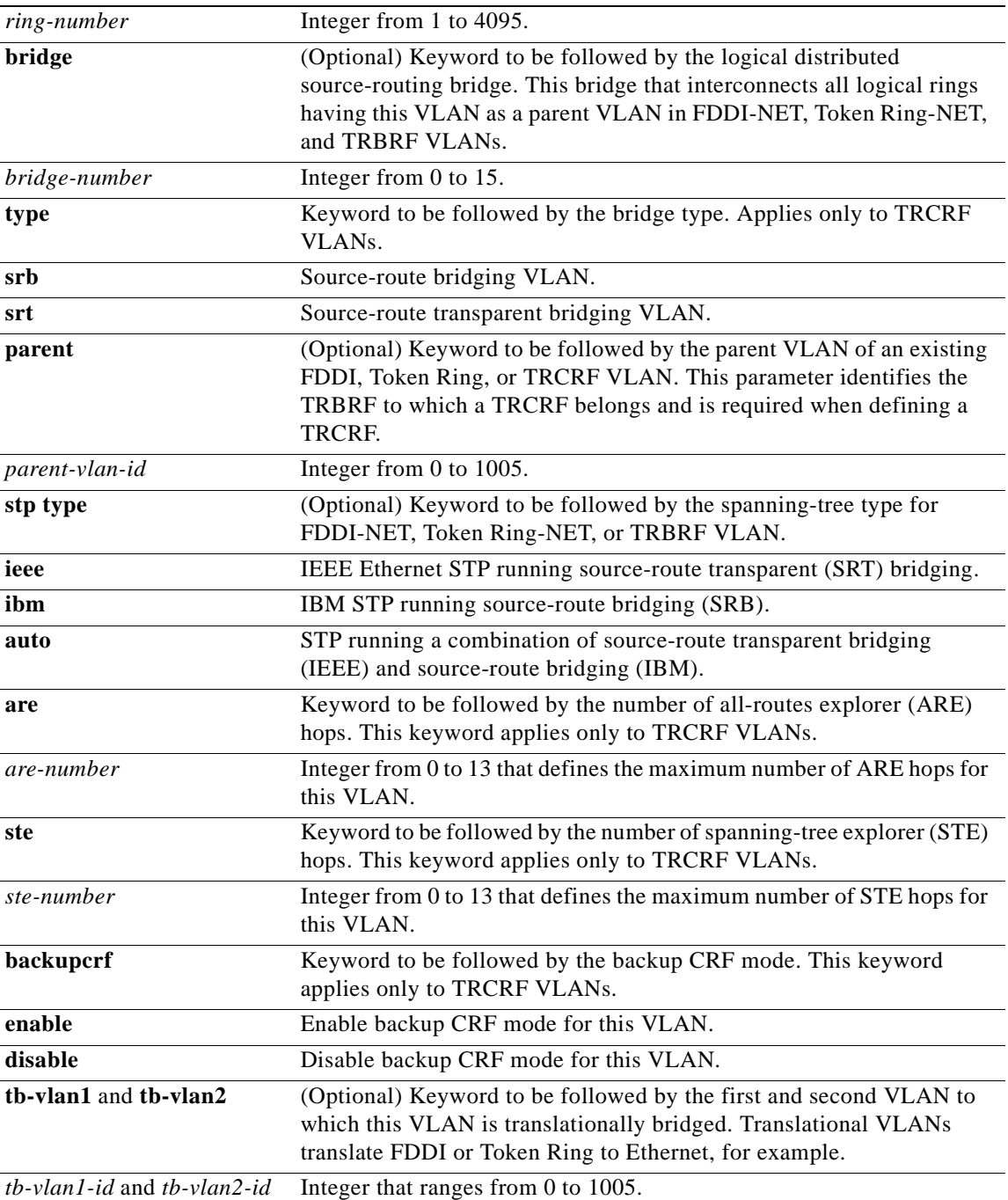

**Defaults** The *vlan-name* variable is *VLANxxxx*, where *xxxx* represents four numeric digits (including leading zeroes) equal to the VLAN ID number.

The **media** type is **ethernet**.

The state is **active**.

The *said value* is 100000 plus the VLAN ID.

The *mtu size* for Ethernet, FDDI, and FDDI-NET VLANs is 1500 bytes. The MTU size for Token Ring and Token Ring-NET VLANs is 1500 bytes. The MTU size for TRBRF and TRCRF VLANs is 4472 bytes.

The *ring number* for Token Ring VLANs is zero. For FDDI VLANs, there is no default. For TRCRF VLANs, you must specify a ring number.

The bridge number is zero (no source-routing bridge) for FDDI-NET and Token Ring-NET VLANs. For TRBRF VLANs, you must specify a bridge number.

The parent VLAN ID is zero (no parent VLAN) for FDDI and Token Ring VLANs. For TRCRF VLANs, you must specify a parent VLAN ID. For both Token Ring and TRCRF VLANs, the parent VLAN ID must already exist in the database and be associated with a Token Ring-NET or TRBRF VLAN.

The STP type is **ieee** for FDDI-NET VLANs. For Token Ring-NET and TRBRF VLANs, the default is **ibm**.

The ARE value is 7.

The STE value is 7.

Backup CRF is disabled.

The *tb-vlan1-id* and *tb-vlan2-id* variables are zero (no translational bridging).

**Command Modes** VLAN database

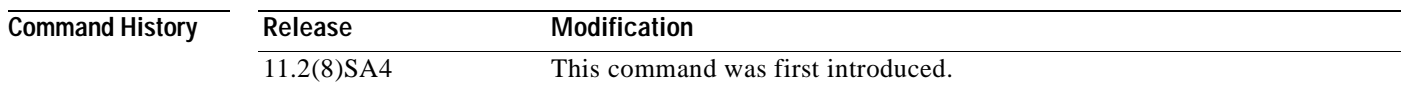

**Usage Guidelines** When the **no vlan** *vlan-id* form is used, the VLAN is deleted. Deleting VLANs automatically resets to zero any other parent VLANs and translational bridging parameters that refer to the deleted VLAN.

> When the **no vlan** *vlan-id* **name** *vlan-name* form is used, the VLAN name returns to the default name (*VLANxxxx*, where *xxxx* represent four numeric digits (including leading zeroes) equal to the VLAN ID number).

> When the **no vlan** *vlan-id* **media** form is used, the media type returns to the default (**ethernet**). Changing the VLAN media type (including the **no** form) resets the VLAN MTU to the default MTU for the type (unless the **mtu** keyword is also present in the command). It also resets the VLAN parent and translational bridging VLAN to the default (unless the **parent**, **tb-vlan1**, and/or **tb-vlan2** are also present in the command).

When the **no vlan** *vlan-id* **state** form is used, the VLAN state returns to the default (**active)**.

When the **no vlan** *vlan-id* **said** form is used, the VLAN SAID returns to the default (100,000 plus the VLAN ID).

When the **no vlan** *vlan-id* **mtu** form is used, the VLAN MTU returns to the default for the applicable VLAN media type. You can also modify the MTU using the **media** keyword.

When the **no vlan** *vlan-id* **ring** form is used, the VLAN logical ring number returns to the default (0).

When the **no vlan** *vlan-id* **bridge** form is used, the VLAN source-routing bridge number returns to the default (0). The **vlan** *vlan-id* **bridge** command is only used for FDDI-NET and Token Ring-NET VLANs and is ignored in other VLAN types.

When the **no vlan** *vlan-id* **parent** form is used, the parent VLAN returns to the default (0). The parent VLAN resets to the default if the parent VLAN is deleted or if the **media** keyword changes the VLAN type or the VLAN type of the parent VLAN.

When the **no vlan** *vlan-id* **stp type** form is used, the VLAN spanning-tree type returns to the default (ieee).

When the **no vlan** *vlan-id* **tb-vlan1** or **no vlan** *vlan-id* **tb-vlan2** form is used, the VLAN translational bridge VLAN (or VLANs, if applicable) returns to the default (0). Translational bridge VLANs must be a different VLAN type than the affected VLAN, and if two are specified, the two must be different VLAN types from each other. A translational bridge VLAN resets to the default if the translational bridge VLAN is deleted, if the **media** keyword changes the VLAN type, or if the **media** keyword changes the VLAN type of the corresponding translation bridge VLAN.

**Examples** The following example shows how to add an Ethernet VLAN with default media characteristics. The default includes a *vlan-name* of *VLANxxx*, where *xxxx* represents four numeric digits (including leading zeroes) equal to the VLAN ID number. The default **media** option is **ethernet**; the **state** option is **active**. The default *said-value* variable is 100000 plus the VLAN ID; the *mtu-size* variable is 1500; the **stp-type** option is **ieee**. The VLAN is added if it did not already exist; otherwise, this command does nothing.

Switch(vlan)# **vlan 2**

The following example shows how to modify an existing VLAN by changing its name and MTU size:

Switch(vlan)# **no vlan name engineering mtu 1200**

You can verify the previous commands by entering the **show vlan** command in privileged EXEC mode.

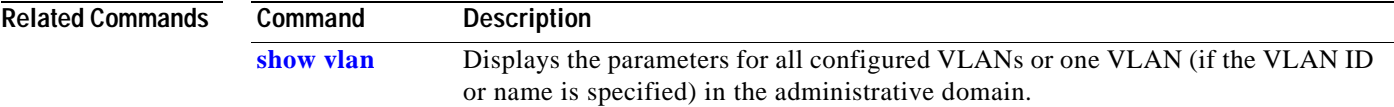

# **vlan database**

Use the **vlan database** privileged EXEC command to enter VLAN database mode from the command-line interface (CLI). From the CLI, you can add, delete, and modify VLAN configurations and globally propagate these changes by using the VLAN Trunk Protocol (VTP).

#### **vlan database**

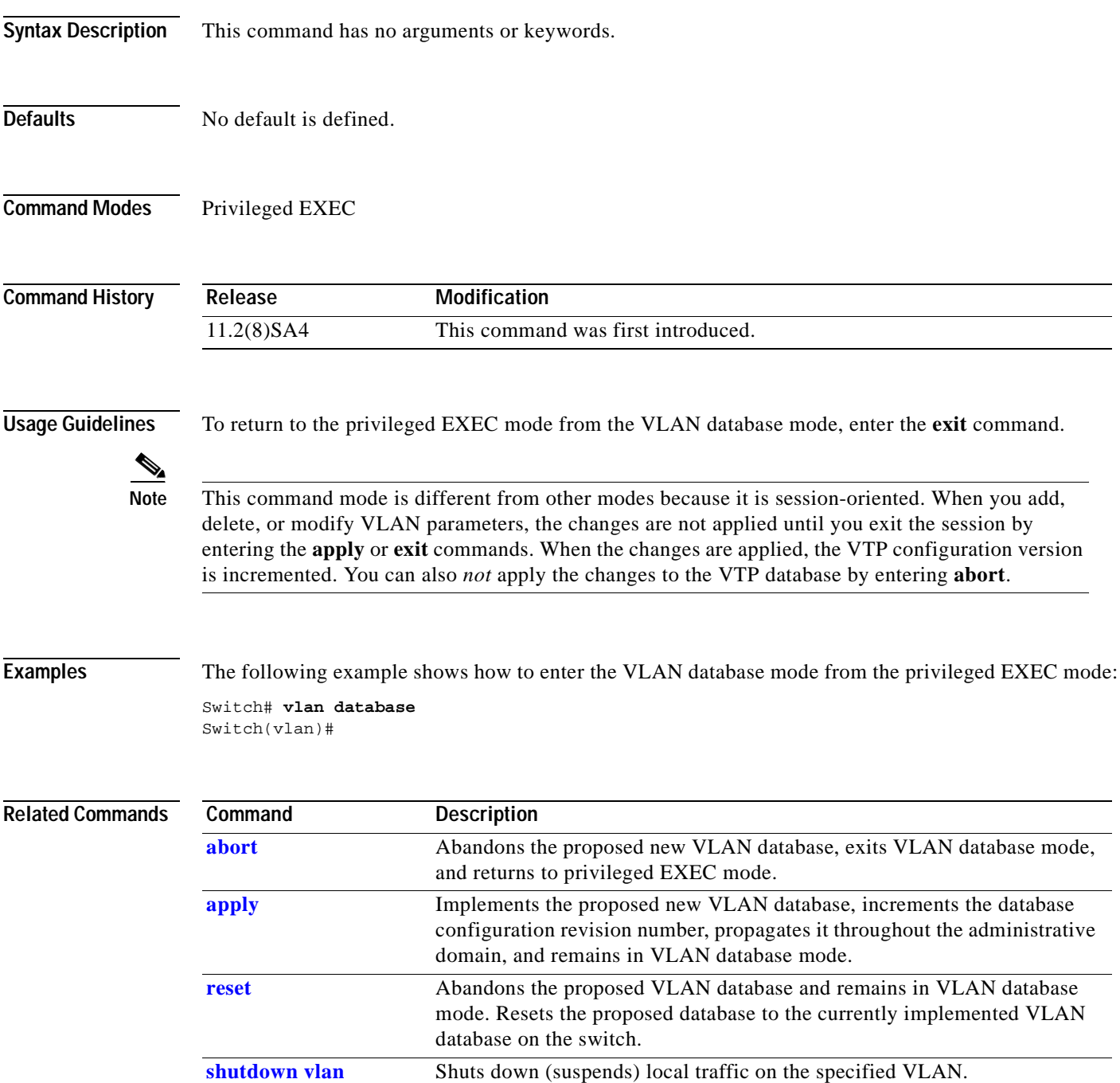

# <span id="page-272-0"></span>**vmps reconfirm (Privileged EXEC)**

Use the **vmps reconfirm** privileged EXEC command to immediately send VLAN Query Protocol (VQP) queries to reconfirm all dynamic VLAN assignments with the VLAN Membership Policy Server (VMPS).

#### **vmps reconfirm**

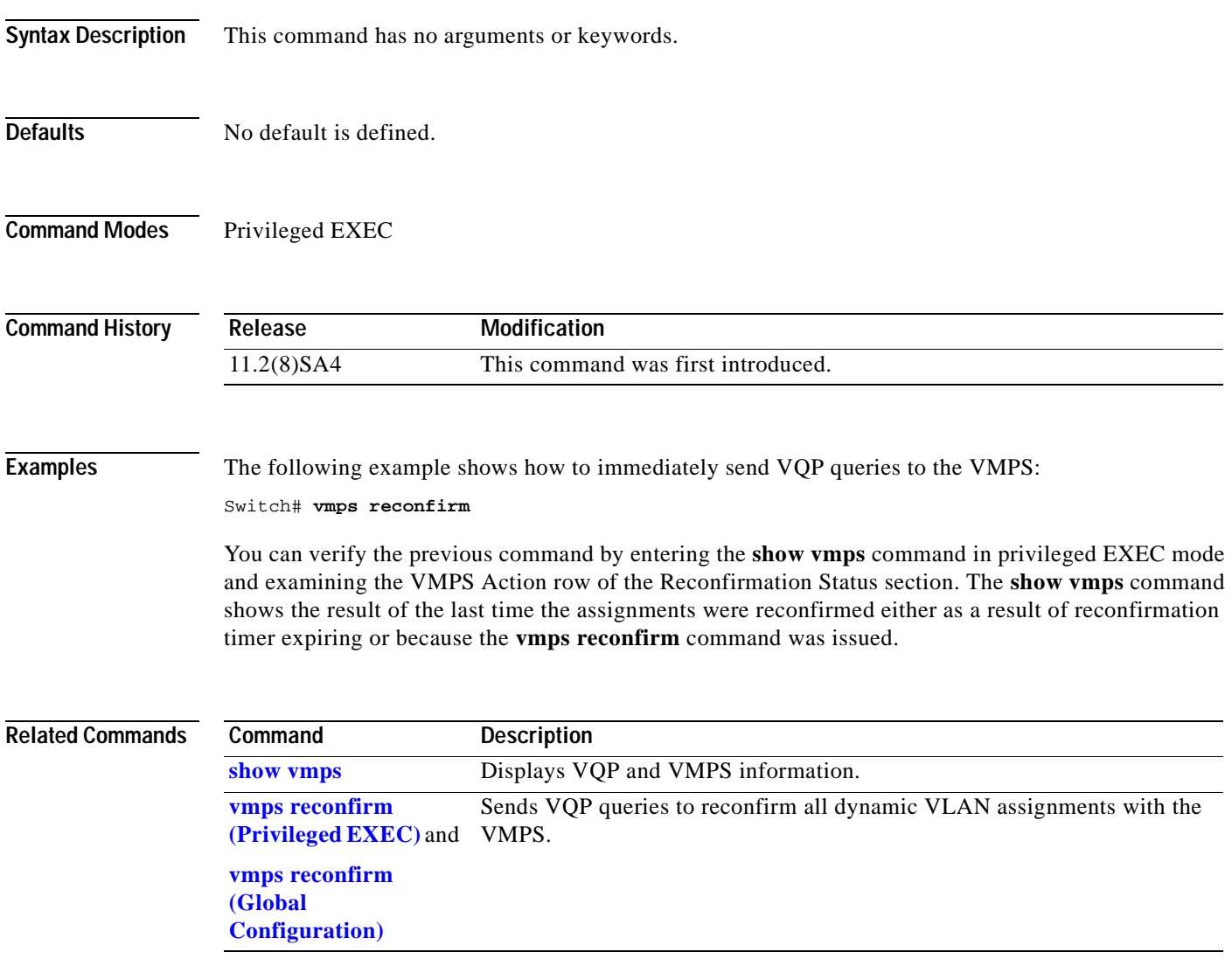

# <span id="page-273-0"></span>**vmps reconfirm (Global Configuration)**

Use the **vmps reconfirm** global configuration command to change the reconfirmation interval for the VLAN Query Protocol (VQP) client.

**vmps reconfirm** *interval*

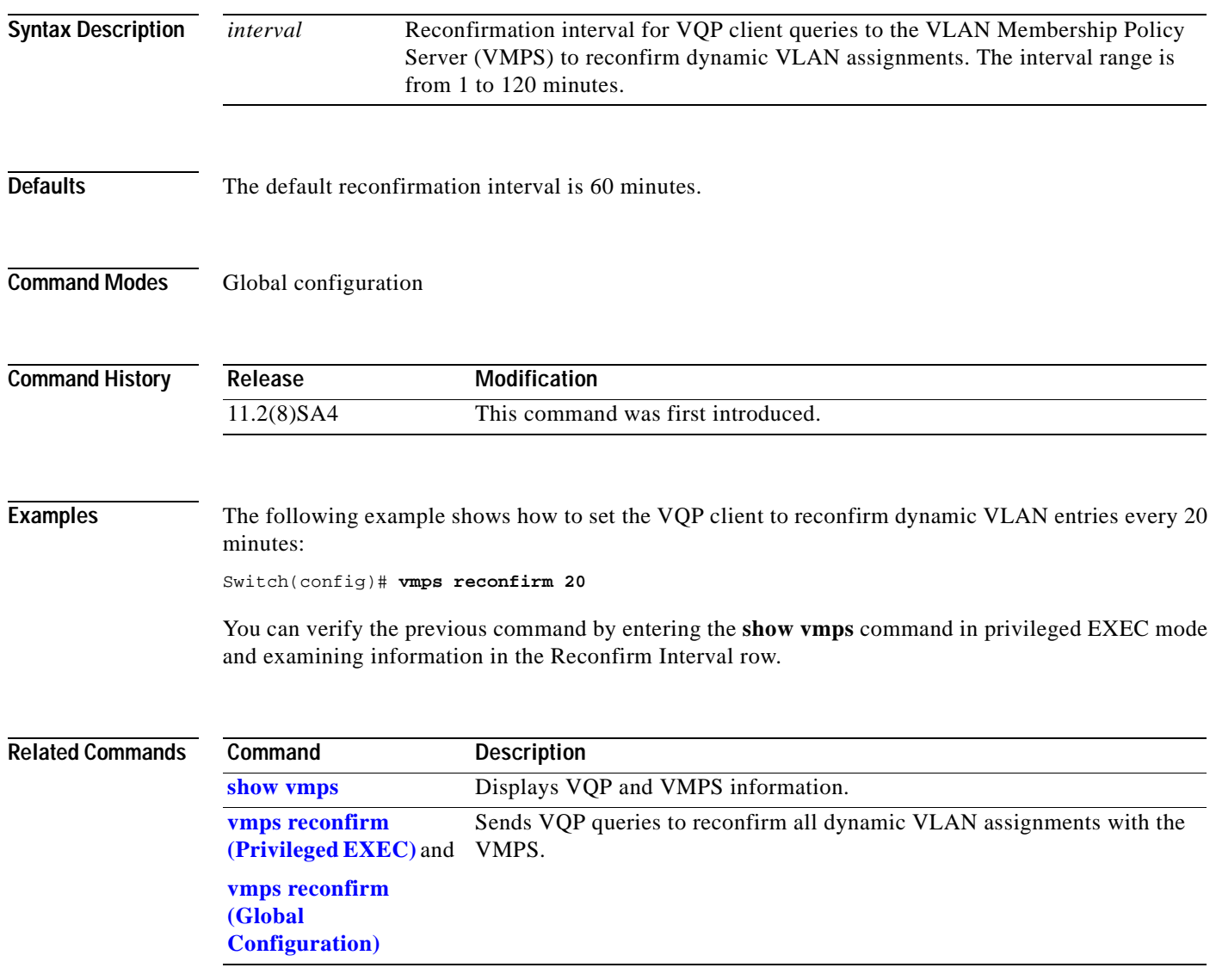

# **vmps retry**

Use the **vmps retry** global configuration command to configure the per-server retry count for the VLAN Query Protocol (VQP) client.

**vmps retry** *count*

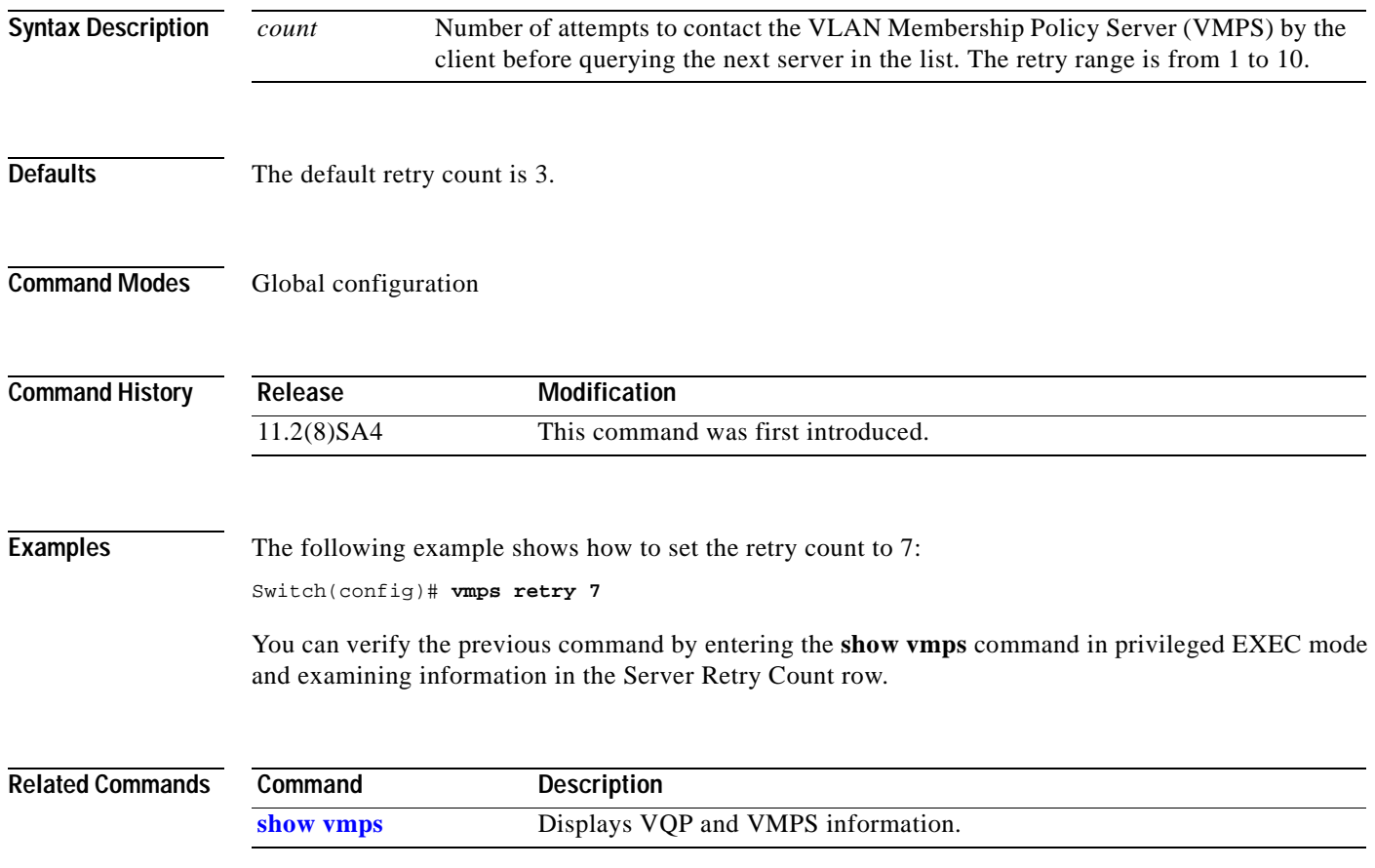

## **vmps server**

Use the **vmps server** global configuration command to configure the primary VLAN Membership Policy Server (VMPS) and up to three secondary servers. Use the **no** form of this command to remove a VMPS server.

**vmps server** *ipaddress* [**primary**]

**no vmps server [***ipaddress]*

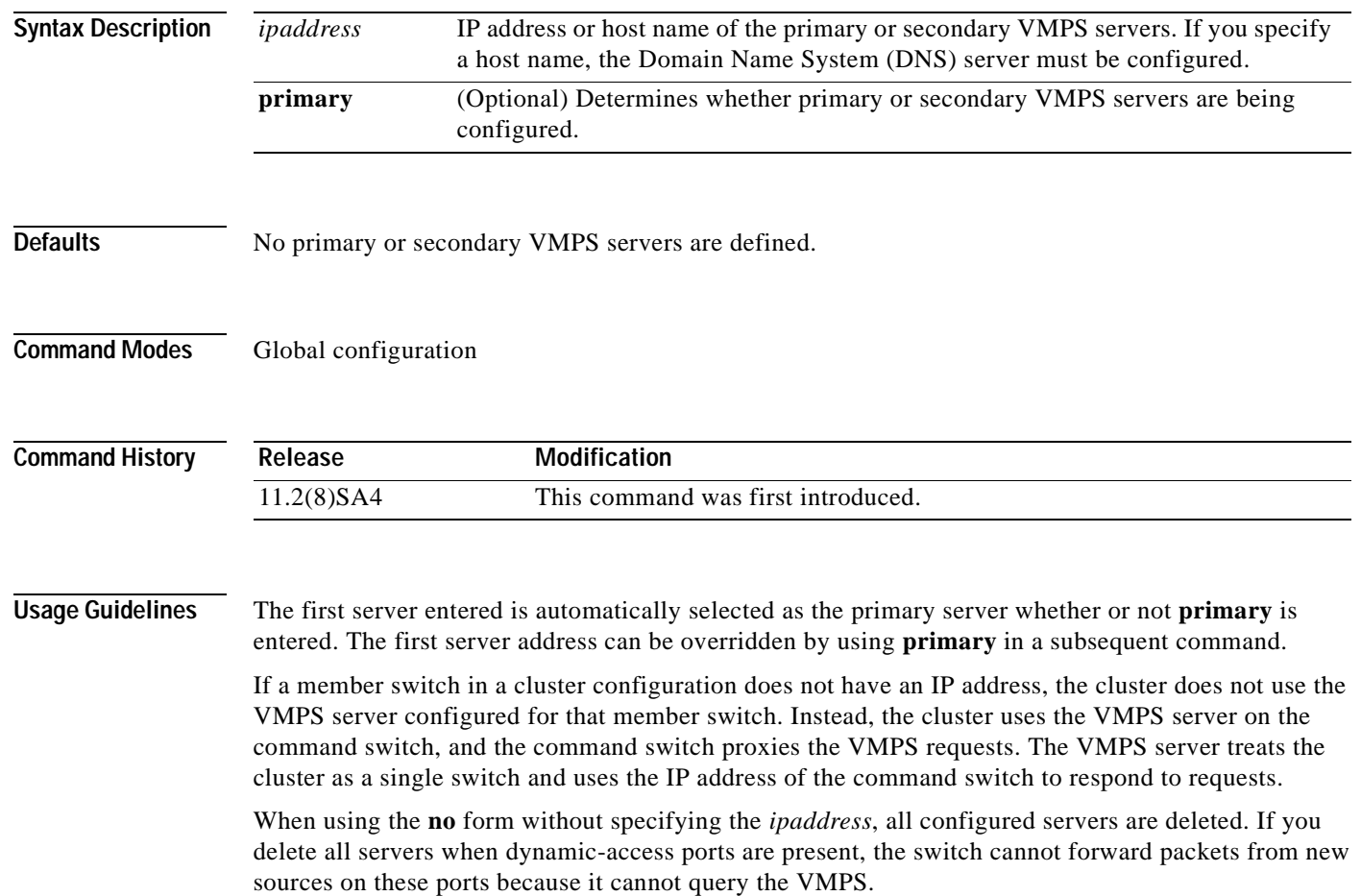

**Examples** The following example shows how to configure the server with IP address 191.10.49.20 as the primary VMPS server. The servers with IP addresses 191.10.49.21 and 191.10.49.22 are configured as secondary servers:

```
Switch(config)# vmps server 191.10.49.20 primary
Switch(config)# vmps server 191.10.49.21
Switch(config)# vmps server 191.10.49.22
```
The following example shows how to delete the server with IP address 191.10.49.21:

```
Switch(config)# no vmps server 191.10.49.21
```
You can verify the previous commands by entering the **show vmps** command in privileged EXEC mode and examining information in the VMPS Domain Server row.

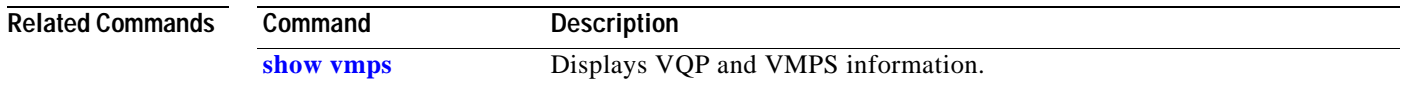

## <span id="page-277-0"></span>**vtp**

Use the **vtp** VLAN database command to configure the VLAN Trunk Protocol (VTP) mode. Use the **no** form of this command to return to the default setting.

**vtp** {**server** | **client** | **transparent**}

**no vtp** {**server** | **client** | **transparent**}

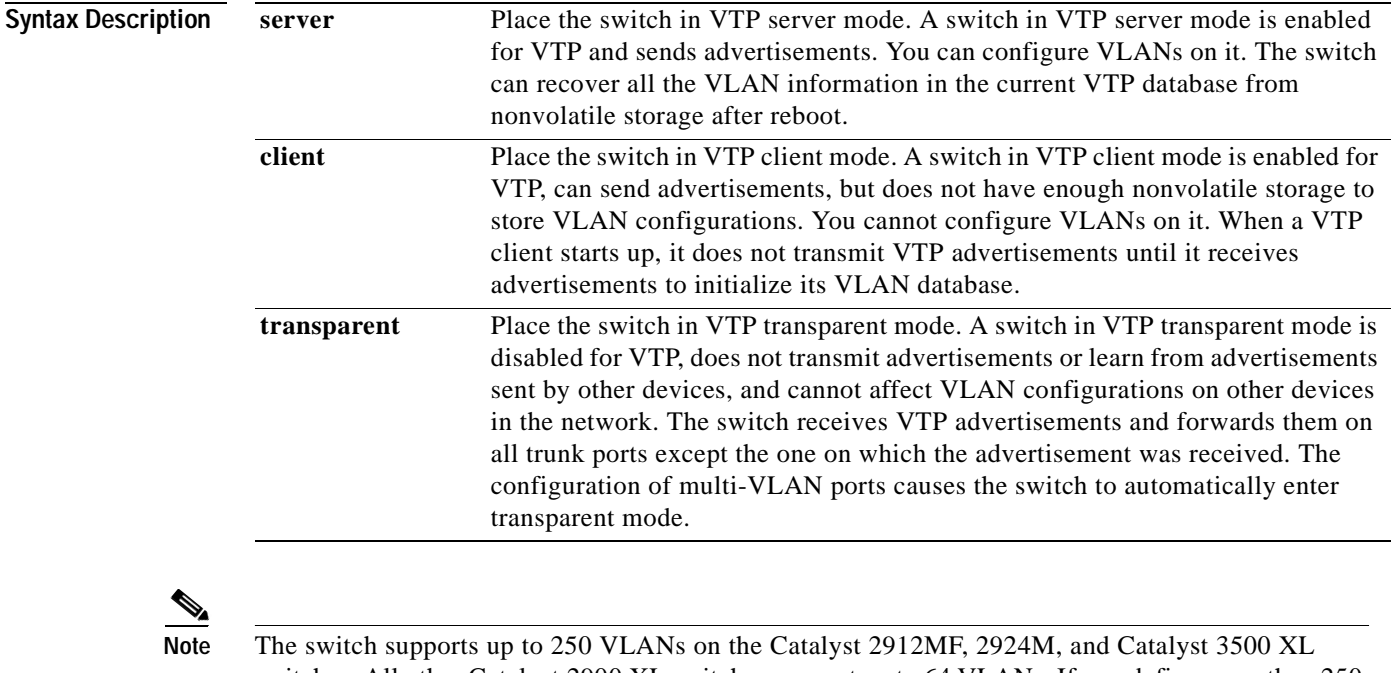

switches. All other Catalyst 2900 XL switches support up to 64 VLANs. If you define more than 250 or 64, respectively, or if the switch receives an advertisement that contains more than 250 or 64 VLANs, the switch automatically enters VTP transparent mode and operates with the VLAN configuration preceding the one that put it into transparent mode. The count of 250 or 64 VLANs always includes VLAN 1 but never includes VLANs 1002 to 1005. The switch can have 250 or 64 active VLANs, plus VLANs 1002 through 1005, which are inactive.

**Defaults** Server mode is the default mode.

**Command Modes** VLAN database

**Command History Release Modification** 11.2(8)SA4 This command was first introduced.

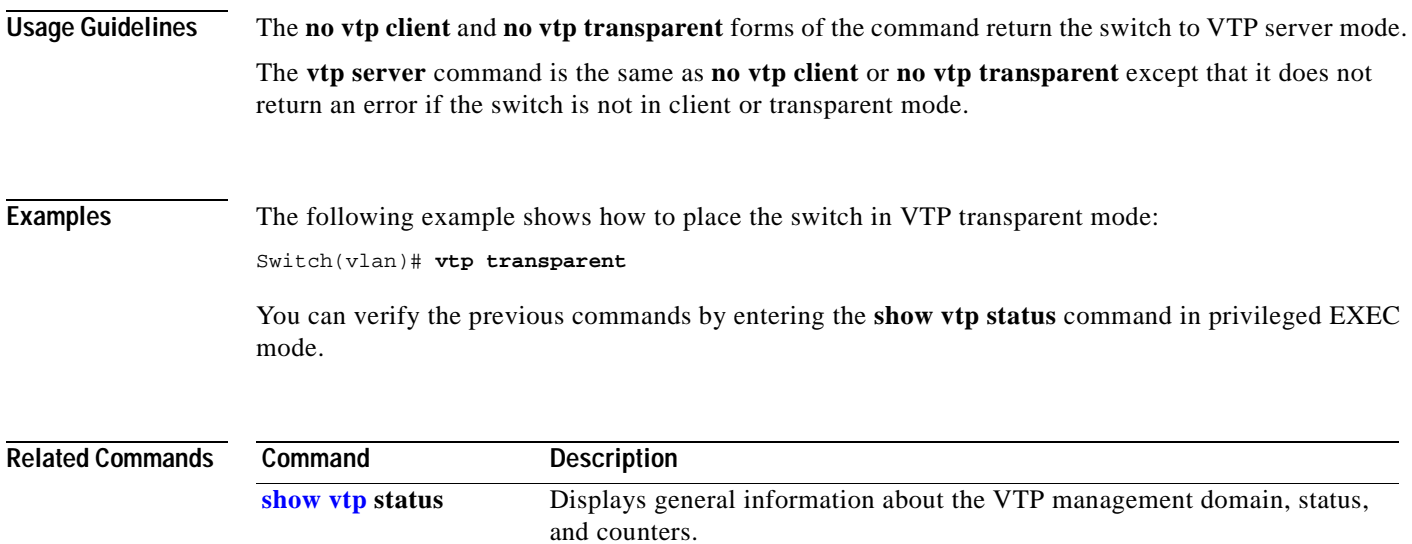

# <span id="page-279-0"></span>**vtp domain**

Use the **vtp domain** VLAN database command to configure the VLAN Trunk Protocol (VTP) administrative domain.

**vtp domain** *domain-name*

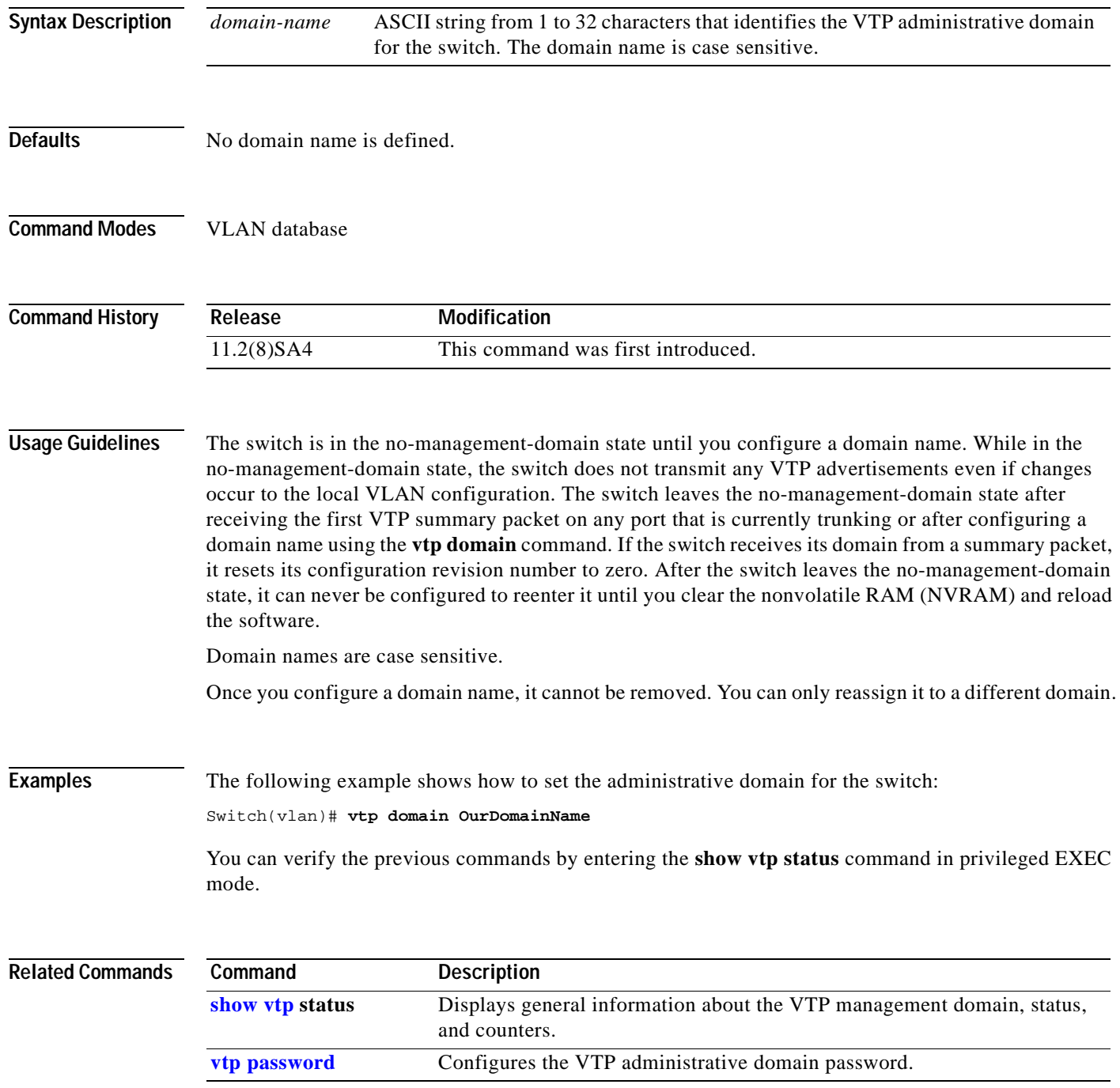

# **vtp file**

 $\blacksquare$ 

Use the **vtp file** global configuration command to modify the VLAN Trunk Protocol (VTP) configuration storage filename. Use the **no** form of this command to return the filename to its default name.

**vtp file** *ifsfilename*

**no vtp file**

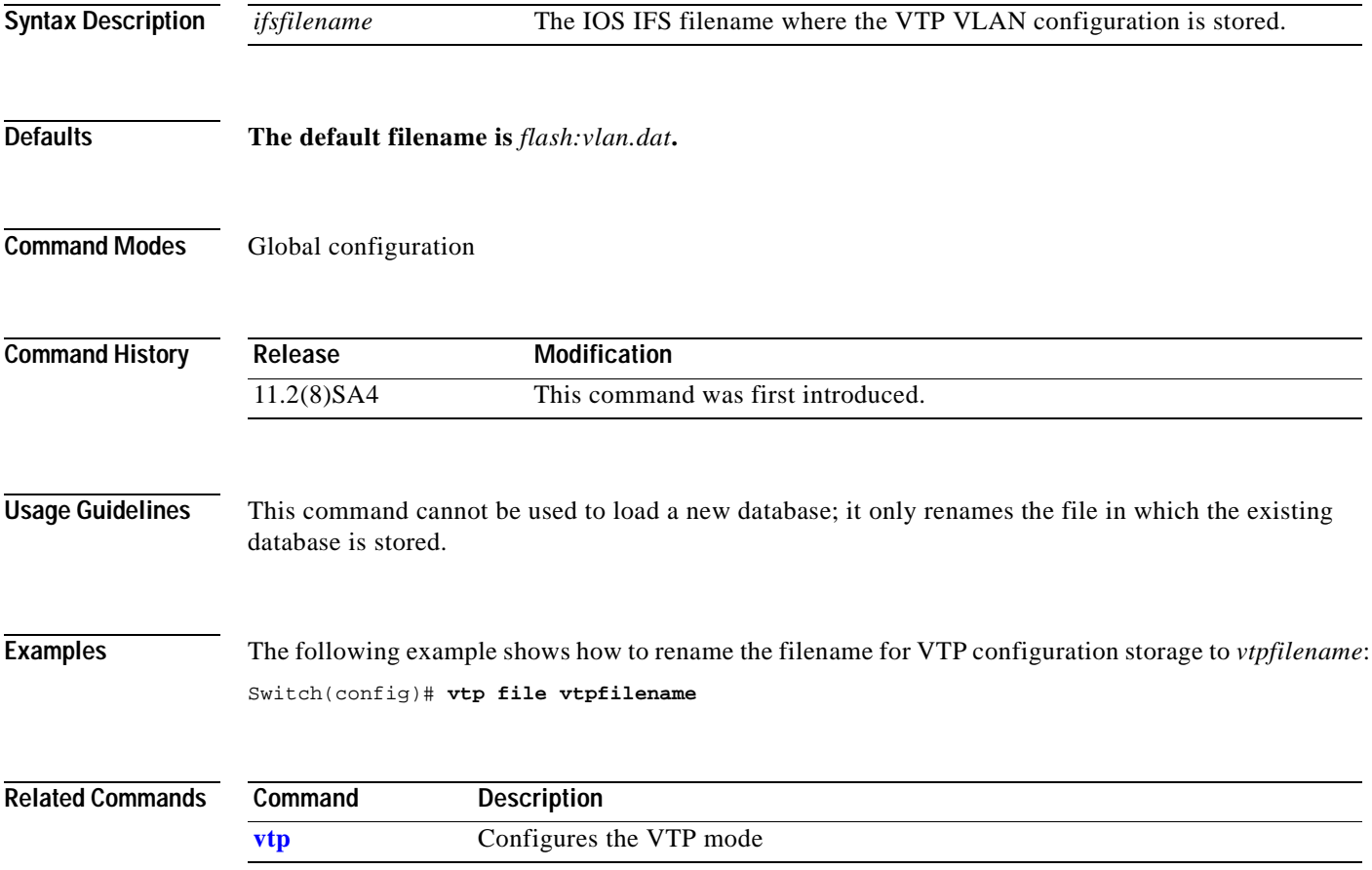

# <span id="page-281-0"></span>**vtp password**

Use the **vtp password** VLAN database command to configure the VLAN Trunk Protocol (VTP) administrative domain password. Use the **no** form of this command to remove the password.

**vtp password** *password-value*

**no vtp password** *password-value*

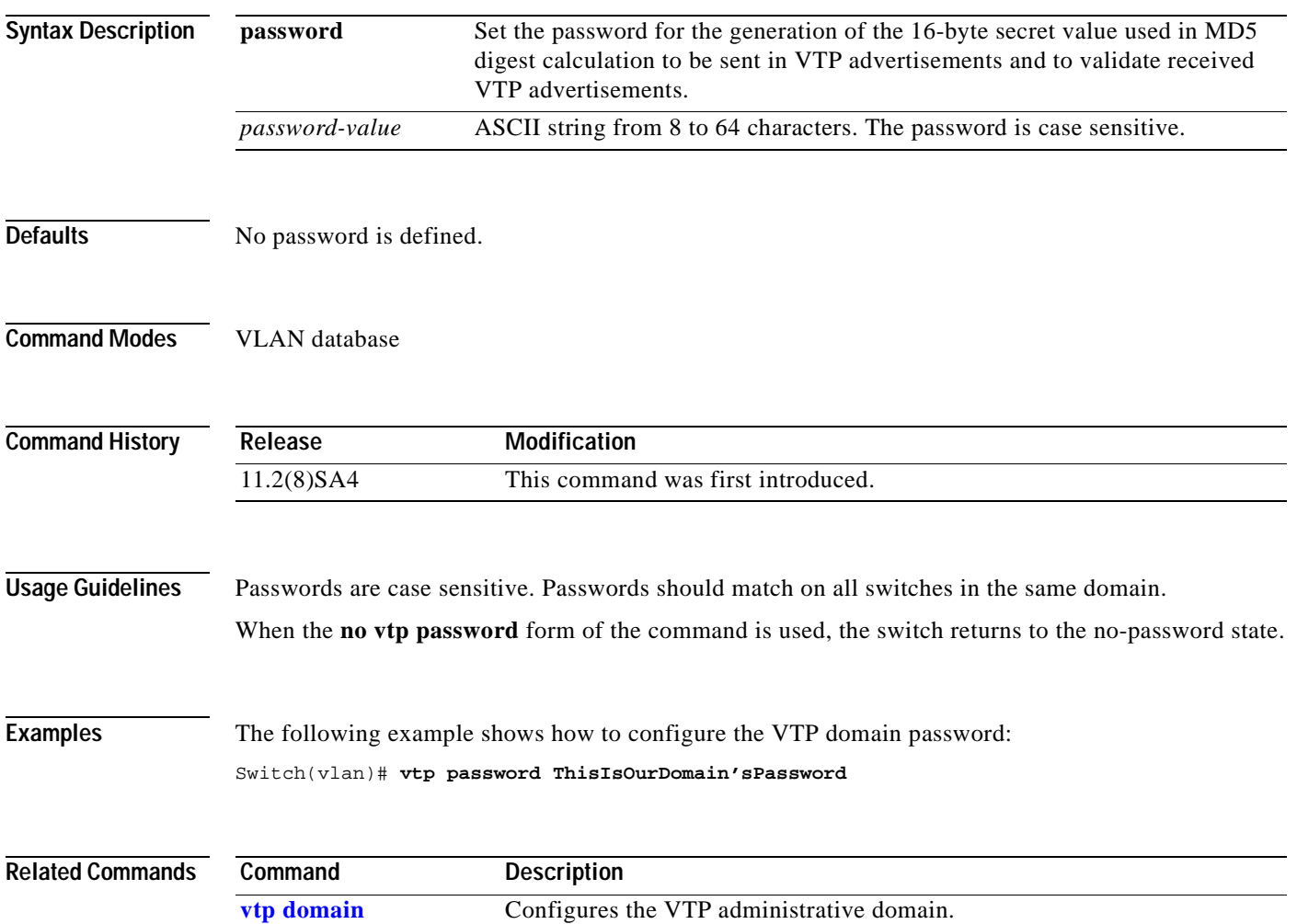

a pro

# <span id="page-282-0"></span>**vtp pruning**

Use the **vtp pruning** VLAN database command to enable pruning in the VLAN Trunk Protocol (VTP) administrative domain. Use the **no** form of this command to disable pruning.

**vtp pruning**

**no vtp pruning**

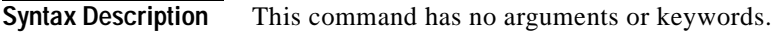

**Defaults** Pruning is disabled.

**Command Modes** VLAN database

**Command History** Release **Modification** 11.2(8)SA4 This command was first introduced.

**Usage Guidelines** If you enable pruning on the VTP server, it is enabled for the entire management domain. Only VLANs included in the pruning-eligible list can be pruned. VLANs 2 through 1001 are pruning-eligible on Catalyst 2900 XL and Catalyst 3500 XL trunk ports. Pruning is support with VTP version 1 and version 2.

**Examples** The following example shows how to enable pruning in the proposed new VLAN database: Switch(vlan)# **vtp pruning**

> You can verify the previous commands by entering the **show vtp status** command in privileged EXEC mode.

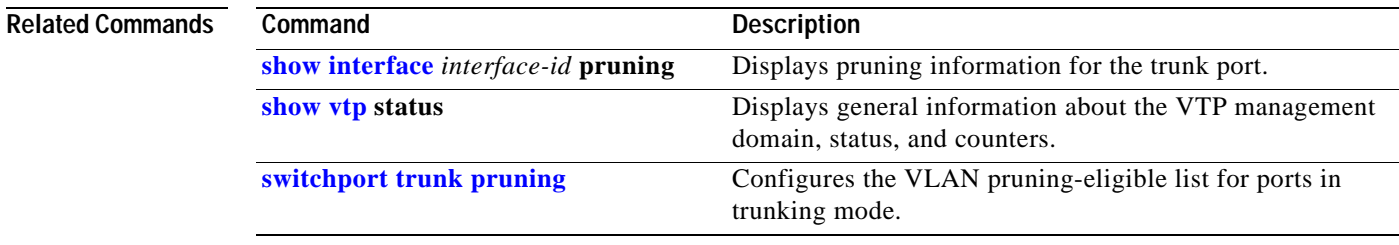

## **vtp v2-mode**

Use the **vtp v2-mode** VLAN database command to enable VLAN Trunk Protocol (VTP) version 2 in the administrative domains. Use the **no** form of this command to disable V2 mode.

**vtp v2-mode**

**no vtp v2-mode**

- **Syntax Description** This command has no arguments or keywords.
- **Defaults** VTP version 2 is disabled.
- **Command Modes** VLAN database

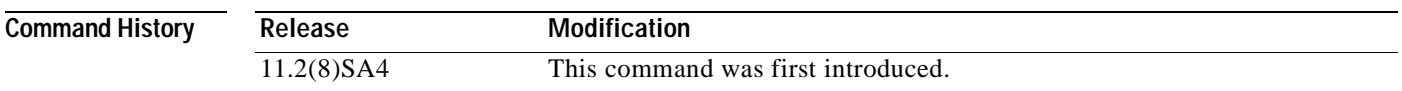

**Usage Guidelines** Toggling the V2 mode state modifies certain parameters of certain default VLANs.

Each VTP switch automatically detects the capabilities of all the other VTP devices. To use V2 mode, all VTP switches in the network must support version 2; otherwise, you must configure them to operate in VTP version 1 mode (no vtp v2-mode).

If you are using VTP in a Token Ring environment, VTP V2 mode must be enabled.

If you are configuring a Token Ring bridge relay function (TRBRF) or Token Ring concentrator relay function (TRCRF) VLAN media type, you must use version 2.

If you are configuring a Token Ring or Token Ring-NET VLAN media type, you must use version 1.

**Examples** The following example shows how to enable V2 mode in the proposed new VLAN database: Switch(vlan)# **vtp v2-mode**

> You can verify the previous commands by entering the **show vtp status** command in privileged EXEC mode.

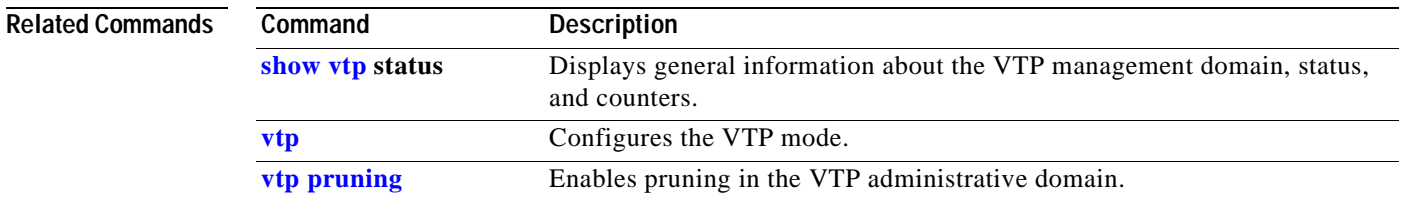